# Travel Agency User Manual BookaGroup

# &

# NDC for Groups Manual

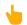

= Please mouse over and click on the manual name to open specific manual

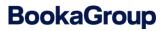

# Travel Agency User Manual BookaGroup

v.10 November 2024

#### Confidentiality

This document and its content are the property of Deutsche Lufthansa AG. Complete or partial duplication and delivery to third parties or any other form of publication is prohibited without written approval of Deutsche Lufthansa AG. Copies for internal use are not subject to this restriction.

### **LUFTHANSA GROUP**

| Date       | Version | Change | Chapter | Торіс                                                                                                    |
|------------|---------|--------|---------|----------------------------------------------------------------------------------------------------|
| 01.08.2021 | 7.0     | 8.0    | 3       | Complete new chapter added:<br>Registration process for contracted and<br>future IATA agencies                                                                             |
| 01.08.2021 | 7.0     | 8.0    | 5.3     | New sub-chapter added: Change Password                                                                                                    |
| 01.08.2021 | 7.0     | 8.0    | 5.4     | New sub-chapter added: Password Criterias                                                                                                    |
| 01.08.2021 | 7.0     | 8.0    | 9.2     | Reqesting roundtrip including Passengers with disabilities (PRM)                                                                                                    |
| 01.08.2021 | 7.0     | 8.0    | 9.2.1   | TC may not be available in every market                                                                                                    |
| 01.08.2021 | 7.0     | 8.0    | 9.2.2   | New Name Option – not available in BaG<br>anymore, info deleted                                                                                                    |
| 01.08.2021 | 7.0     | 8.0    | 9.5     | Series: A maximum of 60 PAX per departure may be requested                                                                                                    |
| 01.08.2021 | 7.0     | 8.0    | 9.6.1   | OAL specifics: Update on CM and general info added                                                                                                    |
| 01.08.2021 | 7.0     | 8.0.   | 10.2    | Former sub-chapter "10.2 Modify Name<br>Option" deleted as not available in BaG<br>anymore.<br>Attention: Causing re-numbering of<br>following sub-chapters in chapter 10. |
| 01.08.2021 | 7.0     | 8.0    | 10.2    | Name Changes                                                                                                    |
| 01.08.2021 | 7.0     | 8.0    | 10.3    | Increase Passengers                                                                                                    |
| 01.08.2021 | 7.0     | 8.0    | 10.11   | Irregularity Handling - Nego Space /<br>Allotment bookings                                                                                                    |
| 01.08.2021 | 7.0     | 8.0    | 10.12   | Hotel Bookings - action link not available                                                                                                    |
| 01.08.2021 | 7.0     | 8.0    | 14      | Glossary: PRM added                                                                                                    |
| 01.01.2024 | 8.0     | 9.0    | all     | Adaption due to SN Integration                                                                                                    |
| 19.11.2024 | 9.0     | 10.0   | all     | General update due to EN integration                                                                                                    |
|            |         |        |         |                                                                                                    |
|            |         |        |         |                                                                                                    |
|            |         |        |         |                                                                                                    |
|            |         |        |         |                                                                                                    |

### **Table of Contents**

| Comple         | te new chapter added:                                                      | . 2 |
|----------------|----------------------------------------------------------------------------|-----|
| Table of       | Contents                                                                   | . 3 |
| 1              | Introduction                                                               | . 5 |
| 2              | System Requirements                                                        | . 5 |
| 3              | Registration process for contracted and future IATA agencies               | . 6 |
| 3.1            | New travel agency registration process                                     |     |
| 3.2<br>3.2.1   | Update Profile of a Travel Agency User<br>Admin User                       |     |
| 3.2.2          | Regular User                                                               |     |
| 3.3            | Update the Travel Agency Profile                                           |     |
| 3.3.1          | Add an additional Office ID/ PCC                                           |     |
| 3.3.2<br>3.4   | Add an additional IATA number<br>Register other users of the travel agency |     |
|                |                                                                            |     |
| 4              | General Definitions                                                        |     |
| 5              | Getting Started                                                            |     |
| 5.1<br>5.2     | Log-In<br>Password Reset                                                   |     |
| 5.2<br>5.3     | Change Password                                                            |     |
| 5.4            | Password Criterias                                                         |     |
| 6              | Navigation                                                                 | 34  |
| 6.1            | Cockpit                                                                    |     |
| 6.2            | User Profile                                                               | 35  |
| 6.3            | Agency Profile                                                             |     |
| 6.4<br>6.4.1   | Cockpit Header & Cockpit Tiles                                             |     |
| 6.4.2          | Help & Contact                                                             |     |
| 6.4.3          | News                                                                       |     |
| 7              | Communication                                                              | 46  |
| 8              | File Display                                                               | 49  |
| 8.1            | Single PNR View                                                            |     |
| 8.2            | Multiple PNR View                                                          |     |
| 8.3            | Fileview with inconsistent status                                          | 55  |
| 9              | Requesting and Booking                                                     |     |
| 9.1            | New Request                                                                |     |
| 9.2<br>9.2.1   | Requesting a Round-trip<br>Tour Conductor                                  |     |
| 9.2.1<br>9.2.2 | Offer "on-the-fly"                                                         |     |
| 9.2.3          | Offer "delayed response"                                                   |     |
| 9.2.4          | Saving the Offer                                                           | 67  |
| 9.2.5          | Booking the Offer                                                          |     |
| 9.2.6<br>9.3   | Upsell Offer<br>Requesting Negospace                                       |     |
| /.0            |                                                                            |     |

### **LUFTHANSA GROUP**

| 14                                                                  | Glossary                                                                               | 119        |
|---------------------------------------------------------------------|----------------------------------------------------------------------------------------|------------|
| 13                                                                  | Contacts                                                                               | 118        |
| 12                                                                  | Refund                                                                                 | 118        |
| 11.1.1.<br>11.2<br>11.3                                             | IT code, Endorsement<br>Validating/Ticketing Carrier<br>Distribution Cost Charge (DCC) | 117<br>118 |
| 11.1                                                                | General Ticketing Instructions                                                         |            |
| 11                                                                  | Ticket Issuance                                                                        | 116        |
| 10.7<br>10.8<br>10.8.1<br>10.8.2<br>10.9<br>10.10<br>10.11<br>10.12 | Export to Excel                                                                        |            |
| 10.5.4<br>10.6                                                      | Split PNR via BaG<br>Extra Baggage / Excess Baggage                                    | 111        |
| 10.5.1<br>10.5.2<br>10.5.3                                          | Adding Passenger Names<br>DOC Information<br>Canceling a Passenger                     | 105        |
| 10.4<br>10.5                                                        | Increase Departures<br>Passenger Management                                            | 102        |
| 10.1<br>10.2<br>10.3                                                | Name Option & Ticketing Time Limit<br>Name Changes<br>Increase Passengers              | 98         |
| <b>10</b>                                                           | After Booking                                                                          |            |
| 9.11.1<br>9.11.2                                                    | Special Event<br>Special Business                                                      | 95         |
| 9.11                                                                | Agreed Business                                                                        |            |
| 9.9<br>9.10                                                         | Large Scale Groups<br>Break-up                                                         |            |
| 9.7<br>9.8                                                          | Cross Border Requests<br>Child or Infant Discount                                      |            |
| 9.6.1                                                               | OAL - specifics                                                                        |            |
| 9.6                                                                 | Requests Including OAL                                                                 |            |
| 9.4<br>9.5                                                          | Requesting a Multi-Stop<br>Requesting a Series                                         |            |

### **LUFTHANSA GROUP**

#### 1 Introduction

BookaGroup is the central web-based platform to book group travel with Austrian Airlines, Brussels Airlines, Lufthansa, SWISS and Air Dolomiti. The tool allows travel agencies and tour operators to request and book groups online, perform modifications and fulfillment of existing bookings. All group bookings for flights with the Lufthansa Group (LHG) airlines Austrian Airlines (OS), Brussels Airlines (SN), Lufthansa (LH), SWISS (LX) and Air Dolomiti (EN) are combinable and can be requested and booked in a few simple steps, resulting in a single, combined LHG group booking. In addition, conditions and pricing are harmonized, allowing for a fully harmonized LHG group product. Most of the transactions can be done in BookaGroup; some actions nevertheless must be performed in the respective GDS:

- Additional booking of feeders
- Rebooking
- Ticketing

- Booking of OAL (other airline segments in combination with a LHG flight)
- SSR-elements (e.g. xbag, wheelchair etc.)

Please be informed that **Side Trips** are not supported by BookaGroup. In such cases, separate requests must be made.

Requests of **Double Open-jaws** are only possible if allowed as per fare note.

All changes done in a GDS will be mirrored in BookaGroup as well.

In case your travel agency is not using Amadeus but any other GDS, all additional transactions not supported by BookaGroup (except ticketing) need to be performed by your LHG Group Service Team.

PNRs can be claimed via BookaGroup as soon as all names are inserted (the action "Claim PNR" becomes visible). **Please do not claim PNRs via GDS prior to having entered all names.** This may cause synchronization issues between the other GDS and LHGs Amadeus PNR resulting in incorrect transfer of names, cancellations or ticket numbers. Transactions done in a GDS might need a certain time to be reflected in BookaGroup. Therefore, please wait with further transactions until the updates are visible.

#### 2 System Requirements

BookaGroup is optimized for the following **internet browsers**:

| Internet Explorer:                  | IE11 and Edge latest version              |
|-------------------------------------|-------------------------------------------|
| Firefox:                            | Latest version and last 2 latest versions |
| Google Chrome:                      | Latest version and last 2 latest versions |
| Safari (MacOS only):                | Latest version and last 2 latest versions |
| and a second second set of a second |                                           |

Following **screen resolutions** are supported by BookaGroup: 1920x1080

1366x768 1024x768

Avoid display or usability problems by using one of the recommended browsers above.

### **LUFTHANSA GROUP**

### 3 Registration process for contracted and future IATA agencies

#### 3.1 New travel agency registration process

Travel agency opens the BookaGroup login page in his browser. Continue with the action: "Register a new agency".

# **BookaGroup**

LUFTHANSA GROUP

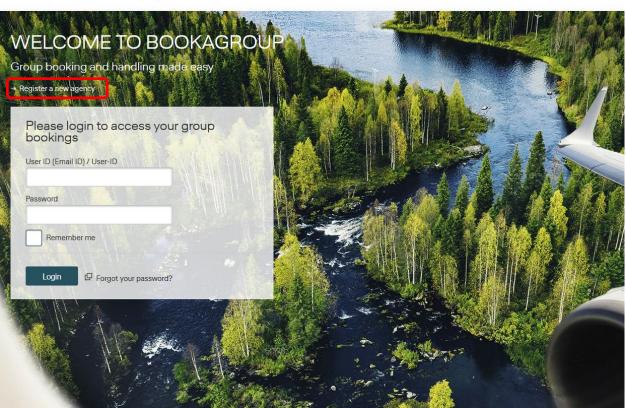

Proceed with entering all relevant information via the next steps:

### **LUFTHANSA GROUP**

Step 1:

|                                                                                                    | oup                                                 |                       |                                                              | LUFTHANSA GRO            | DUP           |
|----------------------------------------------------------------------------------------------------|-----------------------------------------------------|-----------------------|--------------------------------------------------------------|--------------------------|---------------|
| Register travel agency                                                                                                    | Ad                                                  | d agency details      | Create Loca                                                  | I Admin Account          |               |
| Please enter first basic                                                                                                    | information to regist                               | er your travel agency |                                                              |                          |               |
| TRAVEL AGE                                                                                                    | NCY REGIS                                           | TRATION               |                                                              |                          |               |
| ATA / ARC Number                                                                                                    |                                                     |                       |                                                              |                          |               |
| Office ID/ PCC                                                                                                    |                                                     | i GDS/NDC             | Please selec                                                 | t 👻                      |               |
| Add Office ID/ PCC                                                                                                    |                                                     |                       |                                                              |                          |               |
|                                                                                                    |                                                     |                       |                                                              | Cancel Next step         |               |
|                                                                                                    |                                                     |                       |                                                              |                          | _             |
|                                                                                                    |                                                     |                       |                                                              |                          |               |
| tep 2:                                                                                                    |                                                     |                       |                                                              |                          |               |
| PaakaC                                                                                                    | roup                                                |                       |                                                              |                          |               |
| BookaG                                                                                                    | roup                                                |                       |                                                              |                          | LUFTHANSA GRO |
|                                                                                                    |                                                     |                       |                                                              |                          |               |
| Register travel agency                                                                                                    |                                                     | Add agency details    |                                                              | Create Local Admin Accou | unt           |
| Please enter travel a                                                                                                    | agency details                                      |                       |                                                              |                          |               |
|                                                                                                    | ageney details                                      |                       |                                                              |                          |               |
|                                                                                                    |                                                     |                       |                                                              |                          |               |
| AGENCY IN                                                                                                    | FORMATI                                             | ON                    |                                                              |                          |               |
|                                                                                                    | IFORMATI                                            | ON                    |                                                              |                          |               |
| Office information                                                                                                    | IFORMATI                                            | ON                    |                                                              |                          |               |
| Office information                                                                                                    |                                                     |                       | IATA / ARC Number                                            | 23223454                 |               |
| Office information<br>Agency name<br>Agency Email Address*                                                                                                    | [                                                   |                       |                                                              |                          |               |
| Office information                                                                                                    | IFORMATI                                            |                       | IATA / ARC Number<br>GDS/NDC                                 | 23223454<br>AMADEUS      |               |
| Office information<br>Agency name<br>Agency Email Address*<br>Office ID / PCC                                                                                                    | )<br>XXXLH1234                                      | ON                    |                                                              |                          |               |
| Office information<br>Agency name<br>Agency Email Address*<br>Office ID / PCC<br>Contact information                                                                                                    | <br> <br>  XOXLH1234                                |                       |                                                              |                          |               |
| Office information<br>Agency name<br>Agency Email Address*<br>Office ID / PCC<br>Contact information<br>Address type                                                                                                    | <br> <br>  XOXLH1234                                | ON<br>Box Number      | GDS/NDC                                                      |                          |               |
| Office information<br>Agency name<br>Agency Email Address*<br>Office ID / PCC<br>Contact information<br>Address type<br>Street name and number*                                                                          | <br> <br>  XOXLH1234                                |                       | GDS/NDC<br>Lane*                                             |                          |               |
| Office information<br>Agency name<br>Agency Email Address*<br>Office ID / PCC<br>Contact information<br>Address type<br>Street name and number*<br>Building*                                                             | <br> <br>  XOXLH1234                                |                       | GDS/NDC<br>Lane*<br>Area*                                    |                          |               |
| Office information<br>Agency name<br>Agency Email Address"<br>Office ID / PCC<br>Contact information<br>Address type<br>Street name and number"<br>Building"<br>Address line 1"                                          | <br> <br>  XOXLH1234                                |                       | GDS/NDC<br>Lane"<br>Area"<br>Address line 2"                 |                          |               |
| Office information<br>Agency name<br>Agency Email Address*<br>Office ID / PCC<br>Contact information<br>Address type<br>Street name and number*<br>Building*<br>Address line 1*<br>City                                  | <br> <br>  XOXLH1234                                |                       | GDS/NDC<br>Lane*<br>Area*<br>Address line 2*<br>Pin/Zipcode* | AMADEUS                  |               |
| Office information<br>Agency name<br>Agency Email Address"<br>Office ID / PCC<br>Contact information<br>Address type<br>Street name and number"<br>Building"<br>Address line 1"                                          | <br> <br>  XOXLH1234                                |                       | GDS/NDC<br>Lane"<br>Area"<br>Address line 2"                 |                          |               |
| Office information<br>Agency name<br>Agency Email Address*<br>Office ID / PCC<br>Contact information<br>Address type<br>Street name and number*<br>Building*<br>Address line 1*<br>City<br>State/Region*<br>Phone Number | I       XXXLH1234       I       Street       P.O. I |                       | GDS/NDC<br>Lane*<br>Area*<br>Address line 2*<br>Pin/Zipcode* | AMADEUS                  |               |
| Office information<br>Agency name<br>Agency Email Address"<br>Office ID / PCC<br>Contact information<br>Address type<br>Street name and number"<br>Building"<br>Address line 1"<br>City<br>State/Region"                 | I       XXXLH1234       I       Street       P.O. I |                       | GDS/NDC<br>Lane*<br>Area*<br>Address line 2*<br>Pin/Zipcode* | AMADEUS                  |               |

### **LUFTHANSA GROUP**

LUFTHANSA GROUP

Step 3:

### BookaGroup

Register travel agency

Add agency details

Create Local Admin Account

Please enter personal information of your local admin

### LOCAL ADMIN REGISTRATION

| This information can be changed later in the individual user profile.    |                                 |              |        |               |        |  |
|--------------------------------------------------------------------------|---------------------------------|--------------|--------|---------------|--------|--|
| Personal information i                                                   |                                 |              |        |               |        |  |
| Title                                                                    | Ms. •                           |              |        |               |        |  |
| First name                                                               | Susi                            | Middle name* |        |               |        |  |
| Last name                                                                | Sunshine                        |              |        | _             |        |  |
| User ID (Email ID)                                                       | susi.sunshine@gmail.com         | Worksign     | SSU    | I             |        |  |
| Contact information                                                      | +49 (GERMAN_* 1234 56789        |              |        |               |        |  |
| General settings                                                         |                                 |              |        |               |        |  |
| Language for display                                                     | ENGLISH • i                     | Time format  | 121    | h 24h         |        |  |
| Receive important offer or<br>booking related<br>notifications via email | No Yes i                        |              |        |               |        |  |
| Receive information about<br>product news, special<br>promotions, etc    | No Yes i You can contact me via |              |        |               |        |  |
| promotions, etc                                                          | Telephone                       |              |        |               |        |  |
| Security Check                                                           |                                 |              |        |               |        |  |
| Please enter the following text before continuing                        | Stew 7p                         |              |        |               |        |  |
| → I cant read this                                                       |                                 |              |        |               |        |  |
|                                                                          |                                 |              |        |               |        |  |
|                                                                          |                                 |              | Cancel | Previous step | Submit |  |

#### "Admin user" or "regular user"?

The tool allows two different roles: "admin user" and "regular user".

The regular user can use the full functionality of BookaGroup except functions related to user and tool administration.

Apart from the regular user rights, the admin user additionally has following rights and liabilities for his/ her related office and can:

- a. Accept the terms and conditions for the travel agency
- b. Create/ delete/ block users in his office
- c. Grant the role "admin user" or "regular user"
- d. Access all IATAs/ Office IDs & PCCs
- e. Initiate changes of IATAs/ Office ID & PCCs with LHG Group Service Team (chapter 3.3)
- f. Grant user access to IATA numbers (chapter 3.4)

It is possible to have more than one admin user, there is no limitation.

### LUFTHANSA GROUP

Within this initial travel agency registration process, the agent needs to have the role of an admin user. Therefore the admin user needs to complete his/her personal information and create a 3 letter work sign code for identification purposes. The User ID field requires a valid email address.

- Finally the agency user needs to select the preferred language and time format.
- When activating the "Email notification" the user will receive important notifications beside the information given in the tool. This might be useful when not working every day in BookaGroup.
- Finally enter the security/captcha text to continue.

Step 4:

# **BookaGroup**

LUFTHANSA GROUP

Thank you! Your registration request has been sent and is awaiting verification. We will get back to you shortly once the due  $\checkmark$ process is complete.

Soon you will enjoy the full range of features of our group booking tool

Create new requests with ease

Manage your requests with comfort In case of any doubt: Communicate instantly with Sales

#### Step 5:

Once the registration request is confirmed by the LHG Groups Service Team, you will receive a registration link via email. Please follow this link to complete your password settings.

### **LUFTHANSA GROUP**

# BookaGroup

#### LUFTHANSA GROUP

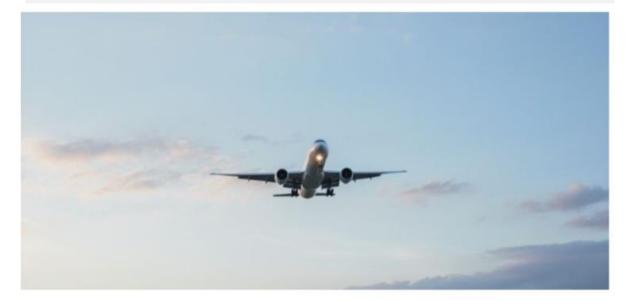

## You are just one click away from BookaGroup

Profile registration confirmation

Agency contract acceptance

Vour agency registration request has been accepted. Please complete the missing data.

### MS. INKEN MAY

#### Contact information

| IATA 22345676 | + |
|---------------|---|
| IATA 23232322 | + |

#### Password settings

| i Please memorize settings. | e your User ID inken.may | Ih.de for later login in. You can change your user ID in your profile |
|-----------------------------|--------------------------|-----------------------------------------------------------------------|
| Enter new password          |                          | Reserverd security low.                                               |
| Confirm new password        |                          |                                                                       |
|                             |                          | Cancel Next step                                                      |

### **LUFTHANSA GROUP**

The password details have to be entered in an acceptable format:

- Passwords have to be 8-30 characters long. Min. 8 characters containing at least one upper
- Case letter, one lower case letter, one numeric digit and one special character or min 14 characters if no special character used.
- See also chapter 5.4 Password Criterias

#### Step 6:

| Profile registration con                                                                                      | firmation                                                                                                    |                                                         | Agency contrac | ct acceptance |               |        |  |
|----------------------------------------------------------------------------------------------------|----------------------------------------------------------------------------------------------------|---------------------------------------------------------|----------------|---------------|---------------|--------|--|
| Please accept the applicable terms & conditions and submit to continue.                                       |                                                                                                    |                                                         |                |               |               |        |  |
| MS. SUSY SUNSHINE                                                                                             |                                                                                                    |                                                         |                |               |               |        |  |
| SUNSHINE                                                                                                    |                                                                                                    |                                                         |                |               |               |        |  |
| Terms and Cor                                                                                                 | nditions                                                                                                    |                                                         |                |               |               |        |  |
| <ul> <li>Yes, I accept the Legal a</li> <li>Yes, I have read and und</li> <li>I like to receive im</li> </ul> | I Commercial T&C. D English<br>nd Technical T&C. D English<br>erstood the privacy statement.<br>portant offer or booking related no<br>tifications about product news,spe<br>23222220<br>FRAXX12345 | Deutsch <u>Privacy Statement</u> tifications via email. |                |               |               |        |  |
|                                                                                                    | antative I accept the Booking ice any prior terms & conditions on                                                                                                    | @ English @                                             | Deutsch        |               |               |        |  |
|                                                                                                    |                                                                                                    |                                                         |                | Cancel        | Previous step | Submit |  |

- The travel agency's admin user needs to accept **General Commercial Terms & Conditions** and the **Legal and Technical Terms & Conditions** which relate to the technical use of the tool which you will find also on e.g. lh.com homepage.
- Under the Group Terms & Conditions the TA admin will find the agency's Booking Related T&C.
- The admin user has to accept all applicable contracts, terms and conditions on behalf of the travel agency by checking each check box. It is mandatory for an agency to accept <u>all</u> T&Cs, otherwise the agency will not be able to use BookaGroup. If there are multiple Office IDs/ PCCs for an agency each Office ID/ PCC will be assigned with its own contract.

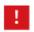

In the registration email to the travel agency it is pointed out that the admin user should have the authority to accept the contracts, terms and conditions on behalf of the travel agency!

After pressing Submit the admin user will be guided to the BookaGroup login screen and can log into the tool for the first time.

#### 3.2 Update Profile of a Travel Agency User

#### 3.2.1 Admin User

After accepting all contracts and the T&C the Travel Agency admin user logs into BookaGroup with his/her User/Email ID (email address) and his new password for the first time.

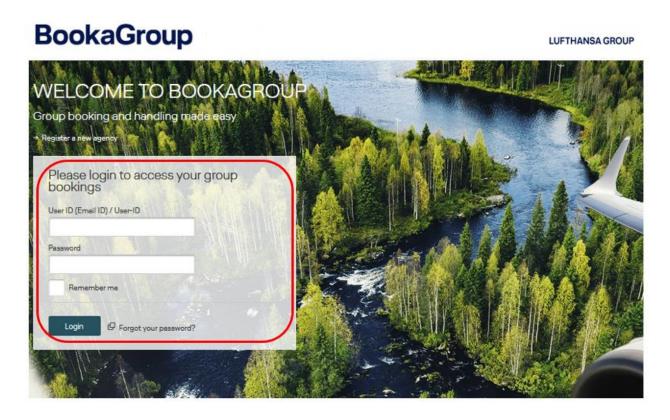

When logging into the BookaGroup tool, the user will be guided to the "Dashboard", the starting page in BookaGroup which displays an overview of all functions and services.

Under "**My profile**" the user can add/amend personal contact details, select a time format and the language settings (see screenshot on the following pages) and update his/her profile by clicking on "Save Changes".

### L

**BookaGroup** 

### **LUFTHANSA GROUP**

|                      |                        | swiss | Air⊃o     → Agency Profile     → Change IATA/ARC number |  |
|----------------------|------------------------|-------|---------------------------------------------------------|--|
| 🔲 ∓ My Groups All Gr | oups 📸 New request     |       | → Logout                                                |  |
|                      |                        |       |                                                         |  |
| 🔲 🕂 My Groups All    | Groups int New request |       | File ID v Q                                             |  |
| MR TEST USER         |                        |       | ACTIVE                                                  |  |

| MR. TEST U<br>Agency details                                        |                                                           |                                                                                                    | ACTIVE       |  |  |
|---------------------------------------------------------------------|-----------------------------------------------------------|----------------------------------------------------------------------------------------------------|--------------|--|--|
| Office information<br>Agency name<br>Agency Email Address           | TEST AGENCY DE                                            | LHG Sales Office                                                                                                    | BRU GG       |  |  |
| IATA 23212243                                                       |                                                           |                                                                                                    | +            |  |  |
| Personal detail                                                     | s                                                         |                                                                                                    |              |  |  |
| Personal Information                                                | 1                                                         |                                                                                                    |              |  |  |
| i You may update                                                    | e your contact and profile details.                       |                                                                                                    |              |  |  |
| Title<br>First name<br>Last name                                    | Mr.    Test User                                          | Middle name*                                                                                                    | Test         |  |  |
| User ID (Email ID)<br>User role                                     | ta.user.de.fux1@dh.de<br>Regular User Admin               | Worksign                                                                                                    | SBR          |  |  |
| Contact information                                                 |                                                           |                                                                                                    |              |  |  |
| Phone number                                                        | +49 (GERMAN • 11 1                                        |                                                                                                    |              |  |  |
| General setting                                                     | js                                                        |                                                                                                    |              |  |  |
| Language for display<br>Language for<br>correspondence<br>Time zone | ENGLISH   ENGLISH (UTC +01:00) Amsterdam, Berlin, Bern, R | Time format<br>Receive important offer or<br>booking related<br>notifications via email<br>Receive information about<br>product news, special<br>promotions, etc | 12h24hNoYesI |  |  |
| Cancel Save changes                                                 |                                                           |                                                                                                    |              |  |  |
| E Actions                                                           |                                                           |                                                                                                    |              |  |  |
| Change IATA/ ARC assignr                                            | ment View all groups of this user Change pa               | assword                                                                                                    |              |  |  |

### **LUFTHANSA GROUP**

#### 3.2.2 Regular User

To update a Regular User profile same steps to be followed as mentioned in chapter 3.3.1.

An overview of the different roles "Regular" and "Admin" can be found in chapter 3.1.

#### 3.3 Update the Travel Agency Profile

After updating the user profile, the Travel Agency admin user can cross-check the stored travel agency data. If necessary he/she can amend/complete wrong or missing data under **"Agency Profile**" in the header.

Special attention should be given to the IATA numbers and the assigned Office IDs/PCCs. Please immediately contact your LHG Group Service Team in case of any errors / misspellings / typos.

If there should be also **any other errors** that are read only, please get in touch with your LHG Group Service Team.

| BookaGroup               | LUFTHANSA GR                    | OLIP Schmidt,/Gaus → My profile       |
|--------------------------|---------------------------------|---------------------------------------|
| Austrian 🗡 brussels      | 😪 Lufthansa 🛛 🔏 SWISS < 🛠 AirDo |                                       |
| 🗐 ∓ My Groups All Groups | n∰  New request                 | → Change IATA/ARC number     → Logout |

### **LUFTHANSA GROUP**

| Amongui                                                                                               | Lines (E)                         | Terms & Conditi |                  |                                      |              |
|----------------------------------------------------------------------------------------------------|-----------------------------------|-----------------|------------------|--------------------------------------|--------------|
| Agency                                                                                                |                                   | Terms & Conditi |                  |                                      |              |
| Office information                                                                                    | ۱<br>                             |                 |                  |                                      |              |
| Agency name                                                                                           | TEST AGENCY DE                    |                 | LHG Sales Office | BRU GG                               |              |
| Agency Email Address                                                                                  | sa lh.de                          |                 | TA Mode          | ONLINE                               |              |
| IATA/ARC number                                                                                       | r data (23212243)                 |                 |                  |                                      | -            |
| Contact informa                                                                                       | tion                              |                 |                  |                                      |              |
| Street name and number                                                                                | 1                                 |                 | Lane             |                                      |              |
| Building                                                                                              |                                   |                 | Area             |                                      |              |
| Address line 1                                                                                        |                                   |                 | Address line 2   |                                      |              |
| City                                                                                                  | Frankfurt                         |                 | Pin/Zipcode      |                                      |              |
| State/Region                                                                                          |                                   |                 | Country          | GERMANY                              |              |
| Phone Number                                                                                          | +49 1 1                           |                 |                  |                                      |              |
| DS/NDC<br>DC Contact Details                                                                          | AMADEUS                           |                 |                  |                                      |              |
| IDC Contact Details                                                                                   | <ul> <li>✓</li> </ul>             |                 |                  |                                      |              |
|                                                                                                    |                                   | _               |                  |                                      |              |
| Inpublished fare                                                                                      | EDUCATIONAL FARES                 | ✓ TOUR          | OPERATOR         | ✓ CRUISE                             |              |
| our operator countries                                                                                | GERMANY                           |                 |                  |                                      |              |
| pecial request types                                                                                  | Return flight outside flight plan | Series          |                  | Non-nego half return                 |              |
| our conductors                                                                                        | Yes                               |                 |                  |                                      |              |
| eries request check                                                                                   | No                                |                 |                  |                                      |              |
|                                                                                                    | 55 Days                           | 30 Days         |                  |                                      |              |
|                                                                                                    | 50                                |                 |                  |                                      |              |
| laximum series                                                                                        |                                   |                 |                  |                                      |              |
| Aaximum series<br>leparture                                                                           |                                   |                 |                  |                                      |              |
| Different name options<br>Aaximum series<br>leparture<br>eneral settings<br>uguage for<br>respondence | ENGLISH                           | • i             | Time zone        | (UTC +01:00) Amsterdam, Berlin, Bern | , <b>•</b> i |

#### 3.3.1 Add an additional Office ID/ PCC

#### a) Travel agency has one IATA only

If the travel agency's admin wants to add an **additional office ID/ PCC** under the current IATA number, he/she needs to select the button **"Add office ID/PCC**" and follow the instructions. To avoid duplicates the tool automatically checks the new Office ID/ PCC.

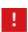

If the travel agency wants to **cancel an IATA number or an office ID/ PCC** the LHG Group Service Team needs to be contacted.

The user opens the Agency Profile:

| BookaG                 | iroup           |                 | u                |             | Schmidt Klaus      |
|------------------------|-----------------|-----------------|------------------|-------------|--------------------|
| Austrian 🗡             |                 | 密 Lufthansa     | <b>A</b> SWISS   | Air⊃o Air⊃o | ency Profile       |
| 🗇 🕂 My Grou            | ps All Groups   | New request     |                  | → Log       | gout               |
| TESTING S              | N4G             |                 |                  |             | Active             |
| Agency                 | User (2)        | Terms & Conditi |                  |             |                    |
| Office information     |                 |                 |                  |             |                    |
| Agency name            | Testing SN4G    |                 | LHG Sales Office | FRA AH/M-GR |                    |
| Agency Email Address   | iww@gmail.com   |                 | TA Mode          | ONLINE      |                    |
| IATA/ARC number d      | lata (00109130) |                 |                  |             | -                  |
| Contact information    | on              |                 |                  |             |                    |
| Street name and number | Teststreet      |                 | Lane             |             |                    |
| Building               |                 |                 | Area             |             |                    |
| Address line 1         |                 |                 | Address line 2   |             |                    |
| City                   | Frankfurt       |                 | Pin/Zipcode      | 12345       |                    |
| State/Region           |                 |                 | Country          | GERMANY     |                    |
| Phone Number           | +49 69 12       | 3456            |                  |             |                    |
| Office ID/ PCC         |                 |                 |                  |             | Add Office ID/ PCC |

The following pop-up needs to be completed:

| Register an Additional Office ID/ PCC |          |   |        |              |  |
|---------------------------------------|----------|---|--------|--------------|--|
| IATA/ARC number                       | 23212243 |   |        |              |  |
| Office ID/ PCC                        |          |   |        |              |  |
| GDS/NDC                               | AMADEUS  | • |        |              |  |
|                                       |          |   |        |              |  |
|                                       |          |   | Cancel | Send request |  |

After sending the request, the TA admin user will get a confirmation in the header:

| TESTAGENCY DE                                                                                                    |                          |  |                  |        |  |  |  |
|----------------------------------------------------------------------------------------------------|--------------------------|--|------------------|--------|--|--|--|
| Your request for an additional Office ID/ PCC has been sent. Once verified, we will get back to you with the confirmation. |                          |  |                  |        |  |  |  |
| Agency                                                                                                    | User (5) Terms & Conditi |  |                  |        |  |  |  |
| Office information                                                                                                    |                          |  |                  |        |  |  |  |
| Agency name                                                                                                    | TEST AGENCY DE           |  | LHG Sales Office | BRU GG |  |  |  |
| Agency Email Address                                                                                                    | sa Ih.de                 |  | TA Mode          | ONLINE |  |  |  |

The LHG Group Service Team will again need to approve the new Office ID.

After the approval by LHG Group Service Team, the travel agency will receive a confirmation email to the email box of the travel agency.

| Dear Travel Agency Partner,                                                                                           |
|----------------------------------------------------------------------------------------------------|
| Your request for the registration of Office ID/ PCC FRAGCC345 has been approved.                                      |
| You are just one step away from using it for your agencys account.                                                    |
| You can start the activation process by logging in to Book-a-Group and accepting the applicable terms and conditions. |
| Thank you and regards,<br>Your Book-a-Group team                                                                      |

The TA admin user needs to follow the instructions to accept the contracts, terms and conditions for the new Office ID/ PCC.

He/she then finds the new Office ID/ PCC listed in the agency profile.

#### b) Travel agency has more than one IATA

If the Travel Agency already has <u>several IATA</u>'s within its agency and wants to register an additional Office ID/PCC (e.g. a NON-IATA agency as the travel agency is the fulfiller for the NON-IATA), following needs to be observed when adding the new Office ID/PCC to the agency's profile:

The Travel Agency admin user opens the Agency profile.

The IATA/ARC number - where the additional NON-IATA agency is to be added - in the Travel Agency's profile needs to be selected by expanding the row. The user clicks on + in the IATA's row:

| TEST AGENCY DE                  |                    |                 |                  |        |  |  |  |  |
|---------------------------------|--------------------|-----------------|------------------|--------|--|--|--|--|
| Agency                          | User (5)           | Terms & Conditi |                  |        |  |  |  |  |
| Office information              | Office information |                 |                  |        |  |  |  |  |
| Agency name                     | TEST AGENCY DE     |                 | LHG Sales Office | BRU GG |  |  |  |  |
| Agency Email Address            | sas ilh.de         |                 | TA Mode          | ONLINE |  |  |  |  |
| IATA/ARC number data (23212243) |                    |                 |                  |        |  |  |  |  |

#### The TA admin user then clicks on "Add Office ID/PCC"

| IATA/ARC number d      | ata (23212243) |                |                    |  |
|------------------------|----------------|----------------|--------------------|--|
| Contact informatio     | n              |                |                    |  |
| Street name and number |                | Lane           |                    |  |
| Building               |                | Area           |                    |  |
| Address line 1         |                | Address line 2 |                    |  |
| City                   | Frankfurt      | Pin/Zipcode    |                    |  |
| State/Region           |                | Country        | GERMANY            |  |
| Phone Number           | +49 1 1        |                |                    |  |
| Office ID/ PCC         |                |                | Add Office ID/ PCC |  |

### **LUFTHANSA GROUP**

A pop-up is opened for the new Office ID/PCC and the user fills out the necessary information accordingly:

| Register an     | Additional Office            | ID/ PCC                  | ⊕ ×                 | :                           |                               |
|-----------------|------------------------------|--------------------------|---------------------|-----------------------------|-------------------------------|
| IATA/ARC number | 23212243                     |                          |                     |                             |                               |
| Office ID/ PCC  |                              |                          |                     |                             |                               |
| GDS/NDC         | AMADEUS                      | •                        |                     |                             |                               |
|                 |                              | Cancel                   | Send request        |                             |                               |
| And clicks on   | "Send request".              |                          |                     |                             |                               |
| Booka           | aGroup                       |                          |                     | LUFTHANSA GROUP             | Schmidt,Klaus<br>Testing SN4G |
| Austrian 🕫      |                              | 😪 Lufthansa              | A SWISS             | <b>≪</b> ∕air⊃olomili       | Help & Contact 🗸              |
|                 | y Groups All Groups          | New request              |                     | File ID                     | v Q                           |
| TEST AC         | GENCY DE                     |                          |                     |                             | ✓ Active                      |
| Vour requ       | est for an additional Office | e ID/ PCC has been sent. | Once verified, we v | vill get back to you with t | he confirmation.              |

The registration request is sent to LHG Group Service Team who will check and approve the registration request accordingly. The travel agency will receive a confirmation email (to the email box of the travel agency).

#### 3.3.2 Add an additional IATA number

If the Travel Agency wishes to add an additional IATA number, the admin user opens the agency's profile and needs to select the button "**Add IATA/ARC button**" (see link on next page):

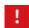

Please observe: IATA number has always to correspond to the registered country of the Travel Agency in BookaGroup profile. No cross-border registration allowed.

### **LUFTHANSA GROUP**

| BookaG                 | roup           |                 | U                | UFTHANSA GROL | My profile     |   |
|------------------------|----------------|-----------------|------------------|---------------|----------------|---|
| Austrian 🗡             |                | 😪 Lufthansa     |                  | AIrJo         | Agency Profile | _ |
| My Group               | os All Groups  | Rew request     |                  | +             | > Logout       | R |
| TEST AGEN              | ICY DE         |                 |                  |               | Active         |   |
| Agency                 | User (5)       | Terms & Conditi |                  |               |                |   |
| Office information     |                |                 |                  |               |                |   |
| Agency name            | TEST AGENCY DE |                 | LHG Sales Office | BRU GG        |                |   |
| Agency Email Address   | sa: Ih.de      |                 | TA Mode          | ONLINE        |                |   |
| IATA/ARC number de     | ata (23212243) |                 |                  |               |                | - |
| Contact informatio     | on             |                 |                  |               |                |   |
| Street name and number |                |                 | Lane             |               |                |   |
| Building               |                |                 | Area             |               |                |   |
| Address line 1         |                |                 | Address line 2   |               |                |   |
| City                   | Frankfurt      |                 | Pin/Zipcode      |               |                |   |
| State/Region           |                |                 | Country          | GERMANY       |                |   |
| Phone Number           | +49 1 1        |                 |                  |               |                |   |

| Office ID/ PCC                 |                            |                 |                 |                       | Add Office ID/ PCC   |
|--------------------------------|----------------------------|-----------------|-----------------|-----------------------|----------------------|
| NUEAX2347                      | FRASB4711                  | FRAI12345       | AH15P           |                       |                      |
| GDS/NDC                        | AMADEUS                    |                 |                 |                       |                      |
| NDC Contact Details            |                            |                 |                 |                       |                      |
| Published fare                 | <b>v</b>                   |                 |                 |                       |                      |
| Unpublished fare               | EDUCATIONAL FAR            | ES              | ✓ TOUR OPERATOR | ✔ CRUISE              |                      |
| Tour operator countries        | GERMANY                    |                 |                 |                       |                      |
| Special request types          | Return flight outside flig | ht plan Se      | eries           | Non-nego half return  |                      |
| Tour conductors                | Yes                        |                 |                 |                       |                      |
| Series request check           | No                         |                 |                 |                       |                      |
| Different name options         | 55 Days i                  | 30              | Days            |                       |                      |
| Maximum series<br>departure    | 50                         |                 |                 |                       |                      |
| General settings               |                            |                 |                 |                       |                      |
| .anguage for<br>Correspondence | ENGLISH                    | -               | i Time zone     | (UTC +01:00) Amsterda | m, Berlin, Bern, 💌 🚺 |
| Email Notification             | No Yes                     | i               |                 |                       |                      |
|                                |                            |                 |                 |                       |                      |
|                                |                            |                 |                 | Cancel                | Save changes         |
|                                |                            |                 |                 |                       |                      |
| Actions                        |                            |                 |                 |                       |                      |
| Register new agent             | Add IATA/ARC number        | View all groups |                 |                       |                      |

On the next screen the Travel Agency admin user enters the **new IATA number**, the **assigned new Office ID/ PCC** and the related **GDS**.

### **LUFTHANSA GROUP**

| BookaGroup                                                                                                    | LUFTHANSA GROUP                                |
|----------------------------------------------------------------------------------------------------|------------------------------------------------|
| Austrian 🗡 brussels 🙀 😪 Lufthansa 👉 SWIS                                                                             | S ≪Air⊃olomili <sup>Help &amp; Contact</sup> ∽ |
| My Groups All Groups New request                                                                                     | File ID 🗸   🔍                                  |
| Register IATA/ARC number Add IATA/ARC Number                                                                         | Details                                        |
| Please enter the following information to register additional IATA/ARC numbers<br>IATA REGISTRATION<br>TESTAGENCY DE |                                                |
| IATA / ARC Number Office ID/ PCC Add Office ID/ PCC                                                                  | Please select 👻                                |
|                                                                                                    | Cancel Next step                               |

After clicking "Next step" the Travel Agency admin user completes the registration on the following screen where he/she fills in missing information and then clicks on "**Complete registration**":

The Travel Agency's admin user receives a confirmation when he/she completes the registration:

|               |                |                  |                         |                       | UFTHANSA GROUP            | Schmidt,Klaus<br>Testing SN4G |
|---------------|----------------|------------------|-------------------------|-----------------------|---------------------------|-------------------------------|
| Austria       | an 🗡 br        |                  | 🔄 Lufthansa             | <b>A</b> swiss        | ★Air⊃olomili              | Help & Contact 🗸              |
|               | My Groups      | All Groups       | New request             |                       | File ID                   | <b>~</b>                      |
| TESTAGENCY DE |                |                  |                         |                       |                           |                               |
| Vour          | request for an | additional IATA/ | ARC code has been sent. | Once verified, we wil | l get back to you with th | ne confirmation.              |

After the new IATA number has been approved by the assigned LHG Group Service Team, the Travel Agency's email address will receive an email notification:

| Dear Travel Agency Partner,                                                                                                    |
|----------------------------------------------------------------------------------------------------|
| Your request for the registration of <b>IATA/ ARC Code 23558662</b> has been approved.<br>You are just one step away from using it for your agencys account. |
| You can start the activation process by logging in to Book-a-Group and accepting the applicable terms and conditions.                                        |
| Thank you and regards,<br>Your Book-a-Group team                                                                                                    |

Also for the new IATA number, the Travel Agency's admin user needs to accept the contract, terms & conditions (see chapter 3.1) after signing into the tool and by following the described steps.

#### 3.4 Register other users of the travel agency

The TA admin user has the possibility to register other users within his office if necessary and grant access to <u>one</u> or <u>all</u> IATA numbers and also to <u>single</u> or <u>multiple</u> Office ID's/PCC's.

He/ she needs to go to the **Agency Profile**, click on the tab "**User**" and select "**Register new agent**" in the drop-down menu of the user list.

| Agency                     | User (7)           | Terms & Conditi |          |                   |                    |     |
|----------------------------|--------------------|-----------------|----------|-------------------|--------------------|-----|
| ♀ List filters ( 0 filters | s, 7 of 7 results) |                 |          |                   |                    | +   |
|                            |                    |                 |          |                   |                    |     |
| User Name                  | ▲ User ID          | Role            | Worksign | IATA/ ARC numbers | Status             | · ) |
|                            |                    |                 |          |                   | Register new agent |     |

On the next screen he/she will be asked to complete the profile data of the new user (same process when completing your own profile).

A

В

The Travel Agency's admin user can grant the role of "**Regular User**" or "**Admin**". More details about the two roles can be found in chapter 3.1.

Under "Assignments" he/she can assign <u>one</u> or <u>multiple</u> IATA numbers and <u>one</u> or <u>multiple</u> Office ID/PCCs to the new Travel Agent user. This selection determines the IATA number under which the user will be able to manage his/her group bookings.

| 🗔 ∓ My Grou                   | ps All Groups       | New re             | equest       |                   | F        | ile ID | ~ | Q |
|-------------------------------|---------------------|--------------------|--------------|-------------------|----------|--------|---|---|
| CREATE A I<br>Travel agent re |                     | R PROF             | ILE          |                   |          |        |   |   |
| Office information            |                     |                    |              |                   |          |        |   |   |
| Agency name                   | TEST AGENCY DE      |                    |              | IATA / ARC number | 23212243 |        |   |   |
| Personal Information          |                     |                    |              |                   |          |        |   |   |
| i These settings of           | can be changed late | er in the individu | ual user pro | ofile.            |          |        |   |   |
| Title                         | Mr. 👻               |                    |              |                   |          |        |   |   |
| First name                    |                     |                    | ]            | Middle name*      |          |        |   |   |
| Last name                     |                     |                    | ]            |                   |          |        |   |   |
| User ID (Email ID)            |                     |                    | 1            | Worksign          | i        |        |   |   |
| User role                     | Regular User        | Admin              |              |                   |          |        |   |   |

### **LUFTHANSA GROUP**

| Contact information                                                      |               |   |               |        |                       |
|--------------------------------------------------------------------------|---------------|---|---------------|--------|-----------------------|
| Phone number                                                             | +49 (GERMAN • |   |               |        |                       |
| Assignment                                                               |               |   |               |        |                       |
| Assignment to IATA/ARC                                                   | Please Select | * |               |        |                       |
| number                                                                   |               |   |               |        |                       |
| General settings                                                         |               |   |               |        |                       |
| Language for display                                                     | ENGLISH       | • | i Time format | 12h    | 24h                   |
| Receive important offer or<br>booking related<br>notifications via email | No Yes        | i |               |        |                       |
| Receive information about<br>product news, special<br>promotions, etc    | No Yes        | i |               |        |                       |
|                                                                          |               |   |               | Cancel | Complete registration |
| (*) Optional fields.                                                     |               |   |               |        | ∧ Back to top         |
|                                                                          |               |   |               |        |                       |

After completing the registration process, automatically an email notification is sent to the new Travel Agency's user.

|       |              | LHG Groups         | TA Groups        | Administration        | New request                      | Fie ID   | <b>~</b> | Q |
|-------|--------------|--------------------|------------------|-----------------------|----------------------------------|----------|----------|---|
| < Bac | ck to list v | iew                |                  |                       |                                  |          |          |   |
| SL    | JNS          | HINE LH            | łG               |                       |                                  | A        | pproved  | * |
|       | A cor        | nfirmation email a | along with the a | ctivation link has be | een sent to the registered email | address. |          |   |

If the link needs to be re-sent to the new user, then this can be done by returning to the **Agency Profile**, clicking on the "**User**" tab and selecting "**Send activation link**" in the drop-down menu of the new user.

### **LUFTHANSA GROUP**

| Agency         | User (2)                  | Terms & C    | Conditi  |                     |                                                                                                    |
|----------------|---------------------------|--------------|----------|---------------------|----------------------------------------------------------------------------------------------------|
| List filters ( | 0 filters, 2 of 2 results | )            |          |                     |                                                                                                    |
|                | _                         |              |          |                     |                                                                                                    |
| User Name 🛛    | User ID                   | Role         | Worksign | IATA/ ARC numbers   | Status<br>Register new agent                                                                           |
| May, Inken     | inken@gmail.com           | Admin        | IMR      | All IATA/ARC number | Change status                                                                                          |
| Travel, Louisa | louisa@gmail.com          | Regular User | LOU      | All IATA/ARC number | <ul> <li>Booking related Email<br/>Notifications.<br/>br/&gt;Change<br/>selection to:</li> </ul>       |
|                |                           |              |          |                     | <ul> <li>Product News, promotions<br/>related Email Notifications.<br/>Change selection to:</li> </ul> |
|                |                           |              |          |                     | Export all to excel                                                                                    |
|                |                           |              |          |                     | Delete                                                                                                 |
|                |                           |              |          |                     | Send activation link                                                                                   |

A STAR ALLIANCE MEMBER 📩

The new Travel Agency's user receives an email where he/she is asked to complete the registration for BookaGroup.

After clicking on the "**Register now**" button the user completes his/her contact data, password and general settings.

| Profile registration confirmation                                              | Agency contract acceptance                                     |
|--------------------------------------------------------------------------------|----------------------------------------------------------------|
| Your agency registration request has been accepted. Please                     | a complete the missing data                                    |
| <ul> <li>Your agency registration request has been accepted. Please</li> </ul> | complete the missing data.                                     |
| MS. INKEN MAY                                                                  |                                                                |
| Contact information                                                            |                                                                |
| IATA 22345676                                                                  | +                                                              |
| IATA 23232322                                                                  | +                                                              |
| Password settings  Please memorize your User ID inken.may  Ih.de fa            | or later login in. You can change your user ID in your profile |
| settings.                                                                      |                                                                |
| Enter new password                                                             | rity low.                                                      |
| Confirm new password                                                           |                                                                |
|                                                                                |                                                                |
|                                                                                | Cancel Next step                                               |

### **LUFTHANSA GROUP**

Afterwards the new (regular) Travel Agency's user needs to accept the General Commercial T&C and the Legal and Technical T&C (not the Booking Related T&C) to work in BookaGroup.

As well the user can select if to receive important offer and booking related email notifications which is strongly recommended to choose to establish a proper communication.

If user also wants to receive notifications about product news, promotions, etc. it can be selected here as well.

| Profile registration confirmation                                             | Agency contract acceptance  |
|-------------------------------------------------------------------------------|-----------------------------|
| Please accept the applicable terms & conditions and submi                     | t to continue.              |
| MS. INKEN MAY                                                                 |                             |
| SUNSHINE TRAVEL AGENCY                                                        |                             |
| Terms and Conditions                                                          |                             |
| GERMANY                                                                       |                             |
| Yes, I accept the General Commercial T&C. 19 English 19 Deutsch               |                             |
| Yes, I accept the Legal and Technical T&C. 🕼 English 🖞 Deutsch                |                             |
| Yes, I have read and understood the privacy statement. Privacy Statement      |                             |
| I like to receive important offer or booking related notifications via email. |                             |
| I like to receive notifications about product news, special promotions etc.   |                             |
|                                                                               | Cancel Previous step Submit |

The registration process is the same for all new users. After the first login into BookaGroup with his/her personal email address and new password the user should always open his/her profile to cross-check the data and if necessary to complete his/her profile data and settings.

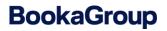

### **LUFTHANSA GROUP**

| BookaGroup                  | 0                         | LUFTHANSA GF             | My profile         | Schmidt,Klaus   |
|-----------------------------|---------------------------|--------------------------|--------------------|-----------------|
| Austrian 🗡 brussel          | s 💽 😪 Lufthansa           | 🔏 SWISS < 🎸 Air.) c      |                    | TA/ARC number   |
| 🗊 📑 My Groups All G         | roups 👬 🕂 New request     |                          | → Logout           | ۲.              |
| WELCOME TO YO               | OUR BOOKAGRO              | My Groups All Groups     | News<br>07 Nov 202 | → View all news |
| O<br>Penalty Period Warning | O O O<br>Grace Period     | O<br>Schedule Changes    |                    |                 |
| 1<br>Name Options           | O<br>Ticketing Time Limit | O<br>Communication Notes |                    |                 |
| Quick View File Status      | 3                         |                          |                    |                 |
| 2<br>Sent Requests          | O<br>New Offers           | 2<br>Saved Offers        |                    |                 |
| 5<br>Booked Files           |                           |                          |                    |                 |
| Quick Links                 |                           |                          |                    |                 |
| Agreed Business             | Statistics                |                          |                    |                 |

The status of the new Travel Agency's user has changed from registered to **active** after completing the registration.

### **LUFTHANSA GROUP**

| BookaG                                                    | Froup                          |                 | LUP                                                                                              | FTHANSA GROUP | Schmidt,Klaus<br>Testing SN4G |
|-----------------------------------------------------------|--------------------------------|-----------------|--------------------------------------------------------------------------------------------------|---------------|-------------------------------|
| Austrian 🗡                                                |                                | Lufthansa       |                                                                                                  | ✔Air⊃olomili  | Help & Contact 🗸              |
| 🔲 拱 My Grou                                               | ups All Groups 👬 🕄             | New request     |                                                                                                  | File ID       | •   Q                         |
| MX. KLAUS<br>Agency details                               | SCHMIDT<br>₃                   |                 |                                                                                                  |               | ACTIVE                        |
| Office information<br>Agency name<br>Agency Email Address | Testing SN4G                   |                 | LHG Sales Office                                                                                 | FRA AH/M-GR   |                               |
| IATA 00109130                                             |                                |                 |                                                                                                  |               | +                             |
| Personal detai                                            | ls                             |                 |                                                                                                  |               | ·                             |
| Personal Information                                      | i                              |                 |                                                                                                  |               |                               |
| i You may update                                          | e your contact and profile c   | letails.        |                                                                                                  |               |                               |
| Title                                                     | Mx. 💌                          |                 |                                                                                                  |               |                               |
| First name                                                | Klaus                          |                 | Middle name*                                                                                     |               |                               |
| Last name                                                 | Schmidt                        |                 |                                                                                                  |               |                               |
| User ID (Email ID)                                        | klaus.schmidt@fake-box.com     |                 | Worksign                                                                                         | KLA           |                               |
| User role                                                 | Regular User Admi              | n               |                                                                                                  |               |                               |
| Contact information                                       |                                |                 |                                                                                                  |               |                               |
| Phone number                                              | +49 (GERMAN • 11               | 1               |                                                                                                  |               |                               |
| General setting                                           | gs                             |                 |                                                                                                  |               |                               |
| Language for display                                      | ENGLISH                        | ▼ i             | Time format                                                                                      | 12h 24h       |                               |
| Language for<br>correspondence                            | ENGLISH                        |                 | Receive important offer or<br>booking related                                                    | No Yes        | i                             |
| Time zone                                                 | (UTC +01:00) Amsterdam, Berlin | , Bern, R       | notifications via email<br>Receive information about<br>product news, special<br>promotions, etc | No Yes        | ī                             |
|                                                           |                                |                 |                                                                                                  | Cancel        | Save changes                  |
| Actions                                                   |                                |                 |                                                                                                  |               |                               |
| Change IATA/ ARC assign                                   | ment View all groups of this u | ser Change pass | word                                                                                             |               |                               |

### **LUFTHANSA GROUP**

Some information as the office information or the user role is read only and therefore greyed out as changes can be performed by Travel Agency Admin user only or even only by LHG Sales Service Team.

If changes are done on the screen, it needs to be completed by clicking on "Save changes".

Also the current password can be changed by clicking on the link "**Change password**" in the Actions menu:

| Change password                              |                         |        | 4 ×             |
|----------------------------------------------|-------------------------|--------|-----------------|
| Please enter your current passwort and set a | a new one.              |        |                 |
| Current password                             |                         |        |                 |
| Enter current password                       |                         |        |                 |
|                                              |                         |        |                 |
| New password                                 |                         |        |                 |
| Enter new password                           |                         |        |                 |
|                                              | i                       |        |                 |
| Confirm new password                         | Password security high. |        |                 |
|                                              |                         |        |                 |
|                                              |                         |        |                 |
|                                              |                         | Cancel | Change password |

After entering the current password and the new password, the Travel Agency's user clicks on "**Change password**" and is prompted with a success message:

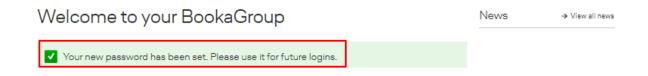

### 4 General Definitions

A **group** exists when a minimum of **ten passengers**, booked in one or multiple compartments (Economy, Premium Economy, Business and First Class) travel together and have at least one **common main route**.

For routings including intercontinental segments, the common main route may be any of the booked long-haul segments; for Cont (short-haul) travel, it may be any booked segment irrespective of its length.

Passengers traveling/booked separately by the travel agency from the group are considered **individual bookings** and shall not count towards group utilization or Tour Conductor tickets. Groups will be designated with the ticket designator and passenger type code (PTC) – "GR" and will be requested altogether in one request. Transfers of seats from a single PNR into a group PNR resp. from a group PNR into a single PNR or across different group PNRs are not permitted.

In the event the minimum group size is not met anymore the following conditions will apply:

- All conditions (e.g. Min Stay and Advance Purchase) of the used published or unpublished fare must be fulfilled.
- Individual pricing according to the applicable published or unpublished fare at time of ticketing applies no group discount applies
- The ticket designator and passenger type code (PTC) "GR" must not be included in the issued tickets.
- The newly quoted fare shall however not undercut the latest quoted group fare.

**Minimum / maximum stay** is defined as per the fare note of the applicable tariff. Since April 1<sup>st</sup>, 2019 the **booking range** for group bookings is limited up to 344 days before departure for LHG flight.

Corporate Discount (CD) rates are not applicable for group travel.

### 5 Getting Started

5.1 Log-In

Upon accessing BookaGroup via <u>www.LHG-BookaGroup.com</u>, you will be directed to the log-in screen, where you can either register as a new agency (see also chapter 3) or log-in with your user credentials.

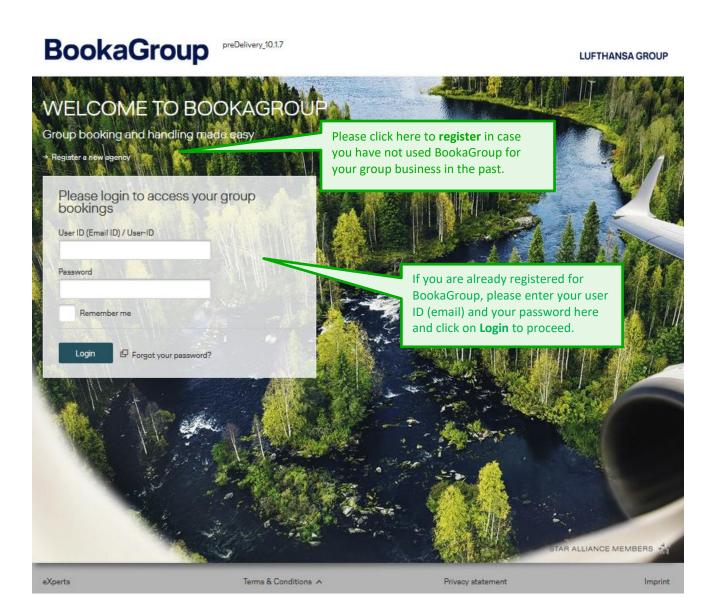

After a certain time without any transactions in BookaGroup, your session will expire. When a session expires, you will be navigated to the login screen and the following message will be displayed:

A Your session has expired. Please login again

You will also get a confirmation when you logged out of the system:

Vou have been logged out of the application successfully. Please log in again if you want to access the application again.

In case the application is undergoing maintenance, an error message will be displayed:

A Please note: Due to maintenance access to LGT is currently restricted. System will we available soon. Thank you for your patience.

#### 5.2 Password Reset

In case you need to reset your password, you can click the respective link on the log-in page and follow the steps required by the system.

| Did you forget your password? Please enter y<br>eset password link will be automatically gene | our User ID (Email ID) as stored in your personal profile. A new<br>rated and sent to this email address. |
|-----------------------------------------------------------------------------------------------|----------------------------------------------------------------------------------------------------|
| Jser ID (Email ID)                                                                            | Fill in your user ID (email) here and a password to request a new password.                               |
| Are you a LHG user? You can<br>your responsible help desk.                                    | not reset your password from here. Please contact                                                         |

You will receive a confirmation message:

Once you open the email and click on the link provided, you will be directed to this window to enter a new password:

#### Reset password

| You can reset the password for your account. Please fill the information in the form below: |       |                            |        |      |  |
|---------------------------------------------------------------------------------------------|-------|----------------------------|--------|------|--|
| Enter new password                                                                          | ••••• | Password security high.    |        |      |  |
| Confirm new password                                                                        |       | r assivit security inglit. |        |      |  |
|                                                                                             |       |                            | Cancel | Save |  |

#### 5.3 Change Password

Travel Agents find the "Change password" link in Actions – section of his BaG-profile:

| BookaGroup           |                 |             |              | LUFTHANSA GF   | → My profile                          |
|----------------------|-----------------|-------------|--------------|----------------|---------------------------------------|
| Austrian 🗡           |                 | 😪 Lufthansa | <b>SWISS</b> | <b>≪</b> Air⊃c |                                       |
| 🗇 ∓ My Gro           | oups All Groups | New request |              |                | → Change IATA/ARC number     → Logout |
|                      |                 |             |              |                |                                       |
|                      |                 |             |              |                |                                       |
|                      |                 |             |              | C              | Save changes                          |
| E Actions            |                 |             |              |                |                                       |
| Change password      | >               |             |              |                |                                       |
| (*) Optional fields. |                 |             |              |                | ∧ Back to top                         |

#### Clicking "Change password" actions link leads to:

| Change password                                       |        | ⊕ ×             |
|-------------------------------------------------------|--------|-----------------|
| Please enter your current passwort and set a new one. |        |                 |
| Current password                                      |        |                 |
| Enter current password                                |        |                 |
| New password Enter new password i                     |        |                 |
| Password security low.                                |        |                 |
|                                                       | Cancel | Change password |

#### "i" - icon (mouse-over info) =

### **LUFTHANSA GROUP**

| Change password                                                                             |          |                                                                                                    | <b>⊕</b> × |
|---------------------------------------------------------------------------------------------|----------|----------------------------------------------------------------------------------------------------|------------|
| Please enter your current passwort and set of<br>Current password<br>Enter current password | a new on | e.                                                                                                    |            |
| New password Enter new password Confirm new password                                        | Passwor  | Type your new password in the "New password" field,<br>then type it again in the "Confirm new password" field.<br>Please note that the new password cannot be one of the<br>last 3 passwords. Passwords have to be 8-30 characters<br>long and contain at least one upper case letter, one lower<br>case letter and one numeric digit. Special characters may<br>be included. |            |
|                                                                                             |          | Cancel Change passwor                                                                                                    | d          |

#### 5.4 Password Criterias

Password creation criterias (in general for BookaGroup): Mandatory characters: letters, numbers (min. one each, incl. min. 1 capital letter) Optional characters: special characters (e.g.: @,.,-, etc.) Minimum 8 characters (if no special character used: 14) Maximum 30 characters In regards to "Change Password" & "Password Reset": New password cannot be one of the last 3 password

\_

i

### 6 Navigation

#### 6.1 Cockpit

Upon log-in, you will be directed to the **Cockpit**, the main landing page of BookaGroup.

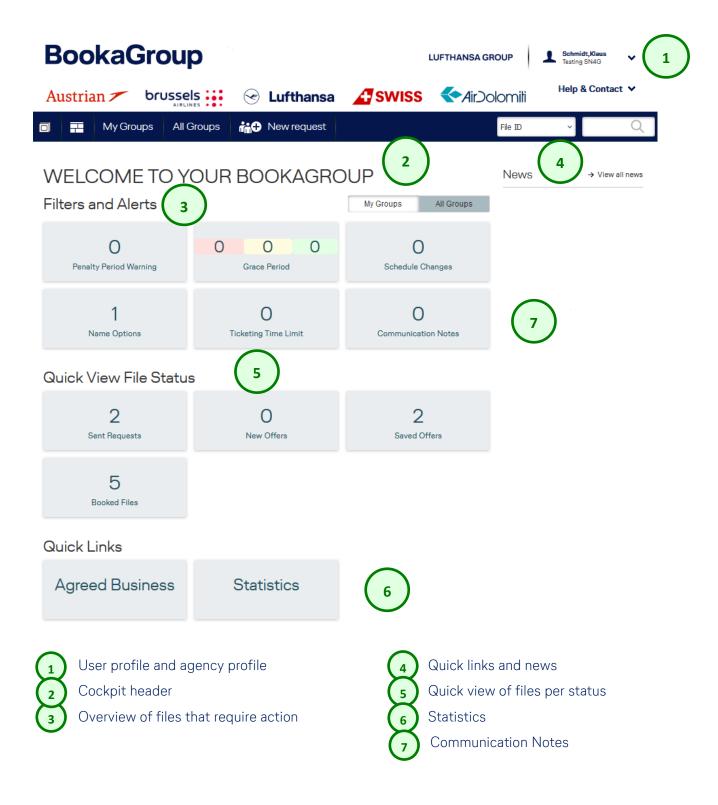

### **LUFTHANSA GROUP**

i |

Clicking on the airline logos at the top of the page will open the airline websites <u>Austrian.com</u>, <u>brusselsairlines.com</u>, <u>Lufthansa.com</u> and <u>SWISS.com</u> and <u>Airdolomiti.eu</u> in a new browser window.

### 6.2 User Profile

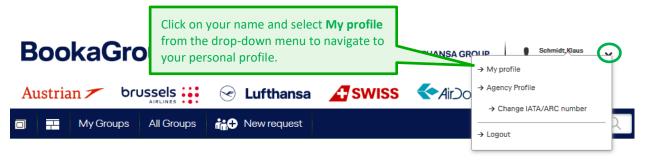

| 🗇 📑 My Grou                    | ips All Groups         | na hew r | equest                    | File ID    | Q |
|--------------------------------|------------------------|----------|---------------------------|------------|---|
| Mrs. Lilo Te<br>Agency details |                        |          |                           | ACTIVE     |   |
| Office information             |                        |          |                           |            |   |
| Agency name                    | Sunshine Travel Agency | In the   | upper part of your        | FRA AH/M-G |   |
| Agency Email Address           | sunshine@travel.comXX  | profile  | , you will see details of |            |   |
| IATA 22345676                  | <                      | with.    | ency you are registered   |            |   |
| Contact information            | on                     |          |                           |            |   |
| Street Name and Number         | Test                   |          | Lane                      | Test       |   |
| City                           | Frankfurt              |          | Zipcode                   | 00000      |   |
| Country                        | GERMANY                |          |                           |            |   |
| Phone number                   | +49 99 0               | 000000   |                           |            |   |
| Office IDs                     |                        |          |                           |            |   |
|                                |                        |          |                           |            |   |
| Office ID/ PCC                 | FRA1234567             |          | GDS                       | AMADEUS    |   |

## **LUFTHANSA GROUP**

#### Personal details

| Personal Information           | i                                       | Below, y                                                     | ou will find your                         |              |
|--------------------------------|-----------------------------------------|--------------------------------------------------------------|-------------------------------------------|--------------|
| i You may update               | your contact and profile details.       | personal                                                     | information such as details; you can edit |              |
| Title                          | Mrs. 🔻                                  | these at                                                     | any time.                                 |              |
| First name                     | Lilo                                    | Middle name*                                                 |                                           |              |
| Last name                      | Test                                    |                                                              |                                           |              |
| User ID (Email ID)             | testuserlilo@opentrash.com              | Worksign                                                     | LIT                                       |              |
| User role                      | Regular User Admin                      |                                                              |                                           |              |
| Contact information            |                                         |                                                              |                                           |              |
| Phone number                   | +49 (GERMA 🔻 111                        |                                                              |                                           |              |
| General setting                | IS                                      |                                                              |                                           |              |
| Language for display           | ENGLISH                                 | i Time format                                                | 12h 24h                                   |              |
| Language for<br>correspondence | DEUTSCH                                 | Receive important<br>booking related<br>notifications via er | NO Yes                                    | i            |
| Time zone                      | (UTC +01:00) Amsterdam, Berlin, Bern, R | Receive information<br>product news, spe<br>promotions, etc  | NO Tes                                    | I            |
|                                |                                         |                                                              | ✓ Email                                   |              |
|                                | to receive <b>b</b>                     | n opt in or opt out<br>ooking related                        | ▼ Telephone                               |              |
|                                | information<br>news via en              | or marketing<br>nail.                                        | Cancel                                    | Save changes |

### 6.3 Agency Profile

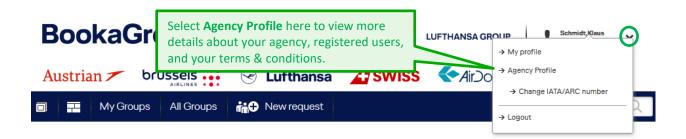

## **LUFTHANSA GROUP**

| 🗇 开 My Grou                                                                                                    | ups All Groups 👬 C New reques                                   | t                                          | File ID 🔽   🔍                                                                                                    |
|----------------------------------------------------------------------------------------------------|-----------------------------------------------------------------|--------------------------------------------|----------------------------------------------------------------------------------------------------|
| Sunshine Ti<br>Agency                                                                                                    | User (3) Terms & Condi                                          | +                                          | Active     Active     Conditions     your current contracts.                                                      |
| Office information Agency name Agency Email Address Click the Use                                                         | Sunshine Tray                                                   | LHG Sales Office<br>TA Mode                | FRA AH/M-G<br>ONLINE                                                                                              |
|                                                                                                    | th your agency. Please<br>elow.                                 | OFFLINE =                                  | own access to BaG for Travel Agency<br>no own access to BaG (LHG Service Team acts<br>f of Travel Agency)<br>Test |
| Building                                                                                                    | Test                                                            | Area                                       | rest                                                                                                    |
| Address line 1                                                                                                    |                                                                 | Address line 2                             |                                                                                                    |
| City                                                                                                    | Frankfurt                                                       | Pin/Zipcode                                | 00000                                                                                                    |
| State/Region                                                                                                    |                                                                 | Country                                    | GERMANY                                                                                                    |
| Phone Number                                                                                                    | +49 99 0000000                                                  |                                            |                                                                                                    |
| Office ID/ PCC<br>FRA1234567                                                                                              | On the bottom half<br>find details on any o<br>IATA/ARC numbers |                                            | Add Office ID/ PCC                                                                                                |
| GDS                                                                                                    | AMADEUS                                                         |                                            |                                                                                                    |
| Published fare                                                                                                    |                                                                 |                                            |                                                                                                    |
| Unpublished fare                                                                                                    | TOUR OPERATOR                                                   | CRUISE                                     |                                                                                                    |
| Special request types<br>Tour conductors<br>Series request check<br>Different name options<br>Maximum series<br>departure | Series<br>Yes<br>No<br>55 Days i 30 D                           | ays i                                      |                                                                                                    |
| General settings                                                                                                    |                                                                 |                                            |                                                                                                    |
| Language for<br>Correspondence                                                                                            | ENGLISH 🔻 İ                                                     | Time zone                                  | (UTC +01:00) Amsterdam, Berlin, Bern, 🔻 👔                                                                         |
| Email Notification                                                                                                    |                                                                 | l Notificatios can be s<br>cy Email Adress | switched on/off for the                                                                                           |

## **LUFTHANSA GROUP**

| Office ID/ PCC                 |                 |           |                 |                            | Add Office ID/ PCC        |
|--------------------------------|-----------------|-----------|-----------------|----------------------------|---------------------------|
| FRA1234567                     | LX11            | DUSPT1234 | DUSJB12345      | FRAFF12345                 |                           |
| GDS                            | FARELOGIX       |           |                 |                            |                           |
| NDC Contact Details            | FRA AH/M-G      |           |                 | <b>etails</b> displays spe |                           |
| Published fare                 |                 | Dire      | ct Connect Info | rmation of a certai        | in Sales                  |
| Unpublished fare               | TOUR OPERATOR   |           | CRUISE          |                            |                           |
| Special request types          | Series          |           |                 |                            |                           |
| Tour conductors                | Yes             |           |                 |                            |                           |
| Series request check           | Yes             |           |                 |                            |                           |
| Different name options         | 495 Days i      | 30        | Days i          |                            |                           |
| Maximum series<br>departure    | 50              |           |                 |                            |                           |
|                                |                 |           |                 |                            |                           |
| IATA/ARC number                | data (23232322) |           |                 |                            | +                         |
| General settings               |                 |           |                 |                            |                           |
| Language for<br>Correspondence | DEUTSCH         | • i       | Time zone       | (UTC +01:00) Amst          | terdam, Berlin, Bern, 💌 🚺 |
| Email Notification             | No Yes          | i         |                 |                            |                           |
|                                |                 |           |                 |                            |                           |
|                                |                 |           |                 | Cancel                     | Save changes              |

The **Email Notifcation** can be set for the Agency Email address and also individually by each User for the respective User Email address; please see below "**User (x)**" – **tab**, and please see chapter 6.2 User Profile.

For more detailed information regarding profiles and associated functionalities, please refer to the chapter 3 **Registration Process**...

The **NDC Contact Details** displays specific Direct Connect Information of a certain Sales Office.

L

## **LUFTHANSA GROUP**

 Product News, promotions related Email Notifications.

Change selection to: Delete

#### " User (x) " - Tab

Test, Test

User, Test

(x) = number of registered Users in TA Agency profile

| Booka              | Group                   |                    |          | LUFTHANSA GROU      | JP Schmidt,Klaus<br>Testing SN4G                                                                 | s 🗸     |
|--------------------|-------------------------|--------------------|----------|---------------------|--------------------------------------------------------------------------------------------------|---------|
| Austrian 🗡         |                         | 🔄 Lufthansa        | A swiss  |                     | Help & Cor                                                                                       | ntact 🗸 |
| 🗊 📰 My Gro         | oups All Groups         | New request        |          | File                | D V                                                                                              | Q       |
| TEST AGE           | NCY DE                  | Terms & Conditi    |          |                     | Active                                                                                           |         |
|                    | Iters, 5 of 5 results)  | Terris & Conditian |          |                     |                                                                                                  | +       |
| User Name 🔺        | User ID                 | Role               | Worksign | IATA/ ARC numbers   | Status                                                                                           | •       |
| Agentus, Testus    | testus@trash-mail.com   | Regular User       | ТАА      | All IATA/ARC number | Registered                                                                                       | •       |
| Bogsert, An        | an.bogaert@gmail.com    | Regular User       | ABC      | All IATA/ARC number | Send activation link                                                                             |         |
| Lufthansa, Claudia | claudia.lh@you-spam.com | n Regular User     | CLU      | All IATA/ARC number | <ul> <li>Booking related Email<br/>Notifications.<br/>br/&gt;Change<br/>selection to:</li> </ul> |         |

Opening the item level dropdown for a certain user in User list and clicking one of these dropdown options, it opens an additional field:

TTT

SBR

Regular User

Admin

|                     | < Change status                                                              |  |  |  |  |
|---------------------|------------------------------------------------------------------------------|--|--|--|--|
| No                  | <ul> <li>Booking related Email<br/>Notifications</li> </ul>                  |  |  |  |  |
| 232                 | <ul> <li>Product News, promotions<br/>related Email Notifications</li> </ul> |  |  |  |  |
| 232                 | View all groups                                                              |  |  |  |  |
|                     | Delete                                                                       |  |  |  |  |
| All IATA/ARC number | Registered                                                                   |  |  |  |  |

agentus.testus@you-spam.com

ta.user.de.fux1@dlh.de

|                     | Change status                                                                |  |
|---------------------|------------------------------------------------------------------------------|--|
| All IATA/ARC number | <ul> <li>Booking related Email<br/>Notifications</li> </ul>                  |  |
| Yes                 | <ul> <li>Product News, promotions<br/>related Email Notifications</li> </ul> |  |
| 232                 | View all groups                                                              |  |
|                     | Delete                                                                       |  |

All IATA/ARC number

All IATA/ARC number

## LUFTHANSA GROUP

| IATA/ ARC numbers   | Status 🗸                                                                           | IATA/ ARC numbers   | Status 🗸                                                                           |  |
|---------------------|------------------------------------------------------------------------------------|---------------------|------------------------------------------------------------------------------------|--|
|                     | Register new agent                                                                 |                     | Register new agent                                                                 |  |
| All IATA/ARC number | Change status                                                                      | All IATA/ARC number | Change status                                                                      |  |
| Yes                 | <ul> <li>Booking related Email</li> <li>Notifications. Change selection</li> </ul> |                     | Booking related Email<br>Notifications. Change selection                           |  |
| No                  | to:                                                                                |                     | to:                                                                                |  |
|                     | Product News, promotions<br>related Email Notifications.                           | Yes                 | <ul> <li>Product News, promotions</li> <li>related Email Notifications.</li> </ul> |  |
|                     | Change selection to:                                                               | No                  | Change selection to:                                                               |  |
|                     | Export all to excel                                                                |                     | Export all to excel                                                                |  |
|                     | Delete                                                                             |                     | Delete                                                                             |  |
|                     | Send activation link                                                               |                     | Send activation link                                                               |  |

Clicking that additionally opened field (showing "No" or "Yes") lead accordingly to an update of the opt in / opt out value in respective User profile; see chapter 6.2 User Profile.

#### 6.4 Cockpit Header & Cockpit Tiles

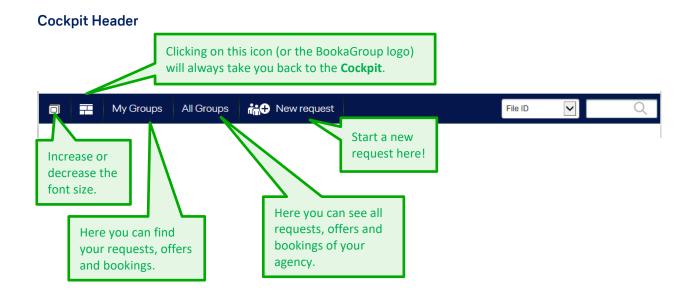

All functions located in the Cockpit Header are accessible from anywhere in the application.

#### **Cockpit Tiles**

Depending on what is chosen - My Groups or All Groups - the counter of the tiles will change accordingly. All tiles can be clicked and will lead you to the respective files in the file list view

## LUFTHANSA GROUP

#### **Filters and Alerts**

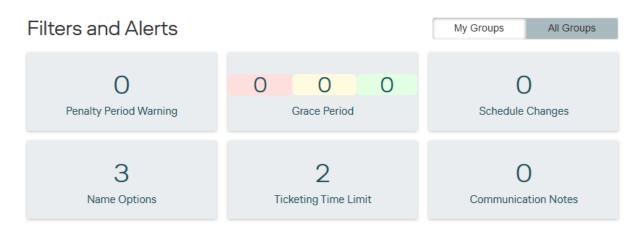

Filters and Alerts display the number of files that require action:

**Penalty Period Warnings** for files that are about to enter the Penalty Period **Grace Period**: Red-Yellow-Green indicates how soon the Grace Period ends **Schedule Changes**: Number of files that have encountered a schedule change **Name options and Ticketing Time Limit** that are due soon **Communication Notes** shows all file IDs with manually created unread notes

#### **Quick View File Status**

#### **Quick View File Status**

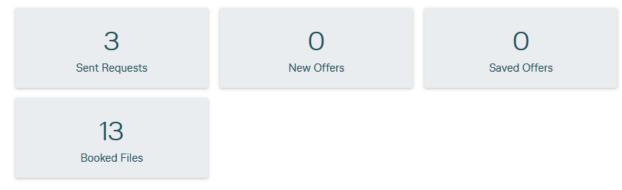

Quick View File Status shows the number of files in the respective displayed status:

Sent Request = No offer received yet
New Offer = Offers that were not received instantly
Saved Offers = Offers that are saved will expire if not booked within the offer validity
Booked Files = all files with the status booked

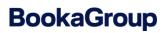

#### **Quick Links**

## Quick Links

Agreed Business

Statistics

#### This quick link guides you to your Statistics - an overeview of your current bookings

| Statistics I                        |             |                                                     |
|-------------------------------------|-------------|-----------------------------------------------------|
| ♥ Statistics filter (Current month) |             | 1+                                                  |
| Groups requested                    | 154         |                                                     |
| Groups booked                       | 30 (19.48%) | You can filter the results for a specific Office ID |
|                                     |             | and a date range.                                   |

#### **File Overview**

Clicking on **any of the tiles** (Fiters and Alerts or Quick View File Status) will take you to the **File Overview** prefiltered as per chosen tile.

This page provides a list of groups divided into several categories: **All** (groups), **Request**, **Offers** and **Bookings**. You can navigate between the categories by selecting the respective tab and can also filter the groups within each of these categories.

3

In the below example the user clicked on the tile

(Sent Requests):

## LUFTHANSA GROUP

# BookaGroup

| Book          | BookaGroup preDelivery_10.1.7 |           |                         |              | u                                                                                        | JFTHANSA GROUP                               | Schmidt,Klaus<br>Testing SN4G |
|---------------|-------------------------------|-----------|-------------------------|--------------|------------------------------------------------------------------------------------------|----------------------------------------------|-------------------------------|
| Austrian      |                               |           | 😪 Lufthan               | sa 🚹         | SWISS                                                                                    | ←Air⊃olomili                                 | Help & Contact 💙              |
|               | My Groups A                   | ll Groups | New reque               | st           |                                                                                          | File ID                                      | ~ Q                           |
| FILE O        | VERVIEV                       | V         |                         |              |                                                                                          |                                              |                               |
| All           | Re                            | quests    | Offers                  | B            | ookings                                                                                  |                                              |                               |
| Ŷ List filter | s (1 filters, 2 of 2          | results)  |                         |              |                                                                                          |                                              | E                             |
| File ID       | Group name                    | Status    | First departure<br>date | Request date | <ul> <li>Requeste</li> <li>(Office ID</li> </ul>                                         | ' Request type                               |                               |
| 4YY28JNC      | Multi Stop Surfac<br>e        | Sent      | 15 Jan 2025             | 07 Nov 2024  | group rec                                                                                | nt to search for a sp<br>juest/booking/offer | , or adapt 🛛 🕓                |
| 4YY2VTVS      | Multi Stop                    | Sent      | 15 Jan 2025             | 07 Nov 2024  | the listed search results, you can use<br>the <b>Filter</b> option by clicking here (+). |                                              |                               |

### FILE OVERVIEW

| All              | Re                     | equests  | Offers                             | Booki          | ngs                      |              |   |
|------------------|------------------------|----------|------------------------------------|----------------|--------------------------|--------------|---|
| Ŷ List filter    | rs (1 filters, 2 of 2  | results) |                                    |                |                          |              | - |
| File ID          | Office                 | ID / PCC | Group name                         | i              |                          |              |   |
| 1st departure da |                        |          | _                                  |                |                          |              |   |
|                  |                        |          |                                    |                |                          |              |   |
| → Show advanc    | Reset                  |          | play additional<br>ns, click here. | filter         |                          |              |   |
| File ID          | Group name             | Status   | First departure<br>date            | Request date 🔻 | Requested by (Office ID) | Request Type | ~ |
| 4YY28JNC         | Multi Stop Surfac<br>e | Sent     | 15 Jan 2025                        | 07 Nov 2024    | ARL8 - F1                | ADHOC        | < |
| 4YY2VTVS         | Multi Stop             | Sent     | 15 Jan 2025                        | 07 Nov 2024    | ARL8 - F1                | ADHOC        | < |

### **LUFTHANSA GROUP**

| All                                                            | Requests              | Offers                                            | Boo          | okings                                |                    |                                          |   |
|----------------------------------------------------------------|-----------------------|---------------------------------------------------|--------------|---------------------------------------|--------------------|------------------------------------------|---|
| Y List filters (O filter                                       | s, 50 of 60 results)  |                                                   |              |                                       |                    |                                          | - |
| File ID                                                        | Office ID / PCC       | Group name                                        |              | idating carrier                       |                    |                                          |   |
| Available for ALL a<br>BOOKINGS tab. Po<br>selection:Active or | ssible                | Until                                             | BOOKI        | le for the ALL a<br>NGS tab.          | ind                |                                          |   |
|                                                                | Until                 | Worksign                                          |              | lidating carrier                      | •                  |                                          |   |
| Group Flown Please select  → Hide advanced filters             | ascending o           | ed results<br>r descending by<br>ple header field |              |                                       | expo               | here to<br>rt all listed<br>ts to Excel. |   |
| Search F                                                       | Reset                 |                                                   | Cli          | ck here to view                       | , the              |                                          |   |
| File ID Group na                                               | me Status             | First departure date                              | Request c th | <b>mmunication</b><br>e file (reminde | attached to<br>rs, |                                          | ~ |
| 3YY2L9VY VALIDAT                                               | ION Offer Expired     | 12 Oct 2023                                       |              | tifications and apter 7).             | notes (see         | $\geq$                                   | < |
| 3YY2AWWK VALIDAT                                               | ION Booking<br>failed | 13 Oct 2023                                       | 04 Oct 2023  | NUEAX2347 -<br>1A                     | ADHOC              |                                          | < |
| 3YY2SYFA VALIDAT                                               | ION Booked            | 14 Oct 2023                                       | 12 Oct 2023  | NUEAX2347 -<br>1A                     | ADHOC              |                                          | < |

The **Group name filter** can be done for parts of the Group name. E.g. entering "NYC" in the Group name Filter, without selection from dropdown, will result in a list of all files containing "NYC" in the Group name. When opening any File ID from resulting list, you can return to same selection by choosing "back to list view". As soon as you have entered 3 letters the filter will diplay all files including these:

File overview

| All                                         | Requests                              | Offers                                         | Bookings   |   |
|---------------------------------------------|---------------------------------------|------------------------------------------------|------------|---|
| <ul> <li>List filters (2 filter)</li> </ul> | ers, 50 of 24023 result               | s)                                             |            |   |
| File ID Sales Office                        | Office ID<br>Country<br>Please select | Group name nyc Humphrey NYC USA Gymnastics One | i<br>Until | B |
| → Show advanced filters Search Reset        |                                       | OTIX NYC ZAG SJJ<br>GRP<br>NYC FRA             | _          |   |

### **LUFTHANSA GROUP**

| 6.4.1                | Search        |             |                                                                                   |                                     |                                                   |
|----------------------|---------------|-------------|-----------------------------------------------------------------------------------|-------------------------------------|---------------------------------------------------|
|                      |               |             | Enter a File ID h<br>it from the list o<br>results to open                        |                                     |                                                   |
| BookaG               | roup          |             | LUFT                                                                              | THANSA GR                           | Schmidt,Klaus<br>Testing SN4G                     |
| Austrian 🗡           |               | 🕝 Lufthansa | For more search options, open this                                                | <u>"Zo</u> lomiti                   | Hen Contact 🗸                                     |
| 🗇 ∓ My Group         | os All Groups | new request | drop-down menu.                                                                   | File ID                             | ~ Q                                               |
| BookaG<br>Austrian 🗡 |               | a sp        | can search e.g.for<br>ecific group or for<br>equests associated<br>a certain PCC. | INSA GROUP<br>Iroolomili<br>File ID | Schmidt,Klaus<br>Testing SN4G<br>Help & Contact V |
|                      |               |             |                                                                                   | File ID                             |                                                   |
| FILE OVER            | /IEW          |             |                                                                                   | Group Nam<br>PNR<br>IATA/ ARC       | Code                                              |
| All                  | Requests      | Offers      | Bookings                                                                          | Office ID/ P<br>Special Eve         |                                                   |

#### 6.4.2 Help & Contact

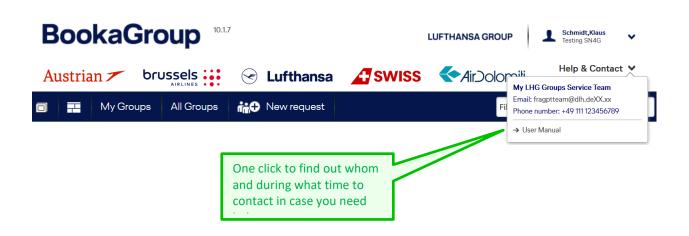

## **LUFTHANSA GROUP**

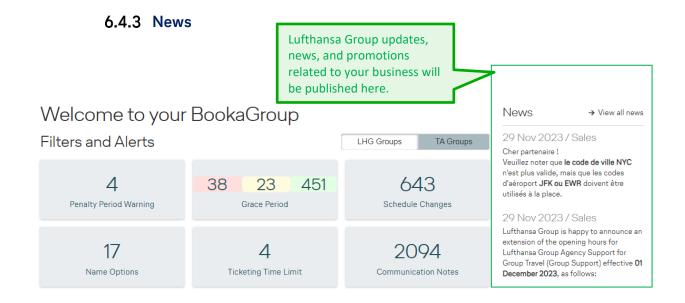

### 7 Communication

Communication can be attached to a file. The urgency of the communication is differenciated by several symbols:

|          | Reminder     | Information where your action is required, e.g. Offer is available,                                                    |
|----------|--------------|----------------------------------------------------------------------------------------------------|
| $\sim$   | Notification | Ticketing Deadlines, Name options etc.<br>Information which does not necessarily require <i>immediate</i> action, e.g. |
|          | Notification | Fulfillment purposes etc.                                                                                              |
| <u> </u> | Notes        | Personal communication, e.g. between agents within your agency or to/from your LHG Groups Service Team.                |

These can be opened:

- via the File Overview and then can be seen within a File ID.
- via the Communication Notes tab (in an opened File) , where necessary File ID(s) is/are already selected

|             | My Groups          | All Grou     | ups 👬                        | New red         | quest                       |        |                          | File                      | ID                        | ~               |   | Q |     |
|-------------|--------------------|--------------|------------------------------|-----------------|-----------------------------|--------|--------------------------|---------------------------|---------------------------|-----------------|---|---|-----|
| FILE C      | OVERVI             | EW           |                              |                 |                             |        |                          |                           | Click h<br>comm<br>to the | unica           |   |   | red |
| А           | II                 | Reques       | sts                          | Offers          | 6                           | Bookin | gs                       |                           | to the                    | -               |   |   |     |
| ♀ List filt | ters (1 filters, 1 | 4 of 14 resu | ,                            |                 |                             |        |                          |                           |                           |                 |   | Ŧ |     |
| File ID     | Group name         | Status       | First<br>departure<br>date ▼ | Booking<br>date | Requested by<br>(Office ID) |        | Grace period<br>end date | Penalty Fee<br>start Date | Schedule<br>Changes       | V               |   | ~ |     |
| 3YY2S9O5    | NGVerifyTnC        | Booked       | 13 Mar 2024                  | 09 Oct<br>2023  | NUEAX2347 -<br>1A           | ADHOC  |                          |                           | • 0                       | <b>№</b> 0<br>∨ | 0 | < |     |
| 3YY23O9Q    | TEST SPLIT         | Booked       | 13 Feb 2024                  | 17 Nov<br>2023  | FRASB4711 -<br>1A           | ADHOC  | 01 Dec 2023              | 02 Dec 2023               | <b>0</b>                  | <b>0</b>        | 0 | < |     |

## **LUFTHANSA GROUP**

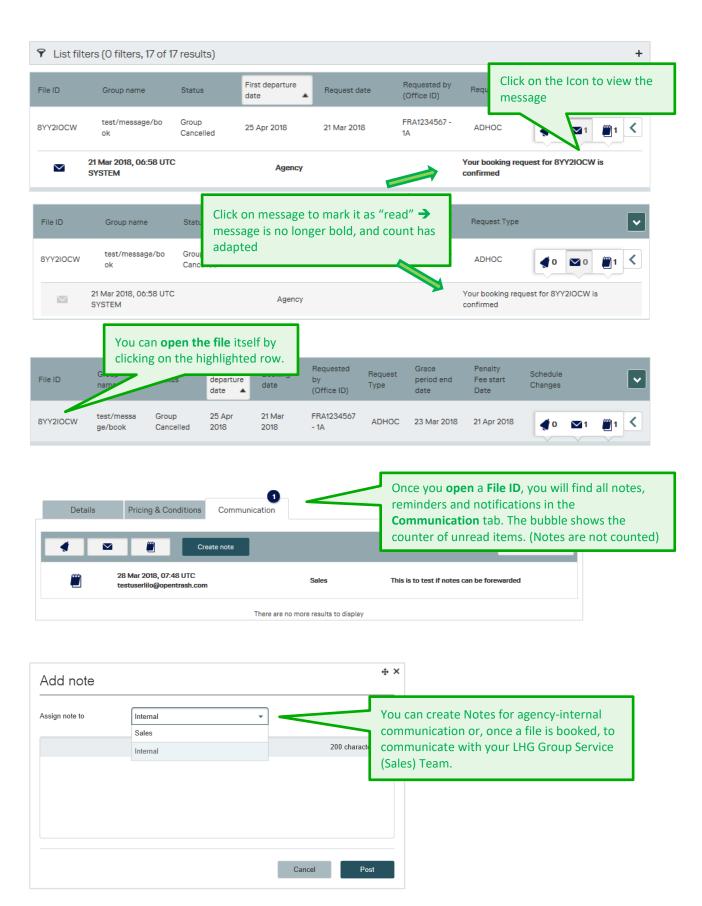

#### Email notifications sent by BookaGroup to Travel Agent/Agency

In general **only** for BookaGroup **REMINDER**, assigned to Travel Agency (TA), an email will be sent from BookaGroup to TA.

- For **all** such BookaGroup REMINDER = identified by 'bell' symbol in TAs BookaGroup-communication tab.
  - To the email address of the TA **user** who created respective file; provided that respective the profile of respective TA user is set up accordingly: email notification = YES.

#### Please note:

- If such **TA user profile** (of TA user who created the file) will be **deleted in BookaGroup** currently and for time being <u>NO</u> such emails will be sent for that file.
- If a file was initially created **by the LHG Service Team on behalf of TA**, such emails will be sent to the email address of TA <u>agency</u>.
  - **But:** Currently and for time being such emails will **NOT** be sent in regards to name option/ deadline reminder and **NOT** for ticketing option/ deadline reminder (\*1).
- If a once created BookaGroup file will be **reassigned to a/ to another TA**, such emails will be sent to TA **agency** email address of respective current TA.
- **NEVER** an email will be sent by BookaGroup to TA for any BookaGroup **NOTIFICATION** assigned to TA.

BookaGroup NOTIFICATION= identified by 'envelope' symbol in TAs BookaGroup-communication tab.

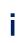

**Please keep in mind:** In your BookaGroup – Cockpit (see chapter 6 ff.) you find tiles named "Name Options" and "Ticket Timelimit". In these tiles Files are listed which are affected by new Name Option- and/or Ticket Timelimit-reminder.

### 8 File Display

#### 8.1 Single PNR View

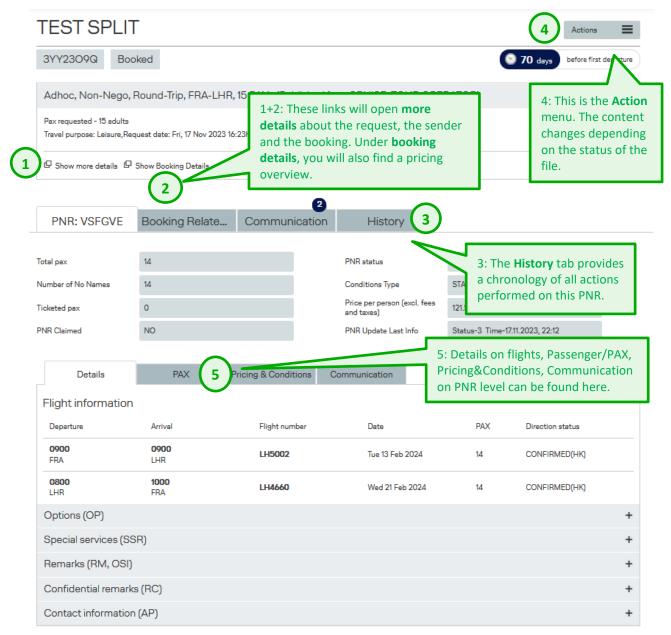

#### 1 - 5 = detailed informations will follow below:

## **LUFTHANSA GROUP**

#### 1 ÷Χ TEST SPLIT ID: 3YY2309Q Request details Sender details Clicking on Show more Adhoc, Round-Trip, FRA-LHR, 15 pax details will lead to Request Pax requested - 15 adults details for more information Travel purpose: Leisure, Request date: Fri, 17 Nov 2023 16:23h about the request. Directions Outbound FRANKFURT (FRA) - LONDON (LHR) ECONOMY Tue, 13 Feb 2024 LONDON (LHR) - FRANKFURT (FRA) 🔶 Inbound ECONOMY Wed, 21 Feb 2024

Close

### TEST SPLIT ID: 3YY23O9Q

| Request details                                          | Sender details        | Clicking on Sender details                                                                    |
|----------------------------------------------------------|-----------------------|-----------------------------------------------------------------------------------------------|
| gency name                                               | TEST AGENCY DE        | will display more details<br>about the creator of the                                         |
|                                                          | → Show agency profile | request <del>.</del> .                                                                        |
| ATA number                                               | 23212243              |                                                                                               |
| Office ID/PCC                                            | FRASB4711 - 1A        |                                                                                               |
| gency user                                               | Mr. Test User         |                                                                                               |
|                                                          | → Show user profile   |                                                                                               |
| <ul> <li>Outbound, FRANKF<br/>Tue 13 Feb 2024</li> </ul> | FURT - LONDON,        | Under <b>Show booking details</b> , you will find the initial fare and pricing details of the |
| Departure Arrival F                                      | Flight Duration       | ECONOMY CLASSIC                                                                               |
| <b>0900 0900 L</b><br>FRA LHR L                          | LH5002 1h0min (İ      | 52.00<br>EUR                                                                                  |
| Displayed fare applies per passe                         | enger incl. YQ/YR     |                                                                                               |

 Inbound, LONDON - FRANKFURT, Wed 21 Feb 2024

 Departure
 Arrival
 Flight
 Duration

 ECONOMY CLASSIC

 0800
 1000
 1h 0 min
 i

 S2.00
 EUR
 K

Displayed fare applies per passenger incl. YQ/YR

### **LUFTHANSA GROUP**

# BookaGroup

| Pricing                 |                                                                  |                                               |                      |                |
|-------------------------|------------------------------------------------------------------|-----------------------------------------------|----------------------|----------------|
| Price overview          |                                                                  |                                               |                      | LH             |
|                         | Fare per passenger                                               | Fare Basis Code                               | Number of passengers | Subtotal price |
| <b>≻</b>                | 47 EUR                                                           | KEUCLSP8/GR                                   | x 15                 | 705 EUF        |
| <del>~</del>            | 47 EUR                                                           | KEUCLSP8/GR                                   | x 15                 | 705 EUF        |
|                         | aranteed at time of booking)<br>yed prices apply to adults. Pric | es for children need to be calculated at time | e of ticketing.      |                |
| Fare                    | 94 EUR per p                                                     | assenger                                      | x 15                 | 1410 EU        |
| (Excl. YQ/YR and fees a | and taxes.)                                                      |                                               |                      |                |
| YQ / YR (Excl. DCC)     | 10.00 EUR perp                                                   | assenger                                      | x 15                 | 150.00 EU      |
| (Displayed YQ/YR is gu  | aranteed at time of booking.)                                    |                                               |                      |                |
| DCC                     | 17.50 EUR per p                                                  | assenger                                      | x 15                 | 262.50 EU      |
| Stopover surcharge      | 0 EUR per p                                                      | assenger                                      | x 15                 | 0 EU           |
| Q surcharge             | 0 EUR per p                                                      | assenger                                      | x 15                 | 0 EU           |
| Price                   | 121.50 EUR per p                                                 | assenger                                      | x 15                 | 1,822.50 EU    |
| (Incl. YQ/YR, DCC, SO   | and Q Surcharge ,excl. fees a                                    | nd taxes)                                     |                      |                |

#### From the moment an offer is created, all manual and system actions are recorded in the file History.

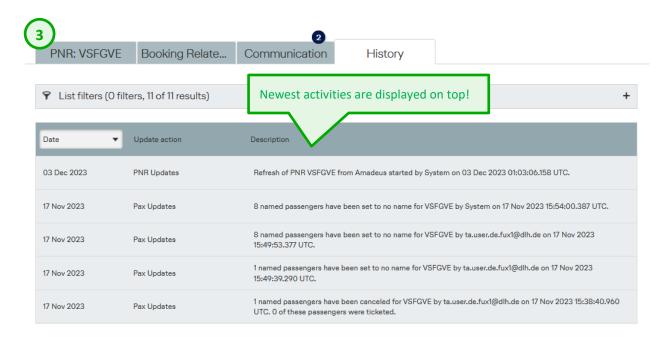

In case of an increase, the file history and communication for the increase PNR merge with the file history and communication of the parent PNR.

## **LUFTHANSA GROUP**

| 4 TEST SPLIT                            |                     |                       | Actions                |
|-----------------------------------------|---------------------|-----------------------|------------------------|
| 3YY23O9Q Booked                         | PNR                 |                       | PAX                    |
| The <b>Action</b> menu will offer you   | Increase Passengers | Export to Excel       | Cancel all No Names    |
| A different options depending on AX, (F | Show Amadeus PNR    | Cancel PNR            | Import names           |
| the file status.                        | Reduce No Names     | Export Booking as PDF | Download name template |
| the file status.                        | Copy the request    |                       |                        |
|                                         | Split PNR           |                       |                        |
| PNR: VSFGVE Booking Relate Commu        | 1                   |                       |                        |

| Actions             |                       |                        | You can also find these options |
|---------------------|-----------------------|------------------------|---------------------------------|
| PNR                 |                       | PAX                    | at the bottom of the page!      |
| Increase Passengers | Export to Excel       | Cancel all No Names    |                                 |
| Show Amadeus PNR    | Cancel PNR            | Import names           |                                 |
| Reduce No Names     | Export Booking as PDF | Download name template |                                 |
| Copy the request    |                       |                        |                                 |
| Split PNR           |                       |                        |                                 |

#### 8.2 Multiple PNR View

The PNR view is slightly different in case of a multiple PNR file (e. g. resulting from a break-up, large-scale group, or series; or alternatively after an increase or split of a single PNR):

| TEST/TWO          |                     |                                                          |              |         |                 |                   |   |
|-------------------|---------------------|----------------------------------------------------------|--------------|---------|-----------------|-------------------|---|
| 8YY2AD2T Bo       | oked                |                                                          |              |         |                 |                   |   |
| Series, Non-Nego, | , Round-Trip, FRA-H | HAM, 15 PAX, Pu                                          | blished fare | •       |                 |                   | + |
|                   |                     |                                                          | 15           |         | _               |                   |   |
| PNRs              | Booking Relate      | e Communi                                                | ication      | History |                 |                   |   |
| Total pax         | 120                 |                                                          |              |         |                 |                   |   |
| No Name pax       | 120                 |                                                          |              |         |                 |                   |   |
| Ticketed pax      | 60                  |                                                          |              |         |                 |                   |   |
| PNR               | 1st Direction       | 1st Departure                                            | PAX          | No Name | Fare per person | PNR status        |   |
| + JAMJ76          | FRA - select a P    | vith multiple PN<br>PNR from this li<br>e PNR level view | st to        | 15      | 10 EUR          | Confirmed(HK, HK) | • |
| JALYOS            | FRA - HAM LH002     | Fri 08 Jun 2018                                          | 15           | 15      | 10 EUR          | Confirmed(HK, HK) | • |
| JAMXAD            | FRA - HAM LH002     | Thu 14 Jun 2018                                          | 15           | 15      | 10 EUR          | Confirmed(HK, HK) | • |
| JAN3HN            | FRA - HAM LH002     | Fri 15 Jun 2018                                          | 15           | 15      | 10 EUR          | Confirmed(HK, HK) | • |
| JALSCD            | FRA - HAM LH002     | Thu 21 Jun 2018                                          | 15           | 15      | 10 EUR          | Confirmed(HK, HK) | • |
| YUUMAL            | FRA - HAM LH002     | Fri 22 Jun 2018                                          | 15           | 15      | 10 EUR          | Confirmed(HK, HK) | • |
| JAMWB5            | FRA - HAM LH002     | Thu 28 Jun 2018                                          | 15           | 15      | 10 EUR          | Confirmed(HK, HK) | • |
| JALSFN            | FRA - HAM LH002     | Fri 29 Jun 2018                                          | 15           | 15      | 10 EUR          | Confirmed(HK, HK) | • |

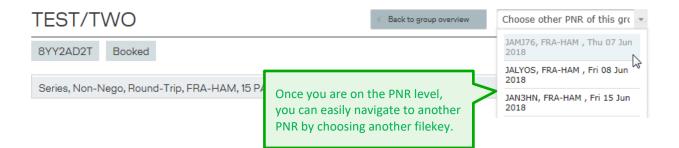

### **LUFTHANSA GROUP**

#### Amadeus PNR Display

When viewing a PNR, refer to the Action menu at the bottom of the page to find the option to display the Amadeus PNR:

| E Actions                           |                             |                        |
|-------------------------------------|-----------------------------|------------------------|
| PNR                                 |                             | PAX                    |
| Increase Passengers Export to Excel |                             | Cancel all No Names    |
| Show Amadeus PNR                    | Show Amadeus PNR Cancel PNR |                        |
| Reduce No Names                     | Export Booking as PDF       | Download name template |
| Copy the request                    | This link                   | will open a copy of    |
| Split PNR the Amade                 |                             |                        |

| TEST SPLIT                                                                                                    |                                                                                           | < Back to PNR |
|----------------------------------------------------------------------------------------------------|-------------------------------------------------------------------------------------------|---------------|
| 3YY23O9Q Booked Caradeus PNR details                                                                                                    | The Amadeus PNR display is a useful feature if your agency uses a GDS other than Amadeus. |               |
|                                                                                                    |                                                                                           |               |
| TICKET RECONCILIATION NEEDED<br>RLR<br>RP/BRULH0980/BRULH0980 WS/RC 17NOV23/220<br>0. 14TEST SPLIT NM: 0<br>1 LH5002 K 13FEB 2 FRALHR HK14 1 0900 0900 *1A/<br>/LH /DE/C///CAB M/OBFG//////<br>2 LH4660 K 21FEB 3 LHRFRA HK14 2 0800 1000 *1A/<br>/LH /DE/C///CAB M/OBFG//////<br>3 MIS 1A HK14 XXX 21MAY*INFO-PNR KEPT ALIVE UN<br>TE<br>4 AP TEST USER 49111<br>5 APE TA.USER.DE.FUX1@DLH.DE<br>6 TK OKI7NOV/GLHLH0109                                | E*<br>/E*                                                                                 | ^             |
| <ul> <li>TK OKI/NOV/GLHLHOIO9</li> <li>7 SSR GRPF YY 1 KEUCLSP8/GR FRA LH LHR</li> <li>8 SSR GRPF YY 2 KEUCLSP8/GR LHR LH FRA</li> <li>9 SSR OTHS 1A ALL NONAMES WILL BE XXD IF NAM<br/>2359/14JAN24 UTC / LHG 17NOV23 2207</li> <li>10 SSR OTHS 1A PLS ISSUE TIX UNTIL 2359/11FEB24</li> <li>17NOV23 2207</li> <li>11 OSI YY CONTRACT CONDITION TYPE STANDARD</li> <li>12 SK RESTRICTED</li> <li>13 SK RESTRICTED</li> <li>14 SK RESTRICTED</li> </ul> |                                                                                           | ~             |

### **LUFTHANSA GROUP**

#### 8.3 Fileview with inconsistent status

The consistency between flight segments, booked RBD and SSR GRPF and other internal LHG-PNR elements is checked to ensure that only correct and complete pricing details are displayed in the BaG pricing container.

Any discrepancies detected will result in:

BaG displays the following error message together with an exclamation mark ("!") in the concerning PNR: "The price information is incomplete. Please contact your LHG Group Service Team." The pricing container shows no values (fare basis code and fare).

In the PNR all RC Fare-Elements are removed.

Inconsistency is triggered in case of:

- **OAL** For initial requests including OAL, the BookaGroup's pricing container will show an inconsistent state after PNR creation. The pricing container will become consistent, once the OAL confirmed their flights.
- **Reaccommodation (INVOL rebookings)** In case of a reaccommodation with change in routing/RBD/carrier until the PNR is aligned by LHG.
- PNR elements are inconsistent e.g. during voluntary rebooking/rerouting process

Whenever a PNR shows inconsistent state, no **increases** will be possible. The respective action button in BookaGroup is not shown. PNR has to be corrected first; then the increase button will be visible again.

| VALID              |                         |                       |                                            |                     | Actions                                       |           |          |
|--------------------|-------------------------|-----------------------|--------------------------------------------|---------------------|-----------------------------------------------|-----------|----------|
| 9YY2L9DH Bool      | ked                     |                       |                                            | 0                   | 71 days before first                          | departure |          |
| A Please note: A b | ooking option has bee   | en granted up to 17 N | lar 2019 00:59h, which is                  | limited to the star | t of the penalty p                            | eriod.    |          |
| Adhoc, Non-Nego, F | Round-Trip, MUC-HK      | G, 12 PAX, (Publishe  | d fare, TOUR OPERATOR                      | 7)                  |                                               | +         |          |
|                    | nation is incomplete. P | lease contact your L  | HG Group Service Team.                     | $\leq$              | Warning mes<br>once the inco<br>detected by t | onsistent | state is |
| PNR: LR38DC        | Booking Relate          | Communication         | History                                    |                     |                                               |           |          |
| Total pax          | Exclamation ma          | rk (!) indicates      | PNR status                                 | Not Confirmed       |                                               |           |          |
| Number of No Names | PNR with incon          |                       | Conditions Type                            | STANDARD            |                                               |           |          |
| Ticketed pax       |                         |                       | Price per person (excl. fees<br>and taxes) | -                   |                                               |           |          |
| PNR Claimed        | NO                      |                       |                                            |                     |                                               |           |          |

### **LUFTHANSA GROUP**

|                                                       |                                                                  | 3                                                         |                                                                             |                          |                   |
|-------------------------------------------------------|------------------------------------------------------------------|-----------------------------------------------------------|-----------------------------------------------------------------------------|--------------------------|-------------------|
| PNR: LR38DC                                           | Booking Relate                                                   | Communicatio                                              | n History                                                                   |                          |                   |
|                                                       |                                                                  |                                                           |                                                                             |                          |                   |
| Total pax                                             | 12                                                               |                                                           | PNR status                                                                  | Not Confirmed            |                   |
| Number of No Names                                    | 12                                                               |                                                           | Conditions Type                                                             | STANDARD                 |                   |
| Ticketed pax                                          | 0                                                                |                                                           | Price per person (excl. fees<br>and taxes)                                  | -                        |                   |
| PNR Claimed                                           | NO                                                               |                                                           |                                                                             |                          |                   |
|                                                       |                                                                  |                                                           | 0                                                                           |                          |                   |
| Details                                               | PAX                                                              | Pricing & Condit                                          | Communication                                                               | FBC is re                | placed by         |
| Price overview                                        |                                                                  |                                                           |                                                                             |                          | LH                |
| Direction                                             | Flight number                                                    | Departure                                                 | Fare Basis Code                                                             | oking class              | Fare per person   |
| DUS - HKG                                             | LH2017, LH730                                                    | ر 15 May 20                                               | 019 -                                                                       | Т                        | -                 |
| + HKG - MUC                                           | LX139, LX1100                                                    | Wed 22 May 20                                             | D19 -                                                                       | к                        | 1 -               |
| Please note that display<br>Please refer to your Terr | red prices apply to adults. Pri<br>ms & Conditions for details.F | ices for children need to be<br>ees and Taxes must be cal | calculated at time of ticketing. YQ/<br>culated at time of ticket issuance. | YR will be calculated as | actual agreement. |
| YQ / YR (Excl. DCC)                                   |                                                                  |                                                           |                                                                             |                          | -                 |
| DCC                                                   |                                                                  |                                                           | Fare is a                                                                   | also replaced by -       | -                 |
| Stopover surcharge                                    |                                                                  |                                                           |                                                                             |                          | -                 |
| Q surcharge                                           |                                                                  |                                                           |                                                                             |                          | -                 |
| Price                                                 |                                                                  |                                                           |                                                                             |                          | -                 |
| (Incl. YQ/YR, DCC, SO a                               | and Q surcharge, excl. fees a                                    | and taxes)                                                |                                                                             |                          |                   |

#### PNR with inconsistent state:

one the inconsistency of pnr is detected by the system, the respective RC elements with pricing information are deleted from the pnr.

| RLR                                                            |
|----------------------------------------------------------------|
| RP/QLHLH0111/QLHLH0111 GR/RC 5MAR23/1446Z LR38DC               |
| 0. 12VALID NM: 0                                               |
| 1 LH2017 T 15MAY 3 DUSMUC KK12 1830 1935 *1A/E*                |
| /LH /DE/C/D/CAB M/ // // /                                     |
| 2 LH 730 T 15MAY 3 MUCHKG HK12 2 2215 1525+1 *1A/E*            |
| /LH /DE/C/I/CAB M/OBFG/ /    / /     /                         |
| 3 LX 139 K 22MAY 3 HKGZRH HK12 1 2345 0610+1 *1A/E*            |
| 4 LX1100 K 23MAY 4 ZRHMUC HK12 0715 0815 *1A/E*                |
| OPERATED BY HELVETIC AIRWAYS                                   |
| 5 LX1016 K 23MAY 4 ZRHDUS HN12 0725 0845 *1A/E*                |
| 6 MIS 1A HK12 XXX 20AUG*INFO-PNR KEPT ALIVE UNTIL SPECIFIED DA |
| TE                                                             |
| 7 AP TESTER 49778877665                                        |
| 8 APE TEST@OPENTRASH.COM                                       |
| 9 TK OK05MAR/QLHLH0109                                         |
| 10 SSR GRPF LH 1 TNCDE/GR <b>MUC LH HKG</b>                    |
| 11 SSR GRPF LH 2 KNNDE/GR HKG LX ZRH LX MUC                    |
|                                                                |

### **LUFTHANSA GROUP**

12 SSR OTHS YY TNCDE/GR MUC LH HKG 13 SSR OTHS YY KNNDE/GR HKG LX ZRH LX MUC

History:

000/014 **XR/RC** QLHLH0109-W,F-QLHLH0109-W,KELL12163/ FARE TNCDE/GR /BASIC EUR170 + YQ EUR 180.00 MUC LH HKG/05MAR 000/014 **XR/RC** QLHLH0109-W,F-QLHLH0109-W,KELL12163/ FARE KNNDE/GR /SAVER EUR91 + YQ EUR 180.00 HKG LX ZRH LX MUC/05MAR 014 RF- -LH/GRIM CR-FRALH07GR 00000000 RC 2606GR 05MAR1446Z

After the inconsistent state is resolved by respective revenue management (e.g. after confirmation of rebooking), the correct RC elements are inserted in PNR and the pricing container is updated showing actual and correct fare information.

#### 9 Requesting and Booking

#### 9.1 New Request

| Booka           |                        | Open the <b>New red</b><br>the Cockpit heade<br>on the Cockpit.<br>✓ <b>Lu</b><br>New request | r or via Quick Links                       | <b>ir)OlOmili</b><br>File ID | ALK,Admin<br>ALK REIZEN Test<br>Help & Contac | ♥<br>nt ♥<br>Q |
|-----------------|------------------------|-----------------------------------------------------------------------------------------------|--------------------------------------------|------------------------------|-----------------------------------------------|----------------|
| CREATE          | A NEW GROU             | P REQUEST                                                                                     |                                            |                              |                                               |                |
| Sender of Reque | est                    |                                                                                               | If you are authoriz<br>ID/PCC only, this f |                              |                                               |                |
| Office ID/ PCC  | QHA                    |                                                                                               | you are authorized                         | d for multiple               | Office IDs,                                   |                |
|                 | <b>QHA</b> BG2111 - 1A |                                                                                               | a drop-down ment<br>Office ID/PCC can      |                              |                                               |                |
|                 | <b>QHA</b> BG2112 - 1A |                                                                                               | request.                                   |                              |                                               |                |

Once you have selected your Office ID, the page will expand to display several different request options.

## **LUFTHANSA GROUP**

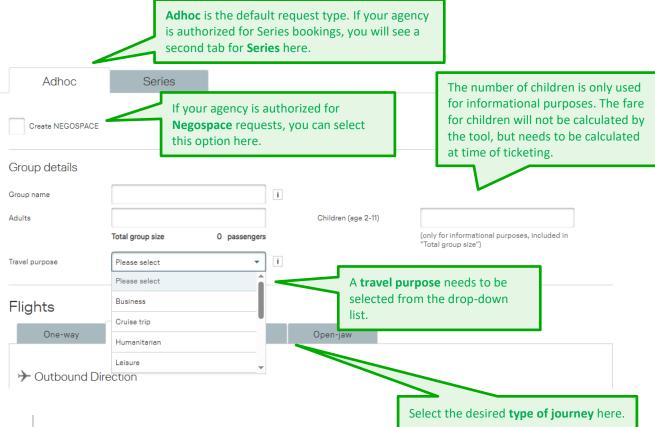

Adhoc travel refers to single requests.

**Series** refers to at least five departures <u>with the same origin and destination</u>. Each Series departure must comprise of at least ten passengers, and for each departure the initial number of passengers must be the same.

- Each departure within a series is evaluated and priced independently. Consequently, each departure may show a different fare family, price level, YQ and FBC. If any flight event requires a stricter contract, the strictest contract applies to all series' departures. For contracting fulfillment, all bookings of a series will be cumulated and evaluated as one
- common booking as soon as all flight segments are departed (meaning realization is not set per single departure, but for the entire series). In case of complete cancellations of single departures within a series, the fulfillment of the reservation fee will be evaluated immediately (and not held back until after all departures of the series). Series can only be requested by authorized travel agents.

| Group<br>Name | min <b>4</b> , max <b>50</b> characters; only letters, space and "/" are allowed (OAL expections have to be observed).<br>Select this in case only one direction is required (request according fare and                                                         |
|---------------|----------------------------------------------------------------------------------------------------|
| One-way       | applicable fare rules).                                                                                                    |
| Round-trip    | This is the default type of journey. Two directions – consider Origin & Destination (includes feeder flights).                                                                                                    |
| Multi-stop    | Please use this type of journey if more than two directions are required, e. g. whenever a stopover is needed. Please refer to <u>Chapter 9.4</u> for more details.                                                                                              |
| ½ Return      | This option is only to be used for ½ Return bookings (only available for authorized agencies). It must not be used for ½ Return in combination with OAL; all OAL flights can directly be requested in BookaGroup. ½ Returns cannot be issued as One-way tickets. |
| Open-jaw      | This option must be selected if arrival airport and departure airport are different, e. g. FRA-LAX/SFO-FRA.                                                                                                    |

#### 9.2 Requesting a Round-trip

Similar to online bookings via <u>Austrian.com</u>, <u>brusselsairlines.com</u>, <u>Lufthansa.com</u>, <u>SWISS.com</u> and <u>Airdolomiti.eu</u> you can fill a request form with your desired itinerary data. You can either select the fields using your mouse or jump from field to field using the Tab key.

| Flights                           |                                                                                         |                                                        |                                                                          |                                                                                                    |
|-----------------------------------|-----------------------------------------------------------------------------------------|--------------------------------------------------------|--------------------------------------------------------------------------|----------------------------------------------------------------------------------------------------|
| One-way                           | Round-Trip                                                                              | Multi-Stop                                             | Open-jaw                                                                 |                                                                                                    |
| Outbound Dir<br>Preferred Carrier | Please select •                                                                         | carrier                                                | n select a <b>preferred</b><br>both for the outbo<br>e inbound direction | ound                                                                                                    |
| Departure                         |                                                                                         |                                                        | Arrival                                                                  |                                                                                                    |
| Date                              |                                                                                         |                                                        | Compartment                                                              | ECONOMY                                                                                                    |
| Preferred flight *                | Please select 🔹                                                                         |                                                        | Preferred *<br>Departure time                                            | ī                                                                                                    |
|                                   |                                                                                         |                                                        |                                                                          |                                                                                                    |
| 🕂 Inbound Direc                   | ction                                                                                   |                                                        |                                                                          | Fields marked with an                                                                                                    |
| Preferred Carrier                 | Please select 🔹                                                                         |                                                        |                                                                          | asterisk * are <b>optional.</b>                                                                                                    |
| Departure                         |                                                                                         |                                                        | Arrival                                                                  |                                                                                                    |
| Date                              |                                                                                         |                                                        | Compartment                                                              | ECONOMY                                                                                                    |
| Preferred flight *                | Please select 🔹                                                                         |                                                        | Preferred *<br>Departure time                                            | Inserting a preferred flight or<br>i preferred departure time                                                                                                    |
| Additional require                | can select t<br>ements                                                                  | Excess baggage                                         |                                                                          | might be useful for directions<br>with more than five frequence<br>a day, e. g. FRA – MUC.<br>XBAG-see<br>chapter 10.6                                                                      |
| plea<br>opti<br>etc,              | ase tick the respect<br>ions, the corre <u>c</u> t SF<br>or kind/size of xba<br>ne GDS. | ive box. For both<br>Relements (like \                 | า<br>WCHS                                                                | Depending on your agency's authorization,<br>you will be able to request <u>Tour conductors</u> .<br>The number of Tour conductors is always<br>included in the total number of passengers! |
| Fare products                     | selection                                                                               |                                                        |                                                                          |                                                                                                    |
| ✓ Published fare                  |                                                                                         |                                                        |                                                                          |                                                                                                    |
| Unpublished fares                 | ▼ TOUR                                                                                  | OPERATOR                                               |                                                                          | Click here when<br>you are done!                                                                                                    |
|                                   |                                                                                         | our agency's<br>ou will be able to<br>nge of fare prod |                                                                          | Cancel Send request                                                                                                    |

### **LUFTHANSA GROUP**

1

In case "Passengers with disabilities" is selected please contact your LHG group service team to clarify possible processes needed (e.g. for wheelchair/s and/or other PRM relevant questions).

The administrator of your agency can define the fare products to be pre-selected in each new request in the settings in the Agency Profile. Regardless of the default setting, you will still be able to choose an additional or a different fare product in every new request.

After filling out all required information, click on **Send request**. In most cases, you will receive an immediate offer (**"on the fly"**). Sometimes, however, manual evaluation might be required, or processing the request takes longer than usual. In those cases of a **delayed response**, you will receive a Request ID with which you can retrieve the file later from the File Overview.

#### 9.2.1 Tour Conductor

- Tour Conductor may not be available in every market.
- One Tour Conductor (TC) per 25 paying passengers, a maximum of two per group, is granted.
- TC must be adults.
- TC are always included in the total number of passengers.
- TC are granted on LHG flights only.
- TC must travel in the Economy compartment.
- TC must be booked in the same RBD (Reservation Booking Designator) as the accompanied group.

TC are not granted for bookings that contain OAL flights.

TC muct be requested with the initial group request; they cannot be requested afterwards.

The Fare Basis Code (FBC) is the same as the one of the corresponding group with the addition of CG00 as Ticket Designator. Please consider max. 8 digits for FBC and max. 6 digits for TD are possible (i.e. VLXRCDEW/GRCG00).

Ticket Issuance with Fare Amount 0 (or equivalent value in the agents GDS, e.g. "EXCEMPT"),

all **other applicable charges** (International Surcharges, Airport Taxes, DCC) **to be applied** with amounts applicable to paying group passengers.

## LUFTHANSA GROUP

| Stopover surcharge                          | 0 EUR per passenger                                                                                                    |              | × 30                                                                                   | 0 EUR         |
|---------------------------------------------|----------------------------------------------------------------------------------------------------|--------------|----------------------------------------------------------------------------------------|---------------|
| Q surcharge                                 | 0 EUR per passenger                                                                                                    |              | x 30                                                                                   | 0 EUR         |
|                                             | 308.00 EUR per passenger<br>urcharge .Excl. fees and taxes.)<br>considered in the calculation of the subtotal/total price | <            | You will find information on TC<br>here in case TC applies (in<br>"Pricing" container) | 0.00 EUR      |
| Fees and taxes<br>(Displayed fees and taxes | 168.57 EUR per passenger<br>are not guaranteed at time of booking. Fees and taxes no                                      | eed to be re | calculated at time of ticketing.)                                                      | 57.10 EUR     |
| Total Price<br>(Incl. YQ/YR, SO and Q s     | 476.57 EUR per passenger<br>urcharge and fees and taxes.)                                                                 |              | × 30                                                                                   | 14,297.10 EUR |

| Adhoc, Non-Nego, Round-Trip, FRA-LAX, 35 PAX, F                                                                           | Published fare                                             |  |
|----------------------------------------------------------------------------------------------------|------------------------------------------------------------|--|
| Pax requested - 35 adults<br>Travel purpose: Leisure,Request date: Wed, 20 Jun 2018 09:35h<br>Tour conductor required (1) | and here (the info how many<br>TC may apply as per initial |  |
| C Show more details                                                                                                    | booking).                                                  |  |

The number of TC as per initial request will also be shown in the Booking Summary PDF.

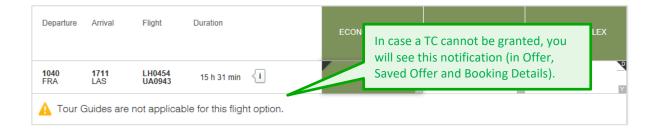

#### 9.2.2 Offer "on-the-fly"

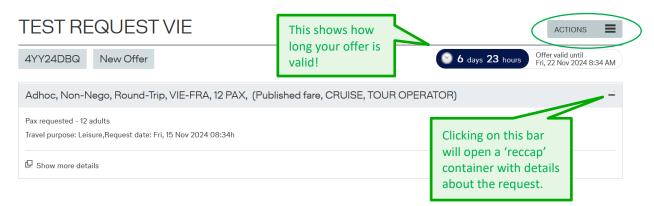

The content of the "**Actions" menu** varies depending on the status of the request. You can either open the action menu on the top right side of the page, or select the actions at the bottom of the site. As long as the offer has not been saved or booked, you have the following two options:

| E Actions         |                  |
|-------------------|------------------|
| Start new request | Copy the request |

## **LUFTHANSA GROUP**

# BookaGroup

|                                                                                                    | er                                                                                                    | Commu                                                                                                    | nication                                                                                      | History                        |                                                                            |                                                                                                    |                                                                                                    |  |
|----------------------------------------------------------------------------------------------------|----------------------------------------------------------------------------------------------------|----------------------------------------------------------------------------------------------------|-----------------------------------------------------------------------------------------------|--------------------------------|----------------------------------------------------------------------------|----------------------------------------------------------------------------------------------------|----------------------------------------------------------------------------------------------------|--|
| Book offer                                                                                                    |                                                                                                    |                                                                                                    | Upsell offer                                                                                  |                                |                                                                            | <b>er Matrix</b> , you will se<br>t options and a maxiu                                                 |                                                                                                    |  |
|                                                                                                    | ound, W/<br>9 Oct 20                                                                                                    | ARSAW - BAF<br>)17                                                                                                | RCELONA,                                                                                      |                                | Tare obtio                                                                 | 115.                                                                                                    |                                                                                                    |  |
| Departure                                                                                                    | Arrival                                                                                                    | Flight                                                                                                    | Duration                                                                                      |                                | ECONOMY LIGHT                                                              | ECONOMY CLASSIC                                                                                         | ECONOMY FLEX                                                                                              |  |
| 1845<br>WAW                                                                                                    | 2100<br>BCN                                                                                                    | LH1815<br>LH1818                                                                                                  | 4 h 15 min                                                                                    | {1                             | 721.83<br>PLN the                                                          | option with the lowe<br>shortest flight time is<br>ected.                                               |                                                                                                    |  |
| 0940<br>WAW                                                                                                    | 1406<br>BCN                                                                                                    | LX1343<br>LX1964                                                                                                  | 4 h 25 min                                                                                    | < <u> </u>                     | 147.48<br>PLN                                                              | FLN                                                                                                    | PLN                                                                                                    |  |
| 🛕 ЦІСІНТ                                                                                                    | l conditio                                                                                                    | ona are applic                                                                                                    | able for this flig                                                                            | ght option. Please             | see scial condition                                                        | s below.                                                                                                |                                                                                                    |  |
| 0716<br>WAW                                                                                                    | 1145<br>BCN                                                                                                    | LH1858<br>LH1128                                                                                                  | 4 h 30 min                                                                                    | 41                             | The " <b>C</b> " indi                                                      | The " <b>C</b> " indicates that special conditions apply for this option; check the container below the |                                                                                                    |  |
| 1035<br>WAW                                                                                                    | 1606<br>BCN                                                                                                    | LH1847<br>LH1128                                                                                                  | 4 h 30 min                                                                                    | 41                             | conditions a                                                               |                                                                                                    |                                                                                                    |  |
| 1310                                                                                                    | 1740                                                                                                    | LH1613                                                                                                    | 4 h 30 min                                                                                    | <1                             | selection fo                                                               | selection for details.                                                                                  |                                                                                                    |  |
| WAW<br>Xsplayed far                                                                                                    | nd, BAR                                                                                                    | LH1814<br>eer passenger Incl                                                                                      | . YQ/YR                                                                                       |                                |                                                                            | 1                                                                                                    | PLN                                                                                                    |  |
| WAW<br>Xsplayed far                                                                                                    | e applies p                                                                                                    | er passenger Incl                                                                                                 | . YQ/YR                                                                                       |                                | ECONOMY LIGHT                                                              | ECONOMY CLASSIC                                                                                         | Compare far                                                                                               |  |
| WAW<br>Xsplayed far<br>Inbou<br>Sun 2<br>Departure                                                                                    | e applies p<br>nd, BAR<br>9 Oct 20<br>Arrival                                                                            | er passenger incl<br>ICELONA - W.<br>117<br>Flight                                                                | . YQYYR<br>ARSAW,<br>Duration                                                                 |                                | ECONOMY LIGHT                                                              | ECONOMY CLASSIC                                                                                         | C Compare far                                                                                             |  |
| WAW<br>Asplayed far<br>Sun 2<br>Departure<br>0506<br>BCN                                                                              | e applies p<br>nd, BAR<br>9 Oct 20<br>Arrival                                                                            | er passenger incl<br>CELONA - W.<br>117                                                                           | . YQYYR<br>ARSAW,                                                                             | {1                             | 308.61<br>FLN                                                              |                                                                                                    | Compare far                                                                                               |  |
| WAW<br>Asplayed far<br>Inbou<br>Sun 2<br>Departure<br>0505                                                                            | e applies p<br>nd, BAR<br>9 Oct 20<br>Arrival<br>1220<br>WAW                                                             | CELONA - W.<br>D17<br>Flight<br>LH1817<br>LH1812                                                                  | . YQYYR<br>ARSAW,<br>Duration                                                                 | {1                             | 308.61                                                                     | 395.61<br>Selected option                                                                               | Compare far<br>ECONOMY FLEX<br>508.61<br>PLN<br>373.48<br>PLN                                             |  |
| WAW<br>Xsplayed far<br>Inbou<br>Sun 2<br>Departure<br>0506<br>BCN<br>1445                                                             | e applies p<br>nd, BAR<br>9 Oct 20<br>Arrival<br>1220<br>WAW                                                             | CELONA - W.<br>D17<br>Flight<br>LH1817<br>LH1812                                                                  | ARSAW,<br>Duration<br>4 h 15 min                                                              | {1                             | 308.61<br>FLN<br>147.48                                                    | 395.61                                                                                                  | C Compare far<br>ECONOMY FLEX<br>508.61<br>PLN<br>373.48                                                  |  |
| WAW<br>Asplayed far<br>Sun 2<br>Departure<br>0505<br>BCN<br>1445<br>BCN<br>1135                                                       | e applies p<br>nd, BAR<br>9 Oct 20<br>Arrival<br>1220<br>WAW<br>1910                                                     | CELONA - W.<br>D17<br>Flight<br>LH1817<br>LH1812                                                                  | ARSAW,<br>Duration<br>4 h 15 min                                                              | ر<br>no fare                   | 308.61<br>FLN<br>147.48<br>FLN                                             | 385.61<br>Selected option                                                                               | Compare far<br>ECONOMY FLEX<br>508.61<br>PLN<br>373.48<br>PLN<br>721.83                                   |  |
| WAW<br>Xsplayed far<br>Visplayed far<br>Sun 2<br>Departure<br>Departure<br>0205<br>BCN<br>1445<br>BCN<br>1136<br>BCN<br>1545          | e applies p<br>nd, BAR<br>9 Oct 20<br>Arrival<br>1220<br>WAW<br>1910<br>WAW<br>1910<br>WAW<br>1910<br>WAW                | CELONA - W.<br>D17<br>Flight<br>LH1817<br>LH1812<br>Invalid opti<br>informatior                                   | ARSAW,<br>Duration<br>4 h 15 min<br>ion; includes<br>h and cannot                             | T<br>no fare<br>t be selected. | 308.61<br>FLN<br>147.48<br>FLN<br>Not available<br>534.83                  | 355.61<br>Selected option<br>559.83<br>FLN<br>559.83                                                    | Compare far<br>ECONOMY FLEX<br>508.61<br>PLN<br>373.48<br>PLN<br>721.83<br>PLN<br>721.83                  |  |
| WAW<br>Xsplayed far<br>Visplayed far<br>Sun 2<br>Departure<br>0806<br>BCN<br>1445<br>BCN<br>1545<br>BCN<br>1545<br>BCN<br>1646<br>BCN | e applies p<br>nd, BAF<br>9 Oct 20<br>Arrival<br>1220<br>WAW<br>1810<br>WAW<br>1818<br>WAN<br>2040<br>WAW<br>2230<br>WAW | CELONA - W<br>CELONA - W<br>Fight<br>LH1817<br>LH1812<br>Invalid opti<br>information<br>LH1818<br>LH1818<br>LH128 | ARSAW,<br>Duration<br>4 h 15 min<br>con; includes<br>a and cannot<br>4 h 55 min<br>5 h 45 min | T<br>no fare<br>t be selected. | 308.61<br>PLN<br>147.48<br>PLN<br>Not available<br>534.83<br>PLN<br>438.65 | 385.61<br>Selected option<br>559.83<br>FLN<br>559.83<br>FLN<br>517.65                                   | Compare far<br>ECONOMY FLEX<br>508.61<br>PLN<br>373.48<br>PLN<br>721.83<br>PLN<br>721.83<br>PLN<br>638.65 |  |

### **LUFTHANSA GROUP**

| Departure       | Arrival            | Flight                     | Duration                                                   |                     | ECONOMY FLEX            |  |
|-----------------|--------------------|----------------------------|------------------------------------------------------------|---------------------|-------------------------|--|
| 1:25 pm<br>FRA  | 8:00 pm<br>LAS     | LH0446<br>UA0448           | Ø                                                          |                     | 2,949.00<br>EUR         |  |
| 10:30 am<br>FRA | 5:11 pm<br>LAS     | LH0454<br>UA0943           | Limited valid option: price<br>not visible but can be obta |                     | 2,949.00<br>EUR         |  |
| 10:45 am<br>FRA | 5:43 pm<br>LAS     | LH0430<br>UA0451           | on request. This option can<br>or saved and must be man    |                     | 2,949.00<br>EUR         |  |
| 5:15 pm<br>FRA  | 0:36 am + 1<br>LAS | LH0432<br>UA0439           | 16 h 21 min                                                |                     | 2,949.00<br>EUR         |  |
| 10:00 am<br>FRA | 5:43 pm<br>LAS     | LH0442<br>UA4525<br>UA0451 | 16 h 43 min 4                                              | 🛕 On demand : OAL r | equires manual handling |  |

Fares that cannot be combined with an active fare selection will be greyed out in the offer matrix.

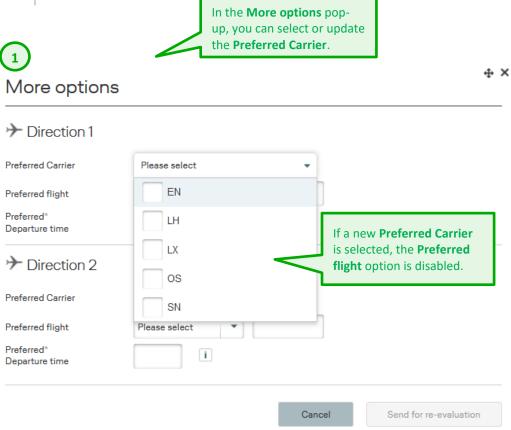

ACTIONS

≡

# BookaGroup

2

| are Details                      | i                                              |                                                | +                                              | 4 ×    |                                                                                                    |  |
|----------------------------------|------------------------------------------------|------------------------------------------------|------------------------------------------------|--------|----------------------------------------------------------------------------------------------------|--|
| Rebooking                        | ECONOMY CLASSIC                                | ECONOMY FLEX                                   | ECONOMY CRUISE                                 | $\leq$ | Clicking on the "Compa<br>Fares" link under the Of<br>Matrix will open the Far<br>Details pop-up, which s |  |
| Refund                           | Not permitted                                  | ? Check fare notes                             | Against fee                                    |        | the conditions for each<br>product included in the                                                        |  |
| Realization Rate(%)              | <b>80/100</b><br>Level 1 - 80<br>Level 2 - 100 | <b>80/100</b><br>Level 1 - 80<br>Level 2 - 100 | <b>B0/100</b><br>Level 1 - 80<br>Level 2 - 100 |        |                                                                                                    |  |
| Name Options<br>(Days)           | <b>30</b><br>Option 1 - 30                     | <b>30</b><br>Option 1 - 30                     | <b>30</b><br>Option 1 - 30                     |        |                                                                                                    |  |
| Name Change<br>(After ticketing) | Against fee                                    | Against fee                                    | Against fee                                    |        |                                                                                                    |  |
| Baggage                          |                                                |                                                |                                                |        |                                                                                                    |  |

STANDARD

STANDARD

## TEST REQUEST VIE

STANDARD

T&C Type

| 3YY25XP5        | New                    | Offer           |                 |                   |                      | 6 days 23 hours    | Offer valid until<br>Wed, 13 Dec 2023 9:27 AM |
|-----------------|------------------------|-----------------|-----------------|-------------------|----------------------|--------------------|-----------------------------------------------|
| Adhoc, No       | n-Nego, F              | Round-Trip,     | VIE-FRA, 12 PA  | AX, (Published fa | are, CRUISE, TOUR OP | ERATOR)            | +                                             |
|                 |                        |                 | 0               |                   | _                    |                    |                                               |
| Offe            | er                     | Commu           | Inication       | History           |                      |                    |                                               |
| Book offer      |                        |                 | Upsell offer    |                   |                      | Please see chapter | 9.2.6 "Upsell                                 |
|                 |                        |                 | •               |                   |                      | Offer"             |                                               |
|                 | und, VIEN<br>7 Jan 202 | NNA - FRA<br>24 | NKFURT,         |                   |                      |                    |                                               |
| Departure       | Arrival                | Flight          | Duration        |                   | ECONOMY CLASSIC      | ECONOMY FLEX       | ECONOMY CRUISE                                |
| 0600<br>VIE     | <b>0730</b><br>FRA     | OS0199          | 1 h 30 min      | {i                | 54.00<br>EUR         | 84.00<br>EUR       | 94.00<br>EUR                                  |
| Please upsell b | ooking class:          | :               | <b>050199</b> S | •                 |                      |                    | Deselect                                      |

**LUFTHANSA GROUP** 

## **LUFTHANSA GROUP**

| Pricing rice overview                          | Booking Related                                      | 1                                      | & Conditions in the Pricing Container |              | next to the                   |                            | OS           |
|------------------------------------------------|------------------------------------------------------|----------------------------------------|---------------------------------------|--------------|-------------------------------|----------------------------|--------------|
|                                                | Fare per passenger                                   |                                        | Fare Basis Code                       | Numb         | er of passengers              | Si                         | ibtot        |
| ≻                                              | 49 EUR                                               |                                        | KEUCLSP5/GR                           |              | x 12                          | This flag inc              |              |
| €                                              | 49 EUR                                               |                                        | KEUCLSP5/GR                           |              | x 12                          | Validating<br>the ticketin |              |
|                                                | aranteed at time of bool<br>yed prices apply to adul |                                        | n need to be o                        | ticketing.   |                               | carrier.                   | 6/ proting   |
| are                                            | 98 E                                                 | Click on the                           | Fare Basis Code to                    |              | x 12                          |                            | 1176 EUR     |
| Excl. YQ/YR and fees                           | and taxes.)                                          | see the Fare                           | Notes retrieved                       |              |                               |                            |              |
| Q / YR (Excl. DCC)                             | 10.00 E                                              | from Amade                             | eus.                                  |              | x 12                          |                            | 120.00 EUR   |
| Displayed YQ/YR is gu                          | aranteed at time of boo                              | king.)                                 |                                       |              |                               |                            |              |
| OCC                                            | 17.50 EUR                                            | per passenger                          |                                       |              | x 12                          |                            | 210.00 EUR   |
| topover surcharge                              | 0 EUR                                                | per passenger                          |                                       |              | x 12                          |                            | 0 EUR        |
| ) surcharge                                    | 0 EUR                                                | per passenger                          |                                       |              | x 12                          |                            | 0 EUR        |
| rice                                           | 125.50 EUR                                           | per passenger                          |                                       |              | You can eithe                 | r <b>save</b> the          | 06.00 EUR    |
| ncl. YQ/YR, DCC, SO                            | and Q Surcharge <b>,excl.</b> i                      | fees and taxes)                        |                                       |              | offer or <b>book</b>          | it right                   |              |
| <b>ees and taxes</b><br>Displayed fees and tax |                                                      | per passenger<br>t time of booking. Fe | ees and taxes need to be recalcula    | ited at time | away. You car<br>two options! | save up to                 | 1,164.24 EUR |
| otal Price                                     | 222.52 EUR                                           | per passenger                          |                                       |              |                               | <b>`</b>                   | 2,670.24 EUR |
| ncl. YQ/YR, DCC, SO                            | and Q surcharge and fee                              | es and taxes.)                         |                                       |              |                               | $\mathbf{\vee}$            |              |
|                                                |                                                      |                                        |                                       |              |                               |                            |              |

#### Validating carrier

- The validating carrier (ticketing/plating carrier) defines on which ticketstock the tickets for a booking must be issued.
- In case of a series file, the validating carrier will be calculated for each recommendation of each departure.
- Once you save or book an offer, the corresponding validating carrier will be saved by the system.
- For more information, please refer to <u>Chapter 11.2</u>.

i

### **LUFTHANSA GROUP**

#### 9.2.3 Offer "delayed response"

In case no offer can be provided "on the fly", you will receive a request ID:

| Request ID:3YY2E014                              |                    |    |  |  |  |
|--------------------------------------------------|--------------------|----|--|--|--|
| Your group request has been sent for evaluation. |                    |    |  |  |  |
| Ve will reply to you as soon as possible. Th     | ank you.           |    |  |  |  |
|                                                  | Create new request | ОК |  |  |  |

And file status will be "Sent".

You will find a reminder on the Cockpit overview as soon file status will change from "Sent" to "New Offer". You can always retrieve the offer at a later point by navigating to the **File Overview** via My Groups/All Groups and opening the **Offers** tab:

#### File overview

| All                                           |                                            | Requests         |                              | Offers          | Boo                            | kings                       |                 |           |  |          |
|-----------------------------------------------|--------------------------------------------|------------------|------------------------------|-----------------|--------------------------------|-----------------------------|-----------------|-----------|--|----------|
| <b>9</b> List filter                          | ♥ List filters (1 filters, 2 of 2 results) |                  |                              |                 |                                |                             |                 |           |  |          |
| File ID                                       | c                                          | Office ID        |                              | Group name      | ī                              |                             |                 |           |  |          |
| Status                                        |                                            | ATA /ARC numb    | er                           |                 | Filt                           | er search                   | n can be        |           |  |          |
| Offer Validity (da                            |                                            | st departure dat | e from                       | Until           | lim<br>on                      | ited to e<br>y              | .g. <b>New</b>  | Offer     |  |          |
| Please select                                 | •                                          |                  |                              |                 |                                |                             |                 |           |  |          |
| Request date fro                              | m L                                        | Jntil            |                              | Worksign        |                                |                             |                 |           |  |          |
| Negospace<br>Please select<br>→ Hide advanced | ▼<br>d filters                             |                  |                              |                 |                                |                             |                 |           |  |          |
|                                               |                                            |                  |                              |                 |                                |                             |                 |           |  |          |
| File ID                                       | Group name                                 | Status           | First<br>departure<br>date 🔺 | Request<br>date | Requested<br>by<br>(Office ID) | Offer<br>validity<br>(days) | Request<br>Type | Negospace |  | ~        |
| 8YY2ZNYB                                      | Stockholm                                  | New<br>Offer     | 12 Sep 2018                  | 20 Jun 2018     | FRAAG1111 -<br>1A              | 0                           | ADHOC           | Non-Nego  |  | <b>1</b> |
| 8YY2U7AV                                      | New York                                   | New<br>Offer     | 26 Sep 2018                  | 20 Jun 2018     | FRAAG1111 -<br>1A              | 0                           | ADHOC           | Non-Nego  |  | <        |

Once you open a new offer, you will see this warning message:

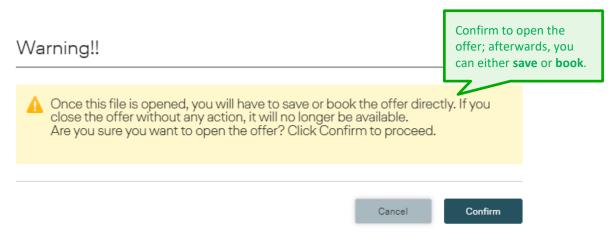

#### 9.2.4 Saving the Offer

If you do not want to book the offer right away, you can save it, e. g. to discuss and reconfirm prices with your customer.

| Your 1st option has been saved                                                                                                    | Please keep the <b>offer</b><br>validity in mind! | <b>⊕</b> × |
|----------------------------------------------------------------------------------------------------|---------------------------------------------------|------------|
|                                                                                                    | V                                                 |            |
| <ul> <li>Thank you! Your offer will be saved for maximu<br/>note that confirmation is subject to availability</li> <li>If required, you can choose a 2nd option from the<br/>same request ID.</li> </ul> | at the time of booking.                           |            |
| You can save up to two options.                                                                                                    | Show saved offer                                  | ок         |

It is not possible to save two identical options; they must differ either in at least one selected flight option or fare family. If you try to save identical offers, a warning message will appear on your screen.

Your saved offers can be found in the **Offers** tab in **File Overview**.

Should you navigate to any other page without saving or booking, the offer will be discarded and cannot be retrieved any longer.

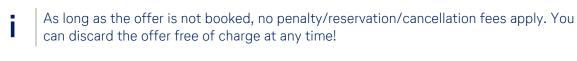

The longer an offer is not booked within the offer period, the higher the probability that
the required availability and capacity may not be given anymore.

### **LUFTHANSA GROUP**

Once the offer is saved, the "**Actions**" items will change and you will have the additional option to export the offer as PDF:

| E Actions           |                                               |                     |
|---------------------|-----------------------------------------------|---------------------|
| Start new request C | opy the request                               | Export offer as PDF |
|                     |                                               |                     |
| 🕑 6 days 23 hours   | Offer valid until<br>Wed, 13 Dec 2023 9:59 AM |                     |

If you do not book the offer within the validity period, its status will change from *Saved Offer* to *Offer Expired*. It can still be viewed, but cannot be saved, booked or sent for evaluation.

If you decide to confirm the booking after the deadline, a new request must be made. Use the functionality from the Actions **Copy the request** to make requesting faster and easier! The action **Copy the request** is possible either from the status New offers, Saved offers and Booked File IDs.

#### 9.2.5 Booking the Offer

After clicking **Book**, a pop-up window needs to be confirmed:

| Book no                    | W                                                                                                    | 4 ×                             |
|----------------------------|----------------------------------------------------------------------------------------------------|---------------------------------|
| Please Conf<br>proceed wit | irm if you have read the applicable Term<br>h booking of selected options in offer.                    | s & Conditions and are ready to |
| confir                     | e note: A booking option of a maximum o<br>mation of all flight segments. This bookir<br>malty period. |                                 |
|                            | Your <b>booking option</b> (grace period) is shown here.                                               | Cancel Confirm                  |

## **LUFTHANSA GROUP**

| 3YY257KJ Booked State and Booked Booked |                                                                                                    |                         |                                         |            |                  |       |                                      |  |  |  |
|-----------------------------------------|----------------------------------------------------------------------------------------------------|-------------------------|-----------------------------------------|------------|------------------|-------|--------------------------------------|--|--|--|
| Please note: A b period.                | Please note: A booking option has been granted up to 05 Jan 2024 09:10 UTC, which is limited to the start of the penalty period. |                         |                                         |            |                  |       |                                      |  |  |  |
| Adhoc, Non-Nego, F                      | Round-Trip, VIE-BRU                                                                                                    | l, 11 PAX, Published fa | ire                                     |            |                  | +     |                                      |  |  |  |
| PNR: M9OYWW                             | Booking Relate                                                                                                    | Communication           | h History                               |            |                  |       |                                      |  |  |  |
| Total pax                               | 11                                                                                                    |                         | PNR status                              | Confirmed  |                  |       |                                      |  |  |  |
| Number of No Names                      | 11                                                                                                    |                         | Conditions Type                         | STANDARD   |                  |       |                                      |  |  |  |
| Ticketed pax                            | 0                                                                                                    |                         | Price per person (excl. fees and taxes) | 139.50 EUR |                  |       |                                      |  |  |  |
| PNR Claimed                             | NO                                                                                                    |                         |                                         |            |                  |       | booking, you                         |  |  |  |
| Details                                 | Details PAX Pricing & Conditions Communication                                                                                   |                         |                                         |            |                  |       | nd details on<br>ontract<br>ions and |  |  |  |
| Flight information                      |                                                                                                    |                         |                                         |            |                  |       | nger names                           |  |  |  |
| Departure                               | Arrival                                                                                                    | Flight number           | Date                                    | PAX        | Direction status | here. |                                      |  |  |  |
| 0720<br>VIE                             | <b>0905</b><br>BRU                                                                                                    | OS351                   | Wed 06 Nov 2024                         | 11         | CONFIRMED(HK)    |       |                                      |  |  |  |
| <b>1450</b><br>BRU                      | <b>1635</b><br>VIE                                                                                                    | OS360                   | Wed 13 Nov 2024                         | 11         | CONFIRMED(HK)    |       |                                      |  |  |  |
| Options (OP)                            |                                                                                                    |                         |                                         |            |                  | +     |                                      |  |  |  |
| Special services (SS                    | R)                                                                                                    |                         |                                         |            |                  | +     |                                      |  |  |  |
| Remarks (RM, OSI)                       | Remarks (RM, OSI) +                                                                                                    |                         |                                         |            |                  |       |                                      |  |  |  |

The **fare** applied to the group is valid only if the flight coupons are used completely and in the sequence of the issued ticket. If the coupons are not used completely and in their sequence, the group fare will be recalculated according to the actual routing flown. The applicable free **baggage allowance** is determined by the booked fare. LHG does not require a reconfirmation after ticket purchase. Please make sure to inform your customer about the applicable **health and entry requirements** for their journey.

i

Once the offer is booked, the "**Actions**" items will change and you will have additional options to work on the booking:

| Actions             |                       |                        |  |
|---------------------|-----------------------|------------------------|--|
| PNR                 |                       | PAX                    |  |
| Increase Passengers | Export to Excel       | Cancel all No Names    |  |
| Show Amadeus PNR    | Cancel PNR            | Import names           |  |
| Reduce No Names     | Export Booking as PDF | Download name template |  |
| Copy the request    |                       |                        |  |
| Split PNR           |                       |                        |  |

#### 9.2.6 Upsell Offer

#### **Upsell Offer**

BookaGroup calculates offers based on best availability (lowest booking class). However if an offer is required for a higher booking class (e.g. possibility to perform Miles & More Upgrade within group booking) it can be requested via BookaGroup.

Once an Offer is delivered by BookaGroup a new upsell offer for selected routing can be requested. Choosing "Upsell offer" button a higher booking class can be chosen from drop down menu. The option Upsell Offer is available for RT, OW, OJ requests. It is not available for multi stop requests.

## **LUFTHANSA GROUP**

| 3YY2L2A7           | ys 23 hours Offer valid until<br>Wed, 13 Dec 2023 10:36 AM     |                 |              |                                               |                                                          |               |  |  |  |  |  |
|--------------------|----------------------------------------------------------------|-----------------|--------------|-----------------------------------------------|----------------------------------------------------------|---------------|--|--|--|--|--|
| Adhoc, No          | Adhoc, Non-Nego, Round-Trip, ZRH-BRU, 15 PAX, Published fare + |                 |              |                                               |                                                          |               |  |  |  |  |  |
|                    |                                                                |                 | 0            |                                               |                                                          |               |  |  |  |  |  |
| Offe               | ər                                                             | Commu           |              | History                                       |                                                          |               |  |  |  |  |  |
| Book offer         |                                                                |                 | Upsell offer |                                               |                                                          |               |  |  |  |  |  |
|                    |                                                                |                 |              |                                               |                                                          |               |  |  |  |  |  |
| > Outbo<br>Tue 0   | ound, ZUR<br>5 Nov 202                                         | ICH - BRU<br>24 | SSELS,       |                                               |                                                          |               |  |  |  |  |  |
| Departure          | Arrival                                                        | Flight          | Duration     |                                               | ECONOMY CLASSIC                                          | ECONOMY FLEX  |  |  |  |  |  |
| <b>0715</b><br>ZRH | 0835<br>BRU                                                    | LX0786          | 1 h 20 min   | {i                                            | 133.50<br>CHF                                            | 183.50<br>CHF |  |  |  |  |  |
| <b>1250</b><br>ZRH | <b>1405</b><br>BRU                                             | LX0780          | 1 h 15 min   | < <u>i</u>                                    | 120.50<br>CHF                                            | 170.50<br>CHF |  |  |  |  |  |
| <b>1630</b><br>ZRH | <b>1750</b><br>BRU                                             | LX0782          | 1 h 20 min   | <i< td=""><td>119.50</td><td>169.50</td></i<> | 119.50                                                   | 169.50        |  |  |  |  |  |
| Please upsell b    | ooking class:                                                  |                 | LX0782 L     |                                               | Clicking on the "Upsell Off<br>down menu will be availab |               |  |  |  |  |  |
| <b>1755</b><br>ZRH | <b>1910</b><br>BRU                                             | LX0788          | 1 h 15 min   | < <u>i</u>                                    | 119.50<br>CHF                                            | 169.50<br>CHF |  |  |  |  |  |

Displayed fare applies per passenger incl. YQ/YR  $\,$ 

Compare fares

| + Inbou<br>Tue 12  | ind, BRUSS<br>2 Nov 2024 | BELS - ZUF | RICH,      |            |                 |               |
|--------------------|--------------------------|------------|------------|------------|-----------------|---------------|
| Departure          | Arrival                  | Flight     | Duration   |            | ECONOMY CLASSIC | ECONOMY FLEX  |
| <b>0945</b><br>BRU | <b>1105</b><br>ZRH       | LX0787     | 1 h 20 min | {i         | 91.50<br>CHF    | 141.50<br>CHF |
| Please upsell      | booking class:           |            | LX0787 L   | •          |                 | Deselect      |
| <b>1455</b><br>BRU | <b>1610</b><br>ZRH       | LX0781     | 1 h 15 min | { <b>i</b> | 91.50<br>CHF    | 141.50<br>CHF |
| <b>1835</b><br>BRU | <b>1950</b><br>ZRH       | LX0783     | 1 h 15 min | {i         | 91.50<br>CHF    | 141.50<br>CHF |
| <b>2010</b><br>BRU | <b>2120</b><br>ZRH       | LX0789     | 1 h 10 min | { <b>i</b> | 91.50<br>CHF    | 141.50<br>CHF |

Send for evaluation

### **LUFTHANSA GROUP**

After sending for evaluation a new offer based on requested higher booking class is delivered:

| Departure Arrival           | Flight Duration                               |                                                                   | ECONOMY CLASSIC               | ECONOMY FLEX                      |
|-----------------------------|-----------------------------------------------|-------------------------------------------------------------------|-------------------------------|-----------------------------------|
| <b>1630 1750</b><br>ZRH BRU | LX0782 1 h 20 min                             | <i l<="" td=""><td>119.50<br/>CHF</td><td>169.50<br/>CHF</td></i> | 119.50<br>CHF                 | 169.50<br>CHF                     |
| splayed fare applies p      | er passenger incl. YQ/YR                      |                                                                   |                               | Compare fares                     |
| Inbound, BRU                | JSSELS - ZURICH,<br>)24                       |                                                                   |                               |                                   |
| Departure Arrival           | Flight Duration                               |                                                                   | ECONOMY CLASSIC               | ECONOMY FLEX                      |
| 0945 1105<br>BRU ZRH        | LX0787 1 h 20 min                             | {]                                                                | 125.50<br>CHF                 | 172.50<br>CHF                     |
| )isplayed fare applies p    | er passenger incl. YQ/YR<br>Booking Related T |                                                                   | New O <sup>r</sup><br>availab | ffer based on requested hig<br>le |
| Price overview              |                                               |                                                                   |                               | LX.                               |
|                             | Fare per passenger                            | Fare Basis Code                                                   | Number of passengers          | Subtotal price                    |
|                             | 110 01 15                                     | LEUCLSP3/                                                         | GR x 1!                       | 5 1,650 CHF                       |
| ≁                           | 110 CHF                                       |                                                                   |                               |                                   |

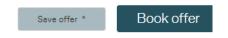

The offer can be saved or booked.

### **LUFTHANSA GROUP**

#### 9.3 Requesting Negospace

Authorized agents can create, reduce, increase, cancel and control Negospace allotments.

| Create NEGOSPACI | Please select |            | If you tick the <b>Ne</b><br>while creating a r<br>will find a drop-d | new request, you             |        |
|------------------|---------------|------------|-----------------------------------------------------------------------|------------------------------|--------|
|                  | Please select |            | your Negospace                                                        |                              |        |
| aroup details    | GBC           |            | code is later auto                                                    | matically added              |        |
| roup name        | GBK           |            | to the group nam                                                      | ne.                          |        |
|                  | GEB           |            |                                                                       |                              | •      |
| dults            | GBC           |            | Children (age 2-11)                                                   | (only for informational purp | poses) |
| ravel purpose    | Leisure       | •          |                                                                       |                              |        |
| lights           |               |            | is only allowed for                                                   |                              |        |
|                  |               | Jne-way ar | nd ½ Return reque                                                     | sts;                         |        |

Initially a Negospace allotment is created in BookaGroup. You (or your LHG Group Service
Team) can then create PNRs from the allotment in the GDS.

#### 9.4 Requesting a Multi-Stop

Please use this type of journey if more than two directions are required, e. g. whenever a stopover is needed (please consider Origin & Destination, also in connection with other airlines); includes feeder flights). Multi-stop is a two-step process: in a first step you will receive a schedule offer, in a second step the pricing offer.

When requesting a Multi-stop please consider a **mandatory 2hrs minimum connection time**.

Series cannot be requested with the journey type multi-stop.

| Flights             |                               |                  |                               |               |                          |
|---------------------|-------------------------------|------------------|-------------------------------|---------------|--------------------------|
| One-way             | Round-Trip                    | Multi-Stop       | 1/2 Return                    | Open-jaw      |                          |
| Multi-stops can con | tain up to six O&Ds. Surf     | aces will reduce | the maximum amo               | unt of O&Ds.  |                          |
| ★ Direction 1       |                               |                  |                               |               |                          |
| Preferred Carrier   | Please select 👻               |                  |                               |               |                          |
| Departure           | ROME, All Airports (ROM) ,ITA | ALY              | Arrival                       | ZURICH, All A | rports (ZRH) ,SWITZERLAN |
| Date                | Tue, 9 Jan 2024 📰             |                  | Compartment                   | ECONOMY       | -                        |
| Preferred flight *  | Please select                 |                  | Preferred *<br>Departure time |               | 1                        |
| ★ Direction 2       |                               |                  |                               |               |                          |
| Preferred Carrier   | Please select 🔹               |                  |                               |               |                          |
| Departure           | ZURICH, All Airports (ZRH) ,S | WITZERLAN        | Arrival                       | NEW YORK,     | All Airports (NYC) ,USA  |
| Date                | Thu, 11 Jan 2024 🛛 📰          |                  | Compartment                   | ECONOMY       |                          |
| Preferred flight *  | Please select 🔹               |                  | Preferred ~<br>Departure time |               | I                        |

### **LUFTHANSA GROUP**

| ★ Direction 3                 |                                     | Delete direction |  |  |  |
|-------------------------------|-------------------------------------|------------------|--|--|--|
| Preferred Carrier             | Please select 👻                     |                  |  |  |  |
| Departure                     | NEW YORK, All Airports (NYC) , USA  |                  |  |  |  |
| Arrival                       | ROME, All Airports (ROM) ,ITALY     |                  |  |  |  |
| Date                          | Wed, 17 Jan 2024                    |                  |  |  |  |
| Compartment                   | ECONOMY                             |                  |  |  |  |
| Preferred flight *            | Please select 💌                     |                  |  |  |  |
| Preferred *<br>Departure time | I                                   |                  |  |  |  |
| Add departure                 |                                     |                  |  |  |  |
| Direct flights only           |                                     |                  |  |  |  |
| Additional requirements       |                                     |                  |  |  |  |
| Passengers with disa          | abilities 1 Tour conductor required |                  |  |  |  |
| Excess baggage i              |                                     |                  |  |  |  |
|                               |                                     |                  |  |  |  |

#### Fare products selection

| ✓ Published fare  |        |               |        |              |
|-------------------|--------|---------------|--------|--------------|
| Unpublished fares | CRUISE | TOUR OPERATOR |        |              |
|                   |        |               | Cancel | Send request |

After sending the request for evaluation BookaGroup will offer up to eight flight options for each direction from which you need to choose one preferred departure (by clicking on the flight

### **LUFTHANSA GROUP**

## BookaGroup

| BookaGroup                | 10.1.1 SN_Second_deliv | veryNew                                                        | LUFTHANSA GRO              |                              | 1 (PDT) , UO2 V<br>Headquarter |
|---------------------------|------------------------|----------------------------------------------------------------|----------------------------|------------------------------|--------------------------------|
| Austrian 🗡 bruss          | els 💽 😪                | Lufthansa 🛛 🕂 S                                                | WISS                       |                              |                                |
| 🗈 📑 LHG Groups            | TA Groups Adm          | ninistration 👬 Nev                                             | v request                  | File ID 🗸 🗸                  | Q                              |
| TEST MULTIST              | OP                     |                                                                |                            | 1                            |                                |
| 3YY2HBI3 Schedule Of      | fer                    |                                                                |                            |                              |                                |
| Adhoc, Non-Nego, Multi-St | op, 12 PAX , 3 flights | , Published fare                                               |                            |                              | +                              |
| Offer Com                 | 0<br>munication        | History                                                        | Choose you<br>for each dir | r preferred de<br>ection.    | eparture                       |
| Direction 1               |                        |                                                                |                            |                              | Ξ                              |
| → ROME (FCO) - ZURICH     | I (ZRH), Tue 09 Jan (  | 2024                                                           |                            |                              |                                |
| Departure                 | Arrival                | Flight                                                         | Duration                   |                              |                                |
| 1450<br>FCO               | 1625<br>ZRH            | LX1737                                                         | 1 h 35 min                 | <1                           |                                |
| 2005<br>FCO               | <b>2135</b><br>ZRH     | LX1733                                                         | 1 h 30 min                 | <i l<="" td=""><td></td></i> |                                |
| <b>1305</b><br>FCO        | <b>1630</b><br>ZRH     | LH1867<br>LH2370                                               | 3 h 25 min                 | <1                           |                                |
| <b>1330</b><br>FCO        | <b>1715</b><br>ZRH     | LH0233<br>LH1196                                               | 3 h 45 min                 | <1                           |                                |
| 0935<br>FCO               | 1355<br>ZRH            | LH0231<br>LH1190                                               | 4 h 0 min                  | 41                           |                                |
| <b>1535</b><br>FCO        | <b>1935</b><br>ZRH     | LH1869<br>LH2372                                               | 4 h 0 min                  | < <b>i</b>                   |                                |
| 0825<br>FCO               | <b>1255</b><br>ZRH     | LH1873<br>LH2368                                               | 4 h 30 min                 | < <u>i</u>                   |                                |
| 0825<br>FCO               | <b>1300</b><br>ZRH     | LH1873<br>LX7471                                               | 4 h 35 min                 | -1                           |                                |
| Direction 2               |                        |                                                                |                            |                              | +                              |
| Direction 3               |                        | After-selecting-the<br>only-your-preferre<br>displayed-and-sen | ed-flights-are-            | Send for                     | +<br>evaluation                |

### **LUFTHANSA GROUP**

### TEST MILLI TISTOD

| STMU                                           |                                                                                                    |                                |                                                     |                 |                       | ACTIONS                               |
|------------------------------------------------|----------------------------------------------------------------------------------------------------|--------------------------------|-----------------------------------------------------|-----------------|-----------------------|---------------------------------------|
| Y2HBI3 Ne                                      | ew Offer                                                                                               |                                |                                                     | 🕑 <b>6</b> d    |                       | er valid until<br>d, 22 Nov 2023 8:18 |
| hoc, Non-Neg                                   | o, Multi-Stop, 12 PAX , 3 flig                                                                         | hts, Published fare            |                                                     |                 |                       |                                       |
|                                                | 0                                                                                                    |                                |                                                     |                 |                       |                                       |
| Offer                                          | Communication                                                                                          | History                        |                                                     |                 |                       |                                       |
| lti-Stop flight s                              | selection (3 flights)                                                                                  |                                |                                                     |                 |                       |                                       |
| ase choose yo                                  | ur fare                                                                                                |                                | ECONOMY SUPER<br>SAVER                              | ECONOMY BASIC   | ECONOMY BASIC<br>PLUS | ECONOMY FL                            |
|                                                | booking you need to se                                                                                 |                                | ,                                                   |                 |                       |                                       |
|                                                | product. Alternatively save up to two options                                                          |                                | 1,355.01<br>EUR                                     | 1,394.01<br>EUR | 1,508.01<br>EUR       | 1,622.01<br>EUR                       |
| layed fare applies p                           | er passenger incl. YQ/YR                                                                               |                                |                                                     |                 |                       | Compare fa                            |
|                                                |                                                                                                    |                                | -                                                   |                 |                       |                                       |
| Pricing                                        | Booking Related T                                                                                      |                                |                                                     |                 |                       |                                       |
| ice overview                                   |                                                                                                    |                                |                                                     |                 |                       | LX                                    |
|                                                | Directions                                                                                             | Fare per passenger             | Fare Basis Co                                       | ode Number of p | assengers             | Subtotal price                        |
| <b>≻</b>                                       | FCO-ZRH                                                                                                |                                | YNCB0/                                              | GR              | x 12                  |                                       |
| ≻                                              | ZRH-JFK                                                                                                | 1,080 EUR                      | YNCB0/                                              | GR              | x 12                  | 12,960 EUR                            |
|                                                | JFK-FCO                                                                                                | 61 EUR                         | KLPNCZ6F/                                           | GR              | x 12                  | 732 EUR                               |
| Displayed fares are g<br>Please note that disp |                                                                                                    | or children need to be calcula | ited at time of ticketir                            | ng.             |                       |                                       |
| are                                            |                                                                                                    |                                |                                                     |                 | x 12                  | 13692 EUR                             |
| G7 111                                         | The bracket shows which<br>directions belong to on                                                     |                                |                                                     |                 | x 12                  | 2,568.12 EUR                          |
|                                                | component.                                                                                             |                                |                                                     |                 | x 12                  | 0 EUR                                 |
| Surcharge                                      | 0 EUR per passenge                                                                                     | er                             |                                                     |                 | x 12                  | 0 EUR                                 |
| Price                                          | 1,355.01 EUR per passenge                                                                              | er                             |                                                     |                 | x 12                  | 16,260.12 EUR                         |
| Incl. YQ/YR, SO and                            | Q Surcharge ,excl. fees and taxes)<br>168.43 EUR per passenge                                          | er                             |                                                     |                 | x 12                  | 2.021.16 EUR                          |
| Displayed fees and t                           | axes are not guaranteed at time of bo<br>1,523.44 EUR per passenge<br>Q surcharge and fees and taxes.) | r Click E                      | <b>book</b> when yo<br>ed your fare,<br>two options | or <b>Save</b>  | x 12                  | 18,281.28 EUR                         |
|                                                |                                                                                                    |                                |                                                     |                 |                       |                                       |
|                                                |                                                                                                    |                                |                                                     |                 | C                     |                                       |

#### 9.5 Requesting a Series

A series must consist of **minimum 5 departure dates** at start of request and as offer after evaluation, otherwise an error message is displayed! The minimum of five departures during the entire lifecircle of the group booking must be kept, it is not possible to reduce series to less than five departures. A maximum of 60 passengers per departure may be requested.

|                                                                                                    | series departures has to                                                                                                    | be between 5 and 4             | 0                                                                               |                                                                                                    |
|----------------------------------------------------------------------------------------------------|----------------------------------------------------------------------------------------------------|--------------------------------|---------------------------------------------------------------------------------|----------------------------------------------------------------------------------------------------|
|                                                                                                    |                                                                                                    |                                |                                                                                 |                                                                                                    |
| lights                                                                                                    |                                                                                                    |                                |                                                                                 |                                                                                                    |
| One-way                                                                                                    | Round-Trip                                                                                                    | Open-jaw                       |                                                                                 |                                                                                                    |
| → Outbound D                                                                                                    | Direction                                                                                                    |                                |                                                                                 |                                                                                                    |
| Preferred Carrier                                                                                                    | Please select 🔹                                                                                                    |                                |                                                                                 |                                                                                                    |
| Departure                                                                                                    | VIENNA, VIENNA INTERN                                                                                                    | ATIONAL (VIE)                  | Arrival                                                                         | THROW APT (LHR) ,UNITED KINGDOM                                                                                                    |
| Compartment                                                                                                    | ECONOMY                                                                                                    | -                              |                                                                                 |                                                                                                    |
|                                                                                                    |                                                                                                    |                                |                                                                                 |                                                                                                    |
| artures for a se epeating patter                                                                                                    | Please select                                                                                                    | od),                           | Preferred*<br>Departure time<br>Arrival                                         | I<br>VIENNA, VIENNA INTERNATIONAL (VI V                                                                                                    |
| can choose bet<br>artures for a se<br>epeating patter                                                                                                    | tween two types of<br>ries: <b>regular depart</b> i<br>n over a certain perio                                                                     | od),                           | Departure time<br>Arrival<br>Preferred*<br>Departure tim                        | VIENNA, VIENNA INTERNATIONAL (VI<br>i<br>both departure types, a maximum of                                                                |
| can choose bet<br>artures for a se<br>epeating patter<br><b>ingle departure</b><br>e picker.                                                                                                    | tween two types of<br>ries: <b>regular depart</b> u<br>n over a certain perio<br><b>e dates</b> selected from                                     | od),<br>the                    | Departure time<br>Arrival<br>Preferred*<br>Departure tim<br>For<br>thre         | VIENNA, VIENNA INTERNATIONAL (VI 🕶                                                                                                    |
| can choose bet<br>artures for a se<br>epeating patter<br><b>ingle departure</b><br>e picker.<br>Preferred flight*                                                                                                   | tween two types of<br>ries: <b>regular depart</b> o<br>n over a certain perio<br><b>e dates</b> selected from                                     | od),<br>the<br>•               | Departure time<br>Arrival<br>Preferred*<br>Departure tim<br>For<br>thre         | VIENNA, VIENNA INTERNATIONAL (VI •<br>i<br>both departure types, a maximum of<br><b>ee departure days per week</b> can be                  |
| can choose bet<br>artures for a se<br>epeating patter<br><b>ingle departure</b><br>e picker.<br>Preferred flight*<br>Travel dates                                                                                   | tween two types of<br>ries: <b>regular depart</b><br>n over a certain perio<br><b>e dates</b> selected from                                       | e dates                        | Departure time<br>Arrival<br>Preferred*<br>Departure tim<br>For<br>thre         | VIENNA, VIENNA INTERNATIONAL (VI •<br>i<br>both departure types, a maximum of<br><b>ee departure days per week</b> can be                  |
| can choose bet<br>artures for a se<br>epeating patter<br><b>ingle departure</b><br>e picker.<br>Preferred flight*<br>Travel dates<br>Regular departu<br>Begin date<br>Frequency                                     | tween two types of<br>ries: regular departu<br>n over a certain perio<br>e dates selected from<br>Pleas<br>res Single Departure<br>Every Week     | e dates                        | Departure time<br>Arrival<br>Preferred*<br>Departure tim<br>For<br>thre<br>sele | VIENNA, VIENNA INTERNATIONAL (VI <b>•</b><br>i<br>both departure types, a maximum of<br><b>ee departure days per week</b> can be<br>ected. |
| can choose bet<br>artures for a se<br>epeating patter<br><b>ingle departure</b><br>e picker.<br>Preferred flight <sup>*</sup><br>Travel dates<br>Regular departu<br>Begin date                                      | tween two types of<br>ries: regular departurn<br>n over a certain period<br>e dates selected from<br>Pleas<br>Ires Single Departure<br>Every Week | e dates                        | Departure time<br>Arrival<br>Preferred*<br>Departure tim<br>For<br>thre<br>sele | VIENNA, VIENNA INTERNATIONAL (VI <b>•</b><br>i<br>both departure types, a maximum of<br><b>ee departure days per week</b> can be<br>ected. |
| can choose bef<br>artures for a se<br>epeating patter<br><b>ingle departure</b><br>e picker.<br>Preferred flight <sup>*</sup><br>Travel dates<br>Regular departu<br>Begin date<br>Frequency<br>Outbound weekday(mai | tween two types of<br>ries: regular departu<br>n over a certain perio<br>e dates selected from<br>Pleas<br>res Single Departure<br>Every Week     | od),<br>the<br>dates<br>i<br>t | Departure time Arrival Preferred* Departure tim For thre sele End date          | VIENNA, VIENNA INTERNATIONAL (VI<br>both departure types, a maximum of<br>ee departure days per week can be<br>ected.                      |

### **LUFTHANSA GROUP**

| 4YY2BFDW                                   | New Offer                                         |                                    |                  |                                                    | Offer valid until<br>Fri, 22 Nov 2024 9:57 A |
|--------------------------------------------|---------------------------------------------------|------------------------------------|------------------|----------------------------------------------------|----------------------------------------------|
| Series, Non-Ne                             | ego, One-way, VIE-LON                             | I, 15 PAX, (Published f            | are, TOUR OPERAT | OR)                                                |                                              |
| Offer                                      | Communicati                                       | 1<br>on History                    |                  | By clicking on the + sign<br>expanded view of each | , the                                        |
| EN                                         | LH LX                                             | OS                                 | SN               | departure is visible.                              |                                              |
| <ul> <li>Departure</li> </ul>              | 1, Mon 13 Jan 2025                                |                                    |                  |                                                    |                                              |
| Price<br>(Incl. YQ/YR, DCC,                | 244.50 E<br>SO and Q Surcharge , <b>excl. fee</b> | EUR per passenger<br>s and taxes ) |                  | x 15                                               | 3,667.50 EU                                  |
| <ul> <li>Departure</li> </ul>              | 2, Fri 17 Jan 2025                                |                                    |                  |                                                    |                                              |
| Price<br>(Incl. YQ/YR, DCC,                | 244.50 E<br>SO and Q Surcharge , <b>excl. fee</b> | UR per passenger<br>s and taxes )  |                  | x 15                                               | 3,667.50 EUI                                 |
| Departure                                  | 3, Mon 20 Jan 2025                                |                                    |                  |                                                    |                                              |
| Price                                      | 244.50 E<br>SO and Q Surcharge , <b>excl. fee</b> | EUR per passenger<br>s and taxes ) |                  | x 15                                               | 3,667.50 EU                                  |
| (Incl. YQ/YR, DCC,                         |                                                   |                                    |                  |                                                    |                                              |
| _                                          | 4, Fri 24 Jan 2025                                |                                    |                  |                                                    |                                              |
| Departure                                  |                                                   | EUR per passenger<br>s and taxes ) |                  | x 15                                               | 3,667.50 EUI                                 |
| Departure     Price     (Incl. YQ/YR, DCC, | 244.50 E                                          |                                    |                  | x 15                                               | 3,667.50 EU                                  |

### **LUFTHANSA GROUP**

| Offe<br>EN<br>Depart | LF                 | Commun<br>I<br>I 13 Jan 203 | LX          | History<br>os                                          | SN | Under each departure, you can see the pricing<br>information for that specific departure date.<br>The pricing container at the bottom of the<br>page shows the average price over all<br>departures. |                  |  |  |  |
|----------------------|--------------------|-----------------------------|-------------|--------------------------------------------------------|----|----------------------------------------------------------------------------------------------------|------------------|--|--|--|
| ✤ Direction          | on 1, VIEN         | INA - LONE                  | DON, Mon 13 | 3 Jan 2025                                             |    |                                                                                                    | Remove selection |  |  |  |
| Departure            | Arrival            | Flight                      | Duration    |                                                        |    | ECONOMY CLASSIC                                                                                                    | ECONOMY FLEX     |  |  |  |
| 0650<br>VIE          | <b>0820</b><br>LHR | OS0451                      | 2 h 30 min  | {i                                                     |    | 227.00                                                                                                    | 276.00           |  |  |  |
| <b>1235</b><br>VIE   | <b>1405</b><br>LHR | OS0461                      | 2 h 30 min  | <i< td=""><td></td><td>239.00</td><td>292.00</td></i<> |    | 239.00                                                                                                    | 292.00           |  |  |  |
| <b>1715</b><br>VIE   | <b>1840</b><br>LHR | OS0455                      | 2 h 25 min  | <i< td=""><td></td><td>227.00</td><td>276.00</td></i<> |    | 227.00                                                                                                    | 276.00           |  |  |  |
| 2020<br>VIE          | <b>2140</b><br>LHR | OS0652                      | 2 h 20 min  | <i< td=""><td></td><td>239.00</td><td>292.00</td></i<> |    | 239.00                                                                                                    | 292.00           |  |  |  |
| <b>2020</b><br>VIE   | <b>2140</b><br>LHR | OS0457                      | 2 h 20 min  | <i< td=""><td></td><td>227.00</td><td>276.00</td></i<> |    | 227.00                                                                                                    | 276.00           |  |  |  |

Displayed fare applies per passenger incl. YQ/YR

Compare fares

#### Price overview

|                                                           | Fare per passenger                                         | Fare Basis Code                                      | Number of passengers                   | Subtotal price |
|-----------------------------------------------------------|------------------------------------------------------------|------------------------------------------------------|----------------------------------------|----------------|
| ≁                                                         | 199 EUR                                                    | W05CLSP9/GR                                          | x 15                                   | 2,985 EUR      |
| (Displayed fares are guaran<br>Please note that displayed |                                                            | or children need to be calculated at tim             | e of ticketing.                        |                |
| Fare                                                      | 199 EUR                                                    |                                                      | x 15                                   | 2,985 EUR      |
| (Excl. YQ/YR and fees and t                               | taxes.)                                                    |                                                      |                                        |                |
| YQ / YR (Excl. DCC)                                       | 28.00 EUR                                                  |                                                      | x 15                                   | 420.00 EUR     |
| (Displayed YQ/YR is guarar                                | teed at time of booking.)                                  |                                                      |                                        |                |
| DCC                                                       | 17.50 EUR                                                  |                                                      | x 15                                   | 262.50 EUR     |
| Stop Over Cost                                            | 0 EUR                                                      |                                                      | x 15                                   | 0 EUR          |
| Q Surcharge                                               | 0 EUR                                                      |                                                      | x 15                                   | 0 EUR          |
| Price<br>(Incl. YQ/YR, DCC, SO and (                      | 244.50 EUR per p<br>Q Surcharge <b>,excl. fees and tax</b> |                                                      | x 15                                   | 3,667.50 EUR   |
| Fees and taxes<br>Displayed fees and taxes a              | 46.22 EUR per present time of bo                           | bassenger<br>boking. Fees and taxes need to be recal | x 15<br>culated at time of ticketing.) | 693.30 EUF     |
| Sub Total Price                                           | 290.72 EUR per p                                           | bassenger                                            | x 15                                   | 4,360.80 EUF   |
| Incl. YQ/YR, DCC, SO and                                  | Q surcharge and fees and taxe                              | s.)                                                  |                                        |                |

Save offer \*

Book offer

### **LUFTHANSA GROUP**

|                                                                                                | If you select different flight or fare options in<br>the individual departures, the pricing<br>container will need to be updated to show the<br>correct information for the whole series offer. | _   |
|------------------------------------------------------------------------------------------------|----------------------------------------------------------------------------------------------------|-----|
| Update pricing                                                                                 |                                                                                                    |     |
| Your selection has changed. Please update the<br>YQ/YR, SO and Q Surcharge) as well as fees ar | pricing container to calculate the total price (incl.<br>nd taxes for the whole offer.                                                                                                    | :UI |
| rer S<br>narge                                                                                 | Update                                                                                                    |     |

#### After booking

You can modify your series by cancelling or increasing passengers, single departures, or by cancelling the whole series.

Open the "Action Box" (either in the top right corner or at the end of the screen) and select the respective function concerning the whole series.

| PNRs         | Dealing Delete   | Commun          | 26      | History |                                            |                                                                        |   |
|--------------|------------------|-----------------|---------|---------|--------------------------------------------|------------------------------------------------------------------------|---|
| PINRS        | Booking Relate.  | Commun          | ication | History |                                            |                                                                        |   |
| Total pax    | 36               |                 |         |         |                                            |                                                                        |   |
| No Name pax  | 36               |                 |         |         |                                            |                                                                        |   |
| Ticketed pax | 24               |                 |         |         |                                            |                                                                        |   |
|              |                  |                 |         |         |                                            |                                                                        |   |
| PNR          | 1st Direction    | 1st Departure   | PAX     | No Name | Fare per person<br>(confirmed<br>segments) | PNR status                                                             |   |
| K6BFR7       | VRN - FRA EN8823 | Wed 16 Oct 2024 | 12      | 12      | 202 EUR                                    | Confirmed(HK)                                                          | ~ |
| + K6BIXK     | VRN - FRA        | Wed 23 Oct 2024 | 9       | N/A     | 177 EUR                                    | Canceled(HX)                                                           | ~ |
| K6BIDZ       | VRN - FRA EN8823 | Wed 30 Oct 2024 | 12      | 12      | 168 EUR                                    | Confirmed(HK)                                                          | ř |
| K6B3BG       | VRN - FRA        | Wed 06 Nov 2024 | 12      | N/A     |                                            | o amend single                                                         | 4 |
|              |                  |                 |         |         | departures (<br>please selec<br>drop-down  | Passenger or PN<br>t the option from<br>menue of the<br>eparture date. |   |

### **LUFTHANSA GROUP**

#### 9.6 Requests Including OAL

Together with our partner airlines, Lufthansa Group offers an extensive global route network. You can request flights containing segments operated by other airlines (OAL) easily in BookaGroup.

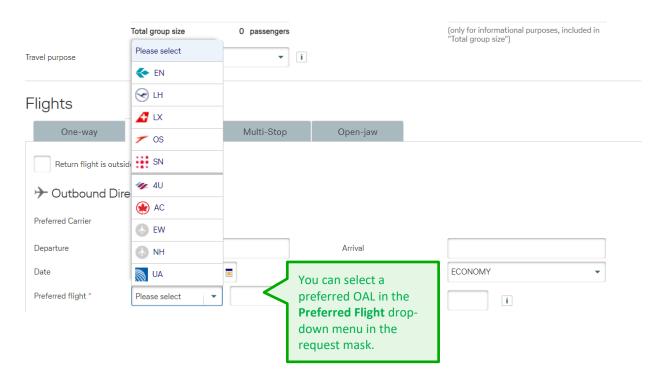

All airlines that offer group travel in cooperation with LHG are available in BookaGroup. If your desired airline is not listed, a group booking in combination with LHG is not possible. For requests of LHG flights in combination with any other LHG Group Partner or Joint Venture Partner, you will often receive an "on the fly" offer, as long as sufficient capacity is available. All other airlines require manual processing, which results in a delayed offer.

Please note that there might be limitations for combinations with Air Dolomiti!

General guiding principles for OAL requests:

- An LHG airline (LH/LX/OS/SN)\* must be the first carrier on the outbound route (except feeder flights) \*exceptions for EN exist.
- The minimum LHG share of the routing must be at least 50%.
- If the first carrier is an OAL (except feeder flights), the booking must be requested at the respective airline.
- Fare and capacity must be confirmed by the responsible OAL.

Any segment **not booked in relationship with a BookaGroup booking** (OAL uses existing PNR to book separate segments with separate ticket number in existing LHG PNR) may be canceled by LHG without prior notice if no separate ticket number is already shown in the PNR. A separate PNR must be created for this OAL booking.

### **LUFTHANSA GROUP**

| Flights                     |                                   |         |                               |                                   |                        |
|-----------------------------|-----------------------------------|---------|-------------------------------|-----------------------------------|------------------------|
| One-way                     | Round-trip Mult                   | ti-stop | 1/2 Return                    | Open-jaw                          |                        |
| Preferred Carrier           | Select options +                  |         |                               |                                   |                        |
| $\rightarrow$ Outbound Dire | ection                            |         |                               |                                   |                        |
| Departure                   | ZURICH, All Airports (ZRH) ,SWITZ | ZERLAI  | Arrival                       | IARE INTERN                       | ATIONAL APT (ORD) ,USA |
| Date                        | Mon, 21 Aug 2017                  |         | Compartment                   | ECONOMY                           | •                      |
| Preferred flight *          | Please select 🔹                   |         | Preferred *<br>Departure time |                                   | 1                      |
| Inbound Direct              | tion                              | re •    |                               | L: point-to-point t<br>LHG share. | switze •               |
| Date                        | Fri, 25 Aug 2017                  |         | Compartment                   | ECONOMY                           | •                      |
| Preferred flight *          | 🕢 UA 🔻 🛛 134                      |         | Preferred *<br>Departure time |                                   | 1                      |
|                             |                                   |         |                               |                                   |                        |

### **LUFTHANSA GROUP**

| Offer Com                                        | amunication H                                                     | listory                                                                                                    |                                           |                                   |
|--------------------------------------------------|-------------------------------------------------------------------|----------------------------------------------------------------------------------------------------|-------------------------------------------|-----------------------------------|
| Dutbound                                         |                                                                   |                                                                                                    |                                           | In case of a schedule             |
| ZURICH (ZRH) - CHIC.                             | AGO (ORD), Wed 19 Se                                              | p 2018                                                                                                    |                                           | offer, select the desired flights |
| Departure                                        | Arrival                                                           | Flight                                                                                                    | Duration                                  | ingrits                           |
| <b>1265</b><br>ZRH                               | 1630<br>ORD                                                       | LX0008                                                                                                    | 9 h 35 min                                | {1                                |
| <b>0740</b><br>ZRH                               | <b>1365</b><br>ORD                                                | OS0568<br>OS0065                                                                                                    | 13 h 15 min                               | < <u>1</u>                        |
| nbound                                           |                                                                   |                                                                                                    |                                           |                                   |
| 🔶 CHICAGO (ORD) - ZUI                            | RICH (ZRH), Wed 26 Se                                             | ep 2018                                                                                                    |                                           |                                   |
| Departure                                        | Arrival                                                           | Flight                                                                                                    | Duration                                  |                                   |
| 1400<br>ORD                                      | <b>0830</b> + 1<br>ZRH                                            | UA0230<br>UA0134                                                                                                    | 11 h 30 min                               | {1                                |
| 1130<br>ORD                                      | 0830 + 1                                                          | UA0609                                                                                                    | 14 h 0 min                                |                                   |
|                                                  | ZRH                                                               | UA0134                                                                                                    | 14 h 0 min                                | < <u>1</u>                        |
| 1100<br>ORD                                      | 0830 + 1<br>ZRH                                                   | UA0134<br>UA0791<br>UA0134                                                                                           | 14 h 0 min                                | {i                                |
| 1100                                             | 0830+1                                                            | UA0791                                                                                                    |                                           |                                   |
| 1100<br>ORD<br>1000                              | 0830 + 1<br>ZRH<br>0830 + 1                                       | UA0791<br>UA0134<br>UA0608<br>UA4402                                                                                 | 14 h 30 min                               |                                   |
| 1100<br>ORD<br>1000<br>ORD<br>0900               | 0830 + 1<br>ZRH<br>0830 + 1<br>ZRH<br>0830 + 1                    | UA0791<br>UA0134<br>UA0608<br>UA4402<br>UA0134<br>UA0632<br>UA6055                                                   | 14 h 30 min<br>15 h 30 min                | {]<br>{]                          |
| 1100<br>ORD<br>1000<br>ORD<br>ORD<br>0900<br>ORD | 0830 + 1<br>ZRH<br>0830 + 1<br>ZRH<br>0830 + 1<br>ZRH<br>0830 + 1 | UA0791<br>UA0134<br>UA0608<br>UA4402<br>UA0134<br>UA0632<br>UA6055<br>UA0134<br>UA0134<br>UA0632<br>UA0632<br>UA1811 | 14 h 30 min<br>15 h 30 min<br>16 h 30 min |                                   |

Please add some details to your request in case a break-up offer becomes applicable

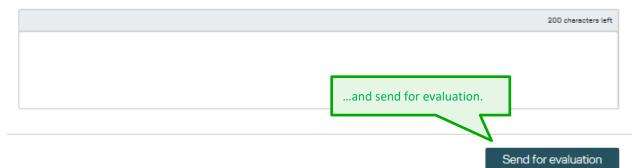

### **LUFTHANSA GROUP**

## BookaGroup

| Offer                                      | Communication                                                | History                                   |                               |                       |                 |
|--------------------------------------------|--------------------------------------------------------------|-------------------------------------------|-------------------------------|-----------------------|-----------------|
|                                            |                                                              |                                           |                               |                       |                 |
| lound-Trip flight sel                      | ection (2 flights)                                           |                                           |                               |                       | +               |
| lease choose your                          | fare                                                         |                                           | ECONOMY BASIC                 | ECONOMY BASIC PLUS    | ECONOMY FLEX    |
|                                            |                                                              |                                           |                               |                       |                 |
|                                            |                                                              |                                           | 1,313.50<br>CHF               | 1,638.50<br>CHF       | 2,980.50<br>CHF |
| isplayed fare applies pe                   | r passenger incl. YQ/YR                                      |                                           | 1                             |                       | 모 Compare fares |
| Pricing                                    | Booking Related                                              |                                           | Choose your o                 | lesired fare          |                 |
| rice overview                              |                                                              |                                           |                               |                       | LX              |
|                                            | Directions                                                   | Fare per passenger                        | Fare Basis Code               | Number of passengers  | Subtotal price  |
| $\rightarrow$                              | ZRH-ORD                                                      | 384 CHF                                   | VKWNCSRW/GR                   | x 15                  | 5,760 CHF       |
| <i></i> ≁                                  | ORD-ZRH                                                      | 573 CHF                                   | VHWNCSRW/GR                   | x 15                  | 8,595 CHF       |
|                                            | aranteed at time of booking)<br>ed prices apply to adults. P | rices for children need to be ca          | lculated at time of ticketing |                       |                 |
| Fare                                       | 957 CHF per pas                                              | senger                                    |                               | x 15                  | 14355 CHF       |
| YQ / YR                                    | 356.50 CHF per pas                                           | senger                                    |                               | x 15                  | 5,347.50 CHF    |
| (Displayed YQ/YR is gua                    | aranteed at time of booking                                  | .)                                        |                               |                       |                 |
| DCC                                        | 16 CHF per pas                                               | senger                                    |                               | x 15                  | 240 CHF         |
| StopOver Surcharge                         | 0 CHF per pas                                                | senger                                    |                               | x 15                  | 0 CHF           |
| Q Surcharge                                | 0 CHF per pas                                                | senger                                    |                               | x 15                  | 0 CHF           |
| Price                                      | 1,329.50 CHF per pas                                         | senger                                    |                               | x 15                  | 19,942.50 CHF   |
| (Incl. YQ/YR, DCC, SO ;                    | and Q Surcharge .Excl. fee                                   | s and taxes.)                             |                               |                       |                 |
| Fees and taxes<br>(Displayed fees and taxe | 97.30 CHF per pase<br>are not guaranteed at tin              | senger<br>ne of booking. Fees and taxes i | need to be recalculated at t  | x 15                  | 1,459.50 CHF    |
| Total Price                                | 1,426.80 CHF per pas                                         |                                           |                               | and either <b>sav</b> | e or book       |
| (Incl. YQ/YR, DCC, SO ;                    | and Q surcharge and fees a                                   | and taxes.)                               |                               | the <b>offer</b> .    |                 |
|                                            |                                                              |                                           |                               |                       |                 |

### **LUFTHANSA GROUP**

#### Flights

| One-way              | Round-Trip          | Multi-Stop       | Open-jaw                      |                                                        |
|----------------------|---------------------|------------------|-------------------------------|--------------------------------------------------------|
| >> Outbound Dire     | ection              |                  | 4                             | Example 2: long-haul LHG flight with <b>OAL feeder</b> |
| Preferred Carrier    | Please select 🔹     |                  |                               |                                                        |
| Departure            | ZURICH, ZURICH AIRF | PORT (ZRH) ,SWIT | Arrival                       | MINNEAPOLIS/ST PAUL, MINNEAPOLIS                       |
| Date                 | Tue, 23 Oct 2018    |                  | Compartment                   | ECONOMY -                                              |
| Preferred flight *   | Please select 👻     |                  | Preferred *<br>Departure time | i                                                      |
| ← Inbound Direc      | tion                |                  |                               |                                                        |
| Preferred Carrier    | Please select 🔹     |                  |                               |                                                        |
| Departure            | MINNEAPOLIS/ST PAU  | ., MINNEAPOL 🔻   | Arrival                       | ZURICH, ZURICH AIRPORT (ZRH) ,SWI 🔻                    |
| Date                 | Tue, 30 Oct 2018    | I                | Compartment                   | ECONOMY -                                              |
| Preferred flight *   | Please select 💌     |                  | Preferred *<br>Departure time | i                                                      |
| Direct flights only  |                     |                  |                               |                                                        |
| Additional require   | ments               |                  |                               |                                                        |
| Passengers with disa | ibilities i         | Excess baggag    | je i                          |                                                        |

### **LUFTHANSA GROUP**

| )eparture                                                                 | Arrival                                                                 | Flight                                                                 | Duration                                          |                                                                                             | 5001018/01010    |                        |                 |
|---------------------------------------------------------------------------|-------------------------------------------------------------------------|------------------------------------------------------------------------|---------------------------------------------------|---------------------------------------------------------------------------------------------|------------------|------------------------|-----------------|
|                                                                           |                                                                         |                                                                        |                                                   |                                                                                             | ECONOMY BASIC    | ECONOMY BASIC PLUS     | ECONOMY FLEX    |
| 625<br>RA                                                                 | 2115<br>LAS                                                             | LH1196<br>LX8002                                                       | 13 h 50 min                                       | {i                                                                                          | 🛕 On demand      |                        |                 |
| 415<br>RA                                                                 | 2115<br>LAS                                                             | LX1073<br>LX8002                                                       | 16 h 0 min                                        | <i< td=""><td>🛕 On demand</td><td></td><td></td></i<>                                       | 🛕 On demand      |                        |                 |
| 1325<br>FRA                                                               | 2000<br>LAS                                                             | LH0446<br>UA0448                                                       | 15 h 35 min                                       | {i                                                                                          | 602.00<br>EUR    | 780.00<br>EUR          | 1,421.00<br>EUR |
| 1030<br>FRA                                                               | 1711<br>LAS                                                             | LH0454<br>UA0943                                                       | 15 h 41 min                                       | <i< td=""><td>🛕 On demand</td><td>N</td><td></td></i<>                                      | 🛕 On demand      | N                      |                 |
| 1045<br>FRA                                                               | 1743<br>LAS                                                             | LH0430<br>UA0451                                                       | 15 h 58 min                                       | <i< td=""><td>233.00<br/>EUR Se</td><td>elect the desired flig</td><td>hts and if</td></i<> | 233.00<br>EUR Se | elect the desired flig | hts and if      |
| isplayed far                                                              | e applies per                                                           | passenger incl                                                         | YO/YR                                             |                                                                                             | 0                | n demand is selected   | d than click    |
|                                                                           |                                                                         | Ū                                                                      |                                                   |                                                                                             |                  | Send for evaluatio     | i ai            |
| ← Inbou<br>Sat 03                                                         | nd, LAS VE<br>7 Oct 2017                                                | GAS - FRA                                                              |                                                   |                                                                                             |                  |                        | i ai            |
| ` Sat 07                                                                  | nd, LAS VE<br>7 Oct 2017<br>Arrival                                     | -                                                                      |                                                   |                                                                                             |                  |                        | i ai            |
| Departure                                                                 | 7 Oct 2017                                                              | GAS - FRA                                                              | NKFURT,                                           | < <u>i</u>                                                                                  | or               | Send for evaluatio     | n.              |
| 2 Sat 07<br>Departure<br>1620<br>LAS                                      | 7 Oct 2017<br>Arrival<br>1545 + 1                                       | GAS - FRA<br>Flight                                                    | NKFURT,                                           | <ī<br>(ī)                                                                                   | ECONOMY BASIC    | Send for evaluatio     | n.              |
| Sat 07<br>Departure<br>1620<br>LAS<br>1620<br>LAS                         | 7 Oct 2017<br>Arrival<br>1545 + 1<br>FRA<br>1645 + 1                    | EGAS - FRA<br>Flight<br>LX8003<br>LH1191<br>LX8003                     | NKFURT,<br>Duration<br>14 h 25 min                | -                                                                                           | ECONOMY BASIC    | Send for evaluatio     | n.              |
| Inbou<br>Sat 01<br>Departure<br>1620<br>LAS<br>1323<br>LAS<br>0900<br>LAS | 7 Oct 2017<br>Arrival<br>1545 + 1<br>FRA<br>1645 + 1<br>FRA<br>1100 + 1 | EGAS - FRA<br>Flight<br>LX8003<br>LH1191<br>LX8003<br>LX1074<br>UA0764 | NKFURT,<br>Duration<br>14 h 25 min<br>15 h 25 min | {i                                                                                          | ECONOMY BASIC    | ECONOMY BASIC PLUS     | ECONOMY FLEX    |

New name option

Send for evaluation

### **LUFTHANSA GROUP**

| One-way            | Round-trip Multi-stop                    | 1/2 Return                    | Open-jaw                                  |
|--------------------|------------------------------------------|-------------------------------|-------------------------------------------|
| Multi-stops can co | ontain up to six O&Ds. Surfaces will red | luce n. 👷 emount              | In case a RT does not work with           |
| Preferred Carrier  | Colort opficer                           |                               | the desired OAL, try requesting a         |
| Preferred Camer    | Select options 🔹                         |                               | Multi-stop which will lead to the         |
| ▲ Direction 1      |                                          |                               | 2 step approach: schedule offer           |
| Departure          | VIENNA, All Airports (VIE) ,AUSTRIA      | Arrival                       | needs to be sent before receiving         |
|                    |                                          |                               | a New Offer.                              |
| Date               | Mon, 9 Oct 2017                          | Compartment                   | Contoint                                  |
| Preferred flight * | Please select -                          | Preferred *<br>Departure time | i                                         |
|                    |                                          |                               |                                           |
| ★ Direction 2      |                                          |                               |                                           |
| Departure          | KONG, All Airports (HKG) ,HONG KONG      | Arrival                       | IPEI, All Airports (TPE) , CHINESE TAIPEI |
| -                  |                                          |                               |                                           |
| Date               | Tue, 10 Oct 2017                         | Compartment                   | ECONOMY                                   |
| Preferred flight * | 🕗 CX 🔻 464                               | Preferred *<br>Departure time | i                                         |
|                    |                                          |                               |                                           |
| ★ Direction 3      |                                          |                               | I Delete direct                           |
| Departure          | IPEI, All Airports (TPE) ,CHINESE TAIPEI | Arrival                       | i KONG, All Airports (HKG) ,HONG KONG     |
| Date               | Mon, 16 Oct 2017                         | Compartment                   | ECONOMY                                   |
| Preferred flight * | CX • 473                                 | Preferred *                   |                                           |
| r reien eu nigne   | <b>W</b> or <b>1</b>                     | Departure time                | ī                                         |
|                    |                                          |                               |                                           |
| ★ Direction 4      |                                          |                               | IDelete direct                            |
| Departure          | HONG KONG, All Airports (HKG) ,HONG I    | Arrival                       | HNHOF RAIL STATION (XWC) ,AUSTRIA         |
| Date               | Mon, 16 Oct 2017                         | Compartment                   | ECONOMY                                   |
| Preferred flight * | Please select                            | Preferred *                   |                                           |
| r reierreu nign    |                                          | Departure time                | i                                         |

OAL name and ticketing options, booking ranges as well as other reservation conditions might differ from LHG standards.

Please ensure you are familiar with the conditions of the respective OAL booked (even if it

is requested via BookaGroup). Make sure to follow and respect these conditions, in particular related to divergent conditions, e. g. different name options or ticketing deadlines. The Lufthansa Group Airlines will assume no liability for damages of any kind which arise from the condition of use of the other airline for the whole trip.

### **LUFTHANSA GROUP**

At time of booking an offer that includes an OAL segment following information is displayed which needs to be confirmed in order to book the selected flight options:

| Book now                                                                                                    | 4                                                                                                    | ×                                                                                                    |
|----------------------------------------------------------------------------------------------------|----------------------------------------------------------------------------------------------------|----------------------------------------------------------------------------------------------------|
| Please Confirm if you have read the applicable Terms & proceed with booking of selected options in offer.                                                                                                    | Conditions and are ready to                                                                                                    | Following information is<br>displayed at time of booking if an<br>OAL is included. Click on <b>Confirm</b><br>to proceed with booking. |
| Attention! The offered fare and the availability of the<br>to confirmation of the other airline. The other airline<br>your local LHG Groups Service Team after booking<br>Please note: A booking option of a maximum of 14<br>confirmation of all flight segments. This booking o<br>the penalty period. If OAL segment is not requeste<br>days after booking, LHG has the right to cancel the<br>assistance, please do not hesitate to contact your | e flights will be requested by<br>g of the LHG segments.<br>days will be granted after<br>ption is limited to the start of<br>a and/ or confirmed within 21<br>e booking. If you need any |                                                                                                    |
|                                                                                                    | Cancel Confirm                                                                                                    |                                                                                                    |
| LAS VEGAS                                                                                                    | Also when opening the boo<br>file ID, then the same inforr<br>is displayed to the user whe<br>OAL has not yet been reque<br>by your LHG Group Service                                     | nation<br>en the<br>ested                                                                                                    |
| 1YY27Z5F Booked                                                                                                    |                                                                                                    | Status before first departure                                                                                                    |
| Please note: The OAL segments will be requested by Sales<br>availability of our airline partner. Please request these within<br>of the OAL flights.<br>A booking option of 72 hours will be granted after confirma<br>If OAL segment is not requested and/ or confirmed within<br>you need any assistance, please do not hesitate to contact                                                                                                    | n the next 1 days otherwise the boo<br>ation of all flight segments.<br>21 days after booking, LHG has the                                                                                | oking option will start irrespective                                                                                                   |
| Adhoc, Non-Nego, Round-Trip, FRA-RDU, 15 PAX, Published 1                                                                                                    | fare                                                                                                    | -                                                                                                    |
| Pax requested - 15 adults<br>Travel purpose: Leisure,Request date: Tue, 06 Jul 2021 11:19h                                                                                                    |                                                                                                    |                                                                                                    |
| Show more details     Details                                                                                                    |                                                                                                    |                                                                                                    |

### **LUFTHANSA GROUP**

|                         |                       | 3                       |                      |                                                                                                    |   |
|-------------------------|-----------------------|-------------------------|----------------------|----------------------------------------------------------------------------------------------------|---|
| PNR: PDHDTY             | Booking Relate        | Communication           | History              | /                                                                                                    |   |
|                         |                       |                         |                      |                                                                                                    |   |
| Y List filters (0 filte | ers, 4 of 4 results)  |                         |                      |                                                                                                    | + |
|                         |                       |                         |                      |                                                                                                    |   |
| Date 🔻                  | Update action         | Description             |                      |                                                                                                    |   |
| 20 Jun 2018             | Booking Creation      |                         | -                    | com on Wed, 20 Jun 2018 11:02:32. PNR(s) generated are:<br>need to be requested manually by LHG Groups Service Team. |   |
| 20 Jun 2018             | Offer Updates         | Offer created on Wed, 2 | 0 Jun 2018 10:58:28. |                                                                                                    |   |
| 20 Jun 2018             | Communication Updates | Note has been added by  | susi.sunshine@tras   | The history confirms the booking of the LHG PNR and indicates that                                                   |   |
| 20 Jun 2018             | File Creation         | Request has been create | ed by susi.sunshine@ | the OAL flights need to be<br>requested by the LHG Group                                                             |   |
|                         |                       |                         |                      | Service Team.                                                                                                    |   |

9.6.1 OAL - specifics

AC Group Name may NOT include any slash or blanks in order to enable the successful transmission of names, ticket numbers, etc. to Air Canada's res system and the Group Name element may NOT

undercut a minimum of 4 characters or extend 28 characters.

- CA No changes are allowed to LHG group PNRs including CA flight segments without prior authorization from CA. Please contact your local LHG Groups Service Team. Due to data exchange issues changes in the PNR could lead to unexpected cancellations of the whole group.
- CM Once COPA (CM) flights have been requested/ confirmed in LHG group booking PNR, the PNR may not be split anymore, as this will lead to a cancellation of the OAL flights and cannot be requested in the same PNR anymore.
   ATTENTION: No offers in combination with CM possible any longer.
- **LA** Once the LATAM (LA) flights have been requested/ confirmed in LHG group booking PNR, the PNR may not be split anymore, as this will lead to a cancellation of the OAL flights and cannot be requested in the same PNR anymore.
- **SQ** Even in case of splits a minimum of 10 passengers is required.

!

Please keep in mind: This overview does not include all possible OAL's and their specifics.

I

i

#### 9.7 Cross Border Requests

A group booking is considered as Cross Border if the Point of Commencement (PoC) is different from the Point of Sale (PoS) and the fare quote is based on the applicable fares and pricing frames for the respective PoC.

The offer for a Cross Border request is always displayed in PoC currency. Fare and YQ need to be converted into the local currency at time of ticketing.

The fare and YQ quotation in the BookaGroup tool is based on a PoC logic. For legal reasons airlines may not collect YQ in selected countries (e.g. PoS IR), hence Q surcharge is calculated as a replacement. However, if the POC is in such country, but the POS is outside such country (eg. PoC IR but PoS GB), the regular YQ must be collected instead. Therefore it is essential that agents contact LHG Sales team before ticketing for manual update of SK and RC to avoid ADM issuance.

#### 9.8 Child or Infant Discount

The corresponding reference class/tariff gives information about the eligibility and level of Child or Infant discount. The applicable child discount is not restricted to a certain number of children and may be applied to all children in a group.

Please make sure to enter the required CHD related PNR elements, e.g. date of birth and ticket designator /GRCH%% or GRIN%% (%%= percentage of Discount).

If your booking is related to an Agreed Business case (i. e. non-published FBCs are used), please contact your LHG Group Service Team for further information about applicable Child/Infant Discounts.

#### 9.9 Large Scale Groups

Generally all group bookings with 80 or more passengers, either in the **initial booking** or after an **increase** of the group size at a later stage, are considered *large scale* groups. Specific flight events can already require a stricter contracting for less than 80 passengers.

For large scale groups, specific contracting conditions do apply.

Please note that dividing one group into separate smaller groups to undercut the stricter contracting conditions is prohibited. Booking of several smaller groups for the same routing and dates by the same agent can be canceled by RM units after a warning and 72 hours grace period.

A maximum of 99 passengers can be booked in one Amadeus PNR. Requests with more than 99 passengers are automatically split in several PNRs with respective cross-reference.

In case a group which originally was booked against a less restrictive contract (e.g STANDARD) will be **increased** to *large scale* group a new **stricter contract** will apply for the **entire file**, i.e. for the whole group, as mentioned in the "General Commercial T&Cs".

#### 9.10 Break-up

Group capacity on certain flights might be lower than the requested group size. Based on certain criteria, a break-up might be offered:

A We are sorry, unfortunately there is no availability for your request. Please submit a new request or choose the break-up option. Thank you

In case no break-up is possible, the request will result in "no offer".

Each break up is a manual process and LHG needs more information from your side to be able to divide the group according to customer's wishes, if possible.

| Request a break-up for current offer                                  |                                                          |
|-----------------------------------------------------------------------|----------------------------------------------------------|
| Send break up directly to travel agency                               | Please enter any additional<br>information in the pop-up |
| Please add a note to your request for break-up to get a proper offer. | window before you submit your break-up request.          |
| 183 characters left                                                   | break-up request.                                        |
| Breakup the offer                                                     |                                                          |
| Cancel Submit                                                         |                                                          |

After the request is processed a new offer is displayed.

A break-up will always result in multiple PNRs.

#### 9.11 Agreed Business

#### 9.11.1 Special Event

Characteristics:

- Expected demand is higher than capacity
- Usually high yield business
- Events identified by Lufthansa Group
- Demand actively collected by Lufthansa Group
- Capacity and price is usually guaranteed

If your agency is authorized for Special Event requests, LHG will provide your agency with Event Codes.

### **LUFTHANSA GROUP**

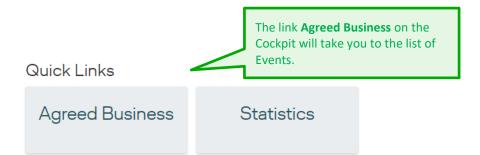

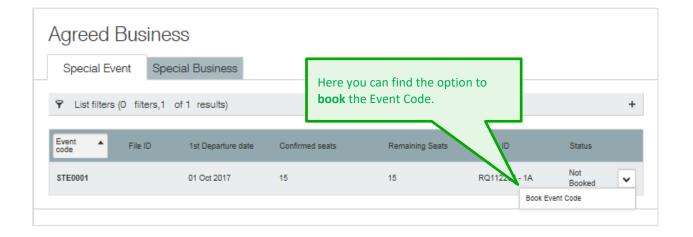

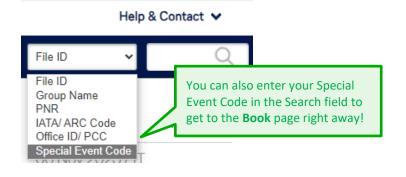

### **LUFTHANSA GROUP**

| Sunshine T                       | ravel Event - ST                                                                    | E           |                                           |                      |                   |
|----------------------------------|-------------------------------------------------------------------------------------|-------------|-------------------------------------------|----------------------|-------------------|
| Special Event, Rou               | und-Trip , MUC - LHR, 15 pax                                                        |             |                                           |                      | +                 |
| Book option                      |                                                                                     |             | Just enter the group<br>number of passeng |                      |                   |
| roup name<br>umber of passengers | STE/                                                                                | i           | Remaining group size                      | 15                   |                   |
| Outbound, MU<br>Sun 01 Oct 20    | UNICH - LONDON,<br>017                                                              |             |                                           |                      |                   |
| Departure Arrival                | Flight                                                                              |             |                                           | Special event fare   |                   |
| MUC LHR                          | LH2470                                                                              |             |                                           | 225.00<br>EUR        |                   |
| + Inbound, LON<br>Tue 10 Oct 20  |                                                                                     |             |                                           |                      |                   |
| Departure Arrival                | Flight                                                                              |             |                                           | Special event fare   |                   |
| LHR MUC                          | LH2477                                                                              |             |                                           | 225.00<br>EUR        |                   |
| Pricing                          |                                                                                     |             |                                           |                      |                   |
| Price overview                   |                                                                                     |             |                                           |                      | LH                |
| F                                | are per passenger                                                                   | Compartment | Fare Basis Code                           | Number of passengers | Subtotal          |
| $\dot{}$                         | 150.00 EUR                                                                          | ECONOMY     | WAXSEDE/GR                                | x 0                  | 0.00 EUR          |
| <del>. (</del>                   | 150.00 EUR                                                                          | ECONOMY     | WAXSEDE/GR                                | x 0                  | 0.00 EUR          |
|                                  | ayed prices apply per adult. Prices for<br>fer to Terms & Conditions for details. F |             |                                           |                      | s per contractual |
| Fare<br>(Excl. YQ/YR ,SO, Q S    | 300.00 EUR per passenger<br>Surcharge and fees and taxes.)                          |             |                                           | x 0                  | 0.00 EUR          |
| YQ/YR                            | 150.00 EUR per passenger                                                            |             |                                           | x 0                  | 0.00 EUR          |
| Q Surcharge                      | 0.00 EUR per passenger                                                              |             |                                           | x 0                  | 0.00 EUR          |
| Stop Over Cost                   | 0.00 EUR per passenger                                                              |             |                                           | × O                  | 0.00 EUR          |
| Price<br>(Incl. YQ/YR, SO and    | 450.00 EUR per passenger<br>Q Surcharge, excl. fees and taxes.)                     |             |                                           | an                   | d book the offer! |
|                                  |                                                                                     |             | New name                                  | e option Canc        | Book offer        |

Back to top

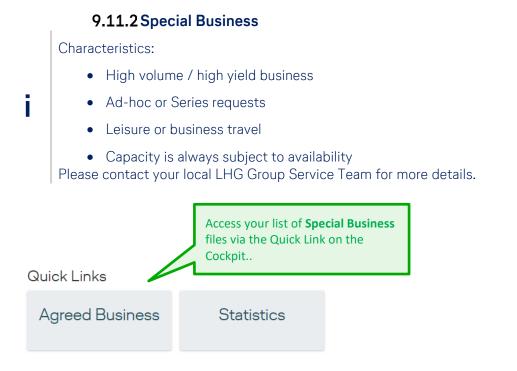

| AGREED BUSINESS                            |                |                                                                       |                           |                     |                  |   |  |
|--------------------------------------------|----------------|-----------------------------------------------------------------------|---------------------------|---------------------|------------------|---|--|
| Special Event                              | Teilkontingent | Blocked Space                                                         | Special Business          |                     |                  |   |  |
| Y List filters (O filters, 1 of 1 results) |                |                                                                       |                           |                     |                  |   |  |
| Master event Even                          | nt name E      | vent period                                                           | Request period            | Destination country | Destination city | ~ |  |
| SE00201 NYC                                | C MARATHON 2   | 5 Nov 2023 - 27 Nov 2023                                              | 13 Oct 2023 - 23 Nov 2023 | US                  | NYC              | • |  |
|                                            |                | ck on a saved File<br>to book the offer.                              |                           |                     |                  |   |  |
| File ID                                    | Bus            | ou know your Speci<br>iness File ID, you ca<br>en it right away via S | an also                   |                     |                  |   |  |

### **LUFTHANSA GROUP**

| YY2RV1V S                                                                                                    | aved offer                                                                                                    |                                                                                                    |                             |                                                                                               |                                                                                               |
|----------------------------------------------------------------------------------------------------|----------------------------------------------------------------------------------------------------|----------------------------------------------------------------------------------------------------|-----------------------------|-----------------------------------------------------------------------------------------------|-----------------------------------------------------------------------------------------------|
| ADHOC, One Wa                                                                                                    | ay, FRA - TXL, 15 PAX                                                                                                    |                                                                                                    |                             |                                                                                               | +                                                                                             |
|                                                                                                    |                                                                                                    |                                                                                                    |                             |                                                                                               |                                                                                               |
| Book option                                                                                                    |                                                                                                    |                                                                                                    |                             |                                                                                               |                                                                                               |
| oup name                                                                                                    | MNN/                                                                                                    | ī                                                                                                    | Just enter a g<br>name here | group                                                                                         |                                                                                               |
| <ul> <li>Direction 1,<br/>Fri 12 May 2</li> </ul>                                                                                       | FRANKFURT - BERLIN,<br>017                                                                                                    |                                                                                                    |                             |                                                                                               |                                                                                               |
| Departure Arriva                                                                                                    | I Flight                                                                                                    |                                                                                                    |                             | Manual Fare                                                                                   |                                                                                               |
| FRA TXL                                                                                                    | LH190                                                                                                    |                                                                                                    |                             | 300.00<br>EUR                                                                                 |                                                                                               |
| Pricing                                                                                                    | Booking Related                                                                                                    |                                                                                                    |                             |                                                                                               |                                                                                               |
|                                                                                                    |                                                                                                    |                                                                                                    |                             |                                                                                               |                                                                                               |
| rice overview                                                                                                    |                                                                                                    |                                                                                                    |                             |                                                                                               | LH                                                                                            |
| rice overview                                                                                                    | Fare per passenger                                                                                                    | Compartment                                                                                           | Fare Basis Code             | Number of passengers                                                                          | LH<br>Subtotal                                                                                |
| →                                                                                                    | Fare per passenger<br>250.00 EUR                                                                                                    | Compartment<br>ECONOMY                                                                                | Fare Basis Code<br>MNODE/GR | Number of passengers x 15                                                                     |                                                                                               |
| →<br>Please note that dis                                                                                                    |                                                                                                    | ECONOMY                                                                                               | MNODE/GR                    | x 15<br>.YQ/YR will be calculated as pe                                                       | Subtotal<br>3750.00 EUR                                                                       |
| →<br>Please note that dis                                                                                                    | 250.00 EUR                                                                                                    | ECONOMY<br>s for children need to be cal<br>ills. Fees and Taxes must b                               | MNODE/GR                    | x 15<br>.YQ/YR will be calculated as pe                                                       | Subtotal<br>3750.00 EUR<br>r contractual                                                      |
| >><br>Please note that dis<br>agreement. Please r<br>Fare                                                                               | 250.00 EUR<br>played prices apply per adult. Price<br>efer to Terms & Conditions for deta                                                                                                    | ECONOMY<br>s for children need to be cal<br>ills. Fees and Taxes must b                               | MNODE/GR                    | x 15<br>YQ/YR will be calculated as pe<br>at issuance                                         | Subtotal<br>3750.00 EUR<br>r contractual                                                      |
| >><br>Please note that dis<br>agreement. Please r<br>Fare                                                                               | 250.00 EUR<br>played prices apply per adult. Price<br>efer to Terms & Conditions for deta<br>250.00 EUR per passent                                                                                                    | ECONOMY<br>s for children need to be cal<br>ills. Fees and Taxes must b                               | MNODE/GR                    | x 15<br>YQ/YR will be calculated as pe<br>at issuance                                         | Subtotal<br>3750.00 EUR<br>r contractual                                                      |
| Please note that dis<br>agreement. Please r<br>Fare<br>(Excl. YQ/YR ,SO, C                                                              | 250.00 EUR<br>played prices apply per adult. Price<br>efer to Terms & Conditions for deta<br>250.00 EUR per passeng<br>& Surcharge and fees and taxes.)                                                                        | ECONOMY<br>s for children need to be cal<br>ills. Fees and Taxes must b<br>ger<br>ger                 | MNODE/GR                    | x 15<br>.YQ/YR will be calculated as pe<br>at issuance<br>x 15                                | Subtotal<br>3750.00 EUR<br>r contractual<br>3,750.00 EUR                                      |
| Please note that dis<br>agreement. Please r<br>Fare<br>(Excl. YQ/YR ,SO, 0<br>YQ / YR                                                   | 250.00 EUR<br>played prices apply per adult. Price<br>efer to Terms & Conditions for deta<br>250.00 EUR per passen<br>2 Surcharge and fees and taxes.)<br>50.00 EUR per passen                                                 | ECONOMY<br>s for children need to be cal<br>ills. Fees and Taxes must b<br>ger<br>ger                 | MNODE/GR                    | x 15<br>YQ/YR will be calculated as pe<br>et issuance<br>x 15<br>x 15                         | Subtotal<br>3750.00 EUR<br>r contractual<br>3,750.00 EUR<br>750.00 EUR                        |
| Please note that dis<br>agreement. Please r<br>Fare<br>(Excl. YQ/YR ,SO, C<br>YQ / YR<br>DCC                                            | 250.00 EUR<br>played prices apply per adult. Price<br>efer to Terms & Conditions for deta<br>250.00 EUR per passen<br>2 Surcharge and fees and taxes.)<br>50.00 EUR per passen<br>20 EUR per passen                            | ECONOMY<br>s for children need to be cal<br>iils. Fees and Taxes must b<br>ger<br>ger<br>ger          | MNODE/GR                    | x 15<br>YQ/YR will be calculated as pe<br>t issuance<br>x 15<br>x 15<br>x 15<br>x 15          | Subtotal<br>3750.00 EUR<br>r contractual<br>3,750.00 EUR<br>750.00 EUR<br>300 EUR             |
| Please note that disp<br>agreement. Please r<br>Fare<br>(Excl. YQ/YR ,SO, C<br>YQ / YR<br>DCC<br>Q Surcharge<br>Stop Over Cost<br>Price | 250.00 EUR<br>played prices apply per adult. Price<br>efer to Terms & Conditions for deta<br>250.00 EUR per passeng<br>2 Surcharge and fees and taxes.)<br>50.00 EUR per passeng<br>20 EUR per passeng<br>0.00 EUR per passeng | ECONOMY s for children need to be cal iils. Fees and Taxes must b ger ger ger ger ger ger ger ger ger | MNODE/GR                    | x 15<br>YQ/YR will be calculated as pe<br>tt issuance<br>x 15<br>x 15<br>x 15<br>x 15<br>x 15 | Subtotal<br>3750.00 EUR<br>r contractual<br>3,750.00 EUR<br>750.00 EUR<br>300 EUR<br>0.00 EUR |

#### 10 After Booking

#### 10.1 Name Option & Ticketing Time Limit

Depending on the applicable contract, certain Name Options (NO) and Ticketing Time Limits (TTL) are relevant for your booking and BookaGroup will send reminders for those. Option lines (SSR OTHS elements) are created automatically in the PNR.

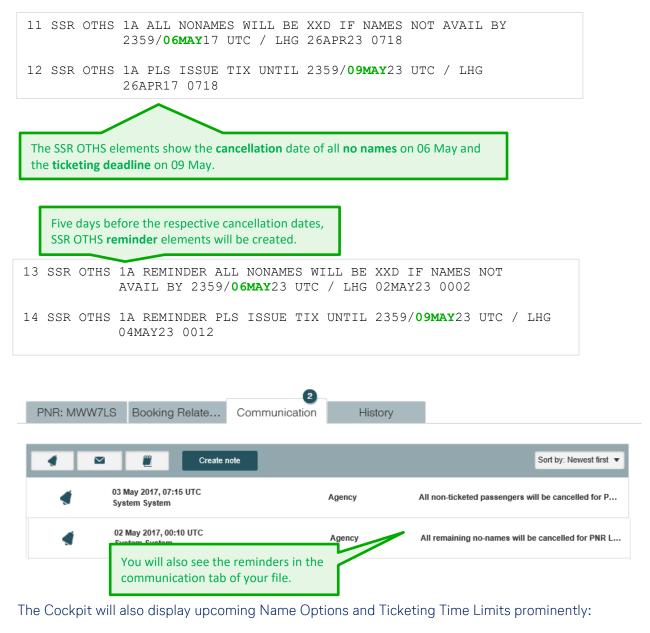

| Filters and Alerts     | [                    | My Groups All Groups |
|------------------------|----------------------|----------------------|
| 1                      | 1 0 1                | O                    |
| Penalty Period Warning | Grace Period         | Schedule Changes     |
| 5                      | 3                    | O                    |
| Name Options           | Ticketing Time Limit | Communication Notes  |

If the date of the NO reminder has passed by at the time the booking is created, the NO reminder will be sent five days after booking.

If a special name option applies (e.g. for HIGH), the standard NO will be ignored. The standard ticketing option is set for two days before departure.

### **LUFTHANSA GROUP**

For specific contract types, shorter name options apply.

In case of differing values, the name and ticketing options indicated directly in the group reservation prevail over the options indicated in the contracting document.

In case of rebooking of the first departure date, the name option and ticketing deadlines will be adapted to be in line with the new first departure date.

Name or Ticketing Options must not be changed or canceled. The usage of fictitious names is strictly prohibited.

For bookings containing OAL segments, the name or ticketing options set by OAL must be observed as well, hence the most restrictive option applies. It is not possible for your LHG Group Service Team to change, assist or interfere with those rules set by OAL.

#### 10.2 Name Changes

Before ticketing, name changes are permitted free of charge.

**After ticketing**, <u>name corrections</u> (such as spelling, i. e. no change of the passenger) are permitted free of charge for the purpose of matching with passport data (e.g. after marriage or similar). In case of a <u>full name change</u> (meaning from one passenger to another different passenger) a fee as specified in the respective contract applies.

Please contact your local LHG Group Service Team for <u>prior</u> authorization of a name correction or name change. A copy of the passport or any other official document must be provided for acceptance of the name correction.

In case no prior authorization should be possible as outside of LHG Group Service Team opening hours, **only Amadeus (1A) agencies** can proceed with the name correction or name change on their own considering above mentioned conditions. **Important**: please contact your LHG Group Service Team as soon as opening hours permit, to receive a retroactive authorization and in order to avoid any possible ADMs.

Any **Non-Amadeus agencies** have to obtain prior authorization and technical support via their LHG Group Service Team to avoid any issues due to GDS/booking system synchronization mismatches.

Please keep in mind that **other airlines (OAL)** might have different policies concerning name changes / name corrections that might differ from LHG standard. It is up to the Travel Agent to be familiar with the conditions of the respective OAL booked, even if booked via BookaGroup.

#### **10.3 Increase Passengers**

An increase of the number of passengers of a group is possible for all bookings regardless of the initial fare family used. The increased seats must be associated with the main booking and be identifiable as such.

The increased seats and all booked seats in the main booking will always be subject to the **same contract type**. In case the increase of seats requires a stricter contract type then the **new stricter contract applies for the entire group file**, i.e. for main and increase bookings (e g. when the overall group size changes to a *large scale* group or due to increase incl. change of compartment).

Please note an increase is only possible on PNR level and if all segments are confirmed.

|                     |                       | nber of passengers can be<br>ed for both ad-hoc and<br>ookings. |  |
|---------------------|-----------------------|-----------------------------------------------------------------|--|
| Actions             |                       |                                                                 |  |
| PNR                 |                       | PAX                                                             |  |
| Increase Passengers | Export to Excel       | Cancel all No Names                                             |  |
| Show Amadeus PNR    | Cancel PNR            | Import names                                                    |  |
| Reduce No Names     | Export Booking as PDF | Download name template                                          |  |
| Modify name options | Copy the request      |                                                                 |  |
| Split PNR           |                       |                                                                 |  |

#### Increase passengers Note! Using EDIT at least 1 flight has to stay as booked originally

| Departure               | e Arrival          | Flight number      | Date             | PAX 0          | compartment              |               |
|-------------------------|--------------------|--------------------|------------------|----------------|--------------------------|---------------|
| <b>0600</b><br>VIE      | <b>0730</b><br>FRA | OS 199             | Wed, 17 Jan 2024 | 12 E           | CONOMY                   | Edit          |
| <b>0920</b><br>FRA      | <b>1045</b><br>VIE | OS 202             | Wed, 31 Jan 2024 |                | CONOMY<br>want to adjust | Edit          |
| Pricing<br>rice overvie | W                  |                    | Tign             | t details.     |                          |               |
|                         | Fare per passenger |                    | F                | are Basis Code |                          | Subtotal      |
| <b>≻</b>                | 49 EUR             |                    |                  | KEUCLSP5/GR    |                          | 588 EUR       |
| ÷                       | 49 EUR             |                    |                  | KEUCLSP5/GR    |                          | 588 EUR       |
|                         |                    | Increase passenger | Reset            | Canc           | el Send f                | or evaluation |
|                         | Enter the nu       | umber of           |                  |                |                          |               |

### **LUFTHANSA GROUP**

#### Increase passengers Note! Using EDIT at least 1 flight has to stay as booked originally

| ght informatio     | on                                      |                                                   |                                                             |                                 |                                                                                     |                                               |
|--------------------|-----------------------------------------|---------------------------------------------------|-------------------------------------------------------------|---------------------------------|-------------------------------------------------------------------------------------|-----------------------------------------------|
| Departure          | Arrival                                 | Flight number                                     | Date                                                        | PAX                             | Compartment                                                                         |                                               |
| <b>0600</b><br>VIE | <b>0730</b><br>FRA                      | OS 199                                            | Wed, 17 Jan 2024                                            | 12                              | ECONOMY                                                                             | Edit                                          |
| eparture           | Arrival                                 | Date                                              | Flight                                                      |                                 | Compartment                                                                         |                                               |
| IENNA INTE 🔻       | FRANKFURT I 🔻                           | Wed, 17 Jan 2024 🛛 😨                              | Please select 🔹                                             |                                 | ECONOMY                                                                             | •                                             |
| <b>0920</b><br>FRA | <b>1045</b><br>VIE                      | OS 202                                            | Wed, 31 Jan 2024                                            | 12                              | ECONOMY                                                                             | Edit                                          |
| Pricing            |                                         |                                                   | the airport (in case<br>), date, flight numb                |                                 |                                                                                     |                                               |
| rice overview      | /                                       |                                                   | nt for the additiona                                        |                                 |                                                                                     |                                               |
|                    | Fare per passenger                      | passengers                                        |                                                             |                                 | ode                                                                                 | Subtotal                                      |
|                    |                                         |                                                   |                                                             |                                 |                                                                                     |                                               |
|                    |                                         |                                                   |                                                             |                                 |                                                                                     | >                                             |
|                    |                                         |                                                   |                                                             |                                 |                                                                                     |                                               |
|                    |                                         | Increase passenger                                | Reset                                                       |                                 | Cancel Sen                                                                          | d for evaluation                              |
|                    |                                         |                                                   |                                                             |                                 |                                                                                     |                                               |
| ec 2023            | Pax Updates                             |                                                   | X has been requested for PN<br>ade on 06 Dec 2023 14:21:22. |                                 | with temporary file ID 3YY                                                          | /20IWY by                                     |
|                    |                                         | temporary file ID ca                              | the gl<br>tempo<br>after<br>ID ins                          | obal se<br>orary fil<br>booking | to search for the<br>arch up to the tir<br>le ID. A search fo<br>g will lead to the | me of booking o<br>r the temporary            |
| EST REC            | QUEST VIE                               |                                                   |                                                             |                                 |                                                                                     | ACTIONS                                       |
| SYY20IWY           | New Offer                               |                                                   |                                                             |                                 |                                                                                     | Offer valid until<br>Wed, 13 Dec 2023 3:21 PM |
|                    | that the File ID abo<br>iginal File ID. | ve is a temporary one and                         | can be used for trackir                                     | ig. After                       | booking the new PN                                                                  | IR can be found                               |
| 2                  |                                         |                                                   |                                                             |                                 |                                                                                     |                                               |
|                    |                                         |                                                   |                                                             |                                 |                                                                                     |                                               |
|                    |                                         |                                                   |                                                             |                                 |                                                                                     |                                               |
|                    |                                         | nd <b>OJ</b> 'Departure-'<br>d (EDIT) but only fc |                                                             | ort (sa                         | me city) and 'C                                                                     | )ate' and/or                                  |
| Eorloor            | asa tha data                            | flight number and r                               | airport (for multir                                         |                                 | ort citics) can                                                                     | ho                                            |
|                    | d (EDIT) in on                          | flight number and a<br>e direction only as        |                                                             |                                 |                                                                                     |                                               |
|                    | nartment can                            | be changed for bo                                 | th directions                                               |                                 |                                                                                     |                                               |
|                    | ipartinent call                         | be changed for bu                                 |                                                             |                                 |                                                                                     |                                               |

In case of a <sup>1</sup>⁄<sub>2</sub> **Return**, **Multi-stop**, or **One-way** journey, only the compartment can be edited.

| PNRs                                   | Booking Rela                                      | te Communi      | 2<br>cation | History                                |                                            |                   |   |
|----------------------------------------|---------------------------------------------------|-----------------|-------------|----------------------------------------|--------------------------------------------|-------------------|---|
| otal pax<br>Io Name pax<br>icketed pax | 17<br>17<br>0                                     | tab             |             | ory and Comr<br>ncrease file m<br>PNR. |                                            |                   |   |
| PNR                                    | 1st Direction                                     | 1st Departure   | PAX         | No Name                                | Fare per person<br>(confirmed<br>segments) | PNR status        |   |
| – KUZ2RV                               | VIE - FRA OS199                                   | Wed 17 Jan 2024 | 12          | 12                                     | 98 EUR                                     | Confirmed(HK, HK) | • |
| 1 KWD3W4                               | VIE - FRA OS199                                   | Wed 17 Jan 2024 | 5           | 5                                      | 98 EUR                                     | Confirmed(HK, HK) | • |
|                                        | g the number of<br>rs will create a c<br>with I). |                 |             |                                        |                                            |                   |   |

In new created increase PNR an OSI TCP-element will be created by system as cross reference to mother-PNR and total group size. Such OSI TCP-element to be noted manually in mother-PNR as cross reference to new increase PNR and total group size.

Example for respective OSI elements:

Mother-PNR KUZ2RV: 12 PAX: OSI YY TCP 17 FK KWD3W4 3YY25XYZ (to be manual created)

Increase-PNR KWD3W4: 5 PAX: OSI YY TCP 17 FK KUZ2RV/20231206 3YY25XP5 (auto created)

#### **10.4 Increase Departures**

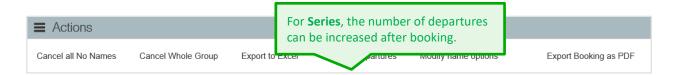

Please note that only departures between the first and the last series departure can be requested.

A maximum total of three departures can be requested per week; if your initial series already consisted of three weekly departures, you will not be able to increase the number of departures.

In case the increase of departures requires a stricter contract type than the **new stricter contract applies for the entire group file**, i.e. for main and increase bookings.

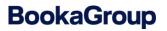

#### 10.5 Passenger Management

| PNR: M6TXZG                     | Booking Relate       | Communicat       | 0<br>tion        | History              |             |                                                          |         |
|---------------------------------|----------------------|------------------|------------------|----------------------|-------------|----------------------------------------------------------|---------|
| Total pax<br>Number of No Names | 15                   |                  | PNR s            | itatus<br>tions Type | Confirmed   | )                                                        |         |
| Ticketed pax<br>PNR Claimed     | 0<br>NO              |                  | Fare p<br>YQ/YI  | import a r           | name templ  | an choose to<br>ate or use <b>Quick</b><br>add passenger |         |
| Details                         | PAX P                | ricing & Conditi | Commun           |                      |             |                                                          |         |
| Passenger Na                    | ame List             |                  |                  |                      | Quick p     | assenger record   Import                                 | names i |
| Q Search                        |                      |                  |                  |                      |             |                                                          | +       |
| Last Nam                        | e 🔺 First Name and I | /liddle Name     | Pax              | Туре Ті              | cket number | Doc Status                                               |         |
|                                 |                      | 1                | No records found | 1                    |             |                                                          |         |

#### 10.5.1 Adding Passenger Names

| Details         | PAX                                         | Pricing & Conditi | Communication           |                                              |                                                 |          |
|-----------------|---------------------------------------------|-------------------|-------------------------|----------------------------------------------|-------------------------------------------------|----------|
| Passenger N     | ame List                                    |                   |                         | these links to enter                         |                                                 | nes ㅣ    |
| Quick passenger | record                                      |                   |                         | rmation, such as Fr<br>Iber, Infants, or Ext |                                                 | al Field |
| Add passenger   | First name                                  | Middle name Title | Pax type Date of birth* |                                              | nfo. i<br>No. → Infant → Extra<br>Record passen |          |
|                 | <b>k passenger reco</b><br>n be recorded at |                   | Рах Туре                | Ticket number                                | Doc Status                                      | +        |
|                 |                                             | N                 | o records found         |                                              |                                                 |          |

Please note that Frequent Flyer number and Extra seat cannot be added to an existing passenger. They must be added with the passenger name in one transaction. If you would like to add a FF number to an already existing passenger name, or change/delete it, you can still perform this action directly in GDS. The credited miles will be regulated by the respective frequent flyer program of the transported passenger.

### **LUFTHANSA GROUP**

| Details         | PAX       | Pricing & Conditi   | Communica       | ition         |        |                                                                                             |
|-----------------|-----------|---------------------|-----------------|---------------|--------|---------------------------------------------------------------------------------------------|
| Passenger N     | lame List |                     |                 |               |        | Import names                                                                                |
| Quick passenger | record    |                     |                 |               |        | (*) Optional Field                                                                          |
| Last name       | First nam | e Middle name Title | Pax type Da     | ate of birth* |        | Adding an <b>Infant</b> will open<br>a second name entry row.<br>The last name is optional; |
| Last name*      | First nam | e Middle name Title | Pax type<br>INF | Date of bir   | $^{h}$ | the first name is mandatory.                                                                |
| Add passenger   |           |                     |                 |               | (      | Cancel Record passenger                                                                     |

| Pas | senger Name L        | ist                                     |                         | If a passenger would like                                                                        |
|-----|----------------------|-----------------------------------------|-------------------------|--------------------------------------------------------------------------------------------------|
| Qui | ick passenger record |                                         |                         | to request an <b>extra seat</b><br>for their own comfort or<br>additional <b>cabin baggage</b> , |
| L   | Last name<br>Test    | First name Middle name Title<br>Test MR | Pax type Date of birth* | a second row is added to their name.                                                             |
|     | Last name<br>Test    | First name Middle name Title            | Pax type Please select  | 壶 Delete                                                                                         |
|     | Add passenger        |                                         | Please select CBBG      | Cancel Record passenger                                                                          |
|     |                      |                                         | EXST                    |                                                                                                  |

If EXST or CBBG should be added to an existing passenger name, the original name must be set to no name first. Afterwards you can insert the passenger name again together with the extra seat or cabin baggage option.

| Details      | PAX              | Pricing & Condi | Communicatio |               | EXST or CBBG will be                 |    |
|--------------|------------------|-----------------|--------------|---------------|--------------------------------------|----|
| Passenger Na | ime List         |                 |              |               | recorded together wit the passenger. | th |
| Q Search     |                  |                 |              |               | 7/                                   | +  |
| Last Name    | First Name and N | /liddle Name    | Рах Туре     | Ticket number | Doc Status                           | ~  |
| TEST         | TEST MR          |                 | ADT          |               | Incomplete                           | ~  |
| TEST         | CBBG             |                 | CBBG         |               | Not Applicable                       | ~  |

For larger groups, using the **name import template** is a convenient solution. Just download the template, fill in the names and save it locally to your computer. You can then upload to BookaGroup and the names will be automatically recorded!

### **LUFTHANSA GROUP**

| E Action      | ns               |                   |                        | You can download the              |  |
|---------------|------------------|-------------------|------------------------|-----------------------------------|--|
| PNR           |                  |                   | PAX                    | new enhanced name                 |  |
| Increase Pas  | sengers          | Refresh PNR       | Cancel all No Names    | template including APIS data here |  |
| Export to Exc | cel              | Show Amadeus PNR  | Import names           |                                   |  |
| Cancel PNI    | and up           | load the template | Download name template |                                   |  |
| Export Boo    | here to <b>r</b> | record the names! |                        |                                   |  |
| Split PNR     |                  |                   |                        |                                   |  |

#### BookaGroup Name Template for Passenger Name Import (V10.1.4)

|       |            |                  |             | rileid.        |                  | Grouphame. |               |        |               |                                   |                       |
|-------|------------|------------------|-------------|----------------|------------------|------------|---------------|--------|---------------|-----------------------------------|-----------------------|
|       |            |                  |             |                |                  |            |               |        |               |                                   | -                     |
| S.No. | Last name  | First name       | Middle name | Academic Title | Salutation Title | PAX type   | Date of birth | Gender | Airline assoc | iated with frequent flyer program | Frequent flyer number |
| 1     |            |                  |             |                |                  |            |               |        |               |                                   |                       |
|       | (() ( ) () | AC 18 AV 1       | "           |                |                  |            |               |        |               |                                   |                       |
|       | "IVIR/I    | MS/MX/r          | none" is    |                |                  |            |               |        |               |                                   |                       |
|       | ontor      | ed in a se       | narato      |                |                  |            |               |        |               |                                   |                       |
|       |            |                  | parace      |                |                  |            |               |        |               |                                   |                       |
|       | colum      | n <b>Title</b> . |             |                |                  | Under D    | ax Type, j    | aloaci | _             |                                   |                       |
|       |            |                  |             |                |                  |            |               |        |               |                                   |                       |
|       |            |                  |             |                |                  | enter "A   | DT/CHD/       | STU/   | YTH".         |                                   |                       |
|       |            |                  |             |                |                  |            | ,,            |        |               |                                   |                       |
|       |            | 1                | 1           |                |                  |            |               |        |               |                                   | 1                     |

Optional entry via the new enhanced name template is the APIS data information for the DOC S input in the PNR by also filling in the columns O to U in the name template:

| Travel document type | Document issuing country | Country code | Travel document number | Passenger nationality | Code of nationality | Date of expiry |
|----------------------|--------------------------|--------------|------------------------|-----------------------|---------------------|----------------|
|                      |                          |              |                        |                       |                     |                |
|                      |                          |              |                        |                       |                     |                |
|                      |                          |              |                        |                       |                     |                |
|                      |                          |              |                        |                       |                     |                |
|                      |                          |              |                        |                       |                     |                |
|                      |                          |              |                        |                       |                     |                |
|                      |                          |              |                        |                       |                     |                |

Up to 99 passenger names can be recorded at once. If required, you can repeat the upload with a second template.

| Passer | nger Name Li | st                         |                                           | Quick passenger record   Import names i                                            |
|--------|--------------|----------------------------|-------------------------------------------|------------------------------------------------------------------------------------|
| Q Sear | ch           |                            |                                           | +                                                                                  |
|        | Last Name 🔺  | First Name and Middle Name | Рах Туре                                  | After the upload, you can <b>Import</b>                                            |
|        | TEST         | ANNA MS                    | ADT                                       | <b>again</b> if you need to make changes to the template – this will overwrite the |
|        | TEST         | EDDI MR                    | ADT                                       | previously uploaded list.                                                          |
| 2      |              |                            |                                           |                                                                                    |
|        |              |                            | Click on <b>Rec</b><br><b>Passenger</b> t | to finish.                                                                         |
|        |              |                            |                                           | Record Passenger                                                                   |

i

i

### **LUFTHANSA GROUP**

#### Please note:

\_\_\_\_\_

!

There might be **differences in displayed order of passenger names** between BookaGroup and your reservation system.

Possible reasons: Different name-entries processing of the respective GDS / reservation system and/or individual office profile setting of an Amadeus Office.

#### 10.5.2 DOC Information

By clicking on passenger name in the passenger list, more details can be displayed and DOC information can be entered.

| < Back to pax overview          | < Previou                      | us passenger   Next passenger >               |                   |                    |
|---------------------------------|--------------------------------|-----------------------------------------------|-------------------|--------------------|
| TEST, TEST MI                   | R (Pax1of2)                    | The passenger details se<br>always read only. | ection is         | Actions            |
| Passenger name and              | ticketing information          | 5                                             |                   |                    |
| Pax type                        | ADT                            | Ticket number                                 |                   |                    |
| First and middle name           | TEST MR                        | Airline                                       |                   |                    |
| Last name                       | TEST                           | FF program                                    |                   |                    |
| Date of birth*                  |                                | FF number                                     |                   |                    |
| Passenger ID                    |                                |                                               |                   |                    |
| A Information enter<br>changes. | red in ALL SEGMENTS will overw | rite the information in the individu          | ual segments at : | the time of saving |
| DOC S - Secured Flig            | ght Data i                     |                                               |                   | +                  |
| DOCO i                          |                                |                                               |                   | +                  |
|                                 |                                |                                               | Cancel            | Save changes       |

### **LUFTHANSA GROUP**

## BookaGroup

| Information enter<br>changes.                               | ered in ALL SEGME | NTS will overwrite th                     | ne inforr          | nation in the individu                                     | ual segments at the                                                        | time of savi | ng     |   |
|-------------------------------------------------------------|-------------------|-------------------------------------------|--------------------|------------------------------------------------------------|----------------------------------------------------------------------------|--------------|--------|---|
| DOC S - Secured Flig<br>All segments<br>Personal Details (P | FRA - JFK         | JFK - ZRH<br>fication. Mandatory for issu | ZR<br>Jance of tic | any PNR and is<br>is applicable for<br>will indicate if it | <b>tion</b> can be enter<br>mandatory in cas<br>r the PNR (Booka<br>t is). | se SFP       |        | - |
| First name<br>Last name<br>Date of birth                    |                   |                                           |                    | ddie name*<br>Inder                                        | M                                                                          |              | •      |   |
| DOC O i                                                     |                   |                                           |                    |                                                            |                                                                            |              |        | + |
|                                                             |                   |                                           |                    |                                                            | Cancel                                                                     | Save c       | hanges |   |

After you save the DOC S information, it changes to read-only text. In case any update is needed, you can delete and insert the information again.

| DOC 0 i<br>All segments<br>Visa | FRA - JFK | JFK - Z | If required, <b>DOC O Informati</b><br>(Visa information, Redress<br>number, Known Traveller<br>number) can be entered here |      |     |           | _    |
|---------------------------------|-----------|---------|----------------------------------------------------------------------------------------------------|------|-----|-----------|------|
| Doc number<br>Date of issue     |           |         | Issuing country<br>Country where document<br>applies                                                                        |      |     |           | i    |
| Redress                         |           |         |                                                                                                    |      |     |           |      |
| Doc number                      |           |         |                                                                                                    |      |     |           |      |
| Known traveller                 |           |         |                                                                                                    |      |     |           |      |
| Doc number                      |           |         |                                                                                                    |      |     |           |      |
|                                 |           |         |                                                                                                    |      |     | <b>C</b>  |      |
|                                 |           |         |                                                                                                    | Cano | cel | Save char | nges |

Both DOC S and DOC O information can be added for all segments (pre-selected by default) or individually for a selected segment if needed.

i

i

#### 10.5.3 Canceling a Passenger

Instead of canceling the whole PNR or a multiple-PNR group, it is possible to cancel single passengers or seats.

| E Actions           |                 |                                                                              |              |  |  |
|---------------------|-----------------|------------------------------------------------------------------------------|--------------|--|--|
| PNR                 |                 | PAX                                                                          |              |  |  |
| Increase Passengers | Export to Excel | Cancel all No Names                                                          |              |  |  |
| Show Amadeus PNR    | Cancel PNR      | Import names                                                                 | Import names |  |  |
| Reduce No Names     |                 | Download name template                                                       |              |  |  |
| Split PNR           | with a passen   | e number of seats not ass<br>ger (no names), choose I<br>om the Action menu. |              |  |  |

#### Please note:

**Single passenger/s cancellation/s** for contract types that calculate the **penalty** based on **relative amount** (net fare plus YQ/ YR, and any SO and Q surcharges), to be processed only after a **Split-PNR** action for respective to be cancelled passenger/s. It's recommended to perform the Split-PNR and single passenger cancellation actions via BaG.

This Split-PNR process will assure that in case penalty applies, this is calculated based on the <u>correct</u> net fare and YQ/YR, and any SO-, Q surcharges of the cancelled passenger/s PNR.

If names have already been provided for specific passengers, then those passengers can be canceled via the passenger list.

# Canceling passenger(s) will reduce the number of seats in the PNR; to keep the seats, use the option **Set selected passengers to No Name** instead.

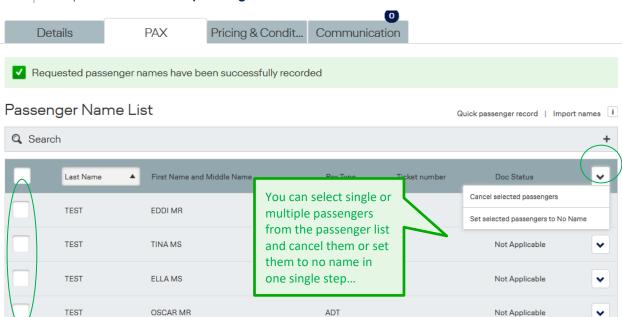

## **LUFTHANSA GROUP**

| Det     | ails      | PAX                                | Pricing & Con | dit | Communication                     |         |                                 |             |
|---------|-----------|------------------------------------|---------------|-----|-----------------------------------|---------|---------------------------------|-------------|
| Passen  | ger Nam   | e List                             |               |     |                                   | Quick p | assenger record   Imp           | ort names 🚺 |
| Q Searc | h         |                                    |               |     |                                   |         |                                 | +           |
|         | Last Name | <ul> <li>First Name and</li> </ul> |               |     | elect an                          | umber   | Doc Status                      | •           |
|         | TEST      | EDDI MR                            |               |     | idual name and se an action here. | $\geq$  | Not Applicable                  | •           |
|         | TEST      | TINA MS                            |               |     | ADT                               | _       | Not Applicable                  | ~           |
|         | TEST      | ELLA MS                            |               |     | ADT                               |         | Cancel passenger Set to No Name |             |
|         | TEST      | OSCAR MR                           |               |     | ADT                               |         | Not Applicable                  | ~           |

When canceling passenger(s) <u>within</u> the penalty period, a warning about possible penalty fees will be displayed. Click on Confirm to continue canceling the selected passengers or Cancel to abort the cancellation.

| Cancel specific passenger(s)?                                                                           | ÷              | × |
|----------------------------------------------------------------------------------------------------|----------------|---|
| As the penalty period has already started, cancelin fees according to the applicable contract condition |                |   |
|                                                                                                    | Cancel Confirm |   |

When selecting an action for a passenger with associated infant or extra seat, the respective action will be performed for all the associated records as well.

In case the cancellation of passengers leads to an undercutting of the minimum group size, BookaGroup will return an error message.

Please note that once a ticket is issued for a passenger, the ticket can only be canceled via your LHG Group Service Team.

#### 10.5.4 Split PNR via BaG

Splits can be performed for named/no-named passengers or a combination of both within 1 transaction with the BaG actions 'Split PNR'.

The respective action 'Split PNR' can be found either on the right side of the File display page under

button, or, at the bottom of the File display page under section "Actions":

Actions

### **LUFTHANSA GROUP**

Cancel

φ×

Submit

| E Actions             |                  |                        |
|-----------------------|------------------|------------------------|
| PNR                   |                  | PAX                    |
| Increase Passengers   | Refresh PNR      | Cancel all No Names    |
| Export to Excel       | Show Amadeus PNR | Import names           |
| Cancel PNR            | Reduce No Names  | Download name template |
| Export Booking as PDF | Copy the request |                        |
| Split PNR             |                  |                        |

→ In case names for passengers have already been recorded, then after a click on 'Split PNR' action button, below pop-up window will appear where it is possible to select passengers to be split to a separate PNR:

| SPLIT PNR: Split named and no named Passengers                                                                                                    |           |                  |                    |             |  |  |
|----------------------------------------------------------------------------------------------------|-----------|------------------|--------------------|-------------|--|--|
| Number of No names i<br>SPLIT PNR                                                                                                    | n new     |                  | Split All No Names |             |  |  |
|                                                                                                    | Last Name | ▲ First Name and | Middle Name        | Рах<br>Туре |  |  |
| <ul> <li>Image: A set of the set of the</li></ul> | TEST      | EDDI MR          |                    | ADT         |  |  |
| <ul> <li>Image: A set of the set of the</li></ul> | TEST      | TINA MS          |                    | ADT         |  |  |
|                                                                                                    | TEST      | ELLA MS          |                    | ADT         |  |  |
|                                                                                                    | TEST      | OSCAR MR         |                    | ADT         |  |  |

→ In case no names have been recorded to the group File so far, then after a click on 'Split PNR' action button, below pop-up window will appear where it is possible to indicate number of Nonames to be split to a separate PNR:

|   | SPLIT PNR: Split named and no named Passengers                                                                                                    |
|---|----------------------------------------------------------------------------------------------------|
|   | Number of No names in new SPLIT PNR SPLIT PNR Split All No Names                                                                                                    |
| , | Once selection is done, then the split transaction should be completed by using a button 'Submit'.                                                                       |
| • | Every 'Split PNR' transaction via BaG will lead to the same multiple PNR overview, where split PNR will be followed by sign and below message by the system will appear: |

## **LUFTHANSA GROUP**

| TEST REQ        | UEST VIE             |                     |               |                |                                            | Actions                    |              |
|-----------------|----------------------|---------------------|---------------|----------------|--------------------------------------------|----------------------------|--------------|
| 3YY25XP5 Bo     | oked                 |                     |               |                |                                            | <b>42</b> days before fire | st departure |
| Child PNR KV    | /PR27 has been su    | accessfully created | d.            |                |                                            |                            |              |
| Adhoc, Non-Nego | ), Round-Trip, VIE-F | FRA, 12 PAX, (Pub   | lished fare,  | CRUISE, TOUR C | PERATOR)                                   |                            | +            |
| PNRs            | Booking Rela         | te Commun           | 2<br>nication | History        |                                            |                            |              |
| Total pax       | 17                   |                     |               |                |                                            |                            |              |
| No Name pax     | 11                   |                     |               |                |                                            |                            |              |
| Ticketed pax    | 0                    |                     |               |                |                                            |                            |              |
| PNR             | 1st Direction        | 1st Departure       | PAX           | No Name        | Fare per person<br>(confirmed<br>segments) | PNR status                 |              |
| – KUZ2RV        | VIE - FRA OS199      | Wed 17 Jan 2024     | 10            | 6              | 98 EUR                                     | Confirmed(HK, HK)          | •            |
| KWD3W4          | VIE - FRA OS199      | Wed 17 Jan 2024     | 5             | 3              | 98 EUR                                     | Confirmed(HK, HK)          | •            |
| Ss KWPR27       | VIE - FRA OS199      | Wed 17 Jan 2024     | 2             | 2              | 98 EUR                                     | Confirmed(HK, HK)          | •            |

#### Performed split actions will be recorded in the File History tab:

| Date 🔻      | Update action | Description                                                                                                    |
|-------------|---------------|----------------------------------------------------------------------------------------------------|
| 06 Dec 2023 | PNR Updates   | Child PNR created by system KWPR27 on 06 Dec 2023 16:04:22.868 UTC.                                                      |
| 06 Dec 2023 | PNR Updates   | PNR KUZ2RV has been split by ta.user.de.fux1@dlh.de on 06 Dec 2023 16:04:22.862 UTC. New PNR(s) KWPR27 has been created. |
| 06 Dec 2023 | PNR Updates   | Split of 2 Nonames requested by ta.user.de.fux1@dlh.de on 06 Dec 2023 16:04:18.663 UTC.                                  |

#### Please note:

-"SPLIT PNR" action in BaG will only be displayed for non-nego PNR/s.

#### - "Split PNR" action in BaG will NOT be displayed in case of:

- PNR has already been claimed to Non-Amadeus GDS.
- PNR is in inconsistent state.
- PNR is in 'Canceled' state.
- last departure date in PNR has passed.

i

#### 10.6 Extra Baggage / Excess Baggage

Extra baggage (XBAG) for group bookings is in most cases handled in an identical way to individual passengers.

In case of large-scale groups or Special Events (Sport Groups, Orchestra etc.) with a high number of XBAG, special handling procedures or tariffing for XBAG associated to group passengers may apply.

Please contact your LHG Group Service Team for any information.

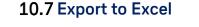

| Actions             |                 |                                                                       |
|---------------------|-----------------|-----------------------------------------------------------------------|
| PNR                 |                 | This option enables you to export<br>the relevant information in form |
| Increase Passengers | Export to Excel | of an Excel sheet and save it<br>locally to your computer.            |
| Show Amadeus PNR    | Cancel PNR      |                                                                       |
| Reduce No Names     |                 | Import names                                                          |
| Split PNR           |                 | Download name template                                                |
|                     |                 |                                                                       |

Please make sure to check all tabs/sheets in the Excel document (PNR, PAX and PRICE).

If you perform this action on the file level of multiple PNR, you will get an Excel document with one tab/sheet only ("PNR") with a basic overview of all the PNRs included in the file.

#### 10.8 Rebooking

Travel Agents are only able to cancel or reduce passengers in BookaGroup, but are not allowed to add, change or cancel single segments in a PNR; these rebookings must be performed by LHG Group Service Teams.

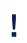

i

In case that a rebooking leads to the fact that no more segment of the initially determined validating/ticketing carrier is part of the booking, please issue the ticket on any other LHG carrier involved in the routing in order to avoid any CIP Violations.

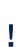

In case of rebooking to an **earlier or later departure date** (outbound), **before** or **after** start of original penalty period, the initial start of penalty period remains **unchanged** for the rebooked PNR and for the whole file, provided the contract has not changed.

I

i

### **LUFTHANSA GROUP**

#### 10.8.1 Before Ticketing

With any change, the **contract conditions** (e.g. Minimum Group Size) and **Applicable Fares and Conditions** (e.g. Minimum Stay) must be adhered to. **Before ticketing**, the change fee paragraph (Cat16/31) can be ignored as special group conditions do apply.

Please contact your local LHG Group Service Team for any rebooking requests.

All fares are eligible for rebooking, subject to availability. The minimum group size must be maintained at all times. Adding a long-haul segment to an existing short-haul or long-haul routing is not allowed.

- One-way travel: change of main segment is not permitted.
- All other journey types: change of main segment is permitted either for inbound or for outbound direction (only for rebookings on same flights in higher compartment a change of both directions is possible).
- Change/adding of a feeder or defeeder is permitted.
- Pure CONT travel: change of Brand (LIGHT/CLASSIC/FLEX) only allowed according to applicable fare rules (CAT16)
- Any rebookings are based on the so-called "Repricing" logic. The fare quote at time of rebooking (including possible group discount, if applicable) will be applied.
- All flight segments (also unchanged segments) are taken into consideration for the repricing. The result in comparison to the last confirmed price can either be equal or higher.

#### 10.8.2 After Ticketing

With the exception of a name change (see <u>Chapter 10.2</u>) and the group definition (at least one trunk route must be flown together by all passengers (see <u>Chapter 10.8.1</u>), any modification of the issued group tickets after ticketing needs to respect the tariff conditions of the fare basis code shown in the issued ticket.

The **recalculation logic** after ticketing is ruled by the IATA resolution 0049XX: In the event of a voluntary change to the originating flight, the fares and charges for the passenger's journey shall be recalculated in accordance with the fares and charges in effect on the date on which the change is made and is reflected on the ticket. For partial rebooking concerning the <u>inbound flight</u>: recalculate the newly applicable fare by using fares applicable at time of issue. Repricing is required to verify correct application of paid fare.

For partial rebooking concerning the <u>outbound flight</u> or all sectors: recalculate the newly applicable fare by using fares applicable on the day of reissue (full repricing required).

#### 10.9 Canceling a Group

Cancelation of either the entire group or single passengers out of a booked group are subject to the to the cancelation conditions:

Before ticketing: The reservation fee or penalty fee fixed in the contract applies.

**After Ticketing**: Refunds are possible according to the fare rule of the issued fare. In addition reservation fee or penalty fee do not apply in connection with non-refundable tickets and/or tickets refundable against fee.

Please cancel any unneeded space as early as possible. This reduces the risk of applicable penalties for your travel agency and enables us to re-offer the freed capacity.

| Actions             |                 |                                    |
|---------------------|-----------------|------------------------------------|
| PNR                 |                 | PAX                                |
| Increase Passengers | Export to Excel | Click this link in the Action menu |
| Show Amadeus PNR    | Cancel PNR      | to cancel a single PNR.            |
| Reduce No Names     |                 | ·                                  |
| Split PNR           |                 | Download name template             |

| E Actions             |                    |                 |                     |
|-----------------------|--------------------|-----------------|---------------------|
| Cancel all No Names   | Cancel Whole Group | Export to Excel | Increase departures |
| Export Booking as PDF | Copy the request   |                 |                     |

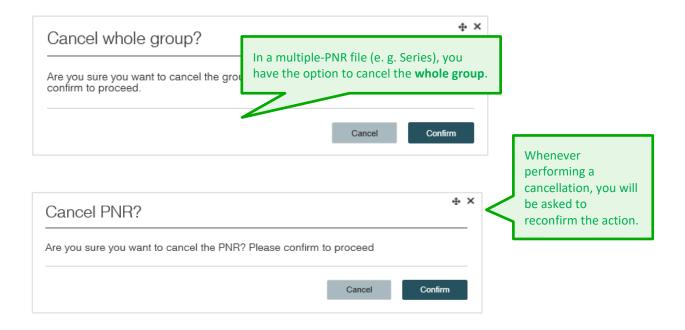

## **LUFTHANSA GROUP**

| -                                                                                                    | 27 has been canceled                                                                              |                                                            |                                                            |                                                                                                    | $\leq$                                                                     |                                                                | cellation, a<br>nessage will      |                                                                                            |
|----------------------------------------------------------------------------------------------------|---------------------------------------------------------------------------------------------------|------------------------------------------------------------|------------------------------------------------------------|----------------------------------------------------------------------------------------------------|----------------------------------------------------------------------------|----------------------------------------------------------------|-----------------------------------|--------------------------------------------------------------------------------------------|
| Please note: .<br>period.                                                                                                    | A booking option has                                                                              | s been granted up                                          | to 20 D                                                    | ec 2023 08:48 UT(                                                                                                    | C, which                                                                   |                                                                | yeu                               | У                                                                                          |
| dhoc, Non-Neg                                                                                                    | o, Round-Trip, VIE-F                                                                              | RA, 12 PAX, (Publi                                         | ished fa                                                   | re, CRUISE, TOUR (                                                                                                    | OPERATO                                                                    | R)                                                             |                                   | +                                                                                          |
|                                                                                                    |                                                                                                   |                                                            | 2                                                          |                                                                                                    |                                                                            |                                                                |                                   |                                                                                            |
| PNRs                                                                                                    | Booking Relate                                                                                    | e Communi                                                  | cation                                                     | History                                                                                                    |                                                                            |                                                                |                                   |                                                                                            |
| al pax                                                                                                    | 15                                                                                                |                                                            |                                                            |                                                                                                    |                                                                            |                                                                |                                   |                                                                                            |
| Name pax                                                                                                    | 9                                                                                                 |                                                            |                                                            |                                                                                                    |                                                                            |                                                                |                                   |                                                                                            |
| keted pax                                                                                                    | 0                                                                                                 |                                                            |                                                            |                                                                                                    |                                                                            |                                                                |                                   |                                                                                            |
| PNR                                                                                                    | 1st Direction                                                                                     | 1st Departure                                              | PAX                                                        | No Name                                                                                                    | Fare per p<br>(confirme<br>segments                                        | ed P                                                           | 'NR status                        |                                                                                            |
| – KUZ2RV                                                                                                    | VIE - FRA OS199                                                                                   | Wed 17 Jan 2024                                            | 10                                                         | 6                                                                                                    | 98 EUR                                                                     | Ci                                                             | onfirmed(HK, HK)                  | ~                                                                                          |
| 1 KWD3W4                                                                                                    | VIE - FRA OS199                                                                                   | Wed 17 Jan 2024                                            | 5                                                          | and the PNR shown as canc                                                                                                    |                                                                            | C                                                              | onfirmed(HK, HK)                  | •                                                                                          |
| Ss KWPR27                                                                                                    | VIE - FRA                                                                                         | Wed 17 Jan 2024                                            | 2                                                          | a multiple-PNI                                                                                                    | R file.                                                                    |                                                                | anceled(HX, HX)                   | •                                                                                          |
| NPR27 (Sp                                                                                                    | olit)                                                                                             |                                                            |                                                            |                                                                                                    |                                                                            |                                                                | Actic                             | ons 📕                                                                                      |
| al pax                                                                                                    | 2                                                                                                 |                                                            |                                                            | PNR status                                                                                                    |                                                                            | anceled                                                        | Actic                             | nns 🔳                                                                                      |
| WPR27 (Sp<br>al pax<br>mber of No Names                                                                                                    | 2<br>N/A                                                                                          |                                                            |                                                            | PNR status<br>Conditions Type<br>Price per person (exc                                                                                    | S                                                                          | TANDARD                                                        | Actic                             | nns =                                                                                      |
| al pax<br>mber of No Names<br>keted pax                                                                                                    | 2                                                                                                 |                                                            |                                                            | Conditions Type<br>Price per person (exc<br>and taxes)                                                                                    | S fees 12                                                                  | TANDARD<br>25.50 EUR                                           |                                   | $\mathcal{N}$                                                                              |
| al pax<br>nber of No Names                                                                                                    | 2<br>N/A                                                                                          |                                                            |                                                            | Conditions Type<br>Price per person (exc                                                                                                  | S fees 12                                                                  | TANDARD                                                        | Action<br>The PNR w<br>the status | Yill show                                                                                  |
| il pax<br>nber of No Names<br>reted pax                                                                                                    | 2<br>N/A                                                                                          | Commun                                                     | ication                                                    | Conditions Type<br>Price per person (exc<br>and taxes)<br>PNR Update Last Info                                                            | S fees 12                                                                  | TANDARD<br>25.50 EUR                                           | The PNR w                         | Yill show                                                                                  |
| al pax<br>nber of No Names<br>xeted pax<br>R Claimed                                                                                                    | 2<br>N/A<br>N/A                                                                                   | Commun                                                     | -                                                          | Conditions Type<br>Price per person (exc<br>and taxes)<br>PNR Update Last Info                                                            | S fees 12                                                                  | TANDARD<br>25.50 EUR                                           | The PNR w                         | Yill show                                                                                  |
| al pax<br>nber of No Names<br>Reted pax<br>R Claimed<br>Details                                                                                                    | 2<br>N/A<br>N/A                                                                                   |                                                            | ication                                                    | Conditions Type<br>Price per person (exc<br>and taxes)<br>PNR Update Last Info                                                            | s<br>I. fees 12<br>o S                                                     | TANDARD<br>25.50 EUR                                           | The PNR w<br>the status           | vill show<br>canceled                                                                      |
| al pax<br>nber of No Names<br>Reted pax<br>R Claimed<br>Details<br>Ce overview                                                                                                    | 2<br>N/A<br>N/A<br>Pricing & Con                                                                  | er Depart                                                  | ication                                                    | Conditions Type<br>Price per person (exc<br>and taxes)<br>PNR Update Last Info                                                            | S<br>I. fees 12<br>o S                                                     | TANDARD<br>25.50 EUR<br>tatus-6 Time-06.                       | The PNR w<br>the status           | vill show<br>canceled                                                                      |
| al pax<br>nber of No Names<br>exted pax<br>R Claimed<br>Details<br>Ce overview<br>Direction                                                                                                    | 2<br>N/A<br>N/A<br>Pricing & Con                                                                  | ver Depart<br>Wed 17                                       | ication<br>ure                                             | Conditions Type Price per person (exc and taxes) PNR Update Last Infe                                                                     | S<br>I. fees 12<br>o S                                                     | TANDARD<br>25.50 EUR<br>tatus-6 Time-06.<br>Booking class      | The PNR w<br>the status           | vill show<br>canceled<br>OS                                                                |
| I pax<br>hber of No Names<br>eted pax<br>Claimed<br>Details<br>Ce overview<br>Direction<br>VIE - FRA<br>FRA - VIE<br>Please note that displa                                                                                               | 2<br>N/A<br>N/A<br>Pricing & Con<br>Flight numb<br>OS199                                          | er Depart<br>Wed 17<br>Wed 3<br>. Prices for children neer | ication<br>ure<br>1 Jan 2024<br>1 Jan 2024<br>d to be cald | Conditions Type Price per person (exc and taxes) PNR Update Last Info Fare Basis Coo KEUCLSP5/Gi KEUCLSP5/Gi Culated at time of ticketing | S<br>12<br>0 S<br>12<br>12<br>12<br>12<br>12<br>12<br>12<br>12<br>12<br>12 | TANDARD<br>25.50 EUR<br>tatus-6 Time-06.<br>Booking class<br>K | The PNR w<br>the status           | vill show<br>canceled<br>OS<br>re per person<br>49 EUR<br>49 EUR                           |
| I pax<br>her of No Names<br>eted pax<br>Claimed<br>Details<br>Ce Overview<br>Direction<br>VIE - FRA<br>VIE - FRA<br>FRA - VIE<br>Please note that displa                                                                                   | 2<br>N/A<br>N/A<br>Pricing & Con<br>Flight numb<br>OS199<br>OS202<br>ayed prices apply to adults. | er Depart<br>Wed 17<br>Wed 3<br>. Prices for children neer | ication<br>ure<br>1 Jan 2024<br>1 Jan 2024<br>d to be cald | Conditions Type Price per person (exc and taxes) PNR Update Last Info Fare Basis Coo KEUCLSP5/Gi KEUCLSP5/Gi Culated at time of ticketing | S<br>12<br>0 S<br>12<br>12<br>12<br>12<br>12<br>12<br>12<br>12<br>12<br>12 | TANDARD<br>25.50 EUR<br>tatus-6 Time-06.<br>Booking class<br>K | The PNR w<br>the status           | vill show<br>canceled<br>OS<br>re per person<br>49 EUR<br>49 EUR                           |
| al pax<br>nber of No Names<br>reted pax<br>R Claimed<br>Details<br>Ce overview<br>Direction<br>VIE - FRA<br>VIE - FRA<br>FRA - VIE<br>Please note that displa<br>Please refer to your Te<br>YQ / YR (Excl. DCC)                            | 2<br>N/A<br>N/A<br>Pricing & Con<br>Flight numb<br>OS199<br>OS202<br>ayed prices apply to adults. | er Depart<br>Wed 17<br>Wed 3<br>. Prices for children neer | ication<br>ure<br>1 Jan 2024<br>1 Jan 2024<br>d to be cald | Conditions Type Price per person (exc and taxes) PNR Update Last Info Fare Basis Coo KEUCLSP5/Gi KEUCLSP5/Gi Culated at time of ticketing | S<br>12<br>0 S<br>12<br>12<br>12<br>12<br>12<br>12<br>12<br>12<br>12<br>12 | TANDARD<br>25.50 EUR<br>tatus-6 Time-06.<br>Booking class<br>K | The PNR w<br>the status           | vill show<br>canceled<br>OS<br>ire per person<br>49 EUR<br>49 EUR<br>ment.                 |
| Il pax<br>Inber of No Names<br>Reted pax<br>R Claimed<br>Details<br>Ce OVerVieW<br>Direction<br>VIE - FRA<br>VIE - FRA<br>FRA - VIE<br>Please note that displa<br>Please refer to your Te<br>YQ / YR (Excl. DCC)<br>DCC (to be collected a | 2<br>N/A<br>N/A<br>Pricing & Con<br>Flight numb<br>OS199<br>OS202<br>ayed prices apply to adults. | er Depart<br>Wed 17<br>Wed 3<br>. Prices for children neer | ication<br>ure<br>1 Jan 2024<br>1 Jan 2024<br>d to be cald | Conditions Type Price per person (exc and taxes) PNR Update Last Info Fare Basis Coo KEUCLSP5/Gi KEUCLSP5/Gi Culated at time of ticketing | S<br>12<br>0 S<br>12<br>12<br>12<br>12<br>12<br>12<br>12<br>12<br>12<br>12 | TANDARD<br>25.50 EUR<br>tatus-6 Time-06.<br>Booking class<br>K | The PNR w<br>the status           | vill show<br>canceled<br>OS<br>re per person<br>49 EUR<br>49 EUR<br>ment.                  |
| al pax<br>nber of No Names<br>atted pax<br>R Claimed<br>Details<br>ice overview<br>Direction<br>VIE - FRA<br>FRA - VIE<br>Please note that displa                                                                                          | 2<br>N/A<br>N/A<br>Pricing & Con<br>Flight numb<br>OS199<br>OS202<br>ayed prices apply to adults. | er Depart<br>Wed 17<br>Wed 3<br>. Prices for children neer | ication<br>ure<br>1 Jan 2024<br>1 Jan 2024<br>d to be cald | Conditions Type Price per person (exc and taxes) PNR Update Last Info Fare Basis Coo KEUCLSP5/Gi KEUCLSP5/Gi Culated at time of ticketing | S<br>12<br>0 S<br>12<br>12<br>12<br>12<br>12<br>12<br>12<br>12<br>12<br>12 | TANDARD<br>25.50 EUR<br>tatus-6 Time-06.<br>Booking class<br>K | The PNR w<br>the status           | vill show<br>canceled<br>OS<br>re per person<br>49 EUR<br>49 EUR<br>10.00 EUR<br>12.50 EUR |

#### 10.10 Reinstate

An existing booking that has been canceled unintendedly or due to the non-respect of the given name or ticketing deadlines can be reinstated. Reinstated bookings will be considered as new bookings subject to a re-evaluation of availibility and fare.

Please contact your local LHG Group Service Team to request a reinstate.

#### 10.11 Irregularity Handling

If a group and file ID hold a confirmed booking on LH, LX, OS/SN or EN a contract of carriage applies. That means any change in time/date of one of the booked flights entitles the group – booked and confirmed passengers of affected flight – **once** to an acceptable alternate flight or flight connection, or even to cancel the PNR.

This also applies for Nego Space / Allotment bookings on LH, OS and EN.

- If the group has been re-accommodated to the three of the total total you may change once free of charge to an alternative accession conditions.
   Flight and price information will remain visible even after PNR canceled.
- If the group has not been re-accommodated by LHG, you may **once** choose an alternate acceptable flight/flight connection free of charge for the group. Any further changes are subject to the fare conditions.
- Free of charge rebookings need to be done within **28 days** after the schedule change (UN/TK sent to PNR).
- Any rebooking requested later than **28 days** after the schedule change shall be considered as a voluntary rebooking according to the fare note.
- In case of involuntary rebooking the last fare remains unchanged. All additional charges (e.g. YQ, taxes) will be covered by LHG.
- It is mandatory to add following remark in the endorsement box at time of ticketing: INVOL IATA RESO 735D DUE SCHED CHNGE LHXXX/DDMTH or INVOL IATA RESO 735D DUE CANCEL OSXXX/DDMTH

followed by orig FE-content (as much as possible, character limits to be observed).

- Involuntary rebooking should be done on the same route, same carriers and in original booking classes. Alternatively the involuntary rebooking can be done on a different routing (e.g. original nonstop flight changed to transfer connection or orig transfer connection with change of transfer-point) with the longest possible LHG carriers. For rebooking actions and/ or verifications of alternatives please contact your LHG Group Service Team.
- If none of the above-mentioned alternatives are acceptable, you and the group are entitled to cancel and to withdraw from the contract. LHG airlines will not charge any reservation fee or cancelation fee if the group booking is canceled within a time frame of **28 days** after the publication of the schedule change or involuntary event. In case tickets are already issued, full refund is guaranteed.

#### **LUFTHANSA GROUP**

The earlier you contact your LHG Group Service Team, the easier it will be to find a suitable solution for your customer. Therefore please contact us **as early as possible, but latest 28 days** after the publication of the schedule change or involuntary event.

#### 10.12 Reassignment

Reassignment **always** needs to be initiated via your local **LHG Groups Service Team**.

Please **never** perform any reassignments on your own directly in your GDS.

The file always needs to be **initially** requested for the Office ID / PCC which will be used for ticketing purposes finally.

All PNRs in a BaG file must be assigned to the **same** Office ID/ PCC otherwise it will lead to corruption of the file and no further file actions will be possible (e.g. increase, split PNR etc..).

#### 11 Ticket Issuance

|                                    |                                                                     |                   |                     | Code (    | ket-designator and<br>PTC) "GR" must be        | added to the issue                    |
|------------------------------------|---------------------------------------------------------------------|-------------------|---------------------|-----------|------------------------------------------------|---------------------------------------|
| Details                            | PAX                                                                 | Pricing & Con     | Commun              |           | isis code in order to<br>oup including the flo | · · · · · · · · · · · · · · · · · · · |
| ice overview                       |                                                                     |                   | l                   |           |                                                | LH                                    |
| Direction                          | Flight number                                                       | Departure         | Fare Bas            | is Code   | Booking class                                  | Fare per person                       |
| FMO - BOG                          | LH065, LH542                                                        | Fri 14 Feb 2020   | NTOXDS              | 2/GR      | Y,N                                            | 365 EUR                               |
| BOG - FMO                          | LH543, LH066                                                        | Sun 23 Feb 2020   | NTOXD9              | V/GR      | N,Y                                            | 365 EUR                               |
|                                    | d prices apply to adults. Prices<br>s & Conditions for details.Fees |                   | d at time of ticket | issuance. | R will be calculated as per con                | tractual agreement.<br>400.00 EUR     |
| DCC                                |                                                                     |                   |                     |           | k the applicable<br>Itee for Fare              | 16.00 EUR                             |
| Stopover surcharge                 |                                                                     |                   |                     | e oddrar  |                                                | 0 EUR                                 |
| Q surcharge                        |                                                                     |                   |                     |           |                                                | 0 EUR                                 |
| Price<br>(Incl. YQ/YR, DCC, SO and | d Q surcharge, <b>excl. fees and</b> 1                              | taxes)            |                     |           |                                                | 1,146.00 EUR                          |
| Additional informatio              | on (IT code, Endorsem                                               | ent restrictions) |                     |           | e, Endorsement<br>hater 11.1.1)                | +                                     |

#### 11.1 General Ticketing Instructions

#### **LUFTHANSA GROUP**

The **fare guarantee** does not apply if the original booking has been modified. In case the original booking is modified (including increasing the original group size), the fare and international/domestic surcharge (YQ/YR) must be recalculated at the time of the modification request.

.

Amadeus Nego Space Allotments are excluded from this process and always need to be issued with the fare, the international/domestic surcharge (YQ/YR) and all additional taxes/fees applicable at the time of ticket issuance.

The extension of the **maximum validity** of the ticket is not allowed.

The ticket issuance in other GDS than Amadeus (1A) is strongly recommended to be performed in small packages (up to **7-8 tickets** per transaction). It enables ticket converter to successfully transfer ticket information from other GDS to Amadeus.

#### 11.1.1. IT code, Endorsement

Additional ticketing information, such as "IT Code" and "Endorsement restriction" can be found in the "Pricing & Conditions" container.

"Pricing & Conditions" container is followed by section "Additional Information (IT Code, Endorsement restrictions)". The details in this section are hidden and can be found by a click on the very button:

| Details                           | PAX                                                                | Pricing & Con      | Communication                                                        |                                 |                      |
|-----------------------------------|--------------------------------------------------------------------|--------------------|----------------------------------------------------------------------|---------------------------------|----------------------|
| Price overview                    |                                                                    |                    |                                                                      |                                 |                      |
| Direction                         | Flight number                                                      | Departure          | Fare Basis Code                                                      | Booking class                   | Fare per person      |
| FRA - ZRH                         | LX1069                                                             | Fri 08 Mar 2019    | KDECLSP5/GR                                                          | к                               | 48 EUR               |
| ZRH - FRA                         | LX1068                                                             | Mon 11 Mar 2019    | KDECLSP5/GR                                                          | к                               | 48 EUR               |
|                                   | d prices apply to adults. Prices<br>s & Conditions for details.Fee |                    | ulated at time of ticketing. YQ/YF<br>ed at time of ticket issuance. | R will be calculated as per cor | ntractual agreement. |
| YQ / YR (Excl. DCC)               |                                                                    |                    |                                                                      |                                 | 10.00 EUR            |
| DCC                               |                                                                    |                    |                                                                      |                                 | 25.00 EUR            |
| Stopover surcharge                |                                                                    |                    |                                                                      |                                 | 0 EUR                |
| Q surcharge                       |                                                                    |                    |                                                                      |                                 | 0 EUR                |
| Price<br>(Incl. YQ/YR, DCC, SO an | d Q surcharge, <b>excl. fees and</b>                               |                    | lease click on this bu                                               | tton                            | 131.00 EUR           |
| Additional information            | on (IT code, Endorsem                                              | nent restrictions) |                                                                      |                                 | +                    |

Once you have clicked on this button / section successfully two more lines with IT code and endorsement information will appear:

Additional information (IT code, Endorsement restrictions)

IT code

IT9YY2J3VN

Endorsement restrictions FE PAX \*M\*REF/CHG CHECK FARE NOTES

This section contains following information:

- 1. IT code automatically generated at time of booking in the PNR as an (FT) element;
- 2. Endorsement restrictions automatically generated at time of booking in the PNR as an (FE) element.

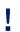

Endorsement information to be used for **involuntary** cases =

Please see chapter 10.12 .

#### 11.2 Validating/Ticketing Carrier

The validating/ticketing carrier is automatically determined by BookaGroup with any initial group booking. It is displayed in BookaGroup and also mentioned in the applicable contract.

#### **Exception for EN:**

in case ticketing on EN document is not possible, BookaGroup automatically changes the validating carrier to LH or SN ).

The validating/ticketing carrier cannot be changed during the entire lifecycle of a booking. It is mandatory to use the ticket stock of the indicated LHG validating carrier for ticketing. Exception: In case that an increase or rebooking leads to the situation that no more

<u>Exception</u>: In case that an increase or rebooking leads to the situation that no more segment of the Validating/Ticketing carrier is part of the PNR, please issue the ticket on any other LHG carrier involved in the routing in order to avoid any CIP Violations (CIP = Carrier Identification Plate).

#### 11.3 Distribution Cost Charge (DCC)

The DCC fee applies to all group bookings requested and booked on Austrian Airlines, Brussels Airlines, Lufthansa, SWISS and Air Dolomiti to be collected as a separate YR tax.

For details please refer to the DCC Operational Guideline for Travel Agencies.

#### 12 Refund

After ticketing, the refund of group bookings is regulated by the fare conditions of the fare basis code shown on the ticket.

#### 13 Contacts

In case of any booking-related queries or technical issues, please contact your local LHG Group Service Team.

## 14 Glossary

| Ad-hoc bookings                    | Single group requests                                                                                                    |
|------------------------------------|----------------------------------------------------------------------------------------------------|
| Amadeus<br>Negospace<br>Allotments | Amadeus Negospace is a special Amadeus functionality to administrate<br>and handle tour operator allotments. Access restrictions apply for the<br>Amadeus Negospace process (see <u>Chapter 9.3</u> )                                                                                                    |
| CD                                 | Corporate Discount                                                                                                    |
| CIP                                | Carrier Identification Plate                                                                                                    |
| Cont                               | Continental travel, i. e. flights or flight segments between the following<br>countries: Albania, Algeria, Andorra, Armenia, Austria, Azerbaijan, Belarus,<br>Belgium, Bosnia & Herzegovina, Bulgaria, Croatia, Cyprus, Czech Republic<br>Denmark (excl. Greenland), Estonia, Faroe, Finland, France, Georgia,<br>Germany, Gibraltar, Greece, Hungary, Iceland, Ireland, Italy, Kosovo, Latvia,<br>Liechtenstein, Lithuania, Luxembourg, Malta, Morocco, Moldova, Monaco,<br>Montenegro, Netherlands, North Macedonia, Norway (incl. Svalbard),<br>Poland, Portugal (incl. Azores, Madeira), Romania, Russia (west of Ural),<br>San Marino, Serbia, Slovakia, Slovenia, Spain (incl. Canary Islands),<br>Sweden, Switzerland, Tunisia, Turkey, Ukraine, United Kingdom, Vatican<br>City. |
| DCC                                | Distribution Cost Charge (see <u>Chapter 11.3</u> )                                                                                                    |
| DOC O                              | Redress number, Known traveller number or Visa data (see <u>Chapter 10.5.2</u> )                                                                                                    |
| DOC S                              | Secured Flight Data as required by the Transportation Security Agency (TSA) for the purpose of watch list screening: full passenger names, date of birth, and gender (see <u>Chapter 10.5.2</u> )                                                                                                    |
| Fare                               | The agreed upon fare per passenger; composed by the total net fare in filing currency including possible Q and SO surcharges, international/domestic surcharge (YQ/YR), as well as additional taxes and fees. All elements will be displayed in the respective group file within BookaGroup.                                                                                                    |
| Fare Component                     | A portion of a journey or itinerary between two consecutive fare break points                                                                                                    |
| Fare family                        | Group of tariff types in the same compartment and with the same refund, contracting and change conditions                                                                                                    |
| FBC                                | Fare Basis Code                                                                                                    |
| LHG                                | Lufthansa Group: in the context of group bookings, LHG refers to the<br>Lufthansa Group Airlines currently available in BookaGroup: Austrian<br>Airlines, Brussels Airlines, Lufthansa, SWISS and Air Dolomiti.                                                                                                    |
| <b>NC</b> (in Fare element)        | Nonrefundable, but changeable fare                                                                                                    |
| Negospace                          | Negotiated Space (see <u>Chapter 9.3</u> )                                                                                                    |
| <b>NN</b> (in Fare element)        | Nonrefundable, non-changeable fare                                                                                                    |
| NO                                 | Name Option (see <u>Chapter 10.1</u> )                                                                                                    |
| Penalty period                     | Starts after the end of the booking option and reservation fee period (if                                                                                                    |

## **LUFTHANSA GROUP**

|                             | applicable). Cancelation fees per passenger apply.                                                                                                    |
|-----------------------------|----------------------------------------------------------------------------------------------------|
| PRM                         | Passenger with reduced mobility                                                                                                    |
| PTC                         | Passenger Type Code ("GR" for groups)                                                                                                    |
| Published fare              | Fares that are filed in ATPCO public tariff and visible and accessible to all                                                                                                    |
| RBD                         | Reservation Booking Designator (booking class)                                                                                                    |
| <b>RC</b> (in Fare element) | Refundable and changeable fare                                                                                                    |
| <b>RN</b> (in Fare element) | Refundable, but non-changeable fare                                                                                                    |
| Series bookings             | Refers to at least five departures with the same origin and destination.                                                                                                    |
| j-                          | Each Series departure must comprise of at least ten passengers, and for<br>each departure the initial number of passengers must be the same.                                                                                                    |
| TC                          | Each Series departure must comprise of at least ten passengers, and for                                                                                                    |
|                             | Each Series departure must comprise of at least ten passengers, and for<br>each departure the initial number of passengers must be the same.                                                                                                    |
| TC                          | Each Series departure must comprise of at least ten passengers, and for<br>each departure the initial number of passengers must be the same.<br>Tour Conductor                                                                                                    |
| TC<br>TTL                   | <ul> <li>Each Series departure must comprise of at least ten passengers, and for each departure the initial number of passengers must be the same.</li> <li>Tour Conductor</li> <li>Ticketing Time Limit (see <u>Chapter 10.1</u>)</li> <li>Group Tickets must always be issued on the stock of the airline through which the group has been originally requested and the respective offer was</li> </ul> |

#### **LUFTHANSA GROUP**

# NDC FOR GROUPS MANUAL

This document is valid for:
☑ Austrian Airlines
☑ Brussels Airlines
☑ Lufthansa
☑ SWISS
☑ Air Dolomiti

Status: December 15, 2023 Version: 1.5 Valid from: November 19, 2024 BSLAG/HQ-CC

Public

# CONTENT

| Overvi | verview of substantial changes                        |    |  |  |  |  |
|--------|-------------------------------------------------------|----|--|--|--|--|
| 1      | Introduction                                          | 5  |  |  |  |  |
| 2      | NDC group process                                     | 6  |  |  |  |  |
| 3      | NDC group support                                     | 6  |  |  |  |  |
| 3.1    | LHG Groups Service Team contact                       | 7  |  |  |  |  |
| 3.2    | Transaction and support overview                      | 7  |  |  |  |  |
| 4      | Limitations for NDC group requests and booking        | 8  |  |  |  |  |
| 5      | NDC groups process in Book-a-Group                    | 9  |  |  |  |  |
| 5.1    | Selection of FLX PCC                                  | 9  |  |  |  |  |
| 5.2    | "FLX" in group name                                   | 10 |  |  |  |  |
| 5.3    | Request                                               | 10 |  |  |  |  |
| 5.4    | Receive offer                                         | 11 |  |  |  |  |
| 5.5    | Book offer                                            | 12 |  |  |  |  |
| 5.6    | Entry of all names of the passengers                  | 12 |  |  |  |  |
| 5.7    | Claim of the PNR in BaG                               | 14 |  |  |  |  |
| 6      | NDC groups process in SPRK                            | 16 |  |  |  |  |
| 6.1    | Log-in                                                | 16 |  |  |  |  |
| 6.2    | Claim                                                 | 17 |  |  |  |  |
| 6.2.1  | Booking Reference Codes in Book-a-Group and SPRK      | 18 |  |  |  |  |
| 6.2.2  | SPRK Record Locator                                   | 18 |  |  |  |  |
| 6.2.3  | Book-a-Group PNR in SPRK                              | 19 |  |  |  |  |
| 6.3    | Search                                                | 19 |  |  |  |  |
| 6.3.1  | Search for Reservation                                | 19 |  |  |  |  |
| 6.3.2  | FLX Advanced Search                                   | 20 |  |  |  |  |
| 6.4    | Pricing                                               | 20 |  |  |  |  |
| 6.4.1  | Half automated pricing "Price"                        | 20 |  |  |  |  |
| 6.4.2  | Manual pricing "Create Fare."                         | 27 |  |  |  |  |
| 6.4.3  | Pricing of children                                   | 29 |  |  |  |  |
| 6.4.4  | Pricing of Tour Operator / Cruise / Educational Fares | 30 |  |  |  |  |

Public

| 6.4.5  | Pricing of Tour Guide                                     | 32 |
|--------|-----------------------------------------------------------|----|
| 6.4.6  | Pricing of CBBG (Cabin Baggage)                           | 33 |
| 6.4.7  | Pricing of EXST (Extra Seat)                              | 35 |
| 6.5    | Advance Seat Reservation (ASR)                            | 37 |
| 6.5.1  | Advance Seat Reservation - Standard Seat – free of charge | 38 |
| 6.5.2  | Advance Seat Reservation - chargeable seat                | 40 |
| 6.6    | Special Service Request (SSR)                             | 44 |
| 6.6.1  | Special Baggage                                           | 45 |
| 6.7    | Contact data for notification in irregularity scenarios   | 45 |
| 6.7.1  | Mobile phone (CTCM) / Email (CTCE)                        | 45 |
| 6.7.2  | Contact refused (CTCR)                                    | 46 |
| 6.8    | Split                                                     | 47 |
| 6.9    | Name change                                               | 48 |
| 6.9.1  | Name changes before ticketing.                            | 48 |
| 6.9.2  | Name changes after ticketing.                             | 48 |
| 6.10   | Rebooking                                                 | 51 |
| 6.11   | Ticketing                                                 | 52 |
| 6.12   | Ancillary Services                                        | 54 |
| 6.12.1 | Booking of ancillary services during pricing              | 54 |
| 6.12.2 | Booking of ancillary services after pricing               | 57 |
| 6.12.3 | Issuance of Electronic Miscellaneous Document (EMD-A)     | 58 |
| 6.12.4 | First bag for Light Fare                                  | 61 |
| 6.12.5 | Fixed price upgrade                                       | 62 |
| 6.13   | Queue                                                     | 65 |
| 6.13.1 | Schedule changes                                          | 65 |

7 Glossary

# OVERVIEW OF SUBSTANTIAL CHANGES

| Version | Date    | Chapter  | Туре    | Content                                                      |  |  |  |
|---------|---------|----------|---------|--------------------------------------------------------------|--|--|--|
| 1.3     | 23MAY23 | 3.1      | Change  | DCSS Service Team removed                                    |  |  |  |
| 1.3     | 23MAY23 | 3.2      | Change  | DCSS Service Team removed                                    |  |  |  |
| 1.3     | 23MAY23 | 3.3      | Change  | Update of table                                              |  |  |  |
| 1.3     | 23MAY23 | 6.4.1.2  | Change  | DCSS Service Team removed                                    |  |  |  |
| 1.3     | 23MAY23 | 6.4.1.3  | Change  | Additional information about Optional Payment Charge OPC     |  |  |  |
| 1.3     | 23MAY23 | 6.4.2.2  | Change  | DCSS Service Team removed                                    |  |  |  |
| 1.3     | 23MAY23 | 6.4.4    | Change  | Update Pricing of Tour Operator / Cruise / Educational Fares |  |  |  |
| 1.3     | 23MAY23 | 6.4.5    | Moved   | Merged with chapter 6.4.4                                    |  |  |  |
| 1.3     | 23MAY23 | 6.4.6    | Moved   | Merged with chapter 6.4.4                                    |  |  |  |
| 1.3     | 23MAY23 | 6.4.6    | Change  | Change of ticket designator                                  |  |  |  |
| 1.3     | 23MAY23 | 6.9.2.1  | Change  | New chapter describing how to void a ticket                  |  |  |  |
| 1.3     | 23MAY23 | 6.9.2.2  | Change  | New chapter describing how to refund a ticket                |  |  |  |
| 1.3     | 23MAY23 | 6.12     | Moved   | Moved to chapter 6.13 and DCSS Service Team removed          |  |  |  |
| 1.3     | 23MAY23 | 6.12.1-3 | New     | New chapters describing the booking of ancillary services    |  |  |  |
| 1.3     | 23MAY23 | 6.13     | Moved   | Moved to chapter 6.12                                        |  |  |  |
| 1.3     | 23MAY23 | 6.13.1   | Moved   | Moved to chapter 6.12.4                                      |  |  |  |
| 1.3     | 23MAY23 | 6.13.2   | Moved   | Moved to chapter 6.12.5                                      |  |  |  |
| 1.3     | 23MAY23 | 6.13.3   | Removed | removed due to service no longer available                   |  |  |  |
| 1.3     | 23MAY23 | 7        | New     | Glossary added                                               |  |  |  |
| 1.4     | 15DEC23 | 1        | Change  | Introduction - requirement for use of SPRK and BaG           |  |  |  |
| 1.4     | 10JAN24 | all      | New     | Integration of SN – changes where required                   |  |  |  |
| 1.5     | 19NOV24 | all      |         | Integration of Air Dolomiti (EN) updates where required      |  |  |  |

# 1 INTRODUCTION

The NDC for groups manual is designed to assist you in handling group bookings in SPRK. This document provides the guidelines for booking any ancillary services, pricing, and ticket issuance in SPRK.

#### Requirement

Booking of groups in Book-a-Group and servicing in SPRK is only possible under a Lufthansa Group NDC Bilateral model. Pseudo City Codes of NDC Public model are not eligible for Book-a-Group.

#### For a general description of SPRK, please refer to the manual published on the <u>Lufthansa</u> <u>Group NDC Partner Program</u> website.

To create a NDC Group booking, you need a Farelogix Pseudo City Code (FLX PCC) and a SPRK Log-in. For the application of both, the following steps must be undertaken:

1. SPRK Registration

Fill out the <u>registration form</u> on the NDC Partner Program Website to receive a FLX PCC and a SPRK User ID.

- NDC Content Agreement
   A NDC Content Agreement will be sent to you via email. Please sign and return it.
- 3. **SPRK Welcome E-Mail** Your FLX PCC and your SPRK login details will be provided to you via email.
- Entering and saving your FLX PCC in Book-a-Group (BaG). Your FLX PCC needs to be entered one time in your BaG-profile. See chapter "<u>Selection of FLX PCC</u>".
- 5. Approval of your FLX PCC in BaG

The approval is undertaken by the LHG Groups Sales Team. You will receive a confirmation email.

- 6. Registration of your FLX PCC in BaG
  - Open your "Agency Profile"

|   | BookaGroup 10.17                                 | LUFTHANSA GF | → My profile       |
|---|--------------------------------------------------|--------------|--------------------|
|   | Austrian 🛩 brussels 🔛 😪 Lufthansa 🔏 SWISS        | 🕻 🔶 Air⊃c    |                    |
|   | 🖻 🛛 🃰 🛛 My Groups 🔤 All Groups 📄 👬 🗘 New request |              | → Logout           |
| 1 | Open the field IATA / ARC number by clicking     | ) on the '   |                    |
|   | IATA/ARC number data (22345676)                  |              | +                  |
|   | Click on "Add Office ID / PCC"                   |              |                    |
|   | Office ID/ PCC                                   |              | Add Office ID/ PCC |

- Enter your FLX PCC (Example here: LX11)
- Select "FARELOGIX" from the drop-down menu.

• Click "Send request".

| Office information     |                |           |      |        |              |   |
|------------------------|----------------|-----------|------|--------|--------------|---|
|                        | Office ID/ PCC | LX11      |      |        |              |   |
| Agency name            | GDS            | FARELOGIX | -    |        |              |   |
| Agency Email Address   |                | ABACUS    | ^    |        |              |   |
|                        |                | AMADEUS   | - 11 | Cancel | Send request |   |
| IATA/ARC number of     |                | AXESS     | 110  |        |              | - |
| Contact information    | on             | FARELOGIX |      |        |              |   |
| Street name and number | LAC            | GALILEO   | ¥    | Am Air | roortring    |   |

# 2 NDC GROUP PROCESS

The NDC group booking process starts in Book-a-Group (BaG) with the selection of the Farelogix Pseudo City Code (FLX PCC) and ends with ticketing in SPRK. All the transactions are synchronized with BaG, SPRK and the system used by the LHG Groups Service Team.

In Book-a-Group: FLX-PCC  $\rightarrow$  Request  $\rightarrow$  Offer  $\rightarrow$  Booking  $\rightarrow$  Display of Changes (e.g., PNR Split / Feeder)  $\rightarrow$  Name Upload  $\rightarrow$  Claim PNR to FLX  $\rightarrow$ 

In SPRK: Claim PNR in FLX → Pricing → Advance Seat Reservation (ASR) / Special Service Request (SSR) → Ticketing.

# 3 NDC GROUP SUPPORT

The LHG Groups Service Teams provides support for

- Feeder flights
- Rebooking
- Name changes
- Technical problems in SPRK

Support is provided regardless of whether the PNR is still in Book-a-Group or already claimed in SPRK. The team will open an incident ticket in case you need assistance due to technical issues in SPRK.

## 3.1 LHG Groups Service Team contact

Click on "Help & Contact" for your LHG Groups Service Team contact.

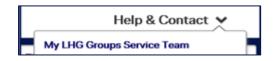

## **3.2** Transaction and support overview

The LHG Groups Service Team provides support for the transactions highlighted in blue color.

|                             |                                             |                   | ing in Book-a-<br>oup   | After Claiming in SPRK |                         |  |
|-----------------------------|---------------------------------------------|-------------------|-------------------------|------------------------|-------------------------|--|
| Category                    | Transaction                                 | Travel Agent      | Group's<br>Service Team | Travel Agent           | Group's Service<br>Team |  |
| Offer                       | Request offer                               | х                 |                         |                        |                         |  |
| Booking                     | Booking offer                               | х                 |                         |                        |                         |  |
| Name Insert                 | Insert of pax names                         | x                 |                         |                        |                         |  |
| INF/CHD                     | Infant / Child as part of the group*        | x                 |                         |                        |                         |  |
| EXST/CBBG                   | Extra seat/Cello seat*                      | ×                 |                         |                        |                         |  |
| Split                       | Splitting of pax                            | plitting of pax x |                         | x                      | Not                     |  |
| Name Change                 | Name change of pax                          | ×                 | х                       | 1st: Splitting SPRK    | 2nd: Name change        |  |
| Feeder                      | Feeder rebooking for pax                    |                   | х                       | 1st: Splitting SPRK    | х                       |  |
| Rebooking                   | Rebooking of pax                            |                   | х                       | 1st: Splitting SPRK    | х                       |  |
| Schedule changes            | Information about schedule changes          | via Dashboard     |                         | via Queue              |                         |  |
|                             | Problems with schedule changes              |                   | х                       | x                      | X                       |  |
| Driging                     | Half automatic Pricing                      |                   |                         | X                      |                         |  |
| Pricing                     | Full manual Pricing                         |                   |                         | x                      | x                       |  |
|                             | Seat reservation free of charge             |                   |                         | X                      |                         |  |
| Seat Reservation ASR        | Seat reservation if charges apply           |                   |                         | x                      |                         |  |
| Seal Reservation ASR        | Seat reservation for LX flights             |                   |                         |                        | x                       |  |
|                             | Seat reservation for mixed airline bookings |                   |                         | X                      | X                       |  |
| Special Service Request SSR | SSR entry for PETC, SPML, etc.              |                   |                         | x                      |                         |  |
|                             | SSR entry for Xbag                          |                   |                         | x                      |                         |  |
| BAG's                       | Booking of the 1st Bag (Light Tarif)        |                   |                         | X                      |                         |  |
| DAGIS                       | EMD A for 1st Bag (Light Tarif)             |                   |                         | x                      |                         |  |
|                             | Booking for 2nd Bag (LX only)               |                   |                         | x                      |                         |  |
|                             | Ticketing issuance                          |                   |                         | x                      |                         |  |
| Ticketing                   | Ticketing Problems                          |                   |                         | x                      | x                       |  |
|                             | Ticket Exchange                             |                   |                         | x                      | х                       |  |

# 4 LIMITATIONS FOR NDC GROUP REQUESTS AND BOOKING

Group requests based on a Farelogix Pseudo City Code (FLX PCC) are possible for

- OS, SN, LH, LX, EN prime flight numbers (booked and operated by the same carrier)
- Combination of OS, SN, LH, LX, EN flights, provided the same airline is booked per direction.

Examples

| Outbound |    |     | Inbound |     |     |    |     |    |     |              |
|----------|----|-----|---------|-----|-----|----|-----|----|-----|--------------|
| FRA      | LH | MLE |         |     | MLE | OS | VIE | OS | FRA | $\checkmark$ |
| FRA      | LH | MLE |         |     | MLE | OS | VIE | LH | FRA | ×            |
| FRA      | LH | ZRH | LX      | BKK | BKK | LX | ZRH | LX | FRA | ×            |

**Out of scope:** other airlines than OS, SN, LH, LX, <mark>EN</mark> and marketing flight numbers (codeshare flights).

# 5 NDC GROUPS PROCESS IN BOOK-A-GROUP

Steps for creating a NDC group booking in BaG.

- 1. <u>Selection of FLX PCC</u>
- 2. <u>"FLX" in group name</u>
- 3. <u>Request</u>
- 4. <u>Receive offer</u>
- 5. <u>Book offer</u>
- 6. Entry of all names of the passengers
- 7. <u>Claim of the PNR in BaG</u>

### 5.1 Selection of FLX PCC

Before you make a new group request, you must decide and determine which system you want to use:

- For a Farelogix / NDC booking enter your Farelogix / SPRK Pseudo City Code (FLX PCC)
- For a Global Distribution System (GDS) booking enter your GDS Pseudo City Code (GDS PCC)

**Important**: It is not possible to change the chosen reservation system afterwards!

Enter your FLX PCC (Example here: LX11) and confirm the displayed PCC in the grey field. The PNR can be claimed to SPRK only if the FLX PCC has been selected correctly at the beginning.

| Booka             | Group 10.1.2    | 7           |                | UFTHANSA GROUP        | Schmidt,Klaus<br>Testing SN4G |
|-------------------|-----------------|-------------|----------------|-----------------------|-------------------------------|
| Austrian 🗡        |                 | 😪 Lufthansa | <b>A</b> swiss | <b>≪</b> ∕lir⊃olomiti | Help & Contact 💙              |
| 🗇 ∓ My Gro        | oups All Groups | Rew request |                | File ID               | v Q                           |
| CREATE A          | NEW GRO         | UP REQUES   | Г              |                       |                               |
| Sender of Request | t               |             |                |                       |                               |
| Office ID/ PCC    | ARL8 - F1       |             |                |                       |                               |
| Farelogix PCC     |                 |             |                |                       | I                             |

## 5.2 "FLX" in group name

The prefix of the group name must be "**FLX**" to distinguish between a FLX and GDS booking.

A group name that reflects the purpose of travel and the destination makes it easier to keep track of the booking in SPRK. Example: "FLX Tennis Camp BCN"

| Adhoc          | "FLX" infront of the group name is mandatory! |
|----------------|-----------------------------------------------|
| Group details  | K                                             |
| Group name     | FLX Tennis Camp                               |
| Adults         | 25                                            |
|                | Total group size 25 passengers                |
| Travel purpose | Leisure 👻 i                                   |

## 5.3 Request

| Group details         |                      |              |                               |                                                                      |
|-----------------------|----------------------|--------------|-------------------------------|----------------------------------------------------------------------|
| Group name            |                      | i            |                               |                                                                      |
| Adults                |                      |              | Children (age 2-11)           | 1)                                                                   |
|                       | Total group size     | 0 passengers |                               | (only for informational purposes, included in<br>"Total group size") |
| Travel purpose        | Please select        | • i          |                               |                                                                      |
| Flights               |                      |              |                               |                                                                      |
| -                     |                      |              |                               |                                                                      |
| One-way               | Round-Trip           | Multi-Stop   | 1/2 Return                    | Open-jaw                                                             |
| Return flight is outs | ide booking period 👔 |              |                               |                                                                      |
| → Outbound Dir        | rection              |              |                               |                                                                      |
| Preferred Carrier     | Please select 🔹      |              |                               |                                                                      |
| Departure             |                      |              | Arrival                       |                                                                      |
| Date                  |                      |              | Compartment                   | ECONOMY                                                              |
| Preferred flight *    | Please select 🔹      |              | Preferred *<br>Departure time | i                                                                    |
| ✓ Inbound Direct      | ction                |              |                               |                                                                      |

Enter the group size, travel purpose, Dates, Origin, Destination etc. as usual.

## 5.4 Receive offer

The selection of the FLX PCC enables you to receive NDC fare products. The BaG automatically displays published fares and NDC fares (if available). Due to technical limitation, NDC fares are not specifically highlighted or flagged.

| FLXT               | EST C                  | SSCC             |               |                                                                                                    |                    |                      | ACTIONS                                    | ≡  |
|--------------------|------------------------|------------------|---------------|----------------------------------------------------------------------------------------------------|--------------------|----------------------|--------------------------------------------|----|
| 3YY20VD            | C Nev                  | v Offer          |               |                                                                                                    |                    | S 6 days 23 hours    | Offer valid until<br>Fri, 24 Nov 2023 2:39 | РМ |
| Adhoc, No          | on-Nego, (             | One-way, ZF      | RH-CDG, 10 P  | AX, Published far                                                                                  | re, NDC 1          |                      |                                            | Ŧ  |
| Off                | fer                    | Commu            | o<br>nication | History                                                                                            |                    |                      |                                            |    |
|                    | tion, ZURI<br>Dec 2023 | CH - PARIS,<br>} |               |                                                                                                    | -                  |                      |                                            |    |
| Departure          | Arrival                | Flight           | Duration      |                                                                                                    | 2<br>ECONOMY LIGHT | 3<br>ECONOMY CLASSIC | ECONOMY FLEX                               |    |
| 0730<br>ZRH        | 0900<br>CDG            | LX0632           | 1 h 30 min    | {i                                                                                                 | 206.50<br>CHF W    | 242.50<br>CHF W      | 288.50<br>CHF                              | W  |
| <b>1235</b><br>ZRH | <b>1355</b><br>CDG     | LX0638           | 1 h 20 min    | <i< td=""><td>206.50<br/>CHF W</td><td>242.50<br/>CHF W</td><td>288.50<br/>CHF</td><td>W</td></i<> | 206.50<br>CHF W    | 242.50<br>CHF W      | 288.50<br>CHF                              | W  |

- 1. NDC indicates that the request has been placed on a FLX PCC and NDC Smart Offer fares will be displayed if available for the request.
- 2. NDC Light fare
- 3. Published fares or if available NDC promotional fares

The Distribution Cost Charge (DCC) is automatically set to EUR0.00 (or local currency).

| Pricing                                   | Booking Related                                       |                                                                   |                                        |                |
|-------------------------------------------|-------------------------------------------------------|-------------------------------------------------------------------|----------------------------------------|----------------|
| rice overview                             |                                                       |                                                                   |                                        |                |
|                                           | Fare per passenger                                    | Fare Basis Code                                                   | Number of passengers                   | Subtotal price |
| ≁                                         | 180 CHF                                               | W05LGTX9/GR                                                       | x 10                                   | 1,800 CHF      |
|                                           | aranteed at time of book<br>yed prices apply to adult | ing)<br>s. Prices for children need to be calculated at time      | e of ticketing.                        |                |
| Fare                                      | 180 CHF                                               | per passenger                                                     | x 10                                   | 1800 CHF       |
| (Excl. YQ/YR and fees a                   | ind taxes.)                                           |                                                                   |                                        |                |
| YQ / YR (Excl. DCC)                       | 26.50 CHF                                             | per passenger                                                     | x 10                                   | 265.00 CHF     |
| (Displayed YQ/YR is gu                    | aranteed at time of book                              | ting.)                                                            |                                        |                |
| DCC                                       | 0.00 CHF                                              | per passenger                                                     | x 10                                   | 0.00 CHF       |
| Stopover surcharge                        | 0 CHF                                                 | per passenger                                                     | x 10                                   | 0 CHF          |
| Q surcharge                               | 0 CHF                                                 | per passenger                                                     | x 10                                   | 0 CHF          |
| Price                                     | 206.50 CHF                                            | per passenger                                                     | x 10                                   | 2,065.00 CHF   |
| (Incl. YQ/YR, DCC, SO                     | and Q Surcharge , <b>excl. f</b> e                    | es and taxes, ROE CHF:EUR=1.038194)                               |                                        |                |
| Fees and taxes<br>(Displayed fees and tay |                                                       | per passenger<br>time of booking. Fees and taxes need to be recal | x 10<br>culated at time of ticketing.) | 350.00 CHF     |
|                                           |                                                       |                                                                   |                                        |                |

## 5.5 Book offer

Book the fare combination which suits best. A combination with the fare types shown is possible.

## 5.6 Entry of all names of the passengers

The names of the passengers can be inserted with the name template or the Quick passenger record.

- The use of artificial or fake names is not permitted.
- All names should be spelled correctly.

| Actions             |                       |                        |
|---------------------|-----------------------|------------------------|
| PNR                 |                       | PAX                    |
| ncrease Passengers  | Export to Excel       | Cancel all No Names    |
| Show Amadeus PNR    | Cancel PNR            | Import names           |
| Reduce No Names     | Export Booking as PDF | Download name template |
| Modify name options | Copy the request      | 40                     |
| Split PNR           |                       |                        |

|             |          |                      | 0             |                        |              |
|-------------|----------|----------------------|---------------|------------------------|--------------|
| Details     | PAX      | Pricing & Conditions | Communication |                        |              |
| Passenger N | ame List |                      |               | Guick passenger record | Import names |
| Q Search    |          |                      |               |                        | J            |

In case not all names available yet, but Advance Seat Reservation (ASR) or booking of a special service (SSR) is needed for specific passengers, please proceed as following:

- 1. Split the passenger via the Book-a-Group functionality.
- 2. Claim the split PNR in Book-a-Group first and afterwards in SPRK.
- 3. Perform a pricing in SPRK.
- 4. Book the requested ASR / SSR service in SPRK.

**Important**: Kindly avoid unnecessary splits of PNRs.

## 5.7 Claim of the PNR in BaG

All names must be entered and recorded prior to the PNR claim transaction. (e.g.: If a group consists of 20 passengers, all 20 names must be inserted.) If a name is still missing (1NONAME), the claim button does not appear.

Claim functionality from BookaGroup to SPRK is momentarily not possible until February 2<sup>nd</sup>. Please contact groups desk if your group must be issued before

• Click on "Claim PNR"

| Actions             |                       |                        |
|---------------------|-----------------------|------------------------|
| PNR                 |                       | PAX                    |
| Increase Passengers | Refresh PNR           | Set all to No Names    |
| Export to Excel     | Show Amadeus PNR      | Download name template |
| Cancel PNR          | Prepare Claim PNR     |                        |
| Reassign File       | Export Booking as PDF |                        |
| Modify name options | Copy the request      |                        |
| Split PNR           |                       |                        |

• Confirm the claim by selecting "Confirm".

| FLX TENNIS          | CAMP * *                                                                                                    | Actions                |
|---------------------|----------------------------------------------------------------------------------------------------|------------------------|
| 8YY29N52 Book       | Claim PNR?                                                                                                    | before first departure |
| Requested pass      | Are you sure you want to claim this PNR? Please Confirm to proceed or Cancel to<br>return. Kindly note that once successful in BookaGroup, the actual claim can be<br>performed in your respective GDS. |                        |
| A Please note: A be | Cancel Confirm                                                                                                    | nalty period.          |
| Adhoc, Non-Nego, Ro | und-Trip, FRA-LON, 25 PAX, Published fare                                                                                                    | +                      |

Display of a successful claim in Book-a-Group

| FLX TENNIS CAMP                                                                                | Actions                             |
|------------------------------------------------------------------------------------------------|-------------------------------------|
| 8YY29N52 Booked                                                                                | 294 days before first departure     |
| Requested passenger names have been successfully recorded                                      |                                     |
| PNR prepared successfully for claim to PCC ADON and GDS F                                      |                                     |
| A Please note: A booking option has been granted up to 11 Sep 2018 12:15h, which is limited to | to the start of the penalty period. |
| Adhoc, Non-Nego, Round-Trip, FRA-LON, 25 PAX, Published fare                                   | +                                   |

• Memorize the Book-a-Group PNR (Example here: RXPRQK)

| PNR: RXPRQK        | Booking Relate | Communication | History                                    |            |
|--------------------|----------------|---------------|--------------------------------------------|------------|
|                    |                |               |                                            |            |
| Total pax          | 25             |               | PNR status                                 | Confirmed  |
| Number of No Names | 25             |               | Conditions Type                            | STANDARD   |
| Ticketed pax       | 0              |               | Price per person (excl. fees<br>and taxes) | 294.00 EUR |

• Alternatively, click on the "History" tab and copy the PNR.

| PNR: RXPRQK             | Booking Relate       | Communication History                                                |   |
|-------------------------|----------------------|----------------------------------------------------------------------|---|
| Ŷ List filters (0 filte | ers, 9 of 9 results) |                                                                      | + |
| Date 🔻                  | Update action        | Description                                                          |   |
| 28 Aug 2018             | PNR Updates          | SK Elements of PNR RXPROK at Tue, 28 Aug 2018 12:21:12 synchronized. |   |

• Open the "Pricing & Conditions" tab and memorize the validating carrier shown in the yellow flag which is required as source in SPRK (Example here: LH)

| Details        | PAX           | Pricing & Con | Communication   |               |                 |
|----------------|---------------|---------------|-----------------|---------------|-----------------|
| Price overview |               |               |                 |               | LH              |
| Direction      | Flight number | Departure     | Fare Basis Code | Booking class | Fare per person |

# 6 NDC GROUPS PROCESS IN SPRK

Overview of processes in SPRK.

- 1. Log-in
- 2. <u>Claim</u>
- 3. <u>Search</u>
- 4. Pricing
- 5. Advance Seat Reservation (ASR)
- 6. Special Service Request (SSR)
- 7. <u>Contact data</u>
- 8. <u>Split</u>
- 9. <u>Name change</u>
- 10. Rebooking
- 11. <u>Ticketing</u>
- 12. Ancillary Services
- 13. Exchange of tickets
- 14. <u>Queue</u>

## 6.1 Log-in

Enter your credentials such as the Office ID, Agent ID, and the password.

| Aus | trian 🗡 😪 Lufthansa 🕂 SWISS |
|-----|-----------------------------|
|     |                             |
|     |                             |
|     | Office ID                   |
|     | Agent ID                    |
|     | Password                    |
|     | Forgot password?            |
|     | LOGIN                       |
|     |                             |

## 6.2 Claim

• Click on "Advanced Search" at the bottom left.

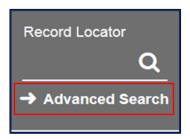

- Click on "Claim Reservation" Enter the Record Locator of the Book-a-Group PNR (Example here: RXPRQK)
- Select the validating carrier in "Source" (The validating carrier shown in the yellow flag in Book-a-Group). (Example here: LH)
- To claim the PNR click on "CONFIRM CLAIM"

| Search and Claim       | Functions                                                         |                            |                   | 1            |
|------------------------|-------------------------------------------------------------------|----------------------------|-------------------|--------------|
| Search for Reservation | FLX Advanced Search                                               | Search for Ticket/Document | Claim Reservation | Flight Stats |
|                        | urce H - Lufthansa X - Swiss SS - Austrian SN - Brussels Airlines | Claim                      |                   | ]            |

| earch for Reserv | ation FLX Ad | vanced Search Search fo | r Ticket/Document | Claim Reserv | ation Fligh | ht Stats |        |                |        |  |
|------------------|--------------|-------------------------|-------------------|--------------|-------------|----------|--------|----------------|--------|--|
| Record Locator   | Source       |                         |                   |              |             |          |        |                |        |  |
| RXPRQK           | LH - Lufthar | nsa v Claim             |                   |              |             |          |        |                |        |  |
|                  | FIRST NAME   | GROUP NAME              | DATE              | DEPARTURE    | ARRIVAL     | TYPE     | VENDOR | RECORD LOCATOR | SOURCE |  |
| # LAST NAME      | PIRSTNAME    | ONOOF INVINE            |                   |              |             |          |        |                |        |  |

**Important**: If the selected source does not match due to wrong airline selected or in case the PNR is already claimed, the system will return the message "PNR is secured" or "This Source PNR has already been claimed with FLX Record Locator XXXXXX and cannot be claimed again."

| A PNR is secured | arch and Claim         | Functions               |                            |                   |              |
|------------------|------------------------|-------------------------|----------------------------|-------------------|--------------|
|                  | Search for Reservation | FLX Advanced Search     | Search for Ticket/Document | Claim Reservation | Flight Stats |
|                  |                        | urce<br>I - Lufthansa 🔻 | Claim                      |                   |              |

| A This Source PNR has already been claimed with FLX Rec<br>claimed again | ord Locator 4O2A6T and c | annot be                                     |                            |                   |              |
|--------------------------------------------------------------------------|--------------------------|----------------------------------------------|----------------------------|-------------------|--------------|
|                                                                          |                          | FLX Advanced Search<br>urce<br>- Lufthansa 🔻 | Search for Ticket/Document | Claim Reservation | Flight Stats |

# 6.2.1 Booking Reference Codes in Book-a-Group and SPRK

Each booking system has its own internal booking reference code. The name of the reference code can vary (e.g., file key, record locator, file ID). If a booking exists in two systems, such booking has two reference codes – one in each system.

By claiming the PNR, the booking in SPRK gets a new booking reference, which is called "Record Locator" and composed of numbers and letters. In this example the Book-a-Group PNR "RXPRQK" turns into SPRK Record Locator "P19LGX".

|                   | Book-a-Group        | SPRK                   |
|-------------------|---------------------|------------------------|
| Booking Reference | File ID 8YY29N52    | -                      |
| PNR               | PNR <b>rxprqk</b>   | Record Locator: P19LGX |
| Main booking      | Parent file key     | Master Record Locator  |
| Split booking     | Associated file key | Child Record Locator   |

### 6.2.2 SPRK Record Locator

The Record Locator of the booking is shown on top of the display (Example here: P19LGX).

| ALL       |    |   |      |         |         |              |                         |           |               |
|-----------|----|---|------|---------|---------|--------------|-------------------------|-----------|---------------|
| TRAVELER  | 25 | R | ecor | d Locat | or: P19 | LGX 💼 🖺      | 5                       |           |               |
| TELEPHONE | 2  |   |      |         |         |              | -                       |           |               |
| EMAIL     | 0  |   | up N |         |         | IS CAMP Grou | ıp Size: 25<br>avelers) |           |               |
| PAYMENT   | 0  |   | #    | TYPE    | TITLE   | FIRST NAME   | MIDDLE NAME             | LAST NAME | DATE OF BIRTH |
| ADDRESS   | 0  |   | 1    | GRP     |         | ANNA         |                         | SCHMIDT   |               |

## 6.2.3 Book-a-Group PNR in SPRK

To view the Book-a-Group PNR in SPRK, move with the mouse over the airline displayed under "Fare" in the "Itinerary" section.

| Itine<br>Book | <b>rary</b><br>(ed - Air |            |                                |           |          |       |   |          |     |        |     |   |                                 |   |
|---------------|--------------------------|------------|--------------------------------|-----------|----------|-------|---|----------|-----|--------|-----|---|---------------------------------|---|
| ۲             |                          |            |                                |           |          | Class |   | >        | ≻   | Status | Cnx | P | Fare                            |   |
| ۲             |                          | $\bigcirc$ | Tue 18Jun19<br>10:00a - 10:40a | FRA - LHR | LH 904   | V     | ₫ | 1h 40m 3 | 32A | нк     |     |   | LH<br>Source: LH<br>Ref: RXPRQK |   |
| •             |                          | $\bigcirc$ | Wed 19Jun19<br>08:30a - 11:05a | LHR - FRA | LH 925   | V     | đ | 1h 35m 3 | 82A | нк     |     |   | LH                              | 1 |
| Pric          | ce Ser                   | vices      | Create Fare Bag F              | ees Seats | 😢 Delete |       |   |          |     |        |     |   |                                 |   |

#### 6.3 Search

To search for a booking, either enter the SPRK Record Locator or click on "Advanced Search" for more options.

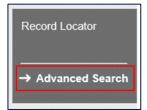

### 6.3.1 Search for Reservation

Search by Name: insert the Last Name and First Name and click on "Search".

Search by Record Locator: insert the Book-a-Group PNR and select the validating carrier in the drop-down-list and click on "Search" (e.g., LH-Lufthansa)

| Search and Claim Fun            | octions             |                                                                                                    |                            |                                         |
|---------------------------------|---------------------|----------------------------------------------------------------------------------------------------|----------------------------|-----------------------------------------|
| Search for Reservation FLX      | Advanced Search Se  | earch for Ticket/Document Claim Reservation                                                                                                    | Flight Stats               |                                         |
| Apply Search to selected Office | ANNO - Lufthansa Tr | ravel Gate Hamburg 🔻                                                                                                    | Count by Decord London     | -                                       |
| Search by Name                  | First Name          | 0                                                                                                    | - Search by Record Locator |                                         |
| Last Name                       | First Name          | Active Source           Active         Source           Image: Constraint of the second second | rch                        | Source<br>FLX - Farelogix MI The Search |
|                                 |                     |                                                                                                    |                            | FLX - Farelogix MI                      |
|                                 |                     |                                                                                                    |                            | LH - Lufthansa                          |
|                                 |                     |                                                                                                    |                            | LX - Swiss                              |
|                                 |                     |                                                                                                    |                            | OS - Austrian                           |

## 6.3.2 FLX Advanced Search

Enter the exact name of the group in "Group Name" (Example here: FLX TENNIS CAMP) and click on "Search". The system returns all Master and Child Record Locators that belong to the group.

| ear  | ch and Claim I                                 | Func  | tions          |                               |              |               |                         |               |                          |           |              |               |
|------|------------------------------------------------|-------|----------------|-------------------------------|--------------|---------------|-------------------------|---------------|--------------------------|-----------|--------------|---------------|
| Sear | rch for Reservation                            | FLX A | dvanced Search | Search for Ticke              | et/Document  | Claim Rese    | rvation                 | Flight Stats  |                          |           |              |               |
|      | y Search to selected (<br>elect / Enter Search |       |                | sa Travel Gate Ha             | mburg        | •             |                         |               |                          |           |              |               |
| C    | arrier                                         | Ŧ     | Flight #       | Actual Travel Da              | ites         | Origin<br>FRO |                         | Country O     | Destination City<br>TO   | Country O | Ticket Statu | S<br>V        |
|      |                                                |       |                | то                            |              |               |                         |               |                          |           |              |               |
| E    | mail Address                                   |       |                | Ticket Issuance I<br>FROM     | Date (Range) |               | ler or Fre<br>r Travele | quent Flyer # | First Name               |           | Last Name    |               |
| _    | roup Name<br>FLX TENNIS CAMP                   |       |                | PNR Creation Da<br>FROM<br>TO | ate (Range)  | Creat         | ing Agent               | ID            | Source<br>FLX - Farelogi | ix MI 🔻   | Search       | © Clear       |
| #    | LAST NAME                                      | FIR   | ST NAME        | TRAVEL DATE                   | DEPARTURE    | ARRIVAL       | TYPE                    | VENDOR        | CREATION DATE ¥          | AGENT     | AGENCY       | RECORD LOCATO |
| 6    | JOHNSON                                        | KA    | LLE            | 2020-06-20                    | FRA          | YVR           | А                       | LH            | 2019-11-26 08:34         | JBLOECHER | ANN0         | 4YQXEW        |
| 1    | BLUME                                          | MA    | x              | 2020-06-20                    | FRA          | YVR           | А                       | LH            | 2019-11-15 08:42         | JBLOECHER | ANN0         | 4GOOGW        |
| 2    | BLUME                                          | SU    | ISI            | 2020-06-20                    | FRA          | YVR           | А                       | LH            | 2019-11-15 08:39         | JBLOECHER | ANN0         | 4BS4HW        |
| 3    | BURGER                                         | PE    | TRA            | 2020-06-20                    | FRA          | YVR           | А                       | LH            | 2019-11-15 08:39         | JBLOECHER | ANN0         | 4BS4HW        |
|      |                                                |       |                |                               |              |               |                         |               |                          |           |              |               |
| 4    | BURGER                                         | то    | MMY            | 2020-06-20                    | FRA          | YVR           | A                       | LH            | 2019-11-15 08:39         | JBLOECHER | ANN0         | 4BS4HW        |

# 6.4 Pricing

### 6.4.1 Half automated pricing "Price"

**Important**: all further steps require a pricing in advance.

• Click on the "Price" button.

| Contraction of the second second | e <b>rary</b><br>ked - Air |         |                                |           |          |       |   |        |               |        |       |    |      |
|----------------------------------|----------------------------|---------|--------------------------------|-----------|----------|-------|---|--------|---------------|--------|-------|----|------|
|                                  | $\checkmark$               |         |                                |           |          | Class |   |        | $\rightarrow$ | Status | Cnx P |    | Fare |
|                                  |                            | $\odot$ | Tue 18Jun19<br>10:00a - 10:40a | FRA - LHR | LH 904   | V     | 4 | 1h 40m | 32A           | нк     |       | LH |      |
| •                                | V                          | $\odot$ | Wed 19Jun19<br>08:30a - 11:05a | LHR - FRA | LH 925   | V     | 4 | 1h 35m | 32A           | нк     |       | LH |      |
| Pri                              | ce Selected                | rices   | Create Fare Bag F              | ees Seats | O Delete |       |   |        |               |        |       |    |      |

• The "Fare for selected Flights" window appears.

## 6.4.1.1 Fare Selection Options

• Click on "Fare Selection Options".

| Fare for selected Flig | hts                                 |                                                                                              |
|------------------------|-------------------------------------|----------------------------------------------------------------------------------------------|
|                        | Pricing Options                     |                                                                                              |
|                        | OPublished Fares<br>OContract Fares | Check/Uncheck All<br>Advance purchase<br>Allow Penalties<br>Allow Min Stay<br>Allow Max Stay |
|                        | Travelers<br>Fare Selection Options |                                                                                              |
|                        | Qualifiers                          |                                                                                              |

• Enter the Fare Basis Code (FBC) from the Book-a-Group Pricing and Conditions tab per direction. Note that the booking might have different Fare Basis Codes.

| Fare Sele | ection Optic | ons       |                 |                 |
|-----------|--------------|-----------|-----------------|-----------------|
| Туре      | Flight       | Cities    | Fare Basis Code | Fare Basis Code |
| GRP       | LH 924       | FRA-LHR   | VDELGTX1        | VDELGTX1        |
| GRP       | LH 921       | LHR - FRA | VDELGTX1        | SDELGTX1        |

- Click on "Continue"
- The "Optional Services" window appears.

## 6.4.1.2 Optional Services

The system shows available optional services for each flight of the itinerary. Services offered depend on origin and destination, aircraft type, travel class, group size, etc.

For further information on Optional Services, please refer to chapter <u>Ancillary Services</u>.

| ptional Services priced in EUR           |                          |                         |                          |
|------------------------------------------|--------------------------|-------------------------|--------------------------|
| Options for flight LH 400 from FRA - JFK |                          |                         |                          |
| OXYGEN                                   | BLUME/M<br>EUR 300.00    | BURGER/T<br>EUR 300.00  | JOHNSON/O<br>EUR 300.00  |
|                                          | SMITH/F<br>EUR 300.00    | BLUME/S<br>EUR 300.00   | BURGER/P<br>EUR 300.00   |
|                                          | MCDONALDIP<br>EUR 300.00 | JOHNSON/J<br>EUR 300.00 | MCDONALD/A<br>EUR 300.00 |
|                                          | JOHNSONIK<br>EUR 300.00  |                         |                          |
| UNACCOMPANIED MINOR                      | BLUME/M<br>EUR 125.00    | BURGER/T<br>EUR 125.00  | JOHNSON/O<br>EUR 125.00  |
|                                          | SMITH/F<br>EUR 125.00    | BLUME/S<br>EUR 125.00   | BURGER/P<br>EUR 125.00   |
|                                          | MCDONALD/P<br>EUR 125.00 | JOHNSON/J<br>EUR 125.00 | MCDONALD/A<br>EUR 125.00 |
|                                          | JOHNSONIK<br>EUR 125.00  |                         | 45 6                     |
| LH - FlyNet Chat                         | BLUMEM<br>EUR 7.00       | BURGER/T<br>EUR 7.00    | JOHNSON/O<br>EUR 7,00    |
|                                          | SMITH/F<br>EUR 7.00      | BLUME/S<br>EUR 7.00     | BURGER/P<br>EUR 7.00     |
|                                          | MCDONALDIP<br>EUR 7.00   | JOHNSON/J<br>EUR 7.00   | MCDONALD/A<br>EUR 7.00   |
|                                          | JOHNSONIK<br>EUR 7.00    |                         |                          |
| LH - FlyNet Mail and Surf                | BLUME/M<br>EUR 17.00     | BURGER/T<br>EUR 17.00   | JOHNSON/O<br>EUR 17.00   |
|                                          | SMITH/F<br>EUR 17.00     | BLUME/S<br>EUR 17.00    | BURGER/P<br>EUR 17.00    |
|                                          | MCDONALD/P<br>EUR 17.00  | JOHNSON/J<br>EUR 17.00  | MCDONALD/A<br>EUR 17.00  |
|                                          | JOHNSONIK                |                         |                          |

• Move to the bottom of the window and click on "Continue".

| LH - FlyNet Mail and Surf Plus | BLUME/M                | BURGER/T  | JOHNSON/O  |
|--------------------------------|------------------------|-----------|------------|
|                                | EUR 29.00              | EUR 29.00 | EUR 29.00  |
|                                | SMITH/F                | BLUME/S   | BURGER/P   |
|                                | EUR 29.00              | EUR 29.00 | EUR 29.00  |
|                                | MCDONALD/P             | JOHNSON/J | MCDONALD/A |
|                                | EUR 29.00              | EUR 29.00 | EUR 29.00  |
|                                | JOHNSON/K<br>EUR 29.00 |           |            |
| Continue                       | Cancel                 |           |            |

• If the system does not recognize the Fare Basis Code, the following message will be returned:

A The following error(s) were reported: (QPX Connect pricing exception) (719) (LH) No fares available.

- In this case, a half-automated pricing is not possible, and the "Stored Fare" mask must be created manually by using the "Create Fare" tab. See chapter <u>Manual pricing "Create Fare".</u>
- If the system recognizes the Fare Basis Code, the "Fare Information" window appears.

### 6.4.1.3 Fare Information

Note: The system automatically applies and calculates the Optional Payment Charge (OPC) where required, provided a credit card is already stored in "PAYMENT". If no Form of Payment (FOP) is present at the time of pricing, the system will automatically add the OPC at the time of ticketing. It cannot be added or modified manually.

| Fare Information                                          |          |      |
|-----------------------------------------------------------|----------|------|
| Additional Fare Details (Fare Calculation / Endorsement)  |          |      |
| Itinerary Details                                         |          |      |
| Bag Fees                                                  |          |      |
| Passenger Type                                            | Currency | AD   |
| Base Fare per Passenger                                   | EUR      | 59.0 |
| LH 983: DUB-FRA Class: Economy Light (T) Cabin: Economy   | CHF      | 58.3 |
| Total Equivalent Fare (Rate used: 0.98859969, Table: BSR) | CHF      | 59.0 |
| Taxes and Fees                                            |          |      |
| YQ YQI LH CARRIER IMPOSED MISC FEE                        | CHF      | 12.9 |
| UP PASSENGER CHARGE                                       | CHF      | 12.8 |
| Total Taxes and Fees                                      | CHF      | 25.7 |
| Total Airfare per Passenger - (Validated on LH)           | CHF      | 84.7 |
| Additional Fees - (TEST/O OPC JC IE 2.20)                 |          | 2.2  |

• By clicking on "Store Fare", the system saves the fare in the pricing mask.

# 6.4.1.4 View / Edit Fare

- Move the mouse over the display "1" und the header "Fare".
- Click on the pencil icon to view and edit a stored fare.

Note: to delete a previously stored fare, click on the bin icon

|     | e <b>rary</b><br>ked - Air | r          |                                |            |        | Class | <i>\</i>   | Status | Cnx 🧬 |    | Fare | Fare: 1<br>Source: LH          |
|-----|----------------------------|------------|--------------------------------|------------|--------|-------|------------|--------|-------|----|------|--------------------------------|
| +   |                            | $\bigcirc$ | Thu 18Jun20<br>07:00a - 07:40a | FRA-LHR    | LH 924 | V 🚽   | 1h 40m 32Q | нк     |       | LH | 1    | Ref. WU4TBW<br>3604.40 (EUR)   |
| •   |                            | $\bigcirc$ | Fri 19Jun20<br>06:30a - 09:05a | LHR - FRA  | LH 921 | V 🚽   | 1h 35m 32N | нк     |       | LH | 1    |                                |
| Pri | ice Se                     | rvices     | Create Fare Bag                | Fees Seats | Delete |       |            |        |       |    | l: s | View/Edit Fare<br>ue Documents |

• The stored fare will be displayed.

# 6.4.1.5 Stored Fare

**Important**: The stored fare is already pre-filled with ticketing information for non-group / individual traveler fare. It needs to be manually modified for the correct ticketing of a group fare.

| NVA B                      |  |  |  |  |  |  |
|----------------------------|--|--|--|--|--|--|
| IN2020 🔟 🔲                 |  |  |  |  |  |  |
| IN2020 🔟 🔲                 |  |  |  |  |  |  |
|                            |  |  |  |  |  |  |
| 0.00                       |  |  |  |  |  |  |
|                            |  |  |  |  |  |  |
| FARE RESTRICTION MAY APPLY |  |  |  |  |  |  |
|                            |  |  |  |  |  |  |
|                            |  |  |  |  |  |  |
|                            |  |  |  |  |  |  |
|                            |  |  |  |  |  |  |
|                            |  |  |  |  |  |  |

• The required information is stated in the Book-a-Group "Pricing & Conditions" tab.

| Details                            | PAX Prie                                                            | ting & Condit     | Communication        |                 |                               |
|------------------------------------|---------------------------------------------------------------------|-------------------|----------------------|-----------------|-------------------------------|
| Price overview                     |                                                                     |                   |                      |                 | LH                            |
| Direction                          | Flight number                                                       | Departure         | Fare Basis Cod       | e Booking class | Fare per person               |
| FRA - LHR                          | LH924                                                               | Thu 18 Jun 2020   | D <u>VDELGTX1/GR</u> | v               | 104 EUR                       |
| LHR - FRA                          | LH921                                                               | Fri 19 Jun 2020   | VDELGTX1/GR          | v               | 104 EUR                       |
|                                    | d prices apply to adults. Prices<br>s & Conditions for details.Fees |                   |                      |                 | as per contractual agreement. |
| YQ / YR (Excl. DCC)                |                                                                     |                   |                      |                 | 60.00 EUR                     |
| DCC (to be collected as a          | ddition YR tax)                                                     |                   |                      |                 | 0.00 EUR                      |
| Stopover surcharge                 |                                                                     |                   |                      |                 | 0 EUR                         |
| Q surcharge                        |                                                                     |                   |                      |                 | 0 EUR                         |
| Price<br>(Incl. YQ/YR, DCC, SO and | d Q surcharge, <b>excl. fees and t</b>                              | axes)             |                      |                 | 268.00 EUR                    |
| Additional information             | on (IT code, Endorseme                                              | ent restrictions) |                      |                 | Ŀ                             |
| IT code<br>IT9YY2Z09X              |                                                                     |                   |                      |                 |                               |
| Endorsement rest                   |                                                                     |                   |                      |                 |                               |

• The following items must be adjusted:

| FICE ID                  | LX11     | AGENT       | D                |                                                                | c        | DRIGIN DESTINATION | ZRHCDG                    | VALIDATING CARRIER      | LX        |     |
|--------------------------|----------|-------------|------------------|----------------------------------------------------------------|----------|--------------------|---------------------------|-------------------------|-----------|-----|
| ssenger Type             | GRP(ADT) | ~           | Base Amount      | eed until 2023-11-<br>Guaranteed until 2<br>uaranteed until 20 | 2023-11- | 19 16:04 Last Dat  | e/Time to ticket: 2023-11 | -20 03:19 PM            |           |     |
| STP DEP                  | ARR AL   | FLTNO       | CL DATE          | TIME                                                           | ST       | FARE BASIS         | DESIGNATOR                | NVB                     | NVA       | BAG |
| O ZRH                    | CDG LX   | 632         | W 15DEC23        | 07:30 AM                                                       | нк       | W05LGTX9           | GR 2                      | 15DEC2023               | 15DEC2023 | OP  |
| ARE DETAILS              |          |             |                  |                                                                |          |                    | COMMISSION AND INFORMAT   | ION                     |           |     |
| Base Fare                |          | CHI         | :                | 180.00                                                         | 4        |                    | Commission                | Percent v               | 0.0       | 0   |
| Equivalent Fare          |          |             |                  |                                                                |          |                    | Reason                    | IT TICKET V             |           |     |
| Taxes                    |          | CHI         |                  | 61.50                                                          |          |                    | Tour Code                 | IT3YY20VDC              | 3         |     |
| Tax Details              |          |             |                  |                                                                |          |                    |                           | REF/CHG CHECK FARE NOTE | S         |     |
| Designator A             | mount Na | ture Collec | tion Point Airpo | rt Currency Airp                                               | ort Am   |                    | Endorsements              |                         |           |     |
| CH                       | 35.00 C  |             | aon rontra po    | it out only raip                                               | 5        |                    |                           |                         |           |     |
| YO                       | 26.50    | -           |                  |                                                                | U        |                    |                           |                         |           |     |
| Taxes Paid               | 0.00     |             |                  |                                                                |          | _                  |                           |                         |           |     |
| Taxes to be<br>Collected | 61.50    |             |                  |                                                                |          |                    |                           |                         |           |     |
| Add Row                  |          |             | Delete Row       |                                                                |          |                    |                           |                         |           |     |
|                          |          | CHI         |                  | 241.50                                                         |          |                    |                           |                         |           |     |

## 1. Fare Basis

Make sure the Fare Basis Code equals the code shown in the Book-a-Group "Pricing & Conditions" tab (Example here: W05LGTXX9)

2. **Designator** (Ticketing Designator) Enter identifier "GR" (for group booking)

## 3. Reason, Tour Code and Endorsement Box

Reason: Select "IT Ticket" from the drop-down-list (IMPORTANT: Please note that IT tickets cannot be issued in BR market, therefore the amount of the fare must be shown in ticket

Tour Code: Enter the Tour Code shown in Book-a-Group "Pricing & Conditions" tab (Example here: IT3YY20VDC)

Endorsement Box: Replace any pre-filled data with the one shown in Book-a-Group "Pricing & Conditions" tab. Example: "REF/CHG CHECK FARE NOTES"

## 4. Fare Calculation Line

Enter the exact routings and legs: Origin City \_ Airline \_ Destination City \_ **M/IT** \_ Airline \_ Origin City \_ **M/IT END** Example: ZRH LX PAR M/IT END

## 5. Fare Details

Enter the fare shown in Book-a-Group "Pricing & Conditions" tab (Example here: CHF180.00)

**Important:** Any **stopover / Q-surcharge** shown in Book-a-Group "Pricing & Conditions" tab must be added to the fare and shown in the "Base Fare" field.

## 6. **Taxes**

To open the tax details, click on the arrow of the drop-down-menu. Enter the tax details (YQ/YR) as indicated in the Book-a-Group "Pricing & Conditions" tab and keep the airport taxes as calculated by half automated pricing. Make sure the amount of YQ as well as possible stopover and Q-surcharges are accurate.

• Click on "Submit"

# 6.4.2 Manual pricing "Create Fare."

Manual pricing is required if the system does not recognize the Fare Basis Code as published fare and / or if half automated pricing is not possible.

• Click on "Create Fare"

| Itine<br>Book | rary<br>ked - Air<br>☑ |            |                                |              |          | Class | ; |        | <i>ት</i> | Status | Cnx 🧬 |    | Fare            |
|---------------|------------------------|------------|--------------------------------|--------------|----------|-------|---|--------|----------|--------|-------|----|-----------------|
| ۲             |                        | $\bigcirc$ | Sat 20Jun20<br>01:20p - 02:15p | FRA - YVR    | LH 492   | Т     | 4 | 9h 55m | 744      | нк     |       | LH |                 |
| •             | ✓                      | $\bigcirc$ | Sat 27Jun20<br>04:10p - 10:55a | YVR - FRA    | LH 493   | Y     | 4 | 9h 45m | 744      | нк     |       | LH |                 |
| Pric          | ce Serv                | rices      | Create Fare Ba                 | g Fees Seats | O Delete |       |   |        |          |        |       |    | Issue Documents |

• The "Stored Fare" window appears.

# 6.4.2.1 Stored Fare

• The following data must be entered.

| FICE ID                  | LX11     | AGEN      | IT ID | all dealers                                      |                |           | ORIGIN DESTINATION | ZRHCDG                      | VALIDATING CARRIER       | LX          |    |
|--------------------------|----------|-----------|-------|--------------------------------------------------|----------------|-----------|--------------------|-----------------------------|--------------------------|-------------|----|
| ssenger Type             | GRP(ADT) | ~         |       | Price Guarante<br>Base Amount G<br>Tax Amount Gu | uaranteed unti | I 2023-11 | -19 16:04 Last D   | ate/Time to ticket: 2023-11 | -20 03:19 PM             |             | 4  |
| STP DEP A                | ARR AL   | FLTNO     | CL    | DATE                                             | TIME           | ST        | FARE BASIS         | DESIGNATOR                  | NVB                      | NVA         | BA |
| O ZRH (                  | CDG LX   | 632       | W     | 15DEC23                                          | 07:30 AM       | нк        | W05LGTX9           | GR                          | 15DEC2023                | 15DEC2023 🗐 | OP |
| ARE DETAILS              |          |           |       |                                                  |                |           |                    | COMMISSION AND INFORMA      | TION                     |             |    |
| Base Fare                |          | С         | HF    |                                                  | 180.00         | 6         |                    | Commission                  | Percent v                | 0.0         | 0  |
| Equivalent Fare          |          |           |       |                                                  |                |           |                    | Reason                      | IT TICKET v              |             |    |
| Taxes                    |          | C         | HF    |                                                  | 61.50          |           |                    | Tour Code                   | IT3YY20VDC               | 5           |    |
| Tax Details              |          |           |       |                                                  |                |           | ~                  |                             | REF/CHG CHECK FARE NOTES | 3           |    |
| Designator An            | nount Na | ture Coll | ectio | n Point Airpor                                   | t Currency Ai  | rport Ar  | nount Paid (PD)    | Endorsements                |                          |             |    |
|                          | 35.00 Cł |           |       |                                                  |                | 6         |                    |                             |                          |             |    |
|                          | 26.50    |           |       |                                                  |                | U         |                    |                             |                          |             |    |
| Taxes Paid               | 0.00     |           |       |                                                  |                |           |                    |                             |                          |             |    |
| Taxes to be<br>Collected | 61.50    |           |       |                                                  |                |           |                    |                             |                          |             |    |
| Add Row                  |          |           |       | Delete Row                                       |                |           |                    |                             |                          |             |    |
| Total                    |          | C         | HF    |                                                  | 241.50         |           |                    |                             |                          |             |    |
|                          |          |           |       |                                                  |                |           |                    |                             |                          |             |    |
| ZRH LX PAR M             |          | 8         |       |                                                  |                |           |                    |                             |                          |             |    |

1. Fare Basis

Make sure the Fare Basis Code equals the code shown in the Book-a-Group "Pricing & Conditions" tab (Example here: W05LGTXX9)

- 2. **Designator** (Ticketing Designator) Enter identifier "GR" (for group booking)
- 3. Not Valid Before (NVB) / Not Valid After (NVA) Insert departure and arrival date for outbound / inbound flights

## 4. Free Baggage Allowance (FBA)

Contact your LHG Groups Service Teams for details

5. Reason, Tour Code and Endorsement Box

Reason: Select "IT Ticket" from the drop-down-list (IMPORTANT: Please note that IT tickets cannot be issued in BR market, therefore the amount of the fare must be shown in ticket

Tour Code: Enter the Tour Code shown in Book-a-Group "Pricing & Conditions" tab (Example here: IT3YY20VDC)

Endorsement Box: Replace any pre-filled data with the one shown in Book-a-Group "Pricing & Conditions" tab. Example: "REF/CHG CHECK FARE NOTES"

### 6. Fare Details

Enter the fare shown in Book-a-Group "Pricing & Conditions" tab (Example here: CHF180.00)

### 7. Taxes

Contact your LHG Groups Service Teams for details

### 8. Fare Calculation Line

Enter the exact routings and legs: Origin City \_ Airline \_ Destination City \_ **M/IT** \_ Airline \_ Origin City \_ **M/IT END** Example: ZRH LX PAR M/IT END

# 6.4.2.2Tax Details

In the manual pricing process, the Tax Details fields are empty, and all taxes must be entered individually. Contact your LHG Groups Service Team for tax details. You can add more rows by clicking on Add Row.

- **Designator**: Type of Tax
- **Amount**: Specific tax amount
- **Nature**: Country letter code of the country in which the tax applies

**Important**: YQ charge, stopover and Q-surcharge provided by the LHG Groups Service Team are based on published fares. The applicable taxes for the group booking may vary from those of published fares. Kindly insert the charges as stated in the "Pricing & Conditions" tab of Book-a-Group.

| Tax Details              |                                                    | ~                     |
|--------------------------|----------------------------------------------------|-----------------------|
| Designator A             | mount Nature Collection Point Airport Currency Air | port Amount Paid (PD) |
| CH                       | 35.00 CH                                           |                       |
| □YQ [                    | 26.50                                              |                       |
| Taxes Paid               | 0.00                                               |                       |
| Taxes to be<br>Collected | 61.50                                              |                       |
| Add Row                  | Delete Row                                         |                       |
| Total                    | CHF 241.50                                         |                       |

# 6.4.3 Pricing of children

In SPRK, a child within a group booking is displayed as "GNN" (Group Child).

Example here TIMMI SCHULZE (DOB04AUG2014)

| G | ) // |    | Trave | ler (11 / | Assigned Traveler | rs)         |           |               |        |                |     | 16.75<br>16.75 |
|---|------|----|-------|-----------|-------------------|-------------|-----------|---------------|--------|----------------|-----|----------------|
|   | #    |    | TYPE  | TITLE     | FIRST NAME        | MIDDLE NAME | LAST NAME | DATE OF BIRTH | REMARK | NAME REFERENCE | FF# |                |
| • | 1    |    | GRP   |           | THEO              |             | WALTER    |               |        |                |     |                |
| • | 2    |    | GRP   |           | ANNA              |             | SCHULZE   |               |        |                |     |                |
| + | 3    | 47 | GNN   |           | ТІММІ             |             | SCHULZE   | 04AUG2014     |        |                |     |                |

After performing the Half-automated pricing for all adults and storage of the fare, please proceed as following.

- View/Edit Fare again and open the "Stored Fare" mask.
- Click on "Passenger Type" field and change "GRP (ADT" to "GNN(CNN)"
- Enter "GRCH25" in the "DESIGNATOR" field.
- Enter the Date of Birth (DOB) into the "Endorsement" field (Example here: DOB 08AUG2014)

• Enter the amount of child fare into **Base Fare** field. Example: If the child discount is 25% of the adult fare, enter 75% of the adult fare.

| Р                     | assenger | Туре 🤦 | NN(CNN | ) ~ | 0     | L  | ast Date/Time | to ticket: |    |                                         |               |           |
|-----------------------|----------|--------|--------|-----|-------|----|---------------|------------|----|-----------------------------------------|---------------|-----------|
| [                     | STP      | DEP    | ARR    | AL  | FLTNO | CL | DATE          | TIME       | ST | FARE BASIS                              | DESIGNATOR    | NVB       |
|                       | 0        | FRA    | WAW    | LH  | 1352  | к  | 16JUN20       | 08:40 PM   | нк | KDECLSP3                                | GRCH25        | 16JUN2020 |
|                       | 0        | WAW    | FRA    | LH  | 1349  | к  | 23JUN20       | 02:40 PM   | нк | KDECLSP3                                | GRCH25        | 23JUN2020 |
| ARE DETAILS           | s        |        | EUR    | ]   |       | _( | 70.00         |            |    | COMMISSION AND INFORMATIO<br>Commission |               | 0.00      |
| Equivalent F<br>Taxes | are      |        | EUR    |     |       | _  | 91.61         |            |    | Reason<br>Tour Code                     | IT TICKET     |           |
| Tax Detail:<br>Total  | s        |        | EUR    | _   | _     | _  | 161.61        | ¥          | ]  | Endorsements                            | DOB 04AUG2014 |           |
| Total                 |          |        | JEOK   |     |       |    | 101.01        |            |    |                                         |               | ,         |

# 6.4.4 Pricing of Tour Operator / Cruise / Educational Fares

Pricing of Tour Operator- / Cruise- / Educational- Fares requires a Contract / Corporate Account Code.

• Click on "Price"

| С | -   | e <b>rary</b><br>ked - |          |                                |           |          |       |   |        |               |        |     |    |      |
|---|-----|------------------------|----------|--------------------------------|-----------|----------|-------|---|--------|---------------|--------|-----|----|------|
|   | •   | $\checkmark$           |          |                                |           |          | Class |   |        | $\rightarrow$ | Status | Cnx | P  | Fare |
|   | ۲   | V                      | $\odot$  | Wed 06May20<br>04:15p - 06:25p | FRA - PMI | LH 1154  | к     | đ | 2h 10m | 321           | нк     |     | LH |      |
|   | •   | •                      | $\odot$  | Wed 13May20<br>06:20a - 08:40a | PMI - FRA | LH 1485  | к     | 4 | 2h 20m | 32A           | нк     |     | LH |      |
|   | Pri | ce                     | Services | Create Fare Bag F              | ees Seats | O Delete |       |   |        |               |        |     |    |      |

- The window "Fare for the selected Flights" opens.
- Enter the **Tour Operator- / Cruise- /Educational Fare Basis Code** in "Fare Basis Code" (Example here: Tour Operator Fare). Refer to the "Pricing & Conditions" tab in Book-a-Group for Fare Basis Code to be applied.
- Select "Contract ID" from the drop-down-menu in Type.
- Enter the **Tour Operator Discount Code / Cruise Fare Discount Code /** Educational Fare Discount Code etc. in field "Code".
- Select the validating carrier from the drop-down-menu in "Airline".

| Fare Sele | ection Opt | ions      |                 |                                     |        |
|-----------|------------|-----------|-----------------|-------------------------------------|--------|
| Туре      | Flight     | Cities    | Fare Basis Code | Ticket Desigr<br>(applies to entire |        |
| ADT       | LX 180     | ZRH - BKK | QTDF SR         |                                     |        |
| ADT       | LX 181     | BKK - ZRH | QTDF SR         |                                     |        |
| Tour Cod  |            |           |                 |                                     |        |
| Туре      |            | Code      | Name            | Airline                             |        |
| Contra    | ct ID 🗸    | 246457    | <b>v</b>        | LX v                                | Delete |
|           |            |           |                 |                                     | Add    |

- Click on "Store Fare" at the bottom of the page.
- The itinerary is displayed again.
- Move the mouse over the display "1" und the header "Fare".
- Click on the pencil icon to view and edit a stored fare.

Note: to delete a previously stored fare, click on the bin icon

| _    | rary<br>(ed - / | Air      |                                |            |          | Class | ŝ |        | +   | Status | Cnx P |    | Fare |                                           |
|------|-----------------|----------|--------------------------------|------------|----------|-------|---|--------|-----|--------|-------|----|------|-------------------------------------------|
| •    |                 | $\odot$  | Sun 11Oct20<br>11:00a - 01:35p | FRA-JFK    | LH 400   | L     | 4 | 8h 35m | 388 | нк     |       | LH | 1    | Fare: 1                                   |
| •    |                 | $\Theta$ | Sun 18Oct20<br>04:05p - 05:45a | JFK-FRA    | LH 401   | Ľ     | 4 | 7h 40m | 388 | нк     |       | LH | 1    | Source: LH<br>Ref: WG9TN2<br>7597.90 (EUR |
| Prie | e s             | Services | Create Fare Bag I              | Fees Seats | O Delete |       |   |        |     |        |       |    | Iss  |                                           |

• The Stored Fare mask opens.

Example of a Tour Operator fare

| FFICE   | D        | 1.011    |    | AGENT | ID   | 10.00                                           |                 | ORI     | GIN DESTINATION |              | ZRHZRH           | VALIDATING CARRI     | ER D        | X   |
|---------|----------|----------|----|-------|------|-------------------------------------------------|-----------------|---------|-----------------|--------------|------------------|----------------------|-------------|-----|
| asseng  | er Type  | ADT      |    | •     | Base | Guaranteed ur<br>Amount Guara<br>Amount Guarant | nteed until 202 | 3-05-18 |                 | e/Time to ti | cket: 2023-07-20 | 11:59 PM             |             |     |
| STP     | DEP      | ARR      | AL | FLTNO | CL   | DATE                                            | TIME            | ST      | FARE BASIS      |              | DESIGNATOR       | NVB                  | NVA         | BA  |
| 0       | ZRH      | вкк      | LX | 180   | Q    | 10AUG23                                         | 06:40 PM        | нк      | QTDFSR          | 0            | GR               | 10AUG2023            | 10AUG2023 📖 | 1P( |
| 0       | вкк      | ZRH      | LX | 181   | Q    | 20AUG23                                         | 01:05 PM        | нк      | QTDFSR          | 0            | GR               | 20AUG2023            | 20AUG2023   | 1P( |
| FARE D  | ETAILS   |          |    |       |      |                                                 |                 |         |                 | COMMIS       | SION AND INFOR   | MATION               |             |     |
| Base F  | are      |          |    | CHF   | -    |                                                 | 923.00          |         |                 | Commis       | sion             | Percent 🗸            | 0.0         | 00  |
| Equival | ent Fare |          |    |       | =    |                                                 |                 |         |                 | Reason       |                  | IT TICKET 🗸          |             |     |
| Taxes   |          |          |    | CHF   | -    |                                                 | 506.30          |         |                 | Tour Coo     | ie               | IT4YY2TO             |             |     |
| Tax D   | etails   |          |    |       |      |                                                 |                 |         |                 |              |                  | FARE RESTRICTION MAY | APPLY       |     |
| Total   |          |          |    | CHF   |      |                                                 | 1429.30         |         |                 | Endorse      | ments            |                      |             |     |
|         |          |          |    |       |      |                                                 |                 |         |                 |              |                  |                      |             | ,   |
|         |          |          |    |       |      |                                                 |                 |         |                 |              |                  | ·                    |             |     |
| ARE C   | ALCULA   | TION LIN | IE |       |      |                                                 |                 |         |                 |              |                  |                      |             |     |

Example of a Cruise Fare (Extract)

| ored Fa                                                                 | re  |      |    |       |    |         |          |    |                    |            |              |           |     |
|-------------------------------------------------------------------------|-----|------|----|-------|----|---------|----------|----|--------------------|------------|--------------|-----------|-----|
| FFICE ID                                                                | [   | ANN0 |    | AGENT | ID | JBloec  | her      |    | ORIGIN DESTINATION | FRAFRA     | VALIDATING C | RRIER     | LH  |
| Passenger Type GRP(ADT) V Last Date/Time to ticket: 2020-06-16 02:04 PM |     |      |    |       |    |         |          |    |                    |            |              |           |     |
| STP                                                                     | DEP | ARR  | AL | FLTNO | CL | DATE    | TIME     | ST | FARE BASIS         | DESIGNATOR | NVB          | NVA       | BAG |
| 0                                                                       | FRA | BCN  | LH | 1134  | Q  | 16JUN20 | 02:05 PM | нк | QAXCRU9            | GR         | 16JUN2020    | 16JUN2020 | 2PC |
|                                                                         | BCN | FRA  | LH | 1129  | Q  | 23JUN20 | 04:00 PM | нк | QAXCRU9            | GR         | 23JUN2020    | 23JUN2020 | 2PC |

- Important: The Ticket "DESIGNATOR" must be changed to "GR"
- Make sure the "FARE BASSI", "BAG" (Free Baggage Allowance), "Tour Code" and "Endorsement" box shows the correct data. If not, fill-in / overwrite the data as described in chapter <u>Half automated pricing "Price"</u>
- Click on "Submit" to store the fare.

# 6.4.5 Pricing of Tour Guide

- Perform the half-automated pricing for the entire group.
- Split off passenger who is the Tour Guide. See chapter "Split".
- Open the Child Record Locator of the Tour Guide.
- Change the "Base Fare" to **EUR0.00** and the Ticket "DESIGNATOR" to **GRCG00**.
- Click "Submit" and store fare.

# 6.4.6 Pricing of CBBG (Cabin Baggage)

Example below is a Cello (musical instrument) as Cabin Baggage (CBBG).

**Important**: The CBBG must be booked and selected in the Book-a-Group name template / Quick Passenger Record before being eligible for claim in SPRK.

CBBG as shown in the passenger list of SPRK.

| ۲ | 8 | GRP | MELANIE | LUSTIG |
|---|---|-----|---------|--------|
| • | 9 | GRP | CBBG    | LUSTIG |

| OFFICE ID |         | 1.8.39 |     | AGEN                               | IT ID | Salat.        |                                                            |         | ORIGIN DESTINATION | FRAFRA                        | VALIDATING CARRIER      | LH        |    |
|-----------|---------|--------|-----|------------------------------------|-------|---------------|------------------------------------------------------------|---------|--------------------|-------------------------------|-------------------------|-----------|----|
| Passenge  | r Type  | GRP(A  | DT) | •                                  | B     | ase Amount Gu | d until 2022-12-<br>uaranteed until 2<br>tranteed until 20 | 022-12- | 15 10:58 Last Da   | te/Time to ticket: 2022-12-16 | 10:57 AM                |           |    |
| STP       | DEP     | ARR    | AL  | FLTNO                              | CL    | DATE          | TIME                                                       | ST      | FARE BASIS         | DESIGNATOR                    | NVB                     | NVA       | BA |
| 0         | FRA     | YVR    | LH  | 492                                | т     | 20JUN23       | 01:20 PM                                                   | нк      | TKWNCF8            | CBGR                          | 20JUN2023               | 20JUN2023 | 1  |
| 0         | YVR     | FRA    | LH  | 493                                | Y     | 27JUN23       | 04:15 PM                                                   | нк      | YFFDEW             | CBGR                          | 27JUN2023               | 27JUN2023 | 1  |
| FARE DET  | AILS    |        |     |                                    |       |               |                                                            |         |                    | COMMISSION AND INFORMATIO     | DN                      |           |    |
| Base Fa   | re      |        |     | EU                                 | R     | [             | 0.00                                                       |         |                    | Commission                    | Percent 🗸               | 0.0       | 0  |
| Equivale  | nt Fare |        |     |                                    |       | Ì             | 0.00                                                       | 1       |                    | Reason                        | IT TICKET 🗸             |           |    |
| Taxes     |         |        |     | CH                                 | IF    | Ì             | 376.25                                                     |         |                    | Tour Code                     | IT9YY298GW              |           |    |
| Tax De    | tails   |        |     | Riccission of Contract of Contract |       |               |                                                            |         |                    |                               | FARE RESTRICTION MAY AF | PPLY      |    |
| Total     |         |        |     | CH                                 | F     | 1             | 376.25                                                     | 1       |                    | Endorsements                  |                         |           |    |

Important: The ticket for the CBBG needs to be issued on a separate ticket.

The fare and the international surcharge (YQ) plus any stopover, Q-surcharge if applicable must be charged. Airport Taxes must not be collected.

- Perform a half-automated pricing for the entire group.
- Issue all tickets, except the one for the CBBG.
- Click on "View/Edit Fare" to show the pricing mask.
- Change the Ticket "DESIGNATOR" to **CBGR** (Cabin Baggage Group).
- Click on "Tax Details" and adjust the taxes for the CBBG.
- Tick / click all taxes except YQ/YR
- Click on "Delete Row"

| Base Fare                | EUR 44.00                                     | ]                       |
|--------------------------|-----------------------------------------------|-------------------------|
| Equivalent Fare          |                                               | ]                       |
| Taxes                    | EUR 105.90                                    |                         |
| Tax Details              |                                               | <u>^</u>                |
| Designator Am            | ount Nature Collection Point Airport Currency | Airport Amount Paid (PD |
| DE                       | 11.31 DE                                      |                         |
| RD                       | 31.61 DE                                      |                         |
| ✓ OY                     | 8.78 DE                                       |                         |
|                          | 5.00                                          |                         |
| ✓ DE                     | 8.94 DE                                       |                         |
| RD                       | 26.48 DE                                      |                         |
| VOY                      | 8.78 DE                                       |                         |
|                          | 5.00                                          |                         |
| Taxes Paid               | 0.00                                          |                         |
| Taxes to be<br>Collected | 105.90 Delete Row                             |                         |
| Add Row                  | Delete Row                                    |                         |

Only YQ / YR shall remain in "Tax Details".

| FARE DETAILS             |         |                  |                   |                |                     |
|--------------------------|---------|------------------|-------------------|----------------|---------------------|
| Base Fare                |         | EUR              |                   | 44.00          |                     |
| Equivalent Fare          |         |                  |                   |                |                     |
| Taxes                    |         | EUR              |                   | 10.00          |                     |
| Tax Details              |         |                  |                   |                | <b>^</b>            |
| Designator Am            | iount I | Nature Collectio | n Point Airport ( | Currency Airpo | rt Amount Paid (PD) |
| YQ                       | 5.00    |                  |                   |                |                     |
| YQ                       | 5.00    |                  |                   |                |                     |
| Taxes Paid               | 0.00    |                  |                   |                |                     |
| Taxes to be<br>Collected | 10.00   |                  |                   |                |                     |
| Add Row                  |         |                  | Delete Row        |                |                     |
| Total                    |         | EUR              |                   | 54.00          |                     |

- Click on "Submit" to store the fare.
- Issue the ticket for the CBBG.

# 6.4.7 Pricing of EXST (Extra Seat)

Example below is an extra seat for personal comfort.

**Important**: The EXST must be booked and selected in the Book-a-Group name template / Quick Passenger Record before being eligible for claim in SPRK.

EXST as shown in the passenger list of SPRK.

| Gr  | oup    | Name: FLX | NDC TEST (   | BBG EXST I Group Siz | e: 12       | Group Name: FLX NDC TEST CBBG EXST I Group Size: 12 |               |     |            |  |  |  |  |  |  |  |  |  |
|-----|--------|-----------|--------------|----------------------|-------------|-----------------------------------------------------|---------------|-----|------------|--|--|--|--|--|--|--|--|--|
| - ( | )<br>) | 🧷 📋 Trav  | veler (12 As | signed Travelers)    |             |                                                     |               |     | 5 A<br>2 A |  |  |  |  |  |  |  |  |  |
|     | #      | TYPE      | TITLE        | FIRST NAME           | MIDDLE NAME | LAST NAME                                           | DATE OF BIRTH | FF# |            |  |  |  |  |  |  |  |  |  |
| •   | 1      | GRP       |              | TOBIAS               |             | SOMMER                                              |               |     |            |  |  |  |  |  |  |  |  |  |
| •   | 2      | GRP       |              | EXST                 |             | SOMMER                                              |               |     |            |  |  |  |  |  |  |  |  |  |

**Important**: The fare for the EXST will be included in the passenger's ticket. The booking of the EXST remains unticketed in SPRK.

The fare and the international surcharge (YQ) plus any stopover, Q-surcharge if applicable must be charged. Airport Taxes must not be collected.

- Perform a half-automated pricing for the entire group.
- Issue all tickets, except the one of the passengers with the EXST.
- Click on "View/Edit Fare" to show the pricing mask.
- Add "EX" to ticket "DESIGNATOR"
- Add the price for the EXST as Q surcharge in the "FARE CALCULATION LINE". Example: ZRH LX FRA Q47.97 47.97LH ZRH Q47.97 47.97NUC191.88END ROE0.923857

In case of IT ticket, just show the Q-surcharge for the EXST (without the amount for the passenger).

Example:

GOT LH FRA Q10.00IT LH GOT Q10.00IT NUC20.00END

 Adjust the "Base Fare" by adding the price for the EXST (Example here: fare for the passenger EUR44.00 plus fare for the EXST EUR44.00 = EUR88.00)

| FICE ID              |         | LX11  |      | AGE    | NT ID    | SRAL           |                 |          | ORIGIN DESTINATION | ZRHZRH                  | VALIDATING CARRIER      | LX        |    |
|----------------------|---------|-------|------|--------|----------|----------------|-----------------|----------|--------------------|-------------------------|-------------------------|-----------|----|
| issenger             | Туре    | ADT   |      | ~      |          | Last Date/Tir  | ne to ticket: 2 | 022-03-1 | 7 04:04 PM         |                         |                         |           |    |
| STP                  | DEP     | ARR   | AL   | FLTNO  | CL       | DATE           | TIME            | ST       | FARE BASIS         | DESIGNATOR              | NVB                     | NVA       | B/ |
| 0                    | ZRH     | FRA   | LX   | 1068   | w        | 3MAY22         | 07:00 AM        | нк       | WEUFLXPY           | EX                      | 03MAY2022               | 03MAY2022 | 1F |
| 0                    | FRA     | ZRH   | LH   | 1184   | w        | 24MAY22        | 07:40 AM        | нк       | WEUFLXPY           | EX                      | 24MAY2022               | 24MAY2022 | 16 |
| ARE DETA             | AILS    |       |      |        |          |                |                 |          |                    | COMMISSION AND INFORMAT | ION                     |           |    |
| Base Far             | е       |       |      | CI     | IF       | [              | 806.00          |          |                    | Commission              | Percent 🗸               | 0.0       | 00 |
| Equivaler            | nt Fare |       |      |        |          | [              |                 |          |                    | Reason                  | FIRST TICKET 🗸          |           |    |
| Taxes                |         |       |      | CI     | ΗF       |                | 191.30          |          |                    | Tour Code               |                         |           |    |
| Tax Det              | ails    |       |      |        |          |                |                 |          | ~                  |                         | FARE RESTRICTION MAY AP | PLY       |    |
| Desigr               | nator A | mount | Na   | ture C | ollectio | on Point Airpo | rt Currency Ai  | rport Am | ount Paid (PD)     | Endorsements            |                         |           |    |
| СН                   |         | 35.0  | 00 C | H      |          |                |                 |          |                    |                         |                         |           |    |
| DE                   |         | 10.2  | 20 D | E      |          |                |                 |          |                    |                         |                         |           |    |
| OY                   |         | 13.1  | 10 D | E      |          |                |                 |          |                    |                         |                         |           |    |
| RA                   |         | 29.0  | 00 D | E      |          |                |                 |          |                    |                         |                         |           |    |
| YQ                   |         | 52.0  | 00   |        |          |                |                 |          |                    |                         |                         |           |    |
| YQ                   |         | 52.0  | 00   |        |          |                |                 |          |                    |                         |                         |           |    |
| Taxes Pa             | aid     | 0.0   | 00   |        |          |                |                 |          |                    |                         |                         |           |    |
| Taxes to<br>Collecte |         | 191.3 | 30   |        |          |                |                 |          |                    |                         |                         |           |    |
| Add                  | Row     |       |      |        |          | Delete Row     |                 |          |                    |                         |                         |           |    |
| Total                |         |       |      | C      | IE       |                | 997.30          |          |                    |                         |                         |           |    |

• Adjust the taxes by adding the YQ for the EXST (Example here: EUR44.35 and EUR12.80 already present for the passenger, add EUR44.35 and EUR12.80 to be added for the EXST

| FARE DETAILS  |          |        |              | - F       | _           |         |                     |
|---------------|----------|--------|--------------|-----------|-------------|---------|---------------------|
| Base Fare     |          | l      | EUR          |           | 88          | .00     |                     |
| Equivalent Fa | re       | [      |              |           | _           |         |                     |
| Taxes         |          | [      | EUR          |           | 205         | .40     |                     |
| Tax Details   |          |        |              |           |             |         | ^                   |
| Designato     | r Amount | Nature | Collection F | oint Airp | ort Currenc | y Airpo | rt Amount Paid (PD) |
| □ AT          | 8.50     | AT     | )            |           |             |         |                     |
|               | 11.85    | AT     | ]            |           |             |         |                     |
| ZY            | 19.05    | AT     | ]            |           |             |         |                     |
| DE            | 9.85     | DE     | j            |           |             |         |                     |
| OY            | 12.55    | DE     | )            |           |             |         |                     |
| RA            | 29.30    | DE     |              |           |             |         |                     |
| <b>_YQ</b>    | 44.35    |        | ]            |           |             |         |                     |
| <b>∣YQ</b>    | 12.80    |        |              |           |             |         |                     |
| □ YQ          | 44.35    |        |              |           |             |         |                     |
| <b>₽YQ</b>    | 12.80    |        |              |           |             |         |                     |
| Taxes Paid    | 0.00     |        |              |           |             |         |                     |

- Click on "Submit" to store the fare.
- Issue the ticket for the passenger where EXST is included.

# 6.5 Advance Seat Reservation (ASR)

**Important**: A Half-automated pricing is required before Advance Seat Reservation (ASR) is possible. In case no stored fare is present, the following message will appear:

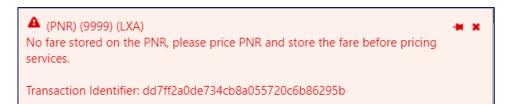

- Select all flights in the "Itinerary" overview.
- Click on "Seats"
- The seat maps of all selected flights will open. Each flight segment in its own tab.

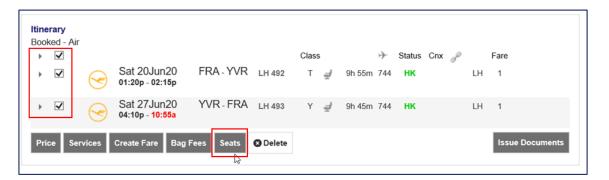

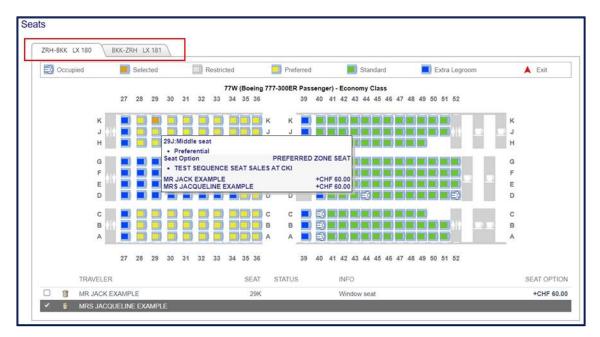

- Select the seat map of the flight segment.
- Select the passenger for whom a seat reservation is desired. Note that the first passenger is pre-selected.
- Move the mouse over the seat to get the seat characteristics and the applicable fee displayed.

## 1 Green seat: Standard Seat

- 2 Yellow seat: Preferred Zone Seat
- 3 Blue seat: Extra Legroom Seat
  - Once all seats are selected for all flights, click on "Submit".
  - To delete an existing seat reservation, click on the bin icon next to the passenger's name.

# 6.5.1 Advance Seat Reservation - Standard Seat – free of charge

Standard Seats are free of charge for group bookings. There are different booking processes depending on the airline.

## 6.5.1.1 Austrian Airlines (OS), Brussels Airlines (SN), Lufthansa (LH) and Air Dolomiti (EN)

For technical reasons, the fee for a Standard Seat is shown even though it is not charged. It can be ignored, and the system automatically removes it at the time of ticketing. An Electronic Miscellaneous Document - A (EMD-A) at no value ("Zero EMD") is not required.

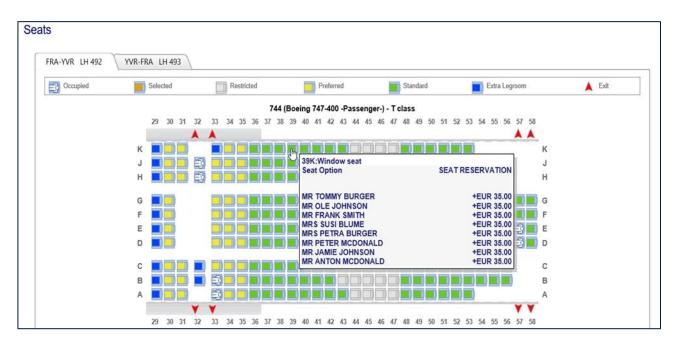

# 6.5.1.2 SWISS (LX)

For bookings made on SWISS (LX flight number and operated), the **Blocked Seat** policy applies. Blocked Seats are free of charge, except for Light Fares.

**Important**: Advance Seat Reservation (ASR) outside blocked seat or for Light Fares are subject to a fee.

- Please contact your LHG Groups Service Team for booking of blocked seats.
- The team will reserve a block of seats which afterwards will be visible in the seat map.
- An Electronic Miscellaneous Document A (EMD-A) at no value ("Zero EMD") is not required.

Example of blocked seats (42A, B, D, E, F, G, J, K) as shown in SPRK

| ZRH-JFK LX 16 | FK-GVA LX 23 GVA-ZRH L | X 2807                                                                                                    |                                         |                                                             |          |
|---------------|------------------------|----------------------------------------------------------------------------------------------------|-----------------------------------------|-------------------------------------------------------------|----------|
| Occupied      | Selected               | Preferred                                                                                                    | Standard                                | Extra Legroom                                               | 👗 Esit   |
|               |                        | 333 (Airb                                                                                                    | us A330-300) - Economy Class            |                                                             |          |
|               | 22 23 24 25 2          | and the second second se | 29 30 31 32 33 34 35 36 3               | 7 38 39 40 41 42 43 44 45                                   |          |
|               | K EDEDEDE              | <b>к</b> к                                                                                                    |                                         |                                                             |          |
|               | J 📄 📑 📑                |                                                                                                    |                                         | () (() (() (() () () () () (() () () ()                     |          |
|               | G 📕 📑                  | G G                                                                                                    |                                         |                                                             |          |
|               | F 🔜                    | F F                                                                                                    |                                         | () ((() ((() (() (() (() (() (() (() ((                     |          |
|               | ε 🔳 🛄 🛄                | ) <b>E</b> E                                                                                                    |                                         | ε <b>μα μα μα μα</b> μα μα μα μα μα μα μα μα μα μα μα μα μα |          |
|               | D 📕 🛄 🛄                |                                                                                                    |                                         |                                                             |          |
|               | в 📑 🗐 📑                | B B                                                                                                    |                                         | () (M) (E() (M) (M) (M) (M) (B                              |          |
|               | A 📃 🔜 🖬                |                                                                                                    | 2 2 I I I I I I I I I I I I I I I I I I |                                                             |          |
|               | 22 23 24 25 2          | 1 27 28                                                                                                    | 29 30 31 32 33 34 35 36 3               | 7 38 39 40 41 42 43 44 45                                   |          |
|               |                        |                                                                                                    |                                         |                                                             |          |
| TRAVELER      |                        | SEAT                                                                                                    | STATUS INFO                             |                                                             | SEAT OPT |
| MR FRANK      | KMUELLER               | 348                                                                                                    | Confirmed Aisle seat                    |                                                             | +EUR 30  |
| MRS SUSI      | MUELLER                | 34A                                                                                                    | Confirmed Window se                     | at                                                          | +EUR 30  |

# 6.5.1.3 Mixed itineraries

For itineraries containing flights of different airlines (amongst OS/SN/LH/LX/<mark>EN)</mark>, please proceed as follows:

- Reserve Standard Seats for all flights concerned. The fees will be shown.
- SPRK will prepare the Electronic Miscellaneous Document A (EMD-A) in the background, which can be ignored.
- Important: contact the LHG Groups Service Team to get the fees suppressed for Standard Seats reserved on OS, SN, LH and EN or blocked seats on LX flights (excluding Light Fares).

# 6.5.2 Advance Seat Reservation - chargeable seat

## Austrian Airlines (OS), Brussels Airlines (SN), Lufthansa (LH) and Air Dolomiti (EN)

For any other category than Standard Seat (e.g., Preferred Zone Seat, Extra Legroom Seat), a fee needs to be paid and collected by an Electronic Miscellaneous Document - A (EMD-A). Once the chargeable seats are reserved, the system prepares the EMD, and it can be issued at the same time as the ticket or after ticketing.

## SWISS (LX)

For seats outside a group seat block or for Light Fares, a fee needs to be paid and collected by an Electronic Miscellaneous Document - A (EMD-A). Once the chargeable seats are reserved, the system prepares the EMD, and it can be issued at the same time as the ticket or after ticketing.

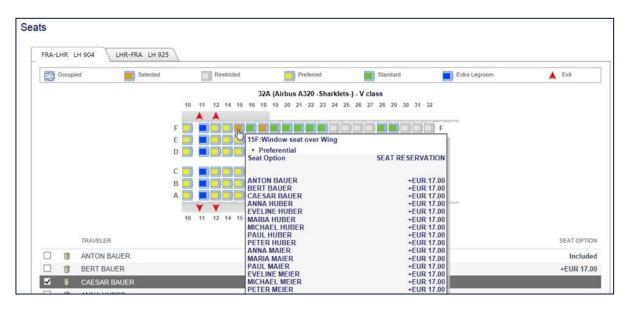

Example of chargeable Preferred Seat characteristics in seat map

| Transacti | ons          |                                                                                                    |                                 |                        |
|-----------|--------------|----------------------------------------------------------------------------------------------------|---------------------------------|------------------------|
| 👌 No iten | ns to displa | у.                                                                                                    |                                 |                        |
| 0 /       | Specia       | al Service Requests(SSR)                                                                                                    |                                 |                        |
| AIRLINE   | STATUS       | REQUEST                                                                                                    | TRAVELERS                       | SEGMENTS               |
| F1        |              | OTHS MISSING SSR CTCM MOBILE OR SSR CTCE EMAIL OR SSR CTCR NON-CONSENT FOR LX                                                    | ALL                             | ALL                    |
| F1        |              | OTHS PLS ADV TKT NBR BY 20MAY23/0732Z OR LX OPTG/MKTG FLTS WILL BE<br>CANX / APPLIC FARE RULE APPLIES IF IT DEMANDS EARLIER TKTG | ALL                             | ALL                    |
| LX        | HD           | ASVC A/0B5/RQST/PRE RESERVED SEAT ASSIGNMENT/A                                                                                   | MR JACK EXAMPLE<br>(ADT)        | LX180 ZRH-BKK<br>10AUG |
| LX        | HD           | ASVC A/0B5/RQST/PRE RESERVED SEAT ASSIGNMENT/A                                                                                   | MRS JACQUELINE<br>EXAMPLE (ADT) | LX180 ZRH-BKK<br>10AUG |
| LX        | HD           | ASVC A/0B5/RQST/PRE RESERVED SEAT ASSIGNMENT/A                                                                                   | MR JACK EXAMPLE<br>(ADT)        | LX181 BKK-ZRH<br>20AUG |
| LX        | HD           | ASVC A/0B5/RQST/PRE RESERVED SEAT ASSIGNMENT/A                                                                                   | MRS JACQUELINE<br>EXAMPLE (ADT) | LX181 BKK-ZRH<br>20AUG |

Examples of prepared EMD in Special Service Request (SSR)

## 6.5.2.1 Issuance of Electronic Miscellaneous Document (EMD-A) for ASR

• Select the flight(s) for which the ticket and / or EMD shall be issued and click on "Issue Documents".

| i <mark>nerar</mark><br>ooked |        |    |                                             |              |        |       |            |            |      |        |       |     |                 |
|-------------------------------|--------|----|---------------------------------------------|--------------|--------|-------|------------|------------|------|--------|-------|-----|-----------------|
| <u>۲</u>                      | 2      |    |                                             |              |        | Class | 8          |            | ≁    | Status | Cnx 🧬 |     | Fare            |
| • 🗸                           |        | 4  | Thu 10Aug23<br>06:40p - <mark>10:25a</mark> | ZRH - BKK    | LX 180 | Q     | ,đ         | 10h<br>45m | 77W  | нк     |       | LXA | 1               |
| ▶ 🔽                           |        | 4  | Sun 20Aug23<br>01:05p - 07:35p              | BKK - ZRH    | LX 181 | Q     | ,#         | 11h 30     | m77W | НК     |       | LXA | 1               |
| Price                         | Servic | es | Create Fare Auto-                           | Exchange Bag | j Fees | Seats | <b>O</b> D | elete      |      |        |       |     | Issue Documents |

• Select the traveler(s) where EMD(s) shall be issued and click on "Next". Make sure to select a **maximum of 9 passengers per transaction**!

| Issue | Documer     | nts |            |                        |                 |                         |                                                             |
|-------|-------------|-----|------------|------------------------|-----------------|-------------------------|-------------------------------------------------------------|
|       |             |     |            | 1 - Travelers 2 - Fare | Groups/Services | 3 - Optional Selections |                                                             |
|       | t Travelers |     |            |                        |                 |                         |                                                             |
|       | ADT         | MR  | FIRST NAME | MIDDLE NAME            | EXAMPLE         | 01JAN2000               | TICKETED FARE<br>LX180 ZRH-BKK 10AUG<br>LX181 BKK-ZRH 20AUG |
|       | ADT         | MRS | JACQUELINE |                        | EXAMPLE         | 01JAN2002               | LX180 ZRH-BKK 10AUG<br>LX181 BKK-ZRH 20AUG                  |
|       |             |     |            |                        | Next            |                         |                                                             |

• Select "Check All Fare Group(s)" and / or the Flight related Services.

|                                                                                           |                                                                                                |               |                         | 1                                 | - Travele                               | rs 2 ·     | Fare (        | Groups/ | Services | 3 - | Optional Selections |
|-------------------------------------------------------------------------------------------|------------------------------------------------------------------------------------------------|---------------|-------------------------|-----------------------------------|-----------------------------------------|------------|---------------|---------|----------|-----|---------------------|
|                                                                                           |                                                                                                |               |                         |                                   |                                         |            |               |         |          |     |                     |
|                                                                                           | re Group(s)                                                                                    |               |                         |                                   |                                         |            |               |         |          |     |                     |
|                                                                                           | II Fare Groups                                                                                 |               |                         |                                   |                                         |            |               |         |          |     |                     |
| RH/ZR                                                                                     | H - ADT 1368.10 (CH                                                                            | IF) 🕚         | Unchec                  | k Flight i                        |                                         |            |               |         |          |     | -                   |
|                                                                                           |                                                                                                |               |                         |                                   | Clas                                    | SS         | $\rightarrow$ | Status  | Cnx P    |     | Fare                |
| A                                                                                         | Thu 10Aug23<br>06:40p - 10:25a                                                                 | S ZRF         | I-BKK                   | LX 180                            | ) Q                                     | 10h<br>45m | 77W           | НК      |          | LXA | 1                   |
| R JAC                                                                                     | K EXAMPLE (ADT)                                                                                |               |                         |                                   |                                         |            |               |         |          |     |                     |
| _                                                                                         | ervice Description                                                                             | Status        | Price (                 | (CHF)                             | Туре                                    | Nur        | nber          |         | Cpn      |     |                     |
|                                                                                           | FANDARD<br>EAT 40K                                                                             | HD            | 4                       | 40.00                             |                                         |            |               |         |          |     |                     |
| RS JA                                                                                     | CQUELINE EXAMPLE                                                                               | (ADT)         |                         |                                   |                                         |            |               |         |          |     |                     |
| Se                                                                                        | ervice Description                                                                             | Status        | Price                   | (CHE)                             | Туре                                    | Mur        | nber          |         | Cpn      |     |                     |
|                                                                                           |                                                                                                |               |                         | (0111)                            | .,,,,,,,,,,,,,,,,,,,,,,,,,,,,,,,,,,,,,, | NUL        | noci          |         | Oph      |     |                     |
| -                                                                                         | FANDARD SEAT 40J                                                                               | HD            |                         | 40.00                             | .,,,,,,,,,,,,,,,,,,,,,,,,,,,,,,,,,,,,,, | Nul        |               |         | Орп      |     |                     |
| -                                                                                         | Sun 20Aug23<br>01:05p - 07:35p                                                                 |               |                         | 40.00                             |                                         |            |               | НК      |          | LXA | 1                   |
| ST                                                                                        | Sun 20Aug23                                                                                    |               | 4                       | 40.00                             |                                         |            |               | НК      | Cpri     | LXA | 1                   |
|                                                                                           | Sun 20Aug23<br>01:05p - 07:35p                                                                 |               | -ZRH                    | 40.00                             |                                         | 11h 30     |               | НК      | Cpn      | LXA | 1                   |
| R JAC                                                                                     | Sun 20Aug23<br>01:05p - 07:35p<br>CK EXAMPLE (ADT)                                             | BKK           | 4<br>C - ZRH<br>Price ( | 40.00<br>LX 181                   | I Q                                     | 11h 30     | )m77W         | НК      |          | LXA | 1                   |
| R JAC<br>Se<br>St<br>SE                                                                   | Sun 20Aug23<br>01:05p - 07:35p<br>CK EXAMPLE (ADT)<br>ervice Description                       | BKK<br>Status | 4<br>C - ZRH<br>Price ( | 40.00<br>LX 181<br>(CHF)          | I Q                                     | 11h 30     | )m77W         | НК      |          | LXA | 1                   |
| R JAC<br>Se<br>St<br>St<br>St<br>St<br>St<br>St<br>St<br>St<br>St<br>St<br>St<br>St<br>St | Sun 20Aug23<br>01:05p - 07:35p<br>CK EXAMPLE (ADT)<br>ervice Description<br>TANDARD<br>EAT 40B | BKK<br>Status | 4<br>C - ZRH<br>Price ( | 40.00<br>LX 181<br>(CHF)<br>40.00 | I Q                                     | 11h 30     | )m77W         | нк      |          | LXA | 1                   |

• Choose the Form of Payment (FOP) by clicking on "Show".

| Issue Documents                                        |               |                          |                         |
|--------------------------------------------------------|---------------|--------------------------|-------------------------|
|                                                        | 1 - Travelers | 2 - Fare Groups/Services | 3 - Optional Selections |
| Forms of Payment - Show<br>Service Endorsements - Show |               |                          |                         |
|                                                        |               | Seck Issue Docu          | ments                   |

• To change the Form of Payment, click on the arrow.

| Issue Documents                                  |                                                                                                    |
|--------------------------------------------------|----------------------------------------------------------------------------------------------------|
|                                                  | 1 - Travelers 2 - Fare Groups/Services 3 - Optional Selections                                                                                                    |
| Forms of Payment - Hide                          |                                                                                                    |
| Add Address                                      | Expires Security Approval First Name Last Name                                                                                                    |
|                                                  | Associate Items by dragging - 160.00                                                                                                    |
| STANDARD SEAT 40K<br>40.00 (CHF)<br>JACK EXAMPLE | STANDARD SEAT 40J     STANDARD SEAT 40B       40.00 (CHF)     JACQUELINE EXAMPLE         STANDARD SEAT 40B         STANDARD SEAT 40A         40.00 (CHF)       JACQUELINE EXAMPLE         STANDARD SEAT 40A |
| Add Credit Card Add Other                        |                                                                                                    |
| Service Endorsements - Show                      |                                                                                                    |
|                                                  |                                                                                                    |
|                                                  | Back Issue Documents                                                                                                    |

• Associated items (chargeable services) to the form of payment are shown. Click on "Issue Documents".

| Issue Documents                                  |                                                                                                    |
|--------------------------------------------------|----------------------------------------------------------------------------------------------------|
|                                                  | 1 - Travelers 2 - Fare Groups/Services 3 - Optional Selections                                                                     |
| Forms of Payment - Hide                          |                                                                                                    |
| Other                                            |                                                                                                    |
|                                                  | Associate Items by dragging - 160.00                                                                                               |
| STANDARD SEAT 40K<br>40.00 (CHF)<br>JACK EXAMPLE | STANDARD SEAT 40J       STANDARD SEAT 40B         40.00 (CHF)       40.00 (CHF)         JACQUELINE EXAMPLE       STANDARD SEAT 40B |
| Add Credit Card Add Other                        |                                                                                                    |
| Service Endorsements - Show                      |                                                                                                    |
|                                                  | Back Issue Documents                                                                                                    |

EMDs issued are shown in "Services".

| REFERENCE             | SOURCE | TYPE  | TRANSACTION DATE | CPN | DESCRIPTION          | STATUS | CURRENCY | TOTAL | TRAVELERS                       | SEGMENTS                |
|-----------------------|--------|-------|------------------|-----|----------------------|--------|----------|-------|---------------------------------|-------------------------|
| 7 <u>241817753414</u> | LXA    | EMD-A | 23MAY23 12:19    | 1   | STANDARD<br>SEAT 40K | ISSUED | CHF      | 80.00 | MR JACK EXAMPLE<br>(ADT)        | LX180 ZRH-<br>BKK 10AUG |
|                       |        |       |                  | 2   | STANDARD<br>SEAT 40B | ISSUED |          |       |                                 | LX181 BKK-<br>ZRH 20AUG |
| <u>7241817753415</u>  | LXA    | EMD-A | 23MAY23 12:19    | 1   | STANDARD<br>SEAT 40J | ISSUED | CHF      | 80.00 | MRS JACQUELINE<br>EXAMPLE (ADT) | LX180 ZRH-<br>BKK 10AUG |
|                       |        |       |                  | 2   | STANDARD<br>SEAT 40A | ISSUED |          |       |                                 | LX181 BKK-<br>ZRH 20AUG |

Example of an EMD for Advance Seat Reservation (ASR)

| EMD     |                      |           |            |       |              |            |                   |                     |           |                    |       |            |           |
|---------|----------------------|-----------|------------|-------|--------------|------------|-------------------|---------------------|-----------|--------------------|-------|------------|-----------|
| 🗐 Pri   | Print Status: Issued |           |            |       |              |            |                   |                     |           |                    |       |            |           |
| EMD-    | A Image D            | etails fo | r Document |       |              |            |                   |                     |           |                    |       |            |           |
| Issue   | d For:               |           |            |       | MR JACK E    | XAMPLE (A  | ADT)              |                     |           |                    |       |            |           |
| Docur   | ment Num             | ber/Type  | e:         |       | 724181775    | 3414 / Typ | e-A               | Issued in Reference | e to Tick | et/Document:       |       |            |           |
| Issue   | d By (Ager           | cy/Agen   | it):       |       | 81496962/    | 10 A 1     |                   | Validating Carrier: |           |                    |       | LX - Swiss | 5         |
| Issue   | d on/in:             |           |            |       | 23MAY23/Z    | RH         |                   | Confirmation Refer  | rence(s): |                    |       | PSUOEX     | /F1       |
| Reas    | on for Issu          | ance:     |            |       | A - AIR TRAI | NSPORTA    | TION              |                     |           |                    |       | PXC37E /   | LXA       |
| Endor   | rsements:            |           |            |       | CH, W/9, Cł  | H          |                   | Remarks:            |           |                    |       |            |           |
| Tour C  | Code:                |           |            |       |              |            |                   | INT:                |           |                    |       | 1          |           |
| Cpn     | Status               | CMI       | Flight #   | Date  | Depart       | Arrival    | Service           | Code                | Ticket    | Cpn Reference      | Base  | Taxes      | Cpn Value |
| 1       | 0                    |           | LX 180     | 10Aug | ZRH          | BKK        | STANDARD SEAT 40K | 0B5                 | 72457     | 44786605 CPN 1 (A) | 40.00 | 0.00       | CHF 40.00 |
| 2       | 0                    |           | LX 181     | 20Aug | BKK          | ZRH        | STANDARD SEAT 40B | 0B5                 | 72457     | 44786605 CPN 2 (A) | 40.00 | 0.00       | CHF 40.00 |
| Charg   | jes                  |           |            |       |              |            |                   |                     |           |                    |       |            |           |
| Base    | Value of a           | I Service | es:        |       |              |            | CHF               | 8                   | 0.00      |                    |       |            |           |
| Total ( | Charges:             |           |            |       |              |            | CHF               | 8                   | 0.00      | CASH               | FCI:  | 0          |           |
|         |                      |           |            |       |              |            | Void Refu         | Ind 💌 Close         |           |                    |       |            |           |

# 6.6 Special Service Request (SSR)

- Click on "SSR" in the left column of the main screen.
- Click on the plus sign to open the Special Service Request screen.

| APIS | 10 |                                     |
|------|----|-------------------------------------|
| CLID | 0  | Transactions                        |
| SSR  | 6  | No items to display.                |
| J    | 1  | 💿 🥥 📋 Special Service Requests(SSR) |
| 0    | 1  | AR STATUS REQUEST                   |

- Select the applicable SSR code from the drop-down menu.
- Add additional text where required (e.g., for <u>Special Baggage</u>)
- Select the travelers and the segments for which the service shall be requested.

| ial Service | e Requests                                             |           |
|-------------|--------------------------------------------------------|-----------|
| 💼 Speci     | al Service Request                                     |           |
| SSR Code    | Text                                                   | Travelers |
| CTCR        | •                                                      | Tavelets  |
| AOXY        | AIRLINE SUPPLIED OXYGEN                                | All       |
| AVIH        | ANIMAL IN HOLD, SPECIFY NUMBER, TYPE AND PEDIGREE, AND | Segments  |
|             | CONTAINER WEIGHT AND DIMENSIONS                        | All       |
| AVML        | VEGETAR AN HINDU MEAL                                  | 241       |

# 6.6.1 Special Baggage

To ensure enough space for additional baggage or/and sports equipment in the cargo hold of the aircraft, an early request is highly recommended.

**Important**: Payment of special baggage is possible at the airport only. The Electronic Miscellaneous Document – A (EMD-A) cannot be issued in SPRK.

When requesting special baggage, kindly make sure to enter the keyword (where applicable) and the actual size / weight of the bag in the correct format.

| Airline             | Type of             | SSR Code         | Text format and keyword examples       |
|---------------------|---------------------|------------------|----------------------------------------|
|                     | baggage             |                  |                                        |
| OS / SN /           | Excess /            | BULK             | TTL32KG1PC100X40X50CM                  |
| LH                  | Oversize Bag        |                  |                                        |
| OS/SN/              | Sports              | SPEQ             | WINTER TTL23KG1PCDIM180CM              |
| LH                  | Equipment           |                  | GOLF TTL23KG1PCDIM120X50X70CM          |
|                     |                     |                  | SCUBA TTL23KG1PCDIM50X60X90CM          |
| OS / SN             | Bike                | BIKE             | TTL23KG1PCDIM120X90X30CM               |
| /LH                 |                     |                  |                                        |
| LX/ <mark>EN</mark> | For all kind of spe | ecial baggage, p | blease contact your LHG Groups Service |
|                     | Team                |                  |                                        |

# 6.7 Contact data for notification in irregularity scenarios

Contact data for notification in case of irregularities according to IATA Resolution 830d needs to be entered in SPRK via Telephone / Email contact item. In case the passenger declines, the refusal must be entered as a Special Service Request (SSR) item.

# 6.7.1 Mobile phone (CTCM) / Email (CTCE)

• Tick "Operational Contact" when entering the mobile phone number or email for selected passenger(s). Selection of "Language" is optional.

| Telephone |                  |          |                        |           |
|-----------|------------------|----------|------------------------|-----------|
| Туре      | Telephone Number | Language | Operational<br>Contact | Travelers |
| MOBILE    | ▼ 41799998877    | •        |                        | All       |

| 💼 Email        |          |                     |           |
|----------------|----------|---------------------|-----------|
|                |          |                     |           |
| Email          | Language | Operational Contact | Travelers |
| TEST@SWISS.COM |          | <b>,</b> ⊻          | All       |

When trying to insert SSR Code CTCM or CTCE as Special Service Request (SSR), the system returns an error message.

| Telephon | l is a restricted SSR Code. Please use<br>e/Operational Contact.<br>a restricted SSR Code. Please use Telephone/Operational Contact. |
|----------|----------------------------------------------------------------------------------------------------|
| Special  | Service Requests                                                                                                    |
|          | SSR Code Text                                                                                                    |
|          | CTCM TEST@TEST.COM                                                                                                    |

# 6.7.2 Contact refused (CTCR)

Select code "CTCR" from the drop-down list in "Special Service Request" (SSR)

| Special Service Requests                        |           |
|-------------------------------------------------|-----------|
| Special Service Request                         |           |
| SSR Code Text                                   | Travelers |
| CTCR V                                          | AII       |
| CTCR PASSENGER IROP CONTACT INFORMATION REFUSED | Segments  |
| "                                               | All       |
|                                                 |           |
|                                                 |           |
| •                                               |           |

When trying to insert SSR Code CTCM (Mobile) or CTCE (Email) as Special Service Request, the system returns an error message.

| Telephon | l is a restricted SS<br>e/Operational Co<br>a restricted SSR C | ntact. | e. Please use<br>lease use Telephone/Operational Contact. |
|----------|----------------------------------------------------------------|--------|-----------------------------------------------------------|
| Specia   | Service Red                                                    | ques   | ts                                                        |
|          | SSR Code                                                       |        | <b>equest</b><br>Text                                     |
|          | СТСМ                                                           | •      | TEST@TEST.COM                                             |

# 6.8 Split

**Important**: Any split of a PNR must be performed by travel agency in SPRK to avoid a nonsynchronization between SPRK and the airline system.

• Select the passenger(s) you want to split from the main booking and click on the split icon.

| C |   |      | raveler | (4 Assigned Trave | lers)       |           |               |        |                |     | К X<br>К X |
|---|---|------|---------|-------------------|-------------|-----------|---------------|--------|----------------|-----|------------|
|   | # | TYPE | TITLE   | FIRST NAME        | MIDDLE NAME | LAST NAME | DATE OF BIRTH | REMARK | NAME REFERENCE | FF# |            |
| Þ | 1 | GRP  | MR      | ANTON             |             | BAUER     |               |        |                |     |            |
| • | 2 | GRP  | MR      | BERT              |             | BAUER     |               |        |                |     |            |

The original booking will turn into a master PNR (example here: P19LGX) and a child PNR is created for the passenger(s) divided from the original booking (example here: PDQJGX).

The child PNR remains associated with the master PNR and vice versa. The associated PNRs are displayed in "Related Reservation(s)", except for splits executed in Book-a-Group.

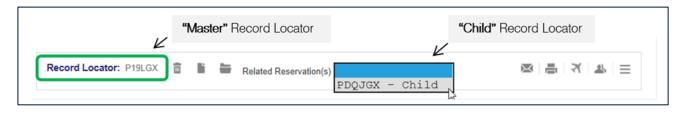

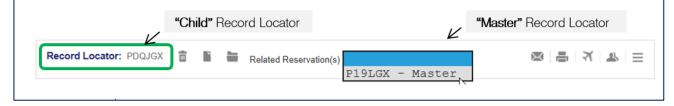

# 6.9 Name change

### Important

Prior to any name change, the affected passenger must be split from the main booking in SPRK by the travel agency.

Name changes for LIGHT fares are not permitted.

## 6.9.1 Name changes before ticketing.

Example: passenger "BAUER/ANTONMR" shall be changed to "MUSTERMANN/MAXMR"

- Split off the passenger whose name shall be changed. See chapter "Split".
- Open the child record locator (Example here: BAUER/ANTON)
- Contact our LHG Groups Service Team for the name change and provide the child record locator.
- Once the LHG Groups Service Team changed the name, a message will appear in the "Alerts" section.

| Group Nan<br>Alerts | e: FLX | TENNIS CAMP   | Group Size | e: 1                      |                                  |
|---------------------|--------|---------------|------------|---------------------------|----------------------------------|
| REASO               | N      | CREATION DATE | SOURCE     | DESCRIPTION               |                                  |
| □ Name              | Change | 28AUG18 15:12 | LH         | Previous Name<br>New Name | BAUER ANTON<br>MUSTERMANN MAX MR |

• Verify if the name is synchronized by displaying the name in "Airline Recorded Names"

| 1                 | GRP        | MR | FIRST NAME<br>MAX | MIDDLE NAME | LAST NAME<br>MUSTERMAN<br>N | DATE OF BIRTH | REMARK | NAME REFERENCE | FF# |  |
|-------------------|------------|----|-------------------|-------------|-----------------------------|---------------|--------|----------------|-----|--|
| requent<br>Airlir | Flyer Info |    | dle/Title         | nes         | Last Name                   |               |        |                |     |  |

## 6.9.2 Name changes after ticketing.

**Important**: The issued ticket needs to be voided (on the day of issuance) or refunded prior to a name change.

Changing the name when the ticket is not voided or refunded results in a warning message:

ANTON BAUER's Ticket was issued. Traveler's name can no longer be changed

Example: passenger "BAUER/ANTONMR" shall be changed to "MUSTERMANN/MAXMR"

- Split off the passenger whose name shall be changed. See chapter "Split".
- Void / refund the ticket of the child record locator (Example here: BAUER/ANTON) See chapter "<u>How to void a ticket</u>" "<u>How to refund a ticket</u>" respectively.
- Redisplay / refresh the child record locator.
- Contact our LHG Groups Service Team for the name change and provide the child record locator.
- Once the LHG Groups Service Team changed the name, a message will appear in the "Alerts" section.
- Issue the new ticket with the correct name (Example here: MUSTERMANN/MAX) by clicking on Issue Documents. See chapter "<u>Ticketing</u>".
- The new ticket is shown in the list of tickets with status "TICKETED".

|      | Na         | meCł                       | nange       | 28/      | AUG1   | 18 15:12                          | LH               | Previous Name |                           |    | N<br>N MAX MF    | ł      |                           |        |                                  |        |     |
|------|------------|----------------------------|-------------|----------|--------|-----------------------------------|------------------|---------------|---------------------------|----|------------------|--------|---------------------------|--------|----------------------------------|--------|-----|
| Ac   |            | wledg                      |             | veler    | · (1 A | ssigned                           | Traveler)        |               |                           |    |                  |        |                           |        |                                  |        |     |
| ,    | #          | 4                          | TYPE<br>GRP | MF       | R      | FIRST NA                          | ME MI            | DDLE NAME     | LAST NAME<br>MUSTERM<br>N | AN | DATE OF          | BIRTH  | REMARK                    | NAME R | EFERENCE                         | FF#    |     |
|      |            | ary<br>ed - A              | ir          | 3        |        | e 18Jun<br>00a - 10:44            |                  | A-LHR LF      | Cla<br>I 904 V            |    | 1h 40m           |        | atus Cnx<br><del>IK</del> | ୍ମ P   | Fare<br>1                        |        |     |
|      | •<br>Price | • S                        | Gervice     | <b>)</b> | 08:3   | ed 19Jur<br>30a - 11:0<br>te Fare |                  | R-FRA LH      |                           |    | 1h 35m<br>Velete | 32A F  | łK                        | LH     | 1<br>Issue De                    | ocumen | nts |
| Tran |            | tions                      | s<br>ckets  |          |        |                                   | \$               |               |                           |    |                  |        |                           |        |                                  |        |     |
|      | FEREI      | NCE<br>109 <mark>71</mark> | 90          | 1        | ŵ      | SOURCE                            | STATUS<br>VOIDED | TRANSAC       | TION DATE<br>8 16:27      |    | VELERS           | EPANCY |                           | LH9    | MENTS<br>04 FRA-LHI<br>25 LHR-FR |        |     |
| 220  | 5341       | 10971                      | <u>92</u>   |          | -      | LH                                | TICKETED         | 28AUG1        | 8 17:18                   | MA | X MR MUS         | TERMAN | NN (GRP)                  |        | 04 FRA-LHI<br>25 LHR-FR          |        |     |

# 6.9.2.1 How to void a ticket

• Click on the ticket number of the passenger and select "Void" followed by "Submit".

| Void               | Refund       | Exchange/Reissue     | Close |  |
|--------------------|--------------|----------------------|-------|--|
| Void               | UEST (VAR)   |                      |       |  |
| Ticket Number:     | 220574975569 | 94                   |       |  |
| Ticket Issue Date: | 23MAY22      |                      |       |  |
| Name:              |              | N/ERIKA(ADT)         |       |  |
| PNR:               | 3M2T6U       | and an all and a set |       |  |
|                    | 06402024     |                      |       |  |

The status in the list of tickets will change to "VOIDED" and "NAME DISCREPANCY" is shown in "TRAVELERS".

Submit Cancel

| Transactions         |   |        |        |                  |                  |                                            |
|----------------------|---|--------|--------|------------------|------------------|--------------------------------------------|
| 🖂 📑 Tickets          |   |        |        |                  |                  |                                            |
| REFERENCE            |   | SOURCE | STATUS | TRANSACTION DATE | TRAVELERS        | SEGMENTS                                   |
| <u>2205341097190</u> | Ŵ | LH     | VOIDED | 28AUG18 16:27    | NAME DISCREPANCY | LH904 FRA-LHR 18JUN<br>LH925 LHR-FRA 19JUN |

**Important:** Electronic Miscellaneous Documents (EMD-A) will be voided together with the associated ticket.

| Void                              |                       |        |
|-----------------------------------|-----------------------|--------|
| TICKET VOID AUTHORIZATION REQUEST | (VAR)                 |        |
| Ticket Number:                    | 2205744786067         |        |
| Ticket Issue Date:                | 22MAY23               |        |
| Name:                             | EXAMPLE/GROUP MR(ADT) |        |
| PNR:                              | PNP6AX                |        |
| IATA:                             | 81496962              |        |
| ASSOCIATED EMD(S)                 |                       |        |
| EMD Number:                       | 2201817753304         |        |
| EMD Number:                       | 2201817753303         |        |
|                                   | Submit                | Cancel |

# 6.9.2.2 How to refund a ticket

• Click on the ticket number of the passenger and select "Refund".

| Void Refund Exchange/Reissue Close |
|------------------------------------|
|------------------------------------|

• Verify if the full amount of the originally issued ticket is shown in "Total Refund" and click on "Submit".

| Ticket Inform               | ation    |       |     |             |        |                                                                                                    |             |                |            |               |             |
|-----------------------------|----------|-------|-----|-------------|--------|----------------------------------------------------------------------------------------------------|-------------|----------------|------------|---------------|-------------|
|                             | Traveler |       |     | Ticket #    | Curren | cy D                                                                                                    | )ate        | PNR            | IATA       | Tour C        | ode         |
| ANT                         | ON BAUER | (GRP) | 220 | 05341097190 | EUR    | 28/                                                                                                    | Aug18       | P19LGX         | 23246031   | IT8YY29       | N52         |
| Coupons                     |          |       |     |             |        |                                                                                                    |             |                |            |               |             |
| TKT                         | CP       | AL    | FLT | CL          | DATE   | BRD                                                                                                    | OF          | F              | FARE BASIS | ST            | Used        |
| 190                         | 1        | LH    | 904 | V           | 18JUN  | FRA                                                                                                    | LHI         | ۹.             | VDECLSP1GR | 0             | N           |
| 190                         | 2        | LH    | 925 | V           | 19JUN  | LHR                                                                                                    | FR          | 4              | VDECLSP1GR | 0             | N           |
| Calculation o               | f Refund |       |     |             |        | Com                                                                                                    | mission     | 3              |            |               |             |
| Base Fare                   |          |       |     |             | 244.   | -                                                                                                    | Commission  |                |            |               | 0.0         |
| Base Fare Use               | ed       |       |     |             | - 0.   | Waiy                                                                                                    | er Code     |                |            |               |             |
| Base Fare Ref               | fund     |       |     |             | 244    |                                                                                                    | r waiver co | de here if app | licable    |               |             |
| Tax Original<br>Tax Used 🔛  |          |       |     |             | 128    | 00                                                                                                    | etary Sett  | lement         |            |               |             |
| Tax Refund<br>Ticket Refund |          |       |     |             | 128    |                                                                                                    |             | C              | harged To  |               | Refunded To |
| Penalty                     |          |       |     |             | - 0.   | - market and a second second sec |             | CASH           | 372.67     | CASH          | 372.67      |
| Total Refund                |          |       |     |             | 372    | .67                                                                                                    | Total       | Amount         | 9316.75    | Refund/Credit | 372.67      |

## 6.10 Rebooking

- Split off the passengers whose flights shall be changed See chapter "Split".
- Contact our LHG Groups Service Team for the rebooking and provide the child record locator.
- Once the LHG Groups Service Team changed the booking you may refresh the child record locator in SPRK where the new flight segments will be displayed.

# 6.11 Ticketing

### Important

### Ticket issuance is possible for a maximum of 9 passengers per transaction.

Reason: Selection of more than 9 passengers may result in a non-synchronization between the systems.

Example: tickets for a group of 21 passengers must be issued in 3 transactions (1x 9 passengers, 1x 9 passengers and 1x 2 passengers)

The tax in "Stored Fare" needs to be checked again prior to ticketing. They may have changed between the date of pricing and ticketing.

|   | erary<br>oked - | Air      |                                |            |          |       |   |        |               |        |       |    |                 |
|---|-----------------|----------|--------------------------------|------------|----------|-------|---|--------|---------------|--------|-------|----|-----------------|
| Þ |                 |          |                                |            |          | Class |   |        | $\rightarrow$ | Status | Cnx P |    | Fare            |
| , |                 | C        | Tue 18Jun19<br>10:00a - 10:40a | FRA-LHR    | LH 904   | V     | 4 | 1h 40m | 32A           | нк     |       | LH | 1               |
| • | V               | C        | Wed 19Jun19<br>08:30a - 11:05a | LHR - FRA  | LH 925   | V     | 4 | 1h 35m | 32A           | НК     |       | LH | 1               |
| Р | rice            | Services | Create Fare Bag                | Fees Seats | O Delete |       |   |        |               |        |       |    | Issue Documents |

• Click on "Issue Documents".

• Select the passenger(s) for whom you want to issue the ticket(s)

| Issue [ | ocument   | ts    |                     |                          |                           |                 |               |
|---------|-----------|-------|---------------------|--------------------------|---------------------------|-----------------|---------------|
|         |           |       |                     | 1 - Travelers 2 - Fare G | iroups/Services 3 - Optic | onal Selections |               |
| Select  | Fravelers | 1     | (                   |                          | (in more set              |                 | 1             |
| V       | GRP       | TITLE | FIRST NAME<br>ANTON | MIDDLE NAME              | BAUER                     | DATE OF BIRTH   | TICKETED FARE |

• Choose the flight segments.

| Issue Documents                                                                                                |  |
|----------------------------------------------------------------------------------------------------|--|
| 1 - Travelers 2 - Fare Groups/Services 3 - Optional Selections                                                 |  |
| Select Fare Group(s)                                                                                           |  |
| □ PRAFRA - GRP 372.67 (EUR)<br>Class → Status Cnx P Fare<br>Tue 18Jun 19 FRA - LHR LH 904 V 10 40m 32A HK LH 1 |  |
| Tue 18Jun 19 FRA-LHR LH 904 V 1h 40m 32A HK LH 1<br>10:00a - 10:40a                                            |  |
| Wed 19Jun 19 LHR - FRA LH 925 V 1h 35m 32A HK LH 1<br>08:30a - 11:05a                                          |  |

• Choose the Form of Payment (FOP) by clicking on "Show".

| Issue Documents         |                                                                |
|-------------------------|----------------------------------------------------------------|
|                         | 1 - Travelers 2 - Fare Groups/Services 3 - Optional Selections |
| Forms of Payment - Show |                                                                |
|                         | Back Issue Documents                                           |

• To change the Form of Payment, click on the arrow.

| Issue Documents                            |                                                                |
|--------------------------------------------|----------------------------------------------------------------|
|                                            | 1 - Travelers 2 - Fare Groups/Services 3 - Optional Selections |
| Forms of Payment - Hide                    |                                                                |
| Add Address<br>Split Payment               | Expires Security Approval First Name Last Name                 |
|                                            | Associate Items by dragging - 372.67                           |
| FRA/FRA<br>GRP 372.67 (EUR)<br>ANTON BAUER |                                                                |
| Add Credit Card Add Other                  |                                                                |

• Click on "Issue Documents".

| Issue Documents                            |                                                                |  |
|--------------------------------------------|----------------------------------------------------------------|--|
|                                            | 1 - Travelers 2 - Fare Groups/Services 3 - Optional Selections |  |
| Forms of Payment - Hide                    |                                                                |  |
| Other<br>CASH ✓                            |                                                                |  |
| FRA/FRA<br>GRP 372.67 (EUR)<br>ANTON BAUER | Associate Items by dragging - 372.67                           |  |
| Add Credit Card Add Other                  |                                                                |  |
|                                            | Back Issue Documents                                           |  |

Issued tickets are shown in "Tickets".

| Transactions  |  |        |          |                  |                        |                                            |
|---------------|--|--------|----------|------------------|------------------------|--------------------------------------------|
| REFERENCE     |  | SOURCE | STATUS   | TRANSACTION DATE | TRAVELERS              | SEGMENTS                                   |
| 2205744786028 |  | LH     | VOIDED   | 22MAY23 10:37    | GROUP MR EXAMPLE (ADT) | LH418 FRA-IAD 01NOV<br>LH419 IAD-FRA 08NOV |
| 2205744786067 |  | LH     | VOIDED   | 22MAY23 11:16    | GROUP MR EXAMPLE (ADT) | LH418 FRA-IAD 01NOV<br>LH419 IAD-FRA 08NOV |
| 2205744786100 |  | LH     | TICKETED | 22MAY23 11:18    | GROUP MR EXAMPLE (ADT) | LH418 FRA-IAD 01NOV<br>LH419 IAD-FRA 08NOV |

# 6.12 Ancillary Services

Ancillary services can be booked during or after pricing. A stored fare must be present.

# 6.12.1 Booking of ancillary services during pricing

• Select flights (optional) and click on 2Price".

|     | <b>erary</b><br>ked - Air | -      |                                |           |          |       |            |        |       |      |
|-----|---------------------------|--------|--------------------------------|-----------|----------|-------|------------|--------|-------|------|
| ►   | ✓                         |        |                                |           |          | Class | *          | Status | Cnx 🥜 | Fare |
| ×   | ✓                         | T      | Wed 01Nov23<br>12:55p - 04:55p | FRA - IAD | LH 418   | ₩₫    | 9h 00m 74H | нк     |       | LH   |
| ×   |                           | T      | Wed 08Nov23<br>06:05p - 07:40a | IAD - FRA | LH 419   | w 🚽   | 7h 35m 74H | нк     |       | LH   |
| Pri | ce Se                     | rvices | Create Fare Bag I              | ees Seats | 🙁 Delete |       |            |        |       |      |

• Amend pricing options where necessary and click on "Continue".

| Fare for selected Fligh | ts                                                                                                 |                       |                                                                                              |  |
|-------------------------|----------------------------------------------------------------------------------------------------|-----------------------|----------------------------------------------------------------------------------------------|--|
|                         | Pricing Options                                                                                    |                       |                                                                                              |  |
|                         | <ul> <li>Published Fares</li> <li>Contract Fares</li> <li>Both</li> <li>Current Classes</li> </ul> | est Available O+ Fare | Check/Uncheck All<br>Advance purchase<br>Allow Penalties<br>Allow Min Stay<br>Allow Max Stay |  |
|                         | Validating Carrier<br>Default 	v<br>Travelers<br>Fare Selection Options                            |                       |                                                                                              |  |
|                         | Tour Codes<br>Qualifiers                                                                           |                       |                                                                                              |  |
|                         | Tax Exempt Options                                                                                 |                       |                                                                                              |  |
|                         | Services Filter                                                                                    |                       |                                                                                              |  |
|                         |                                                                                                    | Continue              | Cancel                                                                                       |  |

Available services will be displayed. Services which cannot be booked are greyed out.

• Select the service you want to add and click on "Continue".

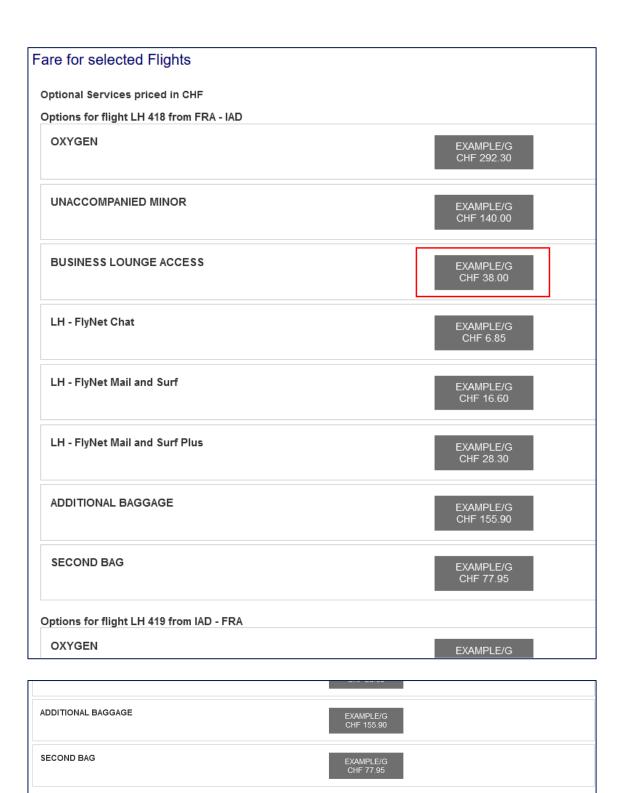

Selected chargeable and included services are displayed in "Fare for selected Flights".

🛛 Cancel

Continue

• Click on "Store Fare".

| tal Airfare per Passenger - (Validated on LH) |                        | CHF       | 839  |
|-----------------------------------------------|------------------------|-----------|------|
| and Total CHF - (ADT x 1)                     |                        |           | 839  |
| Services priced in CHF                        |                        |           |      |
|                                               |                        |           |      |
| Options for flight LH 418 from FRA - IAD      |                        |           |      |
| BUSINESS LOUNGE ACCESS                        | EXAMPLE/G<br>CHF 38.00 |           |      |
| Food and Beverages                            | EXAMPLE/G<br>Included  |           |      |
| Hand Baggage                                  | EXAMPLE/G<br>Included  |           |      |
| Options for flight LH 419 from IAD - FRA      |                        |           |      |
| Food and Beverages                            | EXAMPLE/G<br>Included  |           |      |
| Hand Baggage                                  | EXAMPLE/G<br>Included  |           |      |
| SUMMARY OF ALL CHARGES                        |                        | EXAMPLE/G |      |
| Selected Options per traveler                 |                        |           | 3.00 |
| Basic Airfare per traveler (see above)        |                        |           | 9.85 |
| Grand Total per traveler                      |                        |           | 7.85 |

Booked services to which an Electronic Miscellaneous Document (EMD) must be issued are shown in "Special Service Request (SSR)".

| IRLINE | STATUS | REQUEST                                                                       | TRAVELERS                 | SEGMENTS               |
|--------|--------|-------------------------------------------------------------------------------|---------------------------|------------------------|
| F1     |        | OTHS MISSING SSR CTCM MOBILE OR SSR CTCE EMAIL OR SSR CTCR NON-CONSENT FOR LH | ALL                       | ALL                    |
| LH     | PN     | FBLG BUSINESS LOUNGE ACCESS                                                   | MR GROUP<br>EXAMPLE (ADT) | LH418 FRA-IAD<br>01NOV |
| LH     | HN     | ASVC E/BLG/FBLG/BUSINESS LOUNGE ACCESS                                        | MR GROUP<br>EXAMPLE (ADT) | LH418 FRA-IAD<br>01NOV |

# 6.12.2 Booking of ancillary services after pricing

• Select the flight for which a service shall be booked and click on "Services".

| Itinerary<br>Booked - Air |       |                                |              |        | Class | +          | Status | Cnx 🥜 |    | Fare            |
|---------------------------|-------|--------------------------------|--------------|--------|-------|------------|--------|-------|----|-----------------|
| •                         | S     | Wed 01Nov23<br>12:55p - 04:55p | FRA - IAD    | LH 418 | ₩₫    | 9h 00m 74H | нк     |       | LH | 1               |
| ► <mark>۲</mark>          | T     | Wed 08Nov23<br>06:05p - 07:40a | IAD - FRA    | LH 419 | ₩ ⊉   | 7h 35m 74H | нк     |       | LH | 1               |
| Price Ser                 | vices | Create Fare Bag                | g Fees Seats | B Dele | ete   |            |        |       |    | Issue Documents |

• Select the service you want to add and click on "Continue".

| Services                                                                                                    |                          |
|----------------------------------------------------------------------------------------------------|--------------------------|
| Optional Services priced in CHF                                                                                                    |                          |
| Options for flight LH 419 from IAD - FRA                                                                                                    |                          |
| OXYGEN                                                                                                    | EXAMPLE/G<br>CHF 292.30  |
| UNACCOMPANIED MINOR                                                                                                    | EXAMPLE/G<br>CHF 140.00  |
| CASH UPGRADE<br>• ENJOY THE AIRPORT AND ONBOARD BENEFITS AS WELL AS<br>• THE MILEAGE ACCRUAL OF OUR PREMIUM CABINS.<br>• TICKET CONDITIONS AND FREE BAGGAGE<br>• ALLOWANCE REMAIN AS PER THE ORIGINALLY BOOKED<br>• FARE.<br>• UPGRADE TO CABIN: PREMIUM ECONOMY | EXAMPLE/G<br>CHF 150.00  |
| CASH UPGRADE<br>• ENJOY THE AIRPORT AND ONBOARD BENEFITS AS WELL AS<br>• THE MILEAGE ACCRUAL OF OUR PREMIUM CABINS.<br>• TICKET CONDITIONS AND FREE BAGGAGE<br>• ALLOWANCE REMAIN AS PER THE ORIGINALLY BOOKED<br>• FARE.<br>• UPGRADE TO CABIN: BUSINESS        | EXAMPLE/G<br>CHF 2080.00 |
| WELCOME LOUNGE ACCESS                                                                                                    | EXAMPLE/G<br>CHF 47.75   |
| LH - FlyNet Chat                                                                                                    | EXAMPLE/G<br>CHF 6.85    |
|                                                                                                    |                          |
| 1ST BAG UPTO50LB23KG 62LI158CM<br>• Prepaid Baggage                                                                                                    | EXAMPLE/G<br>CHF 75.00   |
| SECOND BAG<br>• Prepaid Baggage                                                                                                    | EXAMPLE/G<br>CHF 90.00   |
|                                                                                                    |                          |

Continue

≎

🛿 Cancel

Booked services to which an Electronic Miscellaneous Document (EMD) must be issued are shown in "Special Service Request (SSR)".

| AIRLINE | STATUS | REQUEST                                                                       | TRAVELERS                 | SEGMENTS               |
|---------|--------|-------------------------------------------------------------------------------|---------------------------|------------------------|
| F1      |        | OTHS MISSING SSR CTCM MOBILE OR SSR CTCE EMAIL OR SSR CTCR NON CONSENT FOR LH | - ALL                     | ALL                    |
| LH      | НК     | FBLG BUSINESS LOUNGEACCESS                                                    | MR GROUP<br>EXAMPLE (ADT) | LH418 FRA-IAD<br>01NOV |
| LH      | PN     | FWLG WELCOME LOUNGE ACCESS                                                    | MR GROUP<br>EXAMPLE (ADT) | LH419 IAD-FRA<br>08NOV |
| LH      | HN     | ASVC E/WLG/FWLG/WELCOME LOUNGE ACCESS                                         | MR GROUP<br>EXAMPLE (ADT) | LH419 IAD-FRA<br>08NOV |
| LH      | HD     | ASVC E/BLG/FBLG/BUSINESS LOUNGE ACCESS/A                                      | MR GROUP<br>EXAMPLE (ADT) | LH418 FRA-IAD<br>01NOV |

# 6.12.3 Issuance of Electronic Miscellaneous Document (EMD-A)

### Important

EMD-A must be issued at the same time or after the issuance of the ticket.

The status of the Special Service Request (SSR) must be Holding Confirmed "HK" for the service itself and Holding Confirmed – EMD required "HD" for the EMD. In case the status is still on Pending Need – Awaiting Confirmation "PN" / Holding Need "HN", redisplay/ refresh the PNR.

| AIRLINE | STATUS | REQUEST                                                                           | TRAVELERS                 | SEGMENTS               |
|---------|--------|-----------------------------------------------------------------------------------|---------------------------|------------------------|
| F1      |        | OTHS MISSING SSR CTCM MOBILE OR SSR CTCE EMAIL OR SSR CTCR NON-<br>CONSENT FOR LH | ALL                       | ALL                    |
| LH      | нк     | FBLG BUSINESS LOUNGEACCESS                                                        | MR GROUP<br>EXAMPLE (ADT) | LH418 FRA-IAD<br>01NOV |
| LH      | нк     | FWLG WELCOME LOUNGEACCESS                                                         | MR GROUP<br>EXAMPLE (ADT) | LH419 IAD-FRA<br>08NOV |
| LH      | HD     | ASVC E/WLG/FWLG/WELCOME LOUNGE ACCESS/A                                           | MR GROUP<br>EXAMPLE (ADT) | LH419 IAD-FRA<br>08NOV |
| LH      | HD     | ASVC E/BLG/FBLG/BUSINESS LOUNGE ACCESS/A                                          | MR GROUP<br>EXAMPLE (ADT) | LH418 FRA-IAD<br>01NOV |

• Select the flight(s) for which the ticket and / or EMD shall be issued and click on "Issue Documents".

| Þ | $\checkmark$ | ] |                                |           |        | Class | <i></i>    | Status Cnx 🥜 |    | Fare |
|---|--------------|---|--------------------------------|-----------|--------|-------|------------|--------------|----|------|
| Þ | ✓            | T | Wed 01Nov23<br>12:55p - 04:55p | FRA - IAD | LH 418 | W 🚽   | 9h 00m 74H | нк           | LH | 1    |
| Þ |              | < | Wed 08Nov23<br>06:05p - 07:40a | IAD - FRA | LH 419 | ₩₫    | 7h 35m 74H | нк           | LH | 1    |

• Select the traveler(s) where ticket(s) and EMD(s) shall be issued and click on "Next". Make sure to select a **maximum of 9 passengers per transaction**!

| Issue | Document    | s     |            |                            |                          |               |               |
|-------|-------------|-------|------------|----------------------------|--------------------------|---------------|---------------|
|       |             |       |            | 1 - Travelers 2 - Fare Gro | oups/Services 3 - Option | al Selections |               |
| Soloo | t Travelers |       |            |                            |                          |               |               |
|       | TYPE        | TITLE | FIRST NAME | MIDDLE NAME                | LAST NAME                | DATE OF BIRTH | TICKETED FARE |
|       | ADT         | MR    | GROUP      |                            | EXAMPLE                  | 01JAN2000     |               |
|       | I           |       |            |                            | Next                     |               |               |

• Select "Check All Fare Group(s)" and / or the Flight related Services.

| Issue Documents                                                                           |                         |
|-------------------------------------------------------------------------------------------|-------------------------|
| 1 - Travelers 2 - Fare Groups/Services                                                    | 3 - Optional Selections |
| Select Fare Group(s)                                                                      |                         |
| ✓ Uncheck All Fare Groups                                                                 |                         |
| ✓ FRA/FRA - ADT 839.85 (CHF) ✓ Uncheck Flight related Service(s)                          |                         |
| ▲ Class → Status Cnx 🖉                                                                    | Fare                    |
| Wed 01Nov23 FRA - IAD LH 418 W 9h 00m 74H HK<br>12:55p - 04:55p                           | LH 1                    |
| MR GROUP EXAMPLE (ADT)                                                                    |                         |
| Service Description Status Price (CHF) Type Number Cpn                                    |                         |
| BUSINESS LOUNGE HD 38.00<br>ACCESS                                                        |                         |
| Wed 08Nov23 IAD - FRA LH 419 W 7h 35m 74H HK<br>06:05p - 07:40a<br>MR GROUP EXAMPLE (ADT) | LH 1                    |
| Service Description Status Price (CHF) Type Number Cpn                                    |                         |
| WELCOME LOUNGE HD 47.75<br>ACCESS                                                         |                         |
|                                                                                           |                         |
| S Back Next                                                                               | ]                       |
|                                                                                           |                         |

• Choose the Form of Payment (FOP) by clicking on Show.

| Issue Documents             |               |                          |                         |
|-----------------------------|---------------|--------------------------|-------------------------|
|                             | 1 - Travelers | 2 - Fare Groups/Services | 3 - Optional Selections |
| Forms of Payment - Show     |               |                          |                         |
| Service Endorsements - Show |               |                          |                         |
|                             |               | Seck Issue Docu          | ments                   |

• To change the Form of Payment, click on the arrow.

| Issue Documents                              |                                                            |                                                           |
|----------------------------------------------|------------------------------------------------------------|-----------------------------------------------------------|
|                                              | 1 - Travelers 2 - F                                        | are Groups/Services 3 - Optional Selections               |
| Forms of Payment - Hide                      |                                                            |                                                           |
| Company Number American Expres  Add Address  | Expires Security Approval                                  | First Name Last Name                                      |
|                                              | Assoc                                                      | iate Items by dragging - 925.60                           |
| FRA/FRA<br>ADT 839.85 (CHF)<br>GROUP EXAMPLE | BUSINESS LOUNGE ACCE<br>SS<br>38.00 (CHF)<br>GROUP EXAMPLE | WELCOME LOUNGE ACCE<br>SS<br>47.75 (CHF)<br>GROUP EXAMPLE |
| Add Credit Card Add Other                    |                                                            |                                                           |
| Service Endorsements - Hide                  |                                                            |                                                           |
| MR GROUP EXAMPLE (ADT)                       |                                                            |                                                           |
|                                              |                                                            |                                                           |
|                                              | 0                                                          | Back Issue Documents                                      |

• Associated items (ticket and chargeable services) to the form of payment are shown. Click on Issue Documents.

| ssue Documents                               |                                                            |                                                           |  |
|----------------------------------------------|------------------------------------------------------------|-----------------------------------------------------------|--|
|                                              | 1 - Travelers                                              | 2 - Fare Groups/Services 3 - Optional Selections          |  |
| Forms of Payment - Hide                      |                                                            |                                                           |  |
| Other<br>CASH ~                              |                                                            |                                                           |  |
|                                              |                                                            | Associate Items by dragging - 925.60                      |  |
| FRA/FRA<br>ADT 839.85 (CHF)<br>GROUP EXAMPLE | BUSINESS LOUNGE ACCE<br>SS<br>38.00 (CHF)<br>GROUP EXAMPLE | WELCOME LOUNGE ACCE<br>SS<br>47.75 (CHF)<br>GROUP EXAMPLE |  |
| Add Credit Card Add Other                    |                                                            |                                                           |  |
|                                              |                                                            |                                                           |  |
| Service Endorsements - Hide                  |                                                            |                                                           |  |
| MR GROUP EXAMPLE (ADT)                       |                                                            |                                                           |  |
|                                              |                                                            |                                                           |  |
|                                              |                                                            | Back Issue Documents                                      |  |
|                                              |                                                            |                                                           |  |

EMDs issued are shown in "Services".

| Services             |        |       |                  |     |                              |        |          |       |                              |                         |       |
|----------------------|--------|-------|------------------|-----|------------------------------|--------|----------|-------|------------------------------|-------------------------|-------|
| REFERENCE            | SOURCE | TYPE  | TRANSACTION DATE | CPN | DESCRIPTION                  | STATUS | CURRENCY | TOTAL | TRAVELERS                    | SEGMENTS                | VOUCH |
| <u>2201817753303</u> | LH     | EMD-A | 22MAY23 11:10    | 1   | BUSINESS<br>LOUNGE<br>ACCESS | ISSUED | CHF      | 38.00 | MR GROUP<br>EXAMPLE<br>(ADT) | LH418 FRA-<br>IAD 01NOV | Ē     |
| <u>2201817753304</u> | LH     | EMD-A | 22MAY23 11:11    | 1   | WELCOME<br>LOUNGE<br>ACCESS  | ISSUED | CHF      | 47.75 | MR GROUP<br>EXAMPLE<br>(ADT) | LH419 IAD-<br>FRA 08NOV |       |

# 6.12.4 First bag for Light Fare

The first bag is only available for passengers holding a ticket at Light Fare, where Free Baggage Allowance (FBA) is "nil" / "OPC" (O piece).

• Select the flights where the first bag shall be added and click on "Services".

|     | e <b>rary</b><br>ked - Ai | ir       |                                |             |          |            |            |           |      |                 |
|-----|---------------------------|----------|--------------------------------|-------------|----------|------------|------------|-----------|------|-----------------|
| •   |                           | 11       |                                |             |          | Class      | <i></i> →  | Status Cr | IX P | Fare            |
| •   |                           | Ś        | Wed 01Nov23<br>12:55p - 04:55p | FRA - IAD   | LH 418   | ₩₫         | 9h 00m 74H | нк        | LH   | 1               |
| Þ   |                           | T        | Wed 08Nov23<br>06:05p - 07:40a | IAD - FRA   | LH 419   | ₩ <i>₫</i> | 7h 35m 74H | нк        | LH   | 1               |
| Pri | ce S                      | Services | Create Fare Au                 | to-Exchange | Bag Fees | Seats      | 🛿 Delete   |           |      | Issue Documents |

• Select "1ST BAG UPTO50LB23KG 62LI158CM" in the list of services for the flight(s) and the passenger for which the service shall be added and click on "Continue".

|                                | Add Service               |              |           |
|--------------------------------|---------------------------|--------------|-----------|
| IST BAG UPTO50LB23KG 62LI158CM | SOMMER/T                  | FEUERSTEIN/M | SOMMER/L  |
|                                | EUR 25.00                 | EUR 25.00    | EUR 25.00 |
|                                | WINTER/E                  | LUSTIG/A     | LUSTIG/K  |
|                                | EUR 25.00                 | EUR 25.00    | EUR 25.00 |
|                                | WASSER/I                  | WASSER/J     | WINTER/E  |
|                                | EUR 25.00                 | EUR 25.00    | EUR 25.00 |
|                                | FEUERSTEIN/R<br>EUR 25.00 |              |           |

Once the status of the service shows Holding Confirmed "HK" / Holding Confirmed – EMD required "HD", in the list of Special Service Requests (SSR), issue the EMD as per chapter "<u>Issuance of Electronic Miscellaneous Document (EMD-A)</u>"

# 6.12.5 Fixed price upgrade

## 6.12.5.1General information

**Important**: The ticket must be issued prior to booking and issuance of a fixed price upgrade.

- Fixed price upgrades are available on flights of Austrian Airlines (OS), Lufthansa (LH) and SWISS (LX).
- Upgrades to a higher cabin class can be booked until about 48 hours prior to departure, provided a ticket is issued.
- Upgrades are possible from Economy Class to Premium Economy Class (on flights where cabin class is offered), from Premium Economy Class to Business Class, from Economy Class to Business Class of from Business Class to First Class (on flights where cabin class is offered).
- An upgrade is only possible if there are seats available in the targeted cabin class.
- The price depends on the booking class, the destination, and the base fare of the issued ticket.
- The conditions (e.g., changes and refund) including the baggage allowance of the original underlying ticket remain applicable.
- Standalone refund of an upgrade is not possible.

# 6.12.5.2 Booking of a fixed price upgrade

- Split off the passenger for which an upgrade shall be booked. See chapter "Split".
- Select the flights where the upgrade shall be added and click on "Services".

|     | e <b>rary</b><br>ked - Air |       |                                |             |         |       |      |        |     |        |       |    |                 |
|-----|----------------------------|-------|--------------------------------|-------------|---------|-------|------|--------|-----|--------|-------|----|-----------------|
| •   |                            |       |                                |             |         | Class |      |        | ≁   | Status | Cnx 🥜 |    | Fare            |
| •   |                            | T     | Wed 01Nov23<br>12:55p - 04:55p | FRA - IAD   | LH 418  | W     | 4    | 9h 00m | 74H | HK     |       | LH | 1               |
| +   |                            | T     | Wed 08Nov23<br>06:05p - 07:40a | IAD - FRA   | LH 419  | W     | 4    | 7h 35m | 74H | HK     |       | LH | 1               |
| Pri | ce Ser                     | vices | Create Fare Auto-              | Exchange Ba | ig Fees | Seats | 🙁 De | elete  |     |        |       |    | Issue Documents |

• Select "CASH UPGRADE" and scroll down (Example here: upgrade from Economy Class to Premium Economy Class)

| Services                                                                                                    |                         |
|----------------------------------------------------------------------------------------------------|-------------------------|
| Optional Services priced in CHF                                                                                                    |                         |
| Options for flight LH 419 from IAD - FRA                                                                                                    |                         |
| OXYGEN                                                                                                    | EXAMPLE/G<br>CHF 292.30 |
| UNACCOMPANIED MINOR                                                                                                    | EXAMPLE/G<br>CHF 140.00 |
| CASH UPGRADE<br>• ENJOY THE AIRPORT AND ONBOARD BENEFITS AS WELL AS<br>• THE MILEAGE ACCRUAL OF OUR PREMIUM CABINS.<br>• TICKET CONDITIONS AND FREE BAGGAGE<br>• ALLOWANCE REMAIN AS PER THE ORIGINALLY BOOKED<br>• FARE.<br>• UPGRADE TO CABIN: PREMIUM ECONOMY | <i>i</i> CHF 150.00     |
| CASH UPGRADE<br>• ENJOY THE AIRPORT AND ONBOARD BENEFITS AS WELL AS<br>• THE MILEAGE ACCRUAL OF OUR PREMIUM CABINS.<br>• TICKET CONDITIONS AND FREE BAGGAGE<br>• ALLOWANCE REMAIN AS PER THE ORIGINALLY BOOKED<br>• FARE.<br>• UPGRADE TO CABIN: BUSINESS        | <i>i</i> CHF 2080.00    |

• To change the Form of Payment, click on the arrow.

| American Expres                               | Number                   | Expires Security Approval | First Name      | Last Name | <b>k</b> |
|-----------------------------------------------|--------------------------|---------------------------|-----------------|-----------|----------|
| CASH UPGRADE<br>150.00 (CHF)<br>GROUP EXAMPLE | ì                        | Associate Items by        | dragging - 150. | 00        |          |
| Add Credit Card                               | Add Other<br>ents - Show |                           |                 |           |          |
|                                               |                          | Continue                  | Cancel          |           |          |

• Select the Form of Payment (FOP) and click on "Continue".

| Other                                         |                                      |
|-----------------------------------------------|--------------------------------------|
|                                               | Associate Items by dragging - 150.00 |
| CASH UPGRADE<br>150.00 (CHF)<br>GROUP EXAMPLE |                                      |
| Add Credit Card Add Other                     |                                      |
| Service Endorsements - Show                   |                                      |
|                                               | Continue                             |

The flight segment will change to the new cabin class and reflect the new Reservation Booking Designator (RBD) (Booking Class) and the EMD is shown in Services.

| <b>ltinerary</b><br>Booked - Air |                      |       |                                  |                  |     |                              |                        |            |                 |     |                                            |                                            |  |
|----------------------------------|----------------------|-------|----------------------------------|------------------|-----|------------------------------|------------------------|------------|-----------------|-----|--------------------------------------------|--------------------------------------------|--|
|                                  | Class 🔶 Status Cnx 🧬 |       |                                  |                  |     |                              |                        | Fare       |                 |     |                                            |                                            |  |
| • • 6                            | ▶ □                  |       |                                  |                  |     |                              |                        |            |                 |     |                                            |                                            |  |
| • • 6                            | - )                  |       | 1 08Nc<br>5p - <mark>07:4</mark> |                  | RA  | LH 419 N 🚽                   | 7h 35n                 | n 74H HK   |                 |     | LH 1                                       |                                            |  |
| Price Service                    | es C                 | reate | e Fare                           | Auto-Exchange    | Bag | Fees Seats 🗴                 | Delete                 |            |                 |     | Issue                                      | Documents                                  |  |
| ransactions                      |                      |       |                                  |                  |     |                              |                        |            |                 |     |                                            |                                            |  |
| 🛛 📄 🖒 Ticket                     | ts                   |       |                                  |                  |     |                              |                        |            |                 |     |                                            |                                            |  |
| REFERENCE                        |                      |       | SOURC                            | E STATUS         | TRA | NSACTION DATE                | TRAVELERS              |            |                 |     | SEGMENTS                                   |                                            |  |
| 2205744786028                    |                      |       | LH                               | VOIDED           | 22M | AY23 10:37                   | GROUP MR EXAMPLE (ADT) |            |                 |     | LH418 FRA-<br>LH419 IAD-F                  |                                            |  |
| 2205744786067                    |                      |       | LH                               | VOIDED           | 22M | AY23 11:16                   | GROUP                  | IR EXAMPLE | (ADT)           |     |                                            | LH418 FRA-IAD 01NOV<br>LH419 IAD-FRA 08NOV |  |
| 2205744786100                    |                      |       | LH                               | TICKETED         | 22M | AY23 11:18                   | GROUP N                | IR EXAMPLE | (ADT)           |     | LH418 FRA-IAD 01NOV<br>LH419 IAD-FRA 08NOV |                                            |  |
| ervices                          |                      |       |                                  |                  |     |                              |                        |            |                 |     |                                            |                                            |  |
| REFERENCE                        | SOURCE               | TY    | 'PE 1                            | TRANSACTION DATE | CPN | DESCRIPTION                  | STATUS                 | CURRENCY   | TOTAL           | TRA | /ELERS                                     | SEGMENTS                                   |  |
| 2201817753303 L                  | LH                   | EMD-A |                                  | 22MAY23 11:16    | 1   | BUSINESS<br>LOUNGE<br>ACCESS | VOIDED                 | CHF        | 38.00           |     | GROUP<br>MPLE (ADT)                        | LH418 FRA-<br>IAD 01NOV                    |  |
| 2201817753304 L                  | LH                   | EN    | ID-A 2                           | 22MAY23 11:16    | 1   | WELCOME<br>LOUNGE<br>ACCESS  | VOIDED                 | CHF        | 47.75 MR<br>EXA |     | GROUP<br>MPLE (ADT)                        | LH419 IAD-<br>FRA 08NOV                    |  |
|                                  |                      |       |                                  |                  |     |                              |                        |            |                 |     |                                            |                                            |  |

# 6.13 Queue

**Important**: If the group PNR is not claimed in SPRK, the booking information is available in Book-a-Group (BaG) only. Once the PNR is claimed in SPRK, important updates and information (e.g., schedule changes) will trigger a placement of the PNR on the queue in SPRK.

## 6.13.1 Schedule changes

PNRs affected by a schedule change will appear on queue number 7.

• To access the queue, click "Office Queues" on the main screen in SPRK.

| ON QUEUES              | 2 |
|------------------------|---|
| Record Locator         | 2 |
| Q<br>→ Advanced Search | 2 |
| Office Queues          |   |

• Click the folder icon of queue 7 to open it.

| <b>F1</b>                                          |                                         | Office ID LX11   Refresh                                                                                                    |                                                                                                    |                                                                                                    |  |  |  |  |  |
|----------------------------------------------------|-----------------------------------------|----------------------------------------------------------------------------------------------------|----------------------------------------------------------------------------------------------------|----------------------------------------------------------------------------------------------------|--|--|--|--|--|
| Source F1 - Farelogix  Active Only Filter by agent |                                         |                                                                                                    |                                                                                                    |                                                                                                    |  |  |  |  |  |
|                                                    | inci by ugent                           |                                                                                                    |                                                                                                    |                                                                                                    |  |  |  |  |  |
|                                                    | NAME                                    | OOLINT                                                                                                    |                                                                                                    |                                                                                                    |  |  |  |  |  |
| ~                                                  |                                         |                                                                                                    | -                                                                                                    |                                                                                                    |  |  |  |  |  |
|                                                    | GENERAL                                 | 20073                                                                                                    |                                                                                                    | +                                                                                                    |  |  |  |  |  |
| 15                                                 | CONFIRMATION                            | 9333                                                                                                    | -                                                                                                    | +                                                                                                    |  |  |  |  |  |
| 1                                                  | CONFIRMATIONFROMWAITLIST                | 76                                                                                                    |                                                                                                    | +                                                                                                    |  |  |  |  |  |
| 1                                                  | NON-AIR SEGMENT NOTIFICATION            | 1124                                                                                                    | -                                                                                                    | +                                                                                                    |  |  |  |  |  |
| 1                                                  | SCHEDULECHANGE                          | 1128                                                                                                    |                                                                                                    | +                                                                                                    |  |  |  |  |  |
| 1                                                  | TICKETING TIME LIMIT (TTL) ADVISORY     | 8552                                                                                                    |                                                                                                    | +                                                                                                    |  |  |  |  |  |
| 1                                                  | DUPLICATE PNR                           | 751                                                                                                    |                                                                                                    | +                                                                                                    |  |  |  |  |  |
| 1                                                  | EXPIRED TIME LIMIT AND SSR CANCELLATION | 1032                                                                                                    |                                                                                                    | +                                                                                                    |  |  |  |  |  |
| 1                                                  | NEW MARRIED CONDITION                   | 2                                                                                                    |                                                                                                    | +                                                                                                    |  |  |  |  |  |
| 1                                                  | INVOICING                               | 11                                                                                                    |                                                                                                    | +                                                                                                    |  |  |  |  |  |
|                                                    | 14<br>14<br>14<br>14<br>14<br>14        | <ul> <li>CONFIRMATION FROM WAITLIST</li> <li>CONFIRMATION FROM WAITLIST</li> <li>NON-AIR SEGMENT NOTIFICATION</li> <li>SCHEDULECHANGE</li> <li>TICKETING TIME LIMIT (TTL) ADVISORY</li> <li>DUPLICATE PNR</li> <li>EXPIRED TIME LIMIT AND SSR CANCELLATION</li> <li>NEW MARRIED CONDITION</li> </ul> | Image: stateContributionGENERAL20073CONFIRMATION9333CONFIRMATIONFROMWAITLIST76NON-AIR SEGMENT NOTIFICATION1124SCHEDULECHANGE1128TICKETING TIME LIMIT (TTL) ADVISORY8552DUPLICATE PNR751EXPIRED TIME LIMIT AND SSR CANCELLATION1032NEW MARRIED CONDITION2 | Image: Sector of the sector of the sector |  |  |  |  |  |

• Select the record locator to view the booking.

| LX11: Que | LX11: Queue 7       |          |            |           |        |  |  |  |  |  |  |
|-----------|---------------------|----------|------------|-----------|--------|--|--|--|--|--|--|
| POSITION  | DATE TIME           | CATEGORY | PLACED BY  | OFFICE ID | RECORD |  |  |  |  |  |  |
| 1         | 2023-01-01 14:06:24 |          | AUTOMATION | MIAR      | PODXOW |  |  |  |  |  |  |
| 2         | 2023-01-01 16:08:09 |          | AUTOMATION | MIAR      | 3BE64W |  |  |  |  |  |  |
| 3         | 2023-01-01 16:50:44 |          | AUTOMATION | MIAR      | 35G64W |  |  |  |  |  |  |
| 4         | 2023-01-01 17:07:57 |          | AUTOMATION | MIAR      | PGKWOW |  |  |  |  |  |  |
| 5         | 2023-01-01 19:50:44 |          | AUTOMATION | MIAR      | P3PWOW |  |  |  |  |  |  |
| 6         | 2023-01-01 22:50:28 |          | AUTOMATION | MIAR      | PKUWOW |  |  |  |  |  |  |

The PNR will be displayed, and schedule change details are shown in the "Alerts" section.

| Record Locator:<br>Group Name: FLX |                 |        | oun Size:                  | 11        |        |        |                  |       |                | ×     |
|------------------------------------|-----------------|--------|----------------------------|-----------|--------|--------|------------------|-------|----------------|-------|
| Alerts                             |                 |        | oup 512e.                  |           |        |        |                  |       |                |       |
| REASON                             | CREATION DATE   | SOURCE | DESCRIPTIO                 | ЛИ        |        |        |                  |       |                |       |
| ScheduleChang                      | e 310CT19 16:29 | а      | flight                     | Status:UN | LH 401 | JFK FR | A 2020-<br>06-25 | 16:10 | 2020-<br>06-26 | 06:05 |
|                                    |                 |        | data                       |           |        |        |                  |       |                |       |
|                                    |                 | b      | New<br>flight<br>data      | Status:TK | LH 401 | JFK FR | A 2020-<br>06-25 | 16:05 | 2020-<br>06-26 | 05:45 |
| ScheduleChang                      | e 310CT19 16:30 | <br>a  | Previous<br>flight<br>data | Status:UN | LH 400 | FRA JF | K 2020-<br>06-04 | 11:00 | 2020-<br>06-04 | 13:40 |
|                                    |                 |        | uata                       |           |        |        |                  |       |                | 13:35 |

The previous (a) and the new (b) flight data (Example here: JFK-FRA and FRA-JFK) is displayed.

• If the passenger accepts the new flight(s) proposed, select the "ScheduleChange" item and click on "Acknowledge".

| REASON         | CREATION DATE | SOURCE | DESCRIPTION                                                                                                    |
|----------------|---------------|--------|----------------------------------------------------------------------------------------------------|
| SSR change     | 01JAN23 13:06 | LH     | New         OTHS         Code:         MISSING SSR CTCM MOBILE OR SSR CTCE EMAIL OR SSR CTCR NON-<br>SSR           SSR         CONSENT FOR LH                                    |
| ScheduleChange | 01JAN23 13:06 | LH     | Previous Status:UN LH 8802 EWR FRA 2023-05-21 21:45 2023-05-22 11:45<br>flight<br>data<br>New Status:TK LH 8802 EWR FRA 2023-05-21 21:50 2023-05-22 11:45<br>flight<br>data      |
| SSR change     | 01JAN23 13:06 | LH     | New         OTHS         Code:         PLS ADV TKT NBR BY 04JAN23/1305Z OR LH OPTG/MKTG FLTS WILL BE           SSR         CANX / APPLIC FARE RULE APPLIES IF IT DEMANDS         |
| SSR change     | 04JAN23 13:06 | LH     | New OTHS Code: UNTICKETED LH PAX/SEGS CANX DUE TO TTL EXPIRED //04JAN231305<br>SSR                                                                                               |
| Cancellation   | 04JAN23 13:05 | LH     | Previous Status:HX LH 7603 FRA EWR 2023-05-11 11:20 2023-05-11 13:50<br>flight<br>data<br>Previous Status:HX LH 8802 EWR FRA 2023-05-21 21:50 2023-05-22 11:45<br>flight<br>data |

• If the passenger does not accept the new flight(s) proposed, please contact your LHG Groups Service Team.

• To leave the queue, click on the crossed circle icon.

| ALL       |   |                           |
|-----------|---|---------------------------|
| ALERTS    | 5 | Queue 7 (1 of 1128) 🔿 🗂 î |
| TRAVELER  | 4 |                           |
| TELEPHONE | 5 | Record Locator: PODXOW    |

• To remove the PNR from the queue, click on the trash icon next to "Queue 7". **Important**: Do <u>not</u> click on the trash icon next to "Record Locator", as this would cancel the itinerary!

| ALL       |   |                           |
|-----------|---|---------------------------|
| ALERTS    | 5 | Queue 7 (1 of 1128) 🖸 🖸 🧵 |
| TRAVELER  | 4 | Use the correct icon!     |
| TELEPHONE | 5 | Record Locator: PODXOW    |

# 7 GLOSSARY

| Abbreviation | Description                              |
|--------------|------------------------------------------|
| ASR          | Advance Seat Reservation                 |
| OS           | Austrian Airlines                        |
| BSP          | Billing and Settlement Plan              |
| BaG          | Book-a-Group                             |
| СС           | Credit Card                              |
| DOB          | Date Of Birth                            |
| EMD          | Electronic Miscellaneous Document        |
| EN           | Air Dolomiti                             |
| FLX          | Farelogix                                |
| FOP          | Form Of Payment                          |
| GDS          | Global Distribution System               |
| LH           | Lufthansa                                |
| LHG          | Lufthansa Group                          |
| LX           | SWISS                                    |
| NDC          | New Distribution Capability              |
| OPC          | Optional Payment Charge                  |
| PNR          | Passenger Name Record                    |
| PCC          | Pseudo City Code                         |
| SN           | Brussels Airlines                        |
| SPRK         | Sales and servicing tool for NDC content |
| SSR          | Special Service Request                  |
| TD           | Ticket Designator                        |

The Lufthansa Group Airlines reserves the right to amend and / or to adapt and / or to delete content described in this document at any time. Data is subject to change. Examples of bookings and fares are for viewing purposes only and do not reflect actual data.

Products referred to in this document may be protected by trademarks and/or other intellectual property rights of the respective owners. The publisher and the author make no claim to these third-party rights. While reasonable precautions have been taken in preparing this document, the publisher and author assume no responsibility for errors or omissions, or for damages resulting from the use of information contained in it. In no event shall the publisher and the author be liable for any loss of profit, loss of data, loss of business or any other commercial damage caused or alleged to have been caused directly or indirectly by this document. The current "Lufthansa Group airlines Booking and Ticketing Policy for Business Partners" and "Lufthansa Group Schedule Change/ Irregularity Policy for Travel Agents" need to be adhered to when applying the instructions in this document.